# Introduction

Thank you for purchasing SoftBank 830SH.

- For proper handset use, read this guide beforehand.
- Keep this guide in a convenient place for reference.
- Accessible SoftBank services may vary by service area, subscription, etc.

SoftBank 830SH is compatible with both 3G and GSM network technologies.

Notes

- Copying this guide in whole or part without authorization is prohibited.
- Guide content is subject to change without prior notice.
- Efforts have been made to ensure the accuracy and clarity of this guide. Please contact Customer Service, General Information (**P.13-38**) about unclear or missing information.

| Getting Started                 | 1  |
|---------------------------------|----|
| Basic Operations                | 2  |
| Calling                         | 3  |
| Messaging                       | 4  |
| Yahoo! Keitai & PC Site Browser | 5  |
| Camera & Imaging                | 6  |
| Media Player & S! Applications  | 7  |
| Handy Extras                    | 8  |
| Communication Services          | 9  |
| Handset Security                | 10 |
| Connectivity & File Backup      | 11 |
| Handset Customization           | 12 |
| Appendix                        | 13 |

i

# Chapter Contents At A Glance

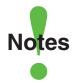

- •Most operation descriptions are based on default settings with handset open (P.1-2) in Standby (P.1-6).
- •Operations and results may differ by handset status.
- •Sample screenshots, etc. are provided for reference only.
- Actual handset windows, menus, etc. may differ in appearance.
- •"(Japanese)" appears next to functions or applications which require Japanese ability to use as intended.

# **Table of Contents**

| Guide Usage Notes ii  |  |
|-----------------------|--|
| Table of Contents iii |  |
| Accessoriesv          |  |
| Safety Precautions vi |  |

# 1 Getting Started

| Handset Parts        | 1-2  |
|----------------------|------|
| Charging Battery     | 1-4  |
| Power On/Off         | 1-6  |
| Display              | 1-7  |
| Menu Operations      | 1-10 |
| Keypad Lock          | 1-13 |
| My Details           | 1-14 |
| Mobile Manners       | 1-15 |
| Security Codes       | 1-16 |
| Additional Functions | 1-17 |

# 2 Basic Operations

| Font Size                     | 2-2  |
|-------------------------------|------|
| Standby Display Options       | 2-3  |
| Customized Screen & S! Famili | ar   |
| Usability                     | 2-5  |
| Sounds & Alerts               | 2-6  |
| Text Entry                    | 2-7  |
| User Dictionary               | 2-12 |
| Dictionary                    | 2-13 |
| Search                        | 2-14 |
| Phone Book                    | 2-15 |
| Data Folder                   | 2-18 |
| Memory Card                   | 2-21 |
| Additional Functions          | 2-23 |
|                               |      |

# 3 Calling

| Journa                |      |
|-----------------------|------|
| Voice Calling         | 3-2  |
| Video Calling         | 3-4  |
| Speed Dial            | 3-5  |
| Call Log              | 3-6  |
| Call Time & Call Cost | 3-7  |
| Optional Services     | 3-8  |
| Additional Functions  | 3-10 |
| Emergency Calls       | 3-14 |
|                       |      |

# 4 Messaging

| Messaging            | 4-2  |
|----------------------|------|
| Sending Messages     | 4-4  |
| Additional Functions | 4-8  |
| Incoming Messages    | 4-10 |
| Additional Functions | 4-12 |
| Handling Messages    | 4-14 |
| Chat Folder          | 4-17 |
| Mail Groups          | 4-18 |
| PC Mail              | 4-19 |
| Additional Functions | 4-22 |
|                      |      |

# 5 Yahoo! Keitai & PC Site Browser

| Internet Services       | 5-2 |
|-------------------------|-----|
| Yahoo! Keitai           | 5-3 |
| PC Site Browser         | 5-4 |
| Browsing                | 5-5 |
| Bookmarks & Saved Pages | 5-7 |
| RSS Feeds               | 5-8 |
| Additional Functions    | 5-9 |

| 6       | Camera & Imaging |
|---------|------------------|
| )<br>an | nera6-2          |

| Photo Camera         | 6-4  |
|----------------------|------|
| Video Camera         | 6-5  |
| Shooting Modes       | 6-6  |
| Editing Images       | 6-8  |
| Printing             | 6-11 |
| Additional Functions |      |
|                      |      |

# 7 Media Player & S! Applications

| Media Player         | 7-2 |
|----------------------|-----|
| Music                |     |
| Video                | 7-6 |
| Playlists            | 7-8 |
| Editing Video        | 7-9 |
| S! Appli             |     |
| Additional Functions |     |

# 8 Handy Extras

| Phone Help                 | 8-2  |
|----------------------------|------|
| Calendar & Tasks           | 8-3  |
| Alarms                     | 8-7  |
| Calculator                 |      |
| Expenses Memo              | 8-10 |
| Osaifu-Keitai <sup>®</sup> |      |
| Pretense Call              |      |
| Stopwatch                  | 8-15 |
| Countdown Timer            | 8-16 |
| World Clock                | 8-17 |
| Hour Minder                |      |
| Document Viewer            | 8-19 |
| Notepad                    | 8-20 |
| Voice Recorder             |      |
| Scan Barcode               | 8-22 |
| Create QR Code             | 8-23 |
|                            |      |

#### **Table of Contents**

| Scan Card              | 8-24 |
|------------------------|------|
| Text Scanner           | 8-25 |
| S! Quick News          | 8-26 |
| S! Information Channel | 8-27 |
| e-Books                | 8-28 |
| Additional Functions   | 8-29 |

# 9 Communication Services

| S! Town & S! Loop  | 9-2 |
|--------------------|-----|
| S! Friend's Status |     |
| S! Circle Talk     | 9-7 |

# 10 Handset Security

| Handset Security     | 10-2 |
|----------------------|------|
| Additional Functions | 10-4 |

# 11 Connectivity & File Backup

| 11-2  |
|-------|
| 11-5  |
| 11-6  |
| 11-8  |
| 11-11 |
|       |

# 12 Handset Customization

| Phone Settings                    | 12-2 |
|-----------------------------------|------|
| Display & Key                     | 12-3 |
| Ringtones & Sounds                | 12-5 |
| Text Entry & Phone Book           | 12-6 |
| Calling                           | 12-7 |
| Messaging                         | 12-8 |
| Yahoo! Keitai & PC Site Browser 1 | 2-10 |
| Camera 1                          | 2-11 |
| Media Player & S! Applications1   | 2-12 |

| Handy Extras 12-13<br>Communication Services 12-14 |  |
|----------------------------------------------------|--|
| Connectivity 12-15                                 |  |
| Reset 12-16                                        |  |
| 13 Appendix                                        |  |
| USIM Card 13-2                                     |  |
| Battery 13-4                                       |  |
| Software Update 13-5                               |  |
| Troubleshooting 13-6                               |  |
| Key Assignments 13-9                               |  |
| Pager Codes 13-11                                  |  |
| Character Codes 13-12                              |  |
| Specifications13-18                                |  |
| Menu List 13-23                                    |  |
| Index 13-29                                        |  |
| Warranty & Service 13-37                           |  |
| Customer Service 13-38                             |  |

# Accessories

Battery (SHBBY1)

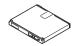

Desktop Holder (SHEAY1)

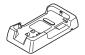

Utility Software (Japanese)<sup>\*</sup>

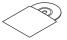

\*Complimentary sample.

• For accessory-related information, please contact SoftBank Customer Center, General Information (P.13-38).

• Use specified Charger (sold separately) only.

• Utility Software is designed exclusively for 830SH. Download newest versions via SOFTBANK MOBILE Corp. Website (P.13-21).

Read safety precautions before using handset.

- Observe precautions to avoid injury to self or others, or damage to property.
- SoftBank is not liable for any damages resulting from use of this product.

# These labels indicate the degree of risk from improper use:

| Great risk of death or<br>serious injury from<br>improper use        |
|----------------------------------------------------------------------|
| Risk of death or serious<br>injury from improper use                 |
| Risk of serious injury or<br>damage to property<br>from improper use |

## These symbols indicate prohibited or compulsory actions:

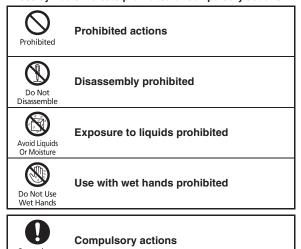

Compulsory

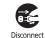

**Unplug Charger from outlet** 

Power Source

# **A** DANGER

## Handset, Battery & Charger

Use specified battery, Charger and Desktop Holder only (P.v. P.1-4).

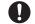

Non-specified equipment use may cause Compulsory malfunctions, electric shock or fire due to battery leakage, overheating or bursting.

#### Do not short-circuit Charging Terminals.

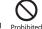

Prohibited

Keep metal objects away from Charging Terminals. Keep handset away from iewelry. Battery may leak, overheat. burst or ignite causing injury. Use a case to carry battery.

## Battery

#### Prevent injury from battery leakage, breakage or fire. Do not:

- · Heat or dispose of battery in fire
- Open/modify/disassemble battery
- Damage or solder battery
- Use a damaged or warped battery
- Use non-specified charger (P.1-4)
- Force battery into handset
- Charge battery near fire or sources of heat: or expose it to extreme heat
- Use battery for other equipment
- Use non-specified battery

If battery fluid gets in eyes, do not rub; rinse with water and consult a doctor immediately.

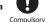

Eyes may be severely damaged.

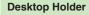

#### Do not use supplied Desktop Holder for other equipment.

Supplied Desktop Holder is designed exclusively for 830SH. Do not use for other devices; may cause overheating, fire, electric shock or malfunction.

# 

# Handset, Battery & Charger

#### Do not insert foreign objects into the handset. Charger or Desktop Holder.

Do not insert metal or flammable objects into handset. Charger or Desktop Holder; may cause fire or electric shock. Keep out of children's reach.

#### Keep handset out of rain or extreme

humidity.

Fire or electric shock may result.

#### Keep handset away from liquid-filled containers.

Keep handset, Charger and Desktop Holder away from chemicals or liquids; fire or electric shock may result.

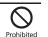

#### Do not place battery, handset, Charger or Desktop Holder in ovens, microwave ovens or other

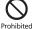

Battery or other parts may leak, burst, overheat or ignite; may cause malfunction, accident or injury.

#### Do not disassemble or modify handset or related hardware.

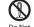

 Do not open handset. Charger or Desktop Holder; may cause electric shock or injury. Contact SoftBank Customer Center, Customer Assistance for repairs.

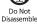

· Do not modify handset. Charger or Desktop Holder: fire or electric shock may result.

#### If an abnormality occurs, or water/ foreign matter is inside handset:

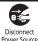

If handset emits an unusual sound. smoke or odor, or if water or foreign matter is inside it, discontinue use; may cause fire or electric shock. Turn off handset, remove battery and unplug AC Charger; contact SoftBank Customer Center, Customer Assistance,

Keep handset off and Charger disconnected near gas stations or places with fire/explosion risk. Handset use near petrochemicals or other flammables may cause fire/ explosion; turn handset off before using Osaifu-Keitai® at gas stations (cancel IC Card Lock beforehand).

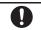

Compulsory

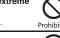

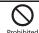

Prohibited

Prohibited

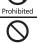

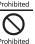

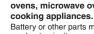

#### Do not subject handset. Charger or Desktop Holder to strong shocks or impacts.

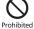

Prohibited

Prohibited

Compulsory

- Avoid strong shocks to AC Charger while it is plugged into the outlet: may cause malfunction or injury.
- · Strong shocks or impacts to handset, Charger or Desktop Holder may cause malfunction or injury. Should handset be damaged, remove battery then contact SoftBank Customer Center, Customer Assistance, Discontinue handset use: may cause fire, electric shock or injury.

#### Handset

#### Take measures to prevent accidents.

- Do not use handset while driving: park beforehand. Phone use while driving is prohibited by the Road Traffic Law (revised November 1, 2004).
- Do not use Headphones while driving or cycling. Accidents may result.
- Moderate volume outside, especially near road/rail crossings, etc. to avoid accidents.

Do not swing handset by strap. May result in injury or breakage.

#### Turn handset power off before boarding aircraft.

Using wireless devices aboard aircraft may cause electronic malfunctions or endanger aircraft operation.

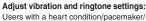

defibrillator should adjust handset settings accordingly.

#### During thunderstorms, turn power off: find cover.

There is a risk of lightning strike or electric shock.

## **Charger & Desktop Holder**

#### Use only the specified voltage.

Non-specified voltages may cause fire or electric shock.

- AC Charger: AC 100V-240V Input
  - SoftBank is not liable for problems resulting from charging battery abroad.

#### Do not use power adapters.

Using AC Charger with step-up/step-down transformer may cause fire, electric shock or damage.

#### Charger care

- Do not touch with wet hands. Electric shock may occur.
- Pull AC Charger straight out to unplug it; may cause malfunction or injury.
- Do not use multiple cords in one outlet: may cause excess heat/fire.
- Do not bend, twist, pull or set objects on cord. Exposed wire may cause fire or electric shock

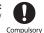

Compulsory

#### Do not short-circuit Charger terminals.

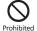

May cause overheating, fire or electric shock. Keep metal away from terminals.

# Damaged AC Charger cord:

fire or electric shock.

May cause fire or electric shock: discontinue use and purchase a new Charger.

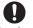

Compulsory

Disconnect Power Source

#### Charger/Desktop Holder use and children:

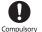

May cause electric shock/injury; keep out of reach.

#### Do not use Desktop Holder inside vehicles.

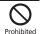

Extreme temperature or vibration may cause fire or damage handset, etc.

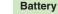

 If battery does not charge properly, stop trying. Battery may overheat, burst or ianite.

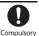

 At signs of a battery leak, avoid fire sources. It may catch fire or burst.

If there is abnormal odor, excessive heat, discoloration or distortion, remove battery from handset. It may leak, overheat or explode.

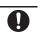

Compulsory

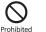

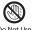

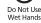

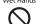

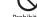

Prohibited

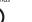

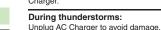

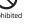

Prohibited

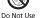

# Handset Use & Electronic Medical Equipment

This section is based on "Guidelines on the Use of Radio Communications Equipment such as Cellular Telephones and Safeguards for Electronic Medical Equipment" (Electromagnetic Compatibility Conference, April 1997) and "Report of Investigation of the Effects of Badio Waves on Medical Equipment, etc." (Association of Radio Industries and Businesses, March 2001).

#### Persons with implanted pacemaker/ defibrillator should keep handset more than 22 cm away.

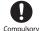

Compulsory

Radio waves can interfere with implanted

pacemakers or defibrillators causing such devices to malfunction

#### Turn handset off in crowds or trains where persons with implanted pacemaker/defibrillator

may be near.

Radio waves can interfere with implanted pacemakers or defibrillators causing such devices to malfunction.

#### Observe these rules inside medical facilities:

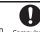

- · Do not enter an operating room or an Compulsory Intensive or Coronary Care Unit while carrying a handset.
- Keep handset off in hospitals, including lobbies.
- Obey medical facility rules on mobile phone use.

Consult electronic medical equipment vendor on radio wave effects.

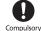

# 

# Handset, Battery & Charger

#### Handset care

- Place handset on stable surfaces to avoid malfunction or injury.
- · Keep handset away from oily smoke or steam. Fire or accidents may result.
- Cold air from air conditioners may condense, resulting in leakage or burnout.
- Keep handset away from heat/direct sunlight (e.g., inside vehicles, etc.). Warping, discoloration or fire may occur. Battery shape may be affected.
- Keep handset out of extremely cold places to avoid malfunction or accidents.
- Keep handset away from fire sources to avoid malfunction or accidents

#### Usage environment

- Excessive dust may prevent heat release and cause burnout or fire.
- Avoid using handset on the beach. Sand may cause malfunction or accidents
- Keep handset away from credit cards, telephone cards, etc. to avoid data loss.

## Handset

#### Handset temperature

Handset may become hot while in use. Avoid prolonged contact with skin, especially at high temperature. May cause burn iniuries.

Avoid leaving handset in extreme heat (inside vehicles, etc.). Hot handset may lead to burn injuries.

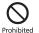

#### Volume settings

Moderate handset volume: excessive volume may damage ears or hearing.

#### Inside vehicles

Handset use may cause electronic equipment to malfunction.

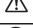

If you experience any skin irritation associated with handset use. discontinue handset use and consult a doctor.

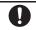

Compulsory

Metal and other materials (P.13-18) may cause skin irritation, rashes, or itchiness depending on your physical condition.

Do not look into Infrared Port during infrared transmissions. Eyesight may be affected.

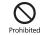

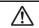

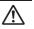

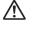

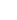

İΧ

## **Charger & Desktop Holder**

#### AC Charger cord

- Grasp plug (not cord) to disconnect AC Charger. May cause fire/electric shock.
- Keep cord away from heaters. Exposed wire may cause fire or electric shock.
- Stop use if plug is hot or improperly connected. May cause fire/electric shock.

#### Always charge handset in a well-ventilated area.

Avoid covering/wrapping Charger and Desktop Holder; may cause damage/fire.

During periods of disuse Always unplug AC Charger after use.

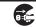

Prohibited

Compulsory

Prohibited

Disconnect Power Source

Disconnect

Power Source

Prohibited

Handset maintenance

Always disconnect AC Charger when cleaning handset.

Do not touch Desktop Holder while in use.

May cause burn injuries.

## **Battery**

Do not throw or abuse battery. Battery may overheat, burst or ignite.

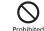

Do not leave battery in direct sunlight or inside a closed vehicle: may reduce battery performance or overheat. An overheated battery may cause fire.

Do not expose battery to liquids. Performance may deteriorate.

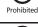

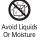

If battery fluid contacts skin or clothes, rinse with clean water immediately.

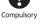

Do not dispose of an exhausted battery with ordinary refuse; always tape over battery terminals before disposal. Take battery to a SoftBank Shop, or follow the local disposal regulations.

Keep battery out of children's reach.

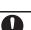

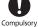

- Charge battery in ambient temperatures between 5°C and 35°C; outside this range, battery may leak/overheat and performance may deteriorate.
- If your child is using handset, explain all instructions and supervise usage.
- If there is abnormal odor or excessive heat, stop using battery and call SoftBank Customer Center, Customer Assistance.
- Charge battery at least once every six months; an uncharged battery may become unusable.

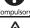

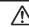

Prohibited

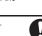

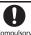

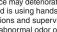

# **General Notes**

## **General Use**

- SoftBank is not liable for any damages resulting from accidental loss/alteration of files saved on handset/Memory Card. Keep separate copies of Phone Book entries, etc.
- Handset transmissions may be disrupted inside buildings, tunnels or underground, or when moving into/out of such places.
- Use handset without disturbing others.
- Handsets are radios as stipulated by the Radio Law. Under the Radio Law, handsets must be submitted for inspection upon request.
- Handset use near landlines, TVs or radios may cause interference.

· Beware of eavesdropping.

Because this service is completely digital, the possibility of signal interception is greatly reduced. However, some transmissions may be overheard.

#### Eavesdropping

Deliberate/accidental interception of communications constitutes eavesdropping

 An export license may be required to carry the handset into other countries if it is to be used by or transferred to another person. However, no such license is required when you take the handset abroad for personal use on a vacation or business trip and then bring it back.

Export control regulations in the United States provide that an export license granted by the US government is required to carry the handset into Cuba, Iran, North Korea, Sudan or Syria.

 Should interference occur between handset and a hearing aid, consult the manufacturer or distributor of the hearing aid.

## **Inside Vehicles**

- Never use handset while driving.
- Do not park illegally to use handset.
- Handset use may affect a vehicle's electronic equipment.

## Aboard Aircraft

Never use handset aboard aircraft (keep power off). Handset use may impair aircraft operation.

## Handset Care

- If handset is left with no battery or an exhausted one, data may be altered/lost. SoftBank is not liable for any resulting damages.
- Use handset between 5°C 35°C (35% 85% humidity).
- Avoid extreme temperatures and direct sunlight.
- Exposing lens to direct sunlight may damage color filter and affect image color.
- Clean handset with dry, soft cloth. Using alcohol, thinner, etc. may damage it.
- Avoid scratching handset Display.
- When closing handset, keep fingers, straps, etc. outside to avoid injury or damaging the Display.
- Handset is not water-proof. Avoid exposure to liquids and high humidity (e.g., precipitation, perspiration, beach, cold air from air conditioning, restroom, bath/shower room, etc.).

- Avoid heavy objects or excessive pressure. May cause malfunction or injury.
  - Do not sit on handset in back pants pocket.
- Do not place heavy objects on handset inside handbags, packs, etc.
- Connect only specified products to Headphone Port. Other devices may malfunction or cause damage.
- · Always turn off handset before removing battery.

## **Function Usage Limits**

These functions are disabled after handset upgrade/ replacement or service cancellation: Camera; Media Player; S! Applications. After a period of disuse, these functions may be unusable; retrieve Network Information (**P.12-15**) to restore usability.

## **Mobile Camera**

- · Mind your manners when using handset camera.
- Test the camera before capturing/recording special moments (e.g., weddings, etc.).
- Do not use handset camera in places where photography or videography is prohibited.

#### **Electromagnetic Waves**

For body-worn operation, this phone has been tested and meets RF exposure guidelines when used with accessories containing no metal, that position handset a minimum of 15 mm from the body. Use of other accessories may not ensure compliance with RF exposure guidelines.

## **FCC Notice**

Changes or modifications not expressly approved by the manufacturer responsible for compliance could void the user's authority to operate the equipment.

#### Information to User

This equipment has been tested and found to comply with the limits of a Class B digital device, pursuant to Part 15 of the FCC Rules. These limits are designed to provide reasonable protection against harmful interference in a residential installation. This equipment generates, uses and can radiate radio frequency energy and, if not installed and used in accordance with the instructions, may cause harmful interference to radio communications. However, there is no guarantee that interference will not occur in a particular installation; if this equipment does cause harmful interference to radio or television reception, which can be determined by turning the equipment off and on, the user is encouraged to try to correct the interference by one or more of the following measures:

- 1. Reorient/relocate the receiving antenna.
- Increase the separation between the equipment and receiver.
- Connect the equipment into an outlet on a circuit different from that to which the receiver is connected.
- Consult the dealer or an experienced radio/TV technician for help.

## FCC RF Exposure Information

Your handset is a radio transmitter and receiver. It is designed and manufactured not to exceed the emission limits for exposure to radio frequency (RF) energy set by the Federal Communications Commission of the U.S. Government. The guidelines are based on standards that were developed by independent scientific organizations through periodic and thorough evaluation of scientific studies. The standards include a substantial safety margin designed to assure the safety of all persons, regardless of age and health. The exposure standard for wireless handsets employs a unit of measurement known as the Specific Absorption Rate, or SAR. The SAR limit set by the FCC is 1.6 W/kg. Highest SAR value:

| Model | FCC ID      | At the Ear | On the Body |
|-------|-------------|------------|-------------|
| 830SH | APYHRO00073 | 0.753 W/kg | 0.578 W/kg  |

This device was tested for typical body-worn operations with the back of the handset kept 1.5 cm from the body. To maintain compliance with FCC RF exposure requirements, use accessories that maintain a 1.5 cm separation distance between the user's body and the back of the handset. The use of beltclips, holsters and similar accessories should not contain metallic components in its assembly. The use of accessories that do not satisfy these requirements may not comply with FCC RF exposure requirements, and should be avoided. The FCC has granted an Equipment Authorization for this model handset with all reported SAR levels evaluated as in compliance with the FCC RF emission guidelines. SAR information on this model handset is on file with the ECC and can be found at https://fiallfoss.fcc.gov/oetcf/eas/reports/GenericSearch.cfm under the Display Grant section after searching on the corresponding FCC ID (see table above). Additional information on Specific Absorption Rates (SAR) can be found on the Cellular Telecommunications & Internet Association (CTIA) Website at http://www.phonefacts.net.

## **European RF Exposure Information**

Your mobile device is a radio transmitter and receiver. It is designed not to exceed the limits for exposure to radio waves recommended by international guidelines. These guidelines were developed by the independent scientific organization ICNIRP and include safety margins designed to assure the protection of all persons, regardless of age and health. The guidelines use a unit of measurement known as the Specific Absorption Rate, or SAR. The SAR limit for mobile devices is 2 W/kg.

As mobile devices offer a range of functions, they can be used in other positions, such as on the body as described in this user guide<sup>1</sup>. Hinhest SAB value<sup>1</sup>.

| Model | At the Ear" | On the Body |
|-------|-------------|-------------|
| 830SH | 1.298 W/kg  | 1.321 W/kg  |

As SAR is measured utilizing the device's highest transmitting power the actual SAR of this device while operating is typically below that indicated above. This is due to automatic changes to the power level of the device to ensure it only uses the minimum level required to reach the Network. The World Health Organization has stated that present scientific information does not indicate the need for any special precautions for the use of mobile devices. They note that if you want to reduce your exposure then you can do so by limiting the length of calls or using a handsfree device to keep the mobile phone away from the head and body.

Please see Electromagnetic Waves on the left for important notes regarding body-worn operation. "Measured in accordance with international guidelines for testing.

# **Declaration of Conformity**

# C€0168

Hereby, Sharp Telecommunications of Europe Ltd, declares that 8305H is in compliance with the essential requirements and other relevant provisions of Directive 1990/FICC. A copy of the original declaration of conformity for each model can be found at the following Internet address: http://www.sharp.co.jp/k-tai/

# **Rights, Trademarks & Patents**

## **Portrait Rights**

Portrait rights protect individuals' right to refuse to be photographed or to refuse unauthorized publication/ use of their photographs. Portrait rights consist of the right to privacy, which is applicable to all persons, and the right to publicity, which protects the interests of celebrities. Therefore, photographing others including celebrities and publicizing/ distributing their photographs without permission is illegal; use handset camera responsively.

# Copyrights

Copyright laws protect sounds, images, computer programs, databases, other materials and copyright holders. Duplicated material is limited to private use only. Use of materials beyond this limit or without permission of copyright holders may constitute copyright infringement, and be subject to criminal punishment. Comply with copyright laws when using images captured with handset camera. The software contained in handset is copyrighted material; copyright, moral right and other related rights are protected by copyright laws. Do not copy, modify, alter, disassemble, decompile or reverse-engineer the software, and do not separate it from hardware in whole or part.

Licensed by QUALCOMM Incorporated under one or more of the following United States Patents and/or their counterparts in other nations: 4,901,307 5,490,165 5,056,109 5,504,773 5,101,501 5,506,865 5,109,390 5,511,073 5,228,054 5,535,239 5,267,261 5,544,196 5,267,262 5,568,483 5,337,338 5,600,754 5,414,796 5,657,420 5,416,797 5,659,569 5,710,784 5,778,338 Video recording and playback are based on **MPEG-4**. This product is licensed under the MPEG-4 Visual Patent Portfolio License for the personal and non-commercial use of a consumer to (i) encode video in compliance with the MPEG-4 Video Standard ("MPEG-4 Video") and/or (ii) decode MPEG-4 Video that was encoded by a consumer engaged in a personal and non-commercial activity and/or was obtained from a licensed video provider. No license is granted or implied for any other use. Additional information may be obtained from MPEG LA. See http://www.mpegla.com.

This product is licensed under the MPEG-4 Systems Patent Portfolio License for encoding in compliance with the MPEG-4 Systems Standard, except that an additional license and payment of royalties are necessary for encoding in connection with (i) data stored or replicated in physical media which is paid for on a title by title basis and/or (ii) data which is paid for on a title by title basis and/or (ii) data which is paid for on a title by title basis and is transmitted to an end user for permanent storage and/or use. Such additional license may be obtained from MPEG LA, LLC. See http://www.mpegla.com for additional details.

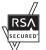

Handset employs RSA<sup>®</sup> BSAFE<sup>™</sup> software developed by RSA Security Inc.

RSA is a registered trademark of RSA Security Inc.

BSAFE is a registered trademark of RSA Security Inc. in the United States and/or other countries.

This product is equipped with JBlend<sup>™</sup> designed to accelerate the performance of Java<sup>™</sup> Application. Powered by JBlend<sup>™</sup>. Copyright 1997-2008 Aplix Corporation.

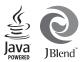

All rights reserved.

JBlend and JBlend-related brands are trademarks or registered trademarks of Aplix Corporation in Japan and other countries.

Java and Java-related brands are trademarks or registered trademarks of Sun Microsystems, Inc. in the United States and other countries.

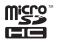

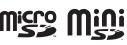

microSDHC<sup>™</sup>, microSD<sup>™</sup> and miniSD<sup>™</sup> are trademarks of the SD Card Association.

# NetFront

This product employs NetFront Browser (Internet browser) and NetFront SMIL Player developed by ACCESS Co., Ltd.

Copyright© 1996-2008 ACCESS Co., Ltd.

ACCESS and NetFront are trademarks or registered trademarks of ACCESS Co., Ltd. in Japan or other countries.

This product includes a module developed by Independent JPEG Group.

Microsoft, PowerPoint and Excel are registered trademarks of Microsoft Corporation in the United States and/or other countries.

Powered by Mascot Capsule<sup>®</sup>/Micro3D Edition<sup>™</sup>. Mascot Capsule is a registered trademark of HI Corporation.

©2002-2008 HI Corporation. All rights reserved.

FeliCa is a contactless IC card technology developed by Sony Corporation. FeliCa is a registered trademark of Sony Corporation.

 $\mathcal{D}$  is a registered trademark of FeliCa Network, Inc.

Osaifu-Keitai is a registered trademark of NTT DOCOMO, INC.

QR Code is a registered trademark of DENSO WAVE INCORPORATED.

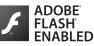

This product contains Adobe<sup>®</sup> Flash<sup>®</sup> Lite<sup>™</sup> player software under license from Adobe Systems Incorporated.

Adobe Flash Lite Copyright © 2003-2007 Adobe Systems Incorporated. All rights reserved. Adobe, Flash and Flash Lite are either registered trademarks of rtademarks of Adobe Systems Incorporated in the United States and other countries.

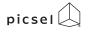

Document Viewer is enabled by Picsel Technologies. Picsel, Picsel Powered, Picsel Viewer, Picsel File

Viewer, Picsel Document Viewer, Picsel PDF Viewer and the Picsel cube logo are trademarks or registered trademarks of Picsel Technologies Ltd.

Chaku-Uta and Chaku-Uta Full are registered trademarks of Sony Music Entertainment (Japan) Inc.

BookSurfing<sup>®</sup> is a registered trademark of CELSYS Inc., Voyager Japan, Inc. and INFOCITY Inc.

Genius Mobile English-Japanese Dictionary @2005-2008 Taishukan Genius Mobile Japanese-English Dictionary @2005-2008 Taishukan Meikyo Mobile Japanese Dictionary @2005-2008 Taishukan

SOFTBANK, SoftBank and the SoftBank logo are trademarks or registered trademarks of SOFTBANK CORP. in Japan and other countries.

Yahoo! and the Yahoo! and Y! logos are trademarks or registered trademarks of Yahoo! Inc.

#### CP8 PATENT

SI Information Channel, SI Quick News, SI Town, SI Loop, SI Friend's Status, SI Circle Talk, SI Application, Customized Screen, SI Familiar Usability, PC Mail, PC Site Browser, Multi Job, Weather Indicator, SI Addressbook Back-up, Video Call, Lifestyle-Appli, Input Memory, SI Mail, Graphic Mail, Feeling Mail, 3D Pictogram, Sha-mail, Movie Sha-mail and Secure Remote Lock are trademarks or registered trademarks of SOFTBANK MOBILE Corp.

Other company and product names mentioned herein are trademarks or registered trademarks of their respective owners.

# Specific Absorption Rate (SAR)

#### 830SH meets the government's requirements for exposure to radio waves.

These requirements are based on scientific basis to assure that radio waves emitted from mobile phones and other handheld wireless devices do not affect human health. They require that the Specific Absorption Rate (SAR), which is the unit of measurement for the amount of radiofrequency absorbed by the body, shall not exceed 2 W/kg<sup>2</sup>. This limit includes a substantial safety margin designed to assure the safety of all persons, regardless of age or health, and meets the international standard set by International Commission on Non-Ionizing Radiation Protection (ICNIRP) in cooperation with World Health Organization (WHO).

All mobile phones, prior to product launch, must be certified as compliant with government requirements as stipulated by the Radio Law, 830SH has been granted Technical Regulations Conformity Certification by TELECOM ENGINEERING CENTER. Its highest SAR value is 1.020 W/kg. This value was obtained by TELECOM ENGINEERING CENTER as part of the certification process. SAR tests were conducted with handset transmitting at its highest certified power level in accordance with testing methods set by the government. While there may be differences between the SAR levels for various handsets, they all meet the governmental requirements for safe exposure. The actual SAR level of the handset while operating can be well below the highest value. This is because the handset is designed to operate at multiple power levels so as to use only the power required to reach the Network.

Additional information on SAR can be obtained on the following Websites.

Ministry of Internal Affairs and Communications http://www.tele.soumu.go.jp/e/ele/index.htm Association of Radio Industries and Businesses (ARIB) http://www.arib-emf.org/initiation/sar.html (Japanese)

Requirements are stipulated in Radio Law (Ordinance Regulating Radio Equipment, Article 14-2).

| Handset Parts                    | 1-2   |
|----------------------------------|-------|
| Parts & Functions                | 1-2   |
| Charging Battery                 | 1-4   |
| Power On/Off                     | 1-6   |
| Handset Power On/Off             | 1-6   |
| Display                          | 1-7   |
| Display & Indicators             | 1-7   |
| Menu Operations                  | 1-10  |
| Handset Menus                    | 1-10  |
| Using Simplified Menus (Simple I | Menu) |
|                                  | 1-11  |
| Toggling Active Functions (Multi | Job)  |
|                                  | 1-12  |

| Keypad Lock          | 1-13 |
|----------------------|------|
| My Details           | 1-14 |
| My Number            | 1-14 |
| Mobile Manners       | 1-15 |
| Security Codes       | 1-16 |
| Additional Functions | 1-17 |

# **Getting Started**

# **Handset Parts**

Parts & Functions

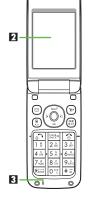

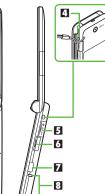

Earpiece

- DisplayMicrophone
- Strap Eyelet
- Memory Card Slot (with Slot Cover)
- Headphone Port (with Port Cover)
- Infrared Port
- Charging Terminals
- External Device Port (with Port Cover)
- C Small Light
- External Display
- E Speaker
- E Internal Antenna Location
- External Camera (lens cover)
- E 🕗 Logo

9

13

14

15

2.0mm

- Battery Cover
- Do not cover or place stickers, etc. over Internal Antenna area.
- Replace Port Cover after Port use.
- Avoid metallic straps; Antenna sensitivity may be affected.

# Handset Positions

#### Handset Closed

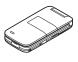

Keep handset closed when not in use.

## Handset Open

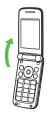

Open handset to place or answer calls, enter text, etc.

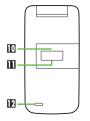

# Getting Started

# Handset Keys

Keys are indicated in this guide as shown.

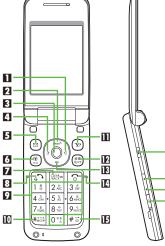

16

17

18

19

# II Multi Selector (right) 📀

Open Received Calls. Long Press to activate/cancel infrared.

🗹 Multi Selector (up) 🕚

Open Standby Window.

## Center Key 🖲

Open Main Menu. Long Press to activate/ cancel Keypad Lock. A Multi Selector (left) 📀 Open Dialed Numbers. E Mail Kev 🖾 Open Messaging menu. Long Press to open S! Mail Composition window. Shortcuts & A/a Key (R) Open Shortcuts menu. 7 Clear/Back Key Play Answer Phone messages. Long Press to activate/cancel Answer Phone Start Key Open All Calls. 9 Keypad 0th - 9mbz Enter numbers to place calls or access functions (Quick Operations). Long Press to open Phone Book. III ★ Kev Xiii Enter X, +, P. ? and -. Long Press to open Status Template. M Yahoo! Keitai Key 💬 Open Yahoo! Keitai portal. Long Press to open Yahoo! Keitai menu. Dictionary & Text Key Open Dictionary. Long Press to open Change Menu window. Multi Selector (down) 🕥 Open Phone Book. Long Press to create new Phone Book entries Power On/Off Key 💿 Toggle Standby display. Long Press to turn handset power off. IE # Kev #≌ Enter #. Long Press to activate/cancel Manner mode.

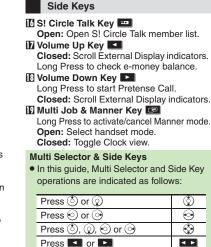

# **Charging Battery**

**Getting Started** 

# **Charging Battery**

Battery must be inserted in handset to charge it.

Together with Desktop Holder, use specified AC Charger **ZTDAA1** (sold separately) only. In this guide, ZTDAA1 is referred to as "AC Charger."

## **Charging with Desktop Holder**

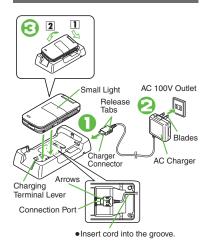

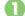

# Insert AC Charger connector into Desktop Holder

- Connection Port is on the back of Desktop Holder.
- With arrows down, insert connector until it clicks.

# Extend blades and plug AC Charger into AC outlet

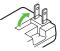

# Place handset onto Desktop Holder

- Fit tabs into slots as shown in 1 and push handset as indicated in 2 until it clicks into place (resting flat).
- Small Light illuminates red while charging.
- Small Light goes out when battery is full.

# Disconnect 830SH from Desktop Holder

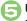

# **Unplug AC Charger**

- Pull AC Charger straight out.
- Squeeze release tabs when removing AC Charger connector.

## Important Desktop Holder Usage Notes

- Do not subject to force/pressure.
- If Headphones are connected, put cord in front.
- Unplug AC Charger after charging. Cleaning Desktop Holder
- Battery may not charge properly if charging terminals are obstructed by dust, etc. Press and hold Charging Terminal Lever to clean the terminals (use a dry cotton swab); clean handset Charging Terminals as well.
- Be careful not to damage or directly touch charging terminals.
- Only press Charging Terminal Lever for cleaning.

# Charging with AC Charger

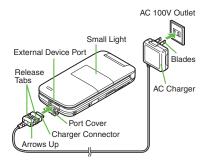

# Open Port Cover as shown

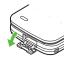

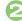

# **Connect AC Charger**

 With arrows up, insert connector until it clicks.

# Advanced

Disabling USB Charge (P.12-15)

# Plug AC Charger into AC outlet

#### Important AC Charger Usage Note

• Fold back blades after charging. Do not pull, bend or twist the cord.

#### When Small Light Flashes

- Battery is unchargeable; may be defective or simply at the end of its life; replace it.
   USB Charge
- Connect handset (with power on) to PC via USB Cable to charge battery.

#### **Charging Battery Overseas**

• SoftBank is not liable for problems resulting from charging battery abroad.

# **Power On/Off**

# Handset Power On/Off

#### Follow these steps when powering on 830SH for the first time:

Power On

# 🕤 (Long)

• After Power On Graphic, follow the steps below.

 $\textcircled{\textcircled{\baselineskip}{3}} \textcircled{\textcircled{\baselineskip}{3}} \textcircled{\textcircled{\baselineskip}{3}} \textcircled{\textcircled{\baselineskip}{3}} \textcircled{\textcircled{\baselineskip}{3}} \xleftarrow{\textcircled{\baselineskip}{3}} \xleftarrow{\textcircled{\baselineskip}{3$ 設定 ◆ ● ◆ ③ Language ◆ ● ◆ () *English* ♦ () ♦ (Long) ♦ ⑦ (Long) Change Menu window opens

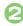

O Select option  $\Rightarrow$  O

Guide descriptions are based on Standard Menu

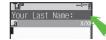

My Details setup starts.

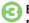

Enter last name 🕈 💽 🕈 Enter first name 🌩 🔘

 Change Menu display option confirmation appears.

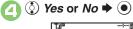

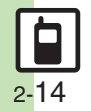

Standby

- Choose No to enter Standby immediately after powering on.
- When USIM Card is Not Installed
- Insert USIM Card appears: insert the card to use handset

## **Retrieving Network Information**

Handset initiates Network Information retrieval when D, O or V is pressed for the first time.

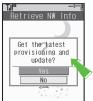

- Choose Yes and press •
- Retrieve Network Information to use Network-related services; retrieval automatically sets Clock.

# Power Off

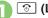

- 🕜 (Long)
- After Power Off Graphic, handset shuts down.

## Advanced

**A** Date & Time (**P.12-2**) Network (**P.12-15**)

# **Display & Indicators**

## **Viewing Display**

## Standby

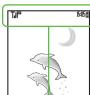

- Indicators (signal strength, battery strength, etc.) appear.
- Information window opens at the bottom for Missed Calls, new mail, etc.

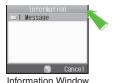

# Softkeys

Functions/operations assigned to B, O and D appear at the bottom.

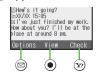

## **Display Saving**

- Display goes dark after Display Saving time elapses. Press any key to activate it. **Backlight**
- Backlight turns off after Time Out time elapses. Press 0<sup>(n)</sup>/<sub>2</sub> - 9<sup>(n)</sup>/<sub>2</sub> to illuminate it (key press may affect active function).

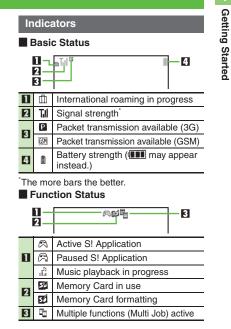

# Advanced

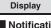

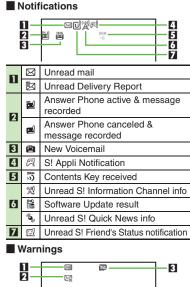

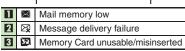

# Transmissions

Π

- Waiting/packet transmission in progress (3G)
   Waiting/packet transmission in progress (GSM)
- SSL browsing in progress
   Packet transmission protocol ready (3G)
   Packet transmission protocol
- Pready (GSM)
   Pready (GSM)
   Receiving mail
   Sending mail
   Sending mail
   SI Friend's Status online
   Software Update in progress
   Infrared transmission ready
- Infrared transmission ready

   Infrared transmission ready

   Infrared transmission in progress

   Infrared transmission in progress

   Infrared transmission in progress

   Infrared file transfer in progress

   Infrared file transfer in progress

   Infrared file transfer in progress

   Infrared file transfer in progress
- PC Site Browser in useImage: Second stateImage: Second state
- 8 🔅 Weather Indicator

# Settings

6

7

8

۵.

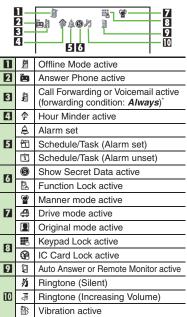

Indicator does not appear when Call Forwarding is set to Video Calls only, with Voicemail unset.

Display

Getting Started

**External Display Indicators** Basic Status 11-Y.I 2 <u>-</u> **Will** Signal strength\* Π ( 2 Battery strength \*The more bars the better. Notifications a 🗟 🔞 🖏 🖸 🙊 🕵 **∃** ♦ **1** 6 7 8 9 Missed Calls . П 2 Answer Phone message recorded 3 ц. Missed Call Notification 4 New Voicemail 5  $\square$ New mail 6 Ξ New Delivery Report \*1 7 Contents Key received 8 (w) Unread S! Information Channel info ٥, 9 Weather Indicator update

# Warnings

2

3

4

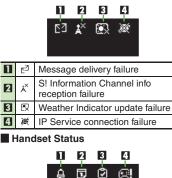

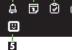

- Alarm П Д Schedule Alarm 2 Π, 3 Ø Task Alarm 4 S! Appli Notification a
- 5 ... Unread S! Friend's Status notification

# **Menu Operations**

# **Handset Menus**

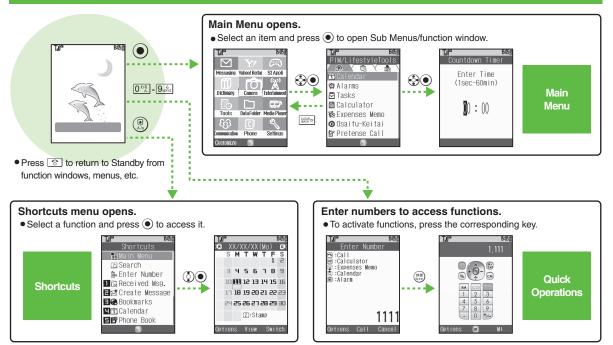

# Advanced

Customizing Shortcuts (P.1-17)

# Using Simplified Menus (Simple Menu)

# **Simple Menu Features**

Activate Simple Menu to reduce available handset functions and simplify menus.

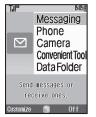

- Fonts are enlarged and appear in bold.
- Clock is enlarged (Calendar is hidden).

## Menu Items

| Messaging          | Received Msg., Create Msg.,<br>Drafts, Templates, Sent<br>Messages, Unsent Msg.,<br>Create SMS                          |
|--------------------|----------------------------------------------------------------------------------------------------|
| Phone              | Phone Book, Add New Entry,<br>Play Messages, Answer<br>Phone, Call VM, My Details,<br>Speed Dial/Mail                   |
| Camera             | -                                                                                                    |
| Convenient<br>Tool | Calendar, Alarms, Calculator,<br>Assignment, Dictionary,<br>Notepad, S! Friend's Status,<br>S! Circle Talk, Change Menu |
| Data Folder        | -                                                                                                    |

Key assignments are largely the same as in Standard Menu.

# **Activating Simple Menu**

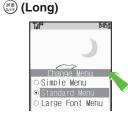

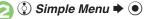

## While Using an Incompatible Function

• End the function before activating Simple Menu.

# **Canceling Simple Menu**

📔 📰 (Long)

😲 Standard Menu Þ 🖲

# **Toggling Active Functions (Multi Job)**

# Getting Started

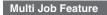

Access a function in Shortcuts menu while another is active.

#### While browsing the Internet

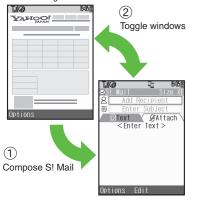

Multi Job may not be activated from some menus/windows (e.g., when selecting ringtone/ringvideo, etc.).

Using Multi Job

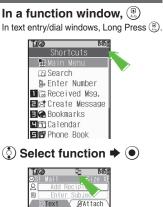

<Enter Text>

• Menu/window opens.

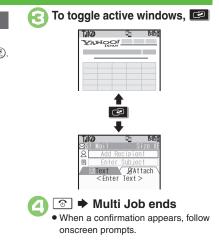

**Keypad Lock** 

# **Keypad Lock**

Lock handset keys and prevent accidental operation/function activation.

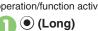

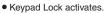

• 💿 does not turn off handset power.

#### Incoming Calls while Keypad Lock is Active

• Keypad Lock is temporarily canceled; press 🐑 to answer calls. Keypad Lock reactivates after the call.

## **Canceling Keypad Lock**

(Long)

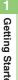

# My Details

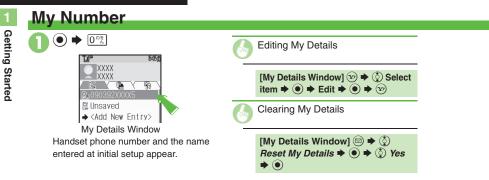

# **Mobile Manners**

Please use your handset responsibly. Use these basic tips as a guide. Inappropriate handset use can be both dangerous and bothersome. Please take care not to disturb others when using your handset. Adjust handset use according to your surroundings.

- Turn it off in theaters, museums and other places where silence is the norm.
- Refrain from using it in restaurants, hotel lobbies, elevators, etc.
- Observe signs and instructions regarding handset use aboard trains, etc.
- Refrain from use that interrupts the flow of pedestrian or vehicle traffic.

# Manner Mode

Mutes most handset function sounds.

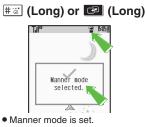

#### When Manner Mode is Active

- Ringtones and other sounds are muted.
- 830SH vibrates for transmissions/alerts.
- Shutter click still sounds at fixed volume.

## **Canceling Manner Mode**

\equiv (Long) or 💷 (Long)

# Offline Mode

Temporarily suspends all transmissions.

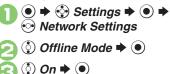

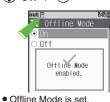

Canceling Offline Mode In ⓒ, ◊ Off ➡ ●

# **Security Codes**

# **Security Codes**

These codes are required for handset use.

- Write down Security Codes.
- Do not reveal Security Codes. SoftBank is not liable for misuse or damages.

| Handset<br>Code          | <b>9999</b> by default; use or change some functions                                                          |
|--------------------------|----------------------------------------------------------------------------------------------------|
| Center<br>Access<br>Code | 4-digit code selected at<br>contract; access Optional<br>Services via landlines or<br>change contract details |
| Network<br>Password      | 4-digit code selected at<br>contract; restrict incoming/<br>outgoing calls (Call Barring)                     |

Change Network Password as needed.

#### Incorrect Code Entry

- Handset code is incorrect! appears; try again.
- If Network Password is incorrectly entered three times consecutively, Call Barring settings are locked. To resolve, Network Password and Center Access Code must be changed.

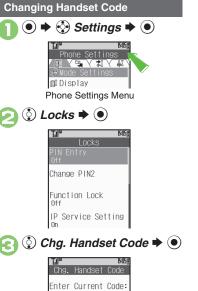

**Enter current Handset Code** ➡ (●) Chg. Handset Code Enter New Code: Enter new Handset Code Chg. Handset Code Retype Code: **Re-enter new Handset Code** A  $(\bullet)$ 

Getting Started

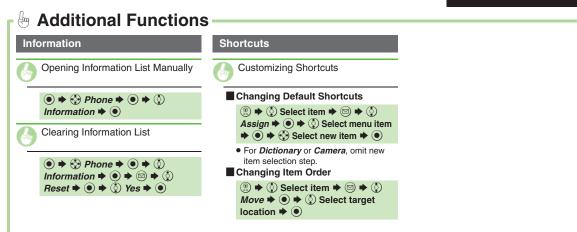

| Font Size                       | 2-2  |
|---------------------------------|------|
| Changing Font Size              | 2-2  |
| Standby Display Options         | 2-3  |
| Customized Screen & S! Familia  | r    |
| Usability                       | 2-5  |
| Customized Screen & S! Familiar |      |
| Usability (Japanese)            | 2-5  |
| Sounds & Alerts                 | 2-6  |
| Customizing Handset Responses.  | 2-6  |
| Text Entry                      | 2-7  |
| Entering Characters             | 2-8  |
| Editing Characters              |      |
| User Dictionary                 | 2-12 |
| Saving Frequently Used Words    | 2-12 |

| Dictionary                  | 2-13 |
|-----------------------------|------|
| Using Dictionaries          | 2-13 |
| Search                      | 2-14 |
| Searching Text              | 2-14 |
| Phone Book                  | 2-15 |
| Creating Phone Book Entries | 2-15 |
| Using Phone Book Entries    | 2-17 |
| Data Folder                 | 2-18 |
| Opening Files               | 2-19 |
| Managing Files & Folders    | 2-20 |
| Memory Card                 | 2-21 |
| Using Memory Card           | 2-21 |
| Additional Functions        | 2-23 |

2

**Basic Operations** 

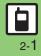

# **Changing Font Size**

Basic Operations

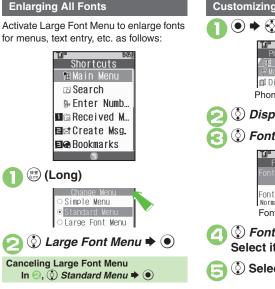

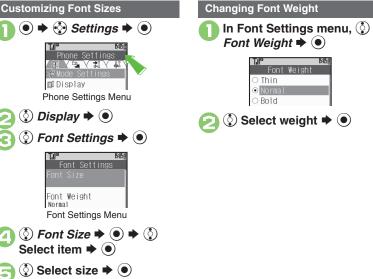

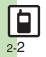

# Standby Display Options

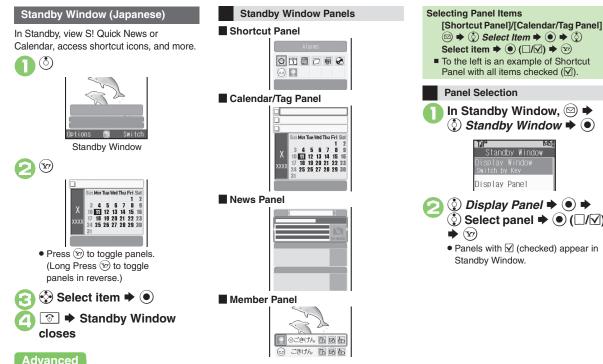

 $\square \Rightarrow ()$  Select Item  $\Rightarrow \bigcirc \Rightarrow ()$ Select item  $\Rightarrow$  ( $\Box/\Box$ )  $\Rightarrow$  ( $\Box$ ) To the left is an example of Shortcut Panel with all items checked  $(\square)$ . **Panel Selection** In Standby Window, 🖾 🕈 🔅 Standby Window 🕈 🖲 Standby Window Display Panel 🔇 Display Panel 🕈 💽 🔶 🔅 Select panel Þ 💽 (□/☑)

• Panels with 🗹 (checked) appear in Standby Window.

Changing Display Option (P.2-23)

**Basic Operations** 

#### Standby Display Options

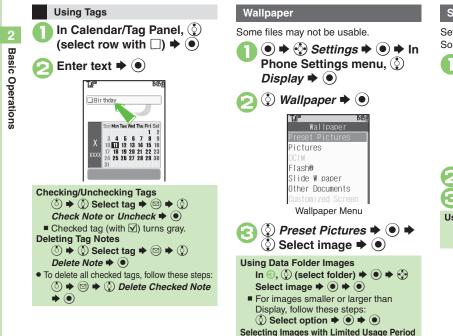

• A confirmation appears. Follow these steps:

### () Yes ⇒ ● ⇒ ●

#### Slide Show Wallpaper

Set Slide Show to appear in Standby. Some images may not appear.

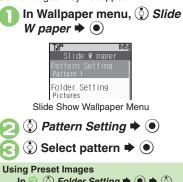

In (2, (3)) Folder Setting  $\Rightarrow (3) \Rightarrow (3)$ Preset Pictures 🕈 🖲

Advanced

Selecting Source Folder for Slide Show Wallpaper (P.2-23)

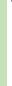

2-4

# **Customized Screen & S! Familiar Usability (Japanese)**

#### Downloading Customized Screen

Use preloaded Customized Screen or download new via handset as follows: Read information (price, etc.) on Customized Screen download page.

➡ ➡ ➡ Data Folder ➡ ● ➡
 Customized Screen ➡ ●

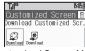

Customized Screen Menu

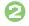

### Download Customized Screen

 Handset connects to the Internet and source site list appears. Follow onscreen instructions.

#### **Customized Screen Setup**

To install the most recent version, apply the file then download the updated one.

In Customized Screen menu, ⓒ (select Customized Screen) ♥ ●

20+0

#### Applying Fee-based Customized Screen

• If Contents Key is required, follow these steps:

After  $(1, \odot \Rightarrow \bigcirc$  Yes  $\Rightarrow \odot$ 

Read terms of service and then follow onscreen instructions.

When Selected Customized Screen is Active

Cancellation confirmation appears after ①.

### S! Familiar Usability

Download and install applications that load legacy model interfaces.

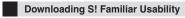

In Customized Screen menu, 💮 S! Familiar Usability **>** 💿

• Follow onscreen instructions.

S! Familiar Usability Setup

In Customized Screen menu, () (select application) () () ()

Canceling Temporarily ● ◆ ② ◆ ③ 通常パニュー ◆ ●

### Advanced

Applying Preset Customized Screen Canceling Customized Screen Canceling S! Familiar Usability Canceling Customized Screen or S! Familiar Usability Unconditionally Accessing Customized Screen Source Sites (P.2-23)

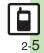

# **Customizing Handset Responses**

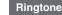

**Basic Operations** 

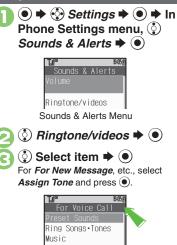

Music Videos Flash® Ringtones Customized Screen

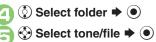

## Advanced

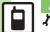

Ringtone & Sound Settings (P.12-5)

Setting Ring Time for Incoming Mail, etc. After O, O Duration  $\clubsuit$  O  $\clubsuit$  Enter time 🔶 🔘 Playing Video for Incoming Transmissions In ②, ③ Videos ♥ ● ♥ ④ Select file 🏓 🔘 If Portion of File Content is Specifiable After 

 start point selection window

 opens. Follow these steps: () Select start point 🗭 🖲 Selecting Files with Limited Usage Period • A confirmation appears. Choose Yes and press (•) to proceed.

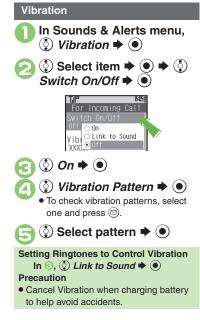

**Basic Operations** 

# **Text Entry**

Unless noted otherwise, text entry descriptions are for text entry windows.

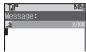

Text Entry Window (Message Text)

#### **Opening Help**

🖻 🔶 🔇 Help 🕈 💽

#### Note

• Pressing 💿 repeatedly may not close text entry windows.

#### **Switching Entry Modes**

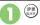

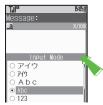

Available entry modes appear.

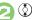

# Select mode

Entry Mode Indicators:

|   | a_*                             | Kanji (hiragana)                                |  |
|---|---------------------------------|-------------------------------------------------|--|
|   | ア/プ Double/single-byte katakana |                                                 |  |
|   | A/a                             | Double-byte alphanumerics<br>(upper/lower case) |  |
|   | _A/_a                           | Single-byte alphanumerics<br>(upper/lower case) |  |
|   | Single-byte number              |                                                 |  |
|   | 区                               | Character Code                                  |  |
| 1 |                                 |                                                 |  |

\* **7** appears when Predictive is active.

### **Character Entry Basics**

Use Keypad to enter characters. Multiple characters are assigned to each key. Press a key to toggle between character options for that key.

Example: In double-byte katakana entry, press 1: three times.

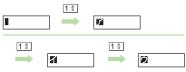

Press in reverse.

To enter characters assigned to the same key, press  $\bigodot$  first.

Example: In single-byte alphanumerics mode, enter *no*.

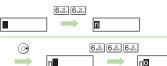

Long Press a key to enter the current character and advance cursor.

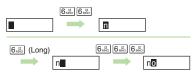

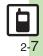

# **Entering Characters**

### Hiragana

 $\odot$ 

Follow these steps to enter **ffë** in kanji (hiragana) mode:

> 3ॡ 3ॡ 3ॡ (*⊅*) ♦ ⊙ ♦ 3ॡ 3ॡ 3ॡ (*⊅*) ♦ ¥₩ (*ず*) ♦ 2ॡ 2ॡ (*ಶ*)

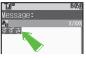

### Kanji

- Convert すずき to 鈴木.
  - Enter すずき and press ②

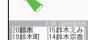

 In kanji (hiragana) mode, word suggestions change as hiragana is entered. (Predictive)

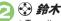

• To exit suggestion list, press .

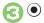

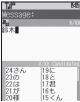

• Words likely to follow the entry appear based on previous entries. (Previous Usage)

#### When Target Word is Not Listed

- Press (2) or (2) to segment hiragana to convert separately.
  - Press v to toggle Predictive and Non-Predictive suggestions.

Phonetic Conversion

Enter reading in hiragana ➡ ☺ Selecting Multiple Converted Words

# Advanced

Inserting Line Breaks Inserting Spaces Using Character Codes
 Using Pager Code Clearing Entry Log (P.2-24)

Disabling suggestions based on entered characters Disabling suggestions based on entered words Using Keypad to enter words/ phrases from suggestion list (P.12-6)

#### **One-Hiragana Conversion**

Enter the first hiragana to access previously selected words. Example: 鈴木 was previously selected after conversion.

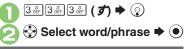

#### Katakana

Follow these steps to switch to double-byte katakana mode and enter ジュン

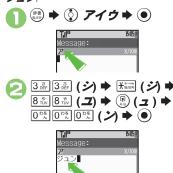

### Symbols & Pictograms

May be unavailable depending on the entry mode.

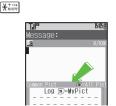

Symbol/Pictogram Log appears.

# 🖙) or 🖾 🗭 List togales

• In Pictogram List, press (?) to toggle cross-carrier Pictograms and all Pictograms.

# ••• Select Symbol or Pictogram 🗭 🖲

· Pictograms are double-byte even in single-byte modes.

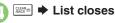

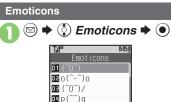

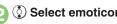

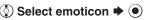

#### **Alternative Emoticon Entry Method**

• In kanii (hiragana) mode, enter *ba* or a descriptive word such as  $\partial - \omega$ . then convert the entry.

#### EmoticonWordLink

 Immediately after inserting a descriptive word such as 嬉しい or 悲しい. corresponding emoticons may appear in the suggestion list.

Advanced

🕙 Inserting Phone Book Entry Items Undo Conversion or Recover Deleted Characters Changing Font Size (P.2-24)

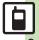

#### Text Entry

### Mail & Web Extensions

2 Basic Operations

Enter .co.jp, http://, etc., easily.

Address List
 O

 Mile
 Model

 Ouick Address List

 O1 @softbank.ne.jp

 O2 @ezweb.ne.jp

 O3 @docomo.ne.jp

 $\bigcirc$  Select extension  $\Rightarrow$   $\bigcirc$ 

• Extensions are single-byte even in double-byte entry modes.

Hiragana to Katakana/ Alphanumeric Conversion

Enter katakana and alphanumerics in kanji (hiragana) mode. Example: To enter *PTA* Use key inscriptions.

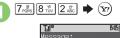

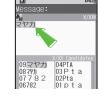

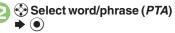

### **Quick Conversion (for Hiragana)**

A list of word suggestions appears based on the key pressed.

Example: To enter 28

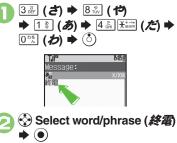

One Hiragana Word Call

- Enter the first hiragana of entries you
- used Quick Conversion for and press Ô.

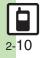

# **Editing Characters**

### **Deleting & Editing**

CLEAR /BACK

Follow these steps to correct **また、お願** いします to また明日お願いします:

### Select character

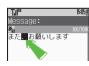

# 100 Message: 香<u>い</u> 20 また**想**願いします

• The highlighted character is deleted.

# Select target location Enter characters

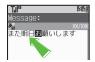

#### **Recovering Deleted Characters**

- Press once for each character after deletion.
- **Deleting All Text**
- Long Press . at the end of text. To delete characters on and after cursor, select the first character of text and Long Press .

#### Jumping to the End or Top of Text

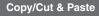

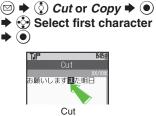

- $\bullet$  To cancel and start over, press  $\textcircled{\sc black}$  .
- Pighlight text range 
   Pighlight text range
   Pighlight text range
   Pighlight text range

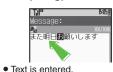

<u>★</u>#### (Long)

- $Paste \Rightarrow \textcircled{O} \Rightarrow \textcircled{O} Select text} \Rightarrow \textcircled{O}$
- Available when Paste List appears.

#### Saving Frequently Used Words Saving Words (Japanese) 830SH Download Dictionary (Japanese) Saved words appear among suggestions. Download specialized 830SH Download Dictionaries from SH-web Mobile Internet site. Activate dictionaries to improve Phone Settings menu, 🔅 handset character conversion. Dictionary User Dictionary words appear among suggestions. Some dictionary files may not be usable. User Dictionary In User Dictionary menu, () Acquire Dictionary Saved Word List Acquire Dictionary User Dictionary Menu Acquire Dictionary O New Entry $\Rightarrow$ O $\Rightarrow$ Enter word 🌩 🔘 Dictionary 2 () Select number ♦ (●) ♦ Select dictionary ● ● **Editing Entries** In 2. () Saved Word List () Existing dictionary is replaced. Select word ♦ ● ► Edit ♦ ● ◄ Edit reading $\Rightarrow \bigcirc \Rightarrow \bigcirc$ Yes $\Rightarrow \bigcirc$

#### **Canceling Dictionary**

In 2, () (select dictionary) + 🖾 + Cancel **Viewing Dictionary Information** In 2, () (select dictionary) + Info

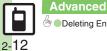

# **Using Dictionaries**

830SH is preloaded with these dictionaries:

- Meikyo Mobile Japanese Dictionary
- Genius Mobile EJ Dictionary
- Genius Mobile JE Dictionary

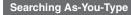

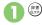

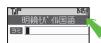

**Dictionary Window** 

### Enter reading (spelling for **English-Japanese** dictionary)

Search results appear as you type.

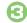

Select word 🗭 🖲

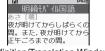

Definition/Translation Window

Using Dictionaries during Text Entry In a text entry window, (#) (Long) 🗭 From 🕗

### Advanced

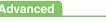

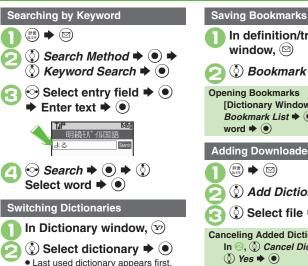

🔅 Bookmark 븆 🖲 **Opening Bookmarks** [Dictionary Window] 🖾 🌩 🔅 word Adding Downloaded Dictionary (辞書) (3文字) 🔅 Add Dictionary Þ 💽 🔅 Select file Þ 💽 **Canceling Added Dictionary** In 🕗. () Cancel Dictionary 🕈 () 🕈

In definition/translation

window, 🖾

() Yes

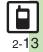

# **Searching Text**

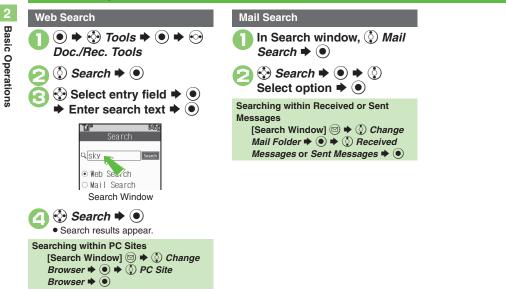

# **Phone Book**

**Basic Operations** 

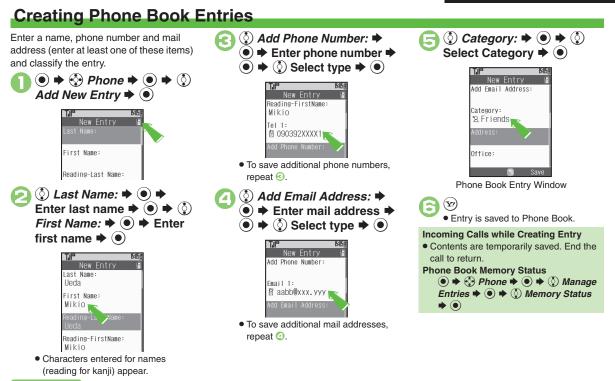

### Advanced

Saving Other Information (**P.2-25**)

#### Phone Book

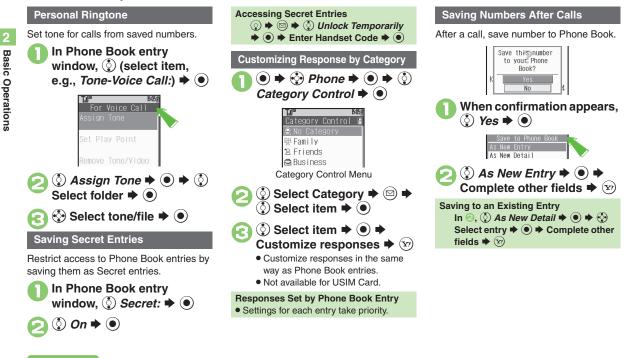

### Advanced

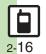

 Changing Vibration Pattern Setting Incoming Mail Ring Time
 Assigning Images to Phone Book Entries for Incoming Transmissions (P.2-25) Changing default storage media for new entries Hiding confirmation after calls to/from unsaved numbers (P.12-6)

# **Using Phone Book Entries**

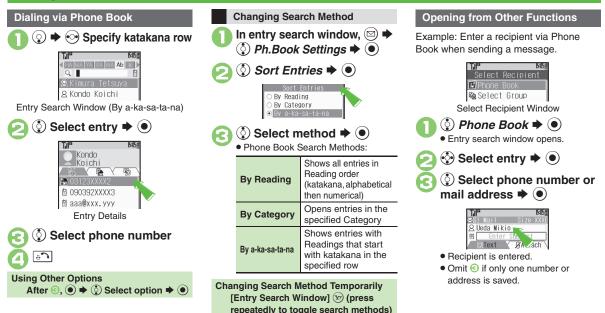

### Advanced

Messaging via Phone Book Editing Phone Book Entries Deleting Phone Book Entries Renaming Categories Moving Categories (P.2-26)

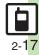

**Basic Operations** 

# **Data Folder**

# **Data Folder**

Handset files are organized in folders by file format.

#### Preset Folders

|                    | Contents                                                                                       |
|--------------------|------------------------------------------------------------------------------------------------|
| Pictures           | Still images                                                                                   |
| DCIM               | Large still images on Memory Card (images captured with save location set to <b>SD(DCIM)</b> ) |
| Ring Songs.Tones   | Downloaded melodies and other sound files                                                      |
| S! Appli           | S! Applications                                                                                |
| Music <sup>*</sup> | Downloaded Chaku-Uta Full <sup>®</sup> files                                                   |
| Videos             | Video images                                                                                   |
| Lifestyle-Appli*   | Lifestyle-Appli required to use Osaifu-Keitai®                                                 |
| Books              | Downloaded e-Books, etc.                                                                       |
| Customized Screen  | Downloaded Customized Screen files                                                             |
| Status Templates   | Combinations of Status Icon and Status                                                         |
| Status remplates   | Label for S! Friend's Status                                                                   |
| Flash®             | Downloaded Flash® (animation) files                                                            |
| Other Documents    | Other files (Dictionary files, etc.)                                                           |

<sup>\*</sup>Contains corresponding Yahoo! Keitai menu shortcut.

#### **Memory Status**

- Delete messages/files when memory is low. Handset performance may be affected when memory is full.
  - (ⓐ) ♦ O Data Folder ♦ (ⓐ) ♦ O Memory Status ♦ (ⓐ) ♦ OPhone Memory or Memory Card ♥ (ⓐ)

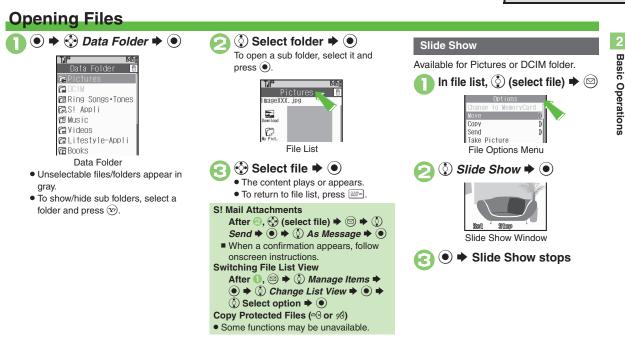

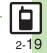

**Advanced** 

# Managing Files & Folders

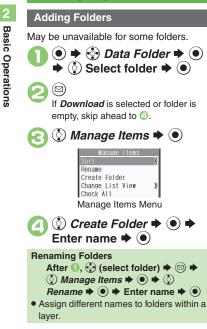

### **Moving Files**

Some files may not be moved.

In file list, 
 (select file) ⇒ □

 Move ⇒ ● ⇒ 
 Phone
 or Memory Card ⇒ ●

 Select folder ⇒ ●

 Move here ⇒ ●

 Move here ⇒ ●

 Copying Files
 [File List] 
 Select file ⇒ □ + 
 Copy ⇒ ● + 
 Phone or Memory

Card () () () Copy here ()

### **Selecting Multiple Files**

In file list, (3) (select file) → (2)
 Repeat (1) as needed. (To uncheck, select a file with (1) and press (2).)

## **Hiding Folders**

Restrict access to created folders. Only handset folders can be hidden.

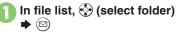

♦ Set Secret 
 ♦ ● 
 ♦ Enter
 Handset Code 
 ● ●

```
Accessing Secret Folders
[File List] ☺ ➡ ۞ Unlock
Temporarily ➡ ● ➡ Enter Handset
Code ➡ ●
```

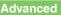

Sorting Files Sorting Files Canceling Secret Deleting Files & Folders (P.2-27)

2-20

# Using Memory Card

Use microSD<sup>™</sup>/microSDHC<sup>™</sup> Memory Card (hereafter "Memory Card") to save and organize files for use on 830SH. Use recommended Memory Cards only. For details, see **P.13-21** "microSD<sup>™</sup> Memory Card Compatibility."

#### Precautions

- Do not force Memory Card into or out of handset.
- Do not touch terminals or expose them to metal objects.
- SoftBank is not liable for any damages resulting from accidental loss/alteration of information. Keep a copy of Phone Book entries, etc. in a separate place.

Important Memory Card Usage Notes

- Never remove Memory Card or battery while files are being accessed; do not subject to shocks/vibration or turn handset power off.
- Be careful not to erase or overwrite files accidentally.

**Inserting & Removing** 

Turn handset power off first.

### Open cover

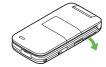

# Insert card

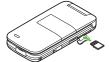

- With terminal side up, insert card until it clicks.
- Do not insert other objects into Memory Card Slot.

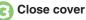

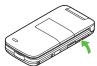

#### If 🖾 Appears after Power On

 Memory Card may not be inserted properly; reinsert the card.

#### **Removing Memory Card**

• Gently push in card and release it; card pops out. Pull card straight out gently.

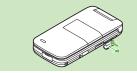

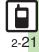

#### Memory Card

#### Format Card

When using a new Memory Card for the first time, format it on the handset before trying to save files, etc. Format Card deletes all Memory Card files, even those created on other devices.

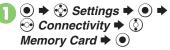

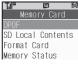

♦ Format Card 
 ♦ 
 ♦ 
 ♦

 Offline Mode is set. Handset transmissions are suspended until format is complete.

Enter Handset Code Format Memory Card? All the data in the card will be deleted. Yes () Yes **▶** (●) • To cancel, choose *No* and press (•). Precaution

• Never remove Memory Card or battery while formatting; may cause damage.

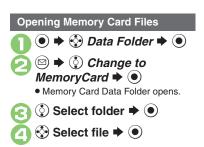

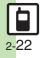

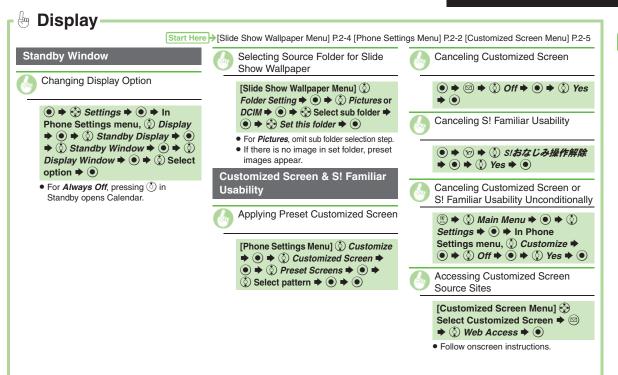

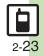

**Basic Operations** 

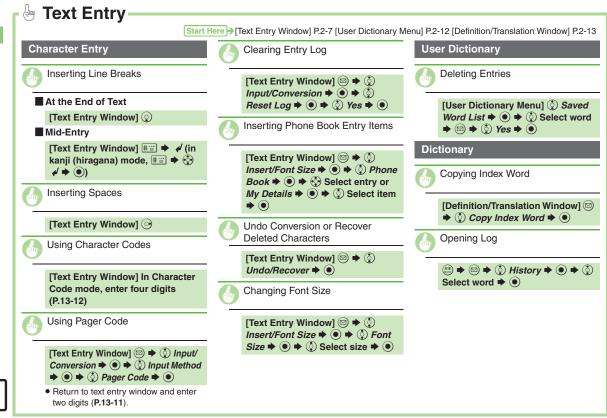

2 - 24

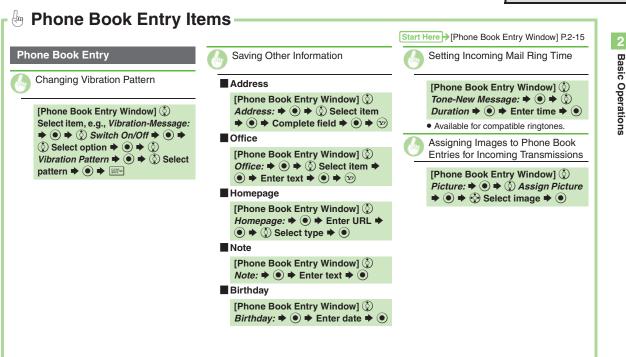

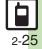

**Basic Operations** 

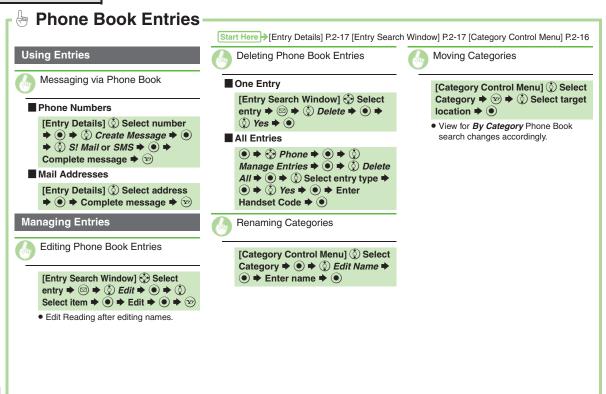

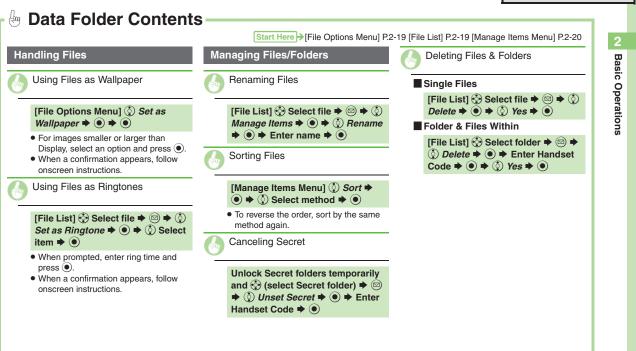

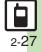

| Voice Calling | 3-2 |
|---------------|-----|
| Video Calling | 3-4 |
| Speed Dial    | 3-5 |
| Call Log      | 3-6 |

| Call Time & Call Cost | 3-7  |
|-----------------------|------|
| Optional Services     | 3-8  |
| Additional Functions  | 3-10 |
| Emergency Calls       | 3-14 |

3

Calling

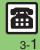

# **Voice Calling**

# **Voice Calling**

### Answering a Voice Call

Calling

Incoming Voice Call Window

Incoming Call window opens for a call.

• Call connects.

🗋 🗭 Call ends

Muting Ringer Temporarily [Incoming Voice Call Window]

Save to Phone Book confirmation appears.

### Placing a Voice Call

Enter phone number with area code

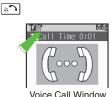

Voice Call Window
 Handset dials the number.

# 📧 🕈 Call ends

#### **Correcting Numbers**

- In ①, ⊙ (place cursor under the digit) ◆
- Long Press is to delete the digits above and after the cursor.

Earpiece Volume

During a call, 🔇 or 💶

# Apply for International Call Service beforehand. Enter phone number with area code 🔶 🖾 🔇 Int'l Call Þ 🖲 01日本(JPN) 02 イキ\*リス(GBR) 0日 イタリア(ITA) Country Code List (♀) Select country ♥ (●) ♥ ⊡ි Handset dials the number. 6 Call ends **Calling Unlisted Countries** In (a), (b) Enter Code (c) (c) Enter country code ♦ ● ♦ 🔄

Placing an International Call

### Advanced

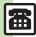

Rejecting Calls
 Placing Calls on Hold
 Answering with
Headphones
 Adjusting Earpiece Volume
 Muting Microphone
 Recording Caller Voice
 Using Speaker Phone (P.3-10 - 3-11)

Setting handset to beep once each minute during Voice Calls
 Showing Call Cost after each call Hiding Call Time during calls

 (P.12-7)

### **Placing Calls while Abroad**

See below to place a call to Japan from abroad. Apply for Global Roaming beforehand. http://mb.softbank.jp/mb/en/global\_service/

### 

③ Int'l Call ⇒ ● ◆ ③ 日本
 (IPN) ⇒ ● ⇒ ▲

(JPN) ➡ • ➡

Handset dials the number.

🕽 💿 🕈 Call ends

#### **Calling SoftBank Handsets**

- In ②, always select ③ 日本(JPN). Calling Landlines & Mobiles within the Same Country
- Perform steps in "Placing a Voice Call" on P.3-2.

#### Calls Overseas

Advanced

• Calling may not be possible outside Japan. Connections depend on available network, signal strength, and handset settings.

#### **Answer Phone**

Record caller messages on handset. Answer Phone cannot be used when handset is off or out-of-range. Use Voicemail to record caller messages when Answer Phone is not available.

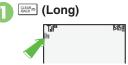

• Answer Phone is set.

Canceling Answer Phone

📖 (Long)

- Answering Calls while Recording
- No message will be recorded.

#### **Playing Messages**

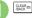

• Playback ends automatically after all messages have played.

### Playback Operations

| Volume Control           | 💿 or 💶        |
|--------------------------|---------------|
| Replay/<br>Skip Backward | $\odot$       |
| Stop                     | CLEAR on MAX  |
| Skip Forward             | ● or ⊙        |
| Delete                   | 🖻 ♦ ◊ Yes ♦ ● |

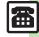

# Video Calling

# **Video Calling**

View the other party's image or send an Outgoing Image to compatible handsets. Use External Camera to send your image.

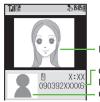

- Incoming Image
- Other Party's Number/Name Outgoing Image

#### Important Video Call Usage Notes

- If both parties are using handset models without internal cameras, Video Call cannot be used as intended.
- If both parties are not using the same Video Call system, call may be interrupted. (Video Call charges apply.)

### Answering a Video Call

Incoming Call window opens for a call.

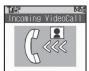

Incoming Video Call Window

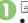

# to accept the call

Alternative Image is sent.

# 🔊 🕈 Call ends

Answering with External Camera Image [Incoming Video Call Window] ● ◆ ③ No ◆ ●

After Calls to/from Unsaved Numbers

• Save to Phone Book confirmation appears.

#### Placing a Video Call

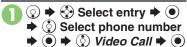

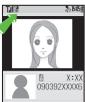

Video Call Window • Call is accepted and image appears.

🔁 💿 🕈 Call ends

Viewing Engaged Video Call Operations After (), (□) ⇒ (2) Help ⇒ (●) Toggling Camera/Alternative Image After (), (●)

# Advanced

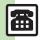

Pejecting Calls Placing Calls on Hold Answering with Headphones Answering Video Calls Automatically Adjusting Earpiece Volume Muting Microphone Canceling Speaker Output (P.3-10 - 3-11)  Showing Call Cost after each call 
 Hiding Call Time during calls
 Changing Alternative Image
 Changing quality of Incoming/Outgoing Images
 Disabling Loudspeaker for Video Calls (P.12-7)

Calling

# **Speed Dial**

### **Saving Phone Numbers**

Save phone numbers to Speed Dial/Mail list for easy dialing.

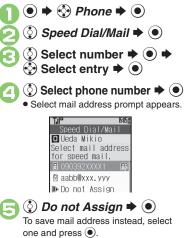

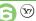

Y ⇒ Saved

• To save additional phone numbers, repeat 😢 - 🕞.

Using Headphones for Speed Dial

• Save a phone number to 🔲.

**Canceling Speed Dial Entries** 

- In e, o (select entry)  $\blacklozenge \boxdot \spadesuit$
- Remove Selected or Remove All +
- **♦** ③ Yes **♦** ●
- Omit entry selection step when canceling all entries.

### **Using Speed Dial**

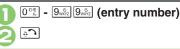

### Placing Video Calls

In  $\[eachgap]$ ,  $\[eachgap]$   $\[eachgap]$ 

# Using Headphones

 In Standby, Long Press Call Button until a double beep sounds; handset dials the number saved in 

 To end the call, Long Press Call Button until a beep sounds.

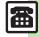

# Call Log

# Call Log

50

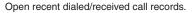

Calling

Kondo Koichi xx/xx/xx 12:00 All Calls Window • All Calls opens; press () to open

**Dialed Numbers, Dialed Frequency** and then Received Calls.

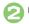

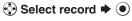

When the Same Number is Dialed More Than Once Using the Same Call Option

• Only the last record appears. (All records appear for S! Circle Talk.)

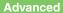

# Call Time & Call Cost

### Call Time

Check estimated time of the most recent call and all calls.

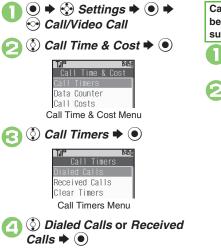

### Call Cost

Check estimated call charges of the most recent call and all calls.

Call Costs (including Max Cost) may be unavailable depending on subscription status.

In Call Time & Cost menu, ③ *Call Costs* ➡ ●

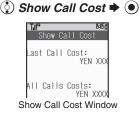

Calling

### Advanced

Besetting Call Timers Resetting Call Costs (P.3-12)

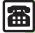

# **Optional Services**

Call Forwarding and Voicemail can only

| be set simultaneously when Call<br>Forwarding is set to Video Calls. |                                                                                                    |  |  |  |
|----------------------------------------------------------------------|----------------------------------------------------------------------------------------------------|--|--|--|
| Call<br>Forwarding                                                   | Automatically divert all or all<br>unanswered incoming calls to<br>another preset phone number               |  |  |  |
| Voicemail                                                            | Redirect all or unanswered<br>calls to Voicemail Center;<br>access messages from<br>handset/touchtone phones |  |  |  |
| Call Waiting                                                         | Answer incoming calls or open another line during a call                                                     |  |  |  |
| Group<br>Calling                                                     | Switch between open lines<br>or connect multiple lines at<br>once for teleconferencing                       |  |  |  |
| Call<br>Barring                                                      | Restrict incoming/outgoing calls depending on conditions                                                     |  |  |  |
| Caller ID                                                            | Show or hide your own<br>number when placing calls                                                           |  |  |  |

\*A separate contract is required.

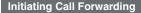

Follow these steps to divert calls to a phone number saved in Phone Book after selected ring time (No Answer set):

 $\bullet$  Settings  $\bullet$   $\bullet$ Call/Video Call Voicemail/Divert 🕈 💽 Diverts Cancel All Status Voicemail/Divert Menu 🔅 Diverts Þ 💿 븆 🔅 Select call type **>** • 🔅 No Answer Þ 🖲 15-05E Forward to Phone Book 🖗 Enter Number 🔅 Phone Book 🕈 💽 🌩 🔅 Select entry () Select phone number **>** () Omit if only one number is saved.

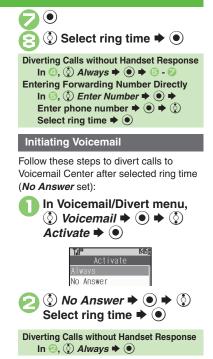

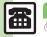

**Advanced** 

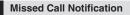

Activate this function for records of calls missed while handset is off/out-of-range and Voicemail is active.

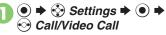

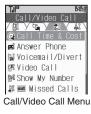

Out Missed Calls ⇒ ● ●

 Follow the voice guidance for further operations.

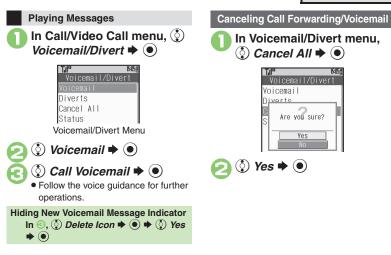

Calling

# Advanced

#### [Call Waiting (Separate Contract Required)]

Activating Call Waiting Placing Line 1 on Hold to Answer Line 2 (P.3-12)

#### [Group Calling (Separate Contract Required)]

 Opening Another Line during a Call
 Switching Between Open Lines (Swap Calls)
 Talking on Multiple Lines Simultaneously (P.3-12)

#### [Call Barring]

 Rejecting Calls by Number
 Rejecting Calls without Designating Numbers
 Changing Network Password (P.3-13)

#### [Caller ID]

Showing/Hiding Caller ID (P.3-13)

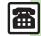

# **Additional Functions**

Calling

3-10

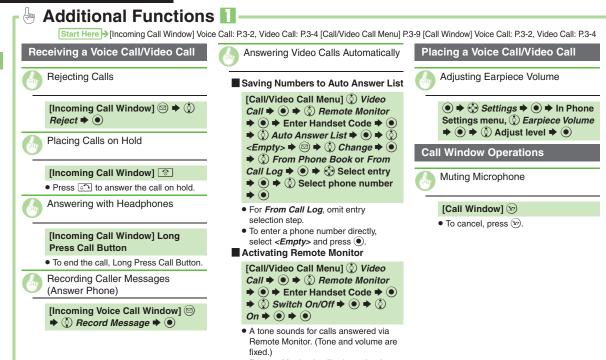

• Remote Monitor is effective only when handset is open.

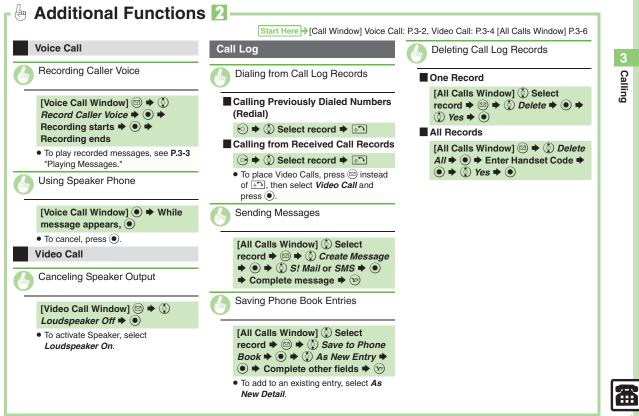

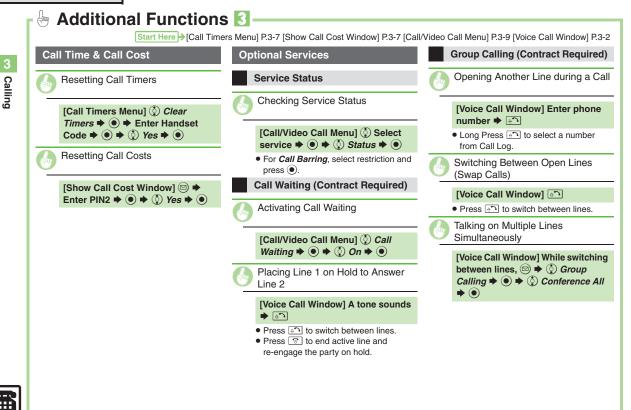

Calling

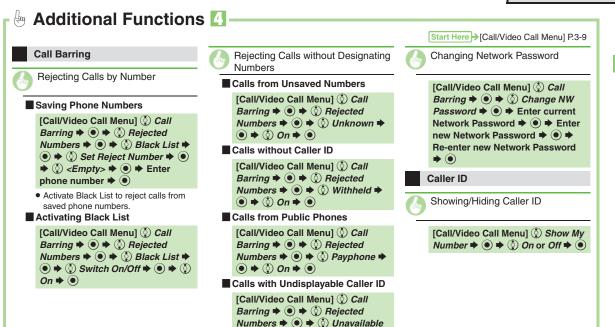

♦ ● ♦ ③ On ♦ ●

## **Emergency Calls**

Your location is automatically reported to the corresponding agency (police, etc.) when you place emergency calls (110, 119 or 118) with SoftBank 3G handsets. (Emergency Location Report)

- 830SH reports Location Information based on positioning signals from radio stations.
- Registration/transmission fees do not apply.
- Positioning accuracy is affected by location/signal conditions. Always provide your location and purpose on the phone.
- Location Information is not reported when emergency calls are placed without Caller ID (such as when the number is prefixed with **184**). However, the corresponding agency may obtain your Location Information in a life threatening situation.
- Not available during international roaming.

#### Handset Restrictions & Emergency Calls

Emergency calls are possible even while some handset restrictions are active.

| Active Restriction     | Emergency Calls |
|------------------------|-----------------|
| Max Cost               |                 |
| Function Lock (P.10-2) | Possible        |
| Outgoing Calls         |                 |
| Offline Mode (P.1-15)  |                 |
| Keypad Lock (P.1-13)   | Restricted      |
| PIN Entry (P.10-2)     |                 |

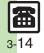

| Messaging                   | 4-2  |
|-----------------------------|------|
| Basics                      | 4-2  |
| Customizing Handset Address | 4-3  |
| Sending Messages            | 4-4  |
| Sending S! Mail             | 4-4  |
| Sending SMS                 | 4-7  |
| Additional Functions        | 4-8  |
| Incoming Messages           | 4-10 |
| Opening & Replying          | 4-10 |
| Additional Functions        | 4-12 |

| Handling Messages 4-14                  |
|-----------------------------------------|
| Managing & Using Messages4-14           |
| Sorting Messages into Designated        |
| Folders4-16                             |
| Chat Folder 4-17                        |
| Using Chat Folders4-17                  |
| Mail Groups 4-18                        |
| Creating Groups for Broadcast Mail 4-18 |
| PC Mail 4-19                            |
| Additional Functions 4-22               |

Messaging

4

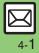

## **Basics**

Use the following messaging services.

### SMS

Exchange up to 160 alphanumerics with SoftBank handsets.

#### S! Mail

Exchange up to 30,000 characters with e-mail compatible handsets, PCs, etc; attach media files, etc.

Send Graphic Mail; set Feeling Setting in subject field when messaging SoftBank handsets.

#### PC Mail

Receive or reply to PC mail account messages. Use 830SH to handle PC Mail messages like SMS or S! Mail.

#### Available Entry Items

|         | Recipient  | Subject   | Message   | Attachment |
|---------|------------|-----------|-----------|------------|
| SMS     | Available* | N/A       | Available | N/A        |
| S! Mail | Available  | Available | Available | Available  |
| PC Mail | Available  | Available | Available | Available  |

\*SoftBank handset numbers only.

- A separate contract is required to use S! Mail and receive e-mail from PCs, etc.
- For more information, see SOFTBANK MOBILE Corp. Website (**P.13-21**).

### **Auto Retry Function**

If recipient's handset is off/out-of-range, a sent message is saved in Server Mail Box and delivery attempted at regular intervals. (Undeliverable messages are deleted.)

#### Auto Resend

When Auto Resend is active, handset automatically resends unsent messages up to two times. Cancel to disable (**P.12-8**).

# **Customizing Handset Address**

Change alphanumerics before @ of the default handset mail address. For more information, see SOFTBANK MOBILE Corp. Website (**P.13-21**).

## **Changing Address**

🖻 🕈 🔇 Settings 🕈 🖲

🔇 Address Settings 🕈 🖲

Handset connects to the Internet.
 Select *English* and press (), then follow onscreen instructions.

## Saving Address

When handset address is changed, SoftBank sends new address confirmation via S! Mail.

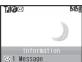

To save new address to My Details, follow these steps. (New address is effective even if not saved.)

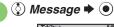

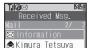

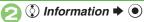

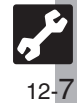

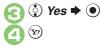

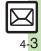

## Sending Messages

(⊠) 🔶

## Sending S! Mail

Follow these steps to send S! Mail to a number/address saved in Phone Book:

() Create Message 
()

When a PC Mail Account exists, select

S! Mail and press (). **Ø**Attach <Enter Text> S! Mail Composition Window Select recipient field 🗭 💽 Phone Book 🕈 🔘 Select recipient **>** 

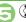

## () Select number or mail address ( )

- Omit if only one number or address is saved
- When a mail address is entered, do not use single-byte katakana in message text or subject.

🔅) Select subject field 🗭 🗩

Enter subject

Text Entry Window Enter message 🌩 🔘

Attach ease bring a camera a tripod to Mr. Yamamo o and Miss Kawahashi's wedding next Sunday. I w S! Mail Composition Window

③ ■ Text ⇒ ●

8 Ueda Mikio 🗊 Wedding

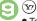

## Transmission starts

• To cancel, press ( ) during transmission.

#### Incoming Calls while Creating Message

• Content is saved temporarily. End the call to return

#### Previewing Outgoing Message

After ⓒ, ☑ ♦ ◊ Preview Message 

#### Pictogram Entry

- In Pictogram List, press (?) to toggle cross-carrier Pictograms and all Pictograms.
- Pictogram appearance may differ by carrier.

- Advanced
- 🕙 
  —Using Other Recipient Entry Methods 
  —Adding Recipients 
  —Inserting Signature Automatically Speed Dial/Mail List Saving without Sending Auto Send when Signal Returns Designating Send Date/ Time (within one week) Canceling Sent S! Mail Requesting Delivery Confirmation (P.4-8 - 4-9)
- Disabling automatic resend of unsent messages (P.12-8)

## Attaching Files

Send attachments to compatible handsets. Follow these steps to attach images to S! Mail:

In S! Mail Composition window after composing message, 📀 🖉 Attach

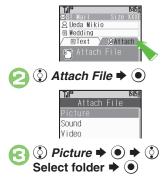

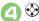

When a size list appears, select attachment size and press ().

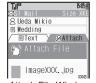

Attach File Window

• Repeat 2 - 2 to attach more files.

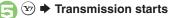

## Attaching Non-Image Files

• In ③, select a folder other than Picture and press (•), then select a file.

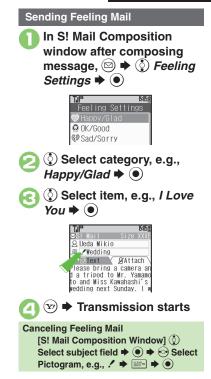

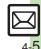

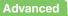

## Sending Graphic Mail

Follow these steps to:

- Change font size and background color
- Insert images and My Pictograms
- Scroll text

Messaging

## In text entry window, ⊡ (Long)

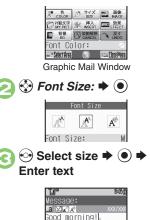

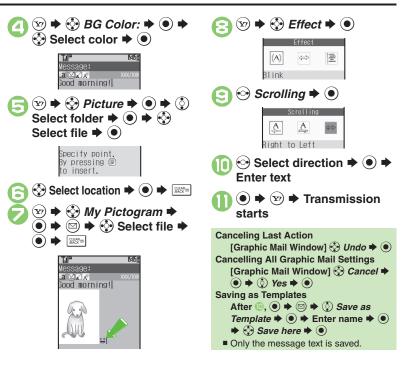

#### Advanced

Creating Graphic Mail from Templates Changing Text Color, Size & Effect (P.4-9)

4

Messaging

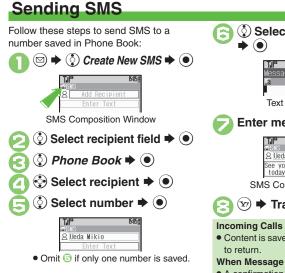

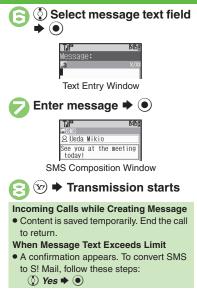

## Advanced

- Using Other Recipient Entry Methods Adding Recipients Speed Dial/Mail List Saving without Sending Auto Send when Signal Returns Designating Send Date/Time (within one week) Requesting Delivery Confirmation (P.4-8 - 4-9)
- Requesting Delivery Report for all messages Disabling automatic resend of unsent messages Changing Server sent message storage limit (P.12-8 - 12-9)

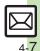

## **Additional Functions**

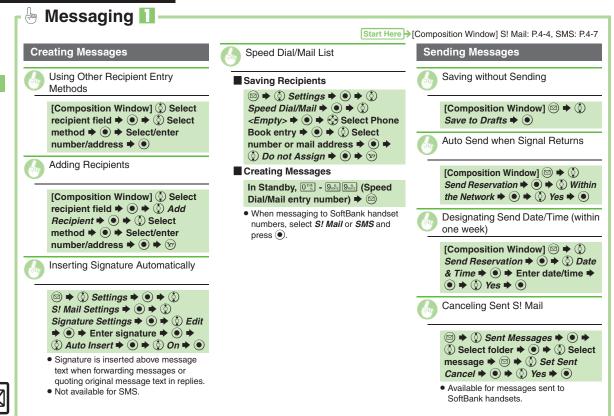

4-8

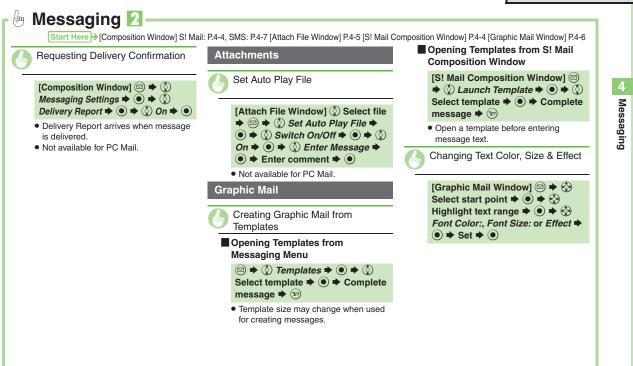

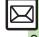

## **Incoming Messages**

# **Opening & Replying**

**Opening New Messages** 

Information window opens for new mail. • See **P.4-21** to receive PC Mail.

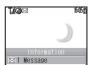

- By default, complete S! Mail messages including attachments are retrieved; transmission fees apply depending on the price plan.
- Automatic message retrieval while abroad may incur high charges since flat-rate packet transmission plans do not apply during international roaming. Set handset to retrieve initial portion of message text, then manually retrieve complete message as needed.

#### **Delivery Report**

 Information window opens for Delivery Report. Follow these steps to open it:

 *Delivery Report* → ● ◆ ③ Select

message with report 🕈 💽 🌩 😒

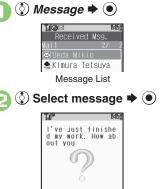

- Message text appears in 3D animation (3D Pictogram).
- Select 3D Pictogram
   option ⇒
  - Message window opens.

#### **Receiving Feeling Mail**

• Vibration and ringtone respond according to settings.

#### Attached Images

• Attached images open automatically. **Messages with Quiz** 

#### Enter or select answer

- Message cannot be opened until the correct answer is entered or selected.
  Animation View
- When a specific Pictogram is included in subject or message text, corresponding animation appears in message window background.

## Advanced

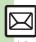

- Opening New Mail Out of Standby Retrieving New S! Mail Manually
   Retrieving Server Mail List Viewing New Messages on External
   Display Reporting Unsolicited Message Sources as Spammers
   Saving Attachments to Data Folder (P.4-12)
- Hiding incoming Feeling Mail subject, sender, etc. Disabling 3D
   Pictogram Disabling automatic S! Mail retrieval in Japan Disabling automatic S! Mail retrieval abroad Enabling image auto-resize
   Disabling image auto-open Enabling sound auto-play (P.12-8 12-9)

## Window Description

#### Message List

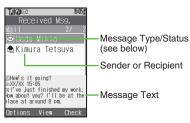

### Message Type/Status

|             | Unread                  | A | Mail Notice<br>(remaining<br>portion exists) |
|-------------|-------------------------|---|----------------------------------------------|
|             | Read                    | 國 | Unread Delivery<br>Report                    |
| $\boxtimes$ | Sent                    | 0 | Attachments                                  |
| $\boxtimes$ | Failed                  | Ê | Protected                                    |
|             | Replied                 | 0 | Priority (High)                              |
| ۲           | Forwarded               | Ø | Priority (Low)                               |
| Ø           | Send<br>Reservation set | D | USIM Card SMS                                |

sws or PC appears for SMS/PC Mail messages (⊠, 83, etc.).

## Advanced

Busing Linked Info Saving to Phone Book Copying Text Quoting Original Message Text Replying Quickly Using Fixed Text Replying to Messages Automatically (P.4-12 - 4-13)

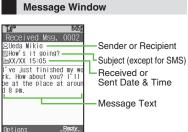

Press # i to open previous (older) message, or  $[]{}_{\text{mess}}^{\text{+col}}$  to open next (newer) one. Use **I** to change font size.

#### **Replying to Messages**

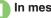

In message window, (Y)

Complete message  $\Rightarrow$   $(\mathbf{y}) \Rightarrow$ Transmission starts

**Replying to Messages Addressed to Multiple Recipients** 

After 1, () To Sender or Reply All 

## Auto Reply

 Handset sends a reply automatically when receiving messages from saved numbers or addresses in specified mode.

4 Messaging

Changing message window scroll unit Changing message list view Showing complete sent/received message addresses (P.12-8)

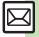

# 🖢 Handling Incoming Messages 🚺

Receiving/Opening Messages

Opening New Mail Out of Standby

### 🖾 (Long)

Retrieving New S! Mail Manually

### $\boxdot \blacklozenge \boxdot$

- When a PC Mail Account exists, select S! Mail and press .
- Retrieve messages missed while handset is out-of-range.

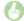

Retrieving Server Mail List

Image: Server Mail Box
 Image: Server Mail Box
 Image: Server Mail Box
 Image: Server Mail Box
 Image: Server Mail Box
 Image: Server Mail Box
 Image: Server Mail Box
 Image: Server Mail Box
 Image: Server Mail Box
 Image: Server Mail Box
 Image: Server Mail Box
 Image: Server Mail Box
 Image: Server Mail Box
 Image: Server Mail Box
 Image: Server Mail Box
 Image: Server Mail Box
 Image: Server Mail Box
 Image: Server Mail Box
 Image: Server Mail Box
 Image: Server Mail Box
 Image: Server Mail Box
 Image: Server Mail Box
 Image: Server Mail Box
 Image: Server Mail Box
 Image: Server Mail Box
 Image: Server Mail Box
 Image: Server Mail Box
 Image: Server Mail Box
 Image: Server Mail Box
 Image: Server Mail Box
 Image: Server Mail Box
 Image: Server Mail Box
 Image: Server Mail Box
 Image: Server Mail Box
 Image: Server Mail Box
 Image: Server Mail Box
 Image: Server Mail Box
 Image: Server Mail Box
 Image: Server Mail Box
 Image: Server Mail Box
 Image: Server Mail Box
 Image: Server Mail Box
 Image: Server Mail Box
 Image: Server Mail Box
 Image: Server Mail Box
 Image: Server Mail Box
 Image: Server Mail Box
 Image: Server Mail Box
 Image: Server Mail Box
 Image: Server Mail Box
 Image: Server Mail Box
 Image: Server Mail Box
 Image: Server Mail Box
 Image: Server Mail Box
 Image: Server Mail Box
 Image: Server Mail Box
 Image: Server Ma

Viewing New Messages on External Display

#### 2 🕈 2

- Available with handset closed.
- Reporting Unsolicited Message Sources as Spammers

- Signature is not inserted automatically.
- Not available for PC Mail.

Saving Attachments to Data Folder

 For templates, Save as Template appears. (Omit file name entry step.)

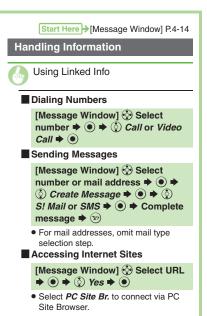

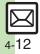

Messaging

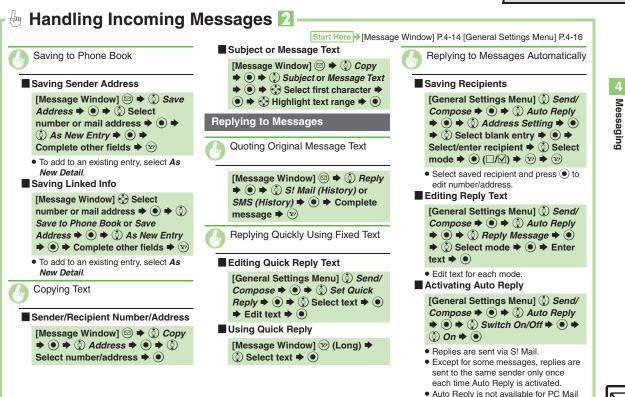

4-13

or while abroad.

## Handling Messages

# Managing & Using Messages

### **Messaging Folders**

Messages are organized in folders by type.

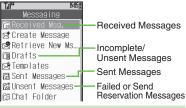

#### Auto Delete

 Oldest received/sent messages are deleted automatically to save new ones when memory is full. Protect important messages to avoid unintentional deletion.

#### **Opening Help**

 Follow these steps in folder list, message list or message window: Image: Second state in the second state in the second state in

**Checking Messages** (⊠) Received Msq. or Sent Messages 🜩 💿

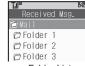

- Folder List
- When a PC Mail Account exists. folder with the name specified in Account Name appears.
- Select a folder and press 🐑 to hide/ show sub folders. To open full message list, hide sub folders and press .

## )Select folder 🜩 🖲

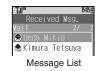

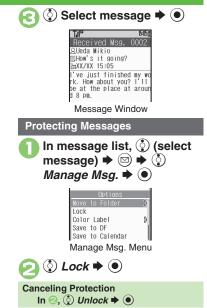

## Advanced

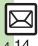

- Deleting Messages Selecting Multiple Messages Color-Tagging Messages Sorting Messages Opening Sender/Recipient Details Forwarding Messages Sending from Drafts (P.4-22)
- Changing view for Received Msg. folder Changing view for Sent Messages folder Canceling automatic deletion of oldest received messages Canceling automatic deletion of oldest sent messages (P.12-8)

## Searching Messages

Search messages by message text, sender/recipient address, etc.

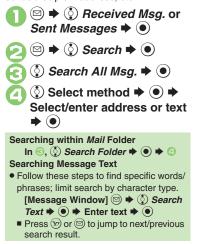

## **Hiding Folders**

Messages appear in Chat Folders even if source messages are sorted into Secret folders.

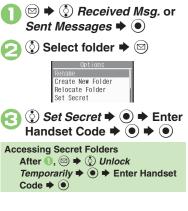

## Advanced

Sending Unsent Messages Using Sent Messages Searching Messages within Specified Folder Saving Messages with Schedules to Calendar Canceling Secret (P.4-23)

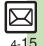

# Sorting Messages into Designated Folders

Sort messages by sender/recipient or partially matching text in sender/recipient address, subject or SMS message text.

 $\square \Rightarrow \bigcirc$  Received Msg. or Sent Messages  $\Rightarrow \bigcirc$ 

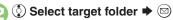

0

Messaging

♦ My Folders ♦ ● ♦ ♦
 Select blank entry ♦ ●
 Auto Sort Keys

Sender(Exact) Sender(Include) Subject

9

♦ Sender(Exact)
 (Recipient(Exact) for Sent
 Messages) ⇒ ●

( $\mathbf{\dot{o}}$ ) Select method  $\mathbf{\Rightarrow}$  ( $\mathbf{\bullet}$ )  $\mathbf{\Rightarrow}$ 

### **Filtering Spam**

text 🗭 🖲 🌩 🕞

Follow these steps to filter messages from handset numbers/addresses not saved in Phone Book into Spam Folder:

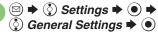

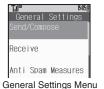

🔇 Anti Spam Measures 🕈 🔘 Spam Measures Individual(Comm... Permitted List(... Anti Spam Measures Menu () Unregistered(Mobile) (●) (☑) (Y?) Exempting Messages from Filtering After (2), (2) Permitted List(Common) Select blank entry Select key ▶ 🐨 ▶ ● (♥) ▶ 🕞 When a PC Mail Account Exists

• Filter PC Mail messages from addresses not saved in Phone Book.

## Advanced

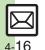

Penaming Folders Deleting Folders Adding Folders Re-sorting Messages Moving Messages Manually Sorting Spam by Setting Keys (P.4-23 - 4-24)

## **Chat Folder**

Messaging

# **Using Chat Folders**

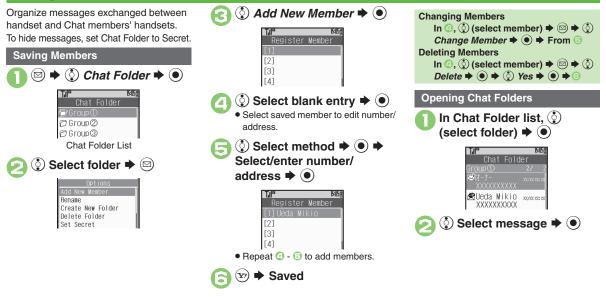

## Advanced

Renaming Folders
 Adding Folders
 Re-sorting Messages
 Deleting Folders
 Deleting All Messages
 Resetting Chat Folders
 (P.4-23 - 4-24)

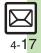

## **Mail Groups**

#### **Creating Groups for Broadcast Mail** <Assign New Entry> 🌩 💽 Create Mail Groups to send messages to multiple recipients at one time. $\Rightarrow$ $\bigcirc$ Select entry $\Rightarrow$ $\bigcirc$ ♦ ③ Settings ♦ ● (⊠) () Set Mail Group ➡ ● Mikio Messaging f aabb@xxx.yyy Mail Groups () Select number or mail -Mail Group Entry Window address 🌩 🖲 ♦ <Add New Group> ♦ ♦ Æ 15:05@ TJJ Enter name ♦ Select Group ♦ ● Ueda Mikio 090392XXXX1 bUCE Omit i only one number or address is saved. Saved Y!

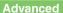

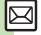

Changing Mail Groups Deleting Mail Groups/Group Members
Changing Mail Group Members (P.4-24)

4-<mark>1</mark>8

Messaging

## PC Mail

#### Receive or reply to PC mail account messages.

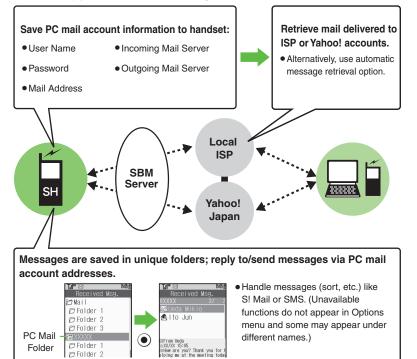

#### Important PC Mail Usage Notes

- Receiving PC Mail for the first time after PC Mail Account setup may incur high charges due to large-volume packet transmissions.
- Setting handset to retrieve PC Mail automatically may incur high charges; remember this, especially when using handset outside Japan.
- Other functions may slow while handset is checking for new messages.
- Checking for new messages may incur transmission fees even when none exists.
- Single-byte katakana and Pictograms are not supported.
- When messages sent from handset to PC mail account are retrieved by handset, included Pictograms may not appear or may appear as different characters.

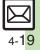

#### PC Mail

#### PC Mail Account Setup

- Proceed with setup according to information supplied by ISP.
- PC Mail services may be unavailable depending on the services, settings or contract details for your PC mail account. Confirm compatibility with POP/SMTP message retrieval/transmission via e-mail software beforehand.

#### Mandatory Items for Retrieval

| User Name       | Required to connect to<br>incoming mail server |
|-----------------|------------------------------------------------|
| Password        | Required to connect to<br>incoming mail server |
| ReceivingServer | Incoming mail server<br>address                |

#### Mandatory Items for Transmission

| Mail Address  | Address to use PC Mail          |
|---------------|---------------------------------|
| Sender Server | Outgoing mail server<br>address |

#### Setting Other Items

 Edit information as needed; for description, select an item and press is

 $\square \blacklozenge \diamondsuit$ Settings  $\blacklozenge \oslash \blacklozenge$ PC Mail Settings 🔇 PC Mail Account Þ 💽 PC Mail Account Empty> E <Fmptv> E<Fmptv> 🖋 Set Quick Yahoo... PC Mail Account Window <Empty> 🌩 💌 () Account Name ⇒ ● O Set Receiving  $\blacklozenge \textcircled{O} \blacklozenge \textcircled{O}$ enter item  $\Rightarrow$   $\bigcirc$   $\Rightarrow$   $\checkmark$  User Name, Password and ReceivingServer are mandatory. () Set Sending  $\Rightarrow$  ()  $\Rightarrow$  () (2) enter item 🗭 🌘

 Mail Address and Sender Server are mandatory.

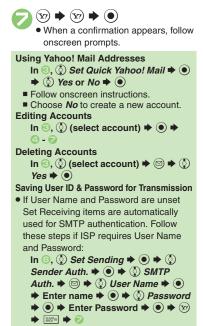

## **Retrieving New PC Mail**

Retrieve new messages from created accounts. If message count is high, some may not be received on the first attempt.

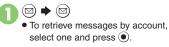

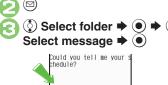

<to be continued> XKB Options More

- Message Window
- Message window is similar to that of S! Mail.

When Handset is Set to Retrieve
Messages Automatically
Messages are received after set intervals. (Information window opens.)
Deleting Messages

[Message List] ③ Select message
● ◆ ③ Delete ◆ ● ◆ ③ Select option ◆ ● ◆ ④ Yes ◆ ●

Checking Received PC Mail
● ◆ ③ Received Msg. ◆
● ◆ ③ Select folder ◆ ●

• Message list appears. Message list is similar to that of S! Mail.

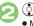

Select message 
 Message window opens.

## Replying to PC Mail

In message window, 🐑 • PC Mail Composition window opens.

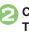

Complete message 
→ 
<sup>(x)</sup> →
<sup>(x)</sup>

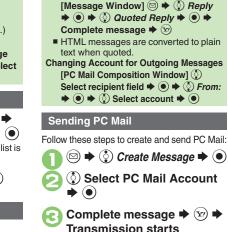

**Quoting Original Message Text in Replies** 

Converting PC Mail to S! Mail After  $\bigcirc$ ,  $\bigcirc \Rightarrow \bigcirc$  Convert to S! Mail  $\Rightarrow \odot \Rightarrow \bigcirc$  Yes  $\Rightarrow \odot$ Note

• Single-byte katakana and Pictograms are not supported.

## Advanced

- Saving without Sending Auto Send when Signal Returns (P.4-8)
   Handling Incoming Messages (P.4-12 4-13)
   Managing Messages (P.4-22 4-24)
- Disabling automatic resend of unsent messages
   Retrieving complete PC Mail messages
   Retrieving new messages automatically
   Changing interval between automatic message retrieval
   Disabling automatic word wrap (P.12-8 12-9)

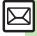

## **Additional Functions**

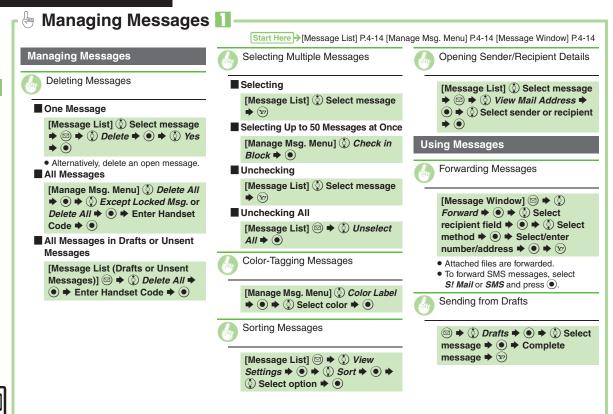

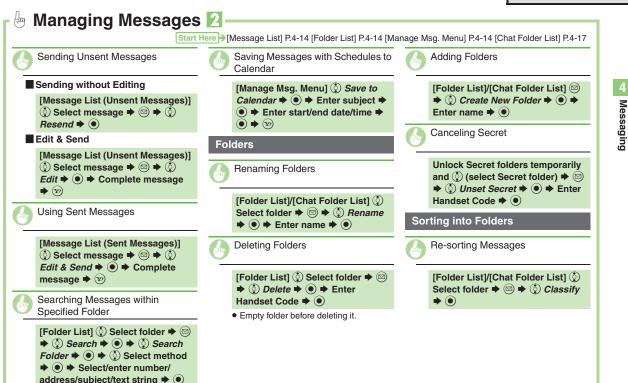

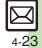

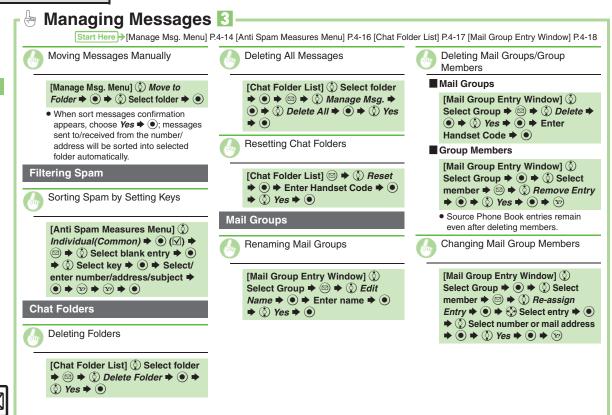

Messaging

| 5-2               |
|-------------------|
| 5-2               |
| 5-3               |
| 5-3               |
|                   |
| 5-4               |
| <b>5-4</b><br>5-4 |
|                   |
|                   |

| Bookmarks & Saved Pages       | 5-7 |
|-------------------------------|-----|
| Using Bookmarks & Saved Pages | 5-7 |
| RSS Feeds                     | 5-8 |
| Updating Blogs & News         | 5-8 |
| Additional Functions          | 5-9 |

5 Yahoo! Keitai & PC Site Browser

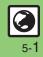

## **Internet Services**

## **Service Basics**

Access the Mobile Internet via Yahoo! Keitai, or view PC Internet sites via PC Site Browser.

- Service requires a separate contract; retrieve Network Information to use these services.
- For more about Yahoo! Keitai, see SOFTBANK MOBILE Corp. Website (P.13-21).

#### Transmission/Information Fees

Some page content may automatically activate Internet connection incurring transmission fees. Information fees may also apply.

#### Security

Electronic certificates are saved on handset to support SSL (encryption protocol for Internet transmissions of important/sensitive information).

#### Secure Pages

- A confirmation appears before entering and exiting secure pages.
- When a security notice appears, subscribers must decide for themselves whether or not to open the page.
   Opening secure pages constitutes agreement to the terms of usage.
   SoftBank, VeriSign Japan, Cybertrust, Entrust Japan, GlobalSign, RSA Security and SECOM Trust Systems cannot be held liable for any damages associated with the use of SSL.

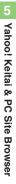

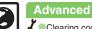

5-2

# Using Yahoo! Keitai

### **Opening Main Menu**

Internet pages may not open depending on connection/Server status, etc.

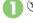

**Connection starts** YAHOO! Cursor

Internet Page

- Yahoo! Keitai Main Menu appears.
- To disconnect, press (¥).

```
🔅 Highlight menu item 🗭 🗩
```

• Corresponding page opens.

■ Repeat ② to open additional links.

⑦ ♦ () Yes ♦ ● ♦ Page closes

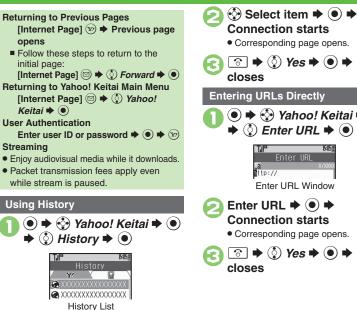

· Corresponding page opens. () Yes ⇒ ● Page 🔶 🔅 Yahoo! Keitai 🗭 🖲 ♦ ③ Enter URL ♦ ● 15:05 Enter URL Window Connection starts · Corresponding page opens. () Yes ⇒ ● Page

## Advanced

Switching Browsers Deleting History Using Previously Entered URLs (P.5-9)

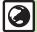

## PC Site Browser

# Using PC Site Browser

Open PC sites from Yahoo! JAPAN (preset home page).

- Internet pages may not open depending on connection/Server status. etc.
- Browsing PC sites may incur higher charges.
  - 🔘 🕈 😯 Yahoo! Keitai 🕈 🔘 🔶 🔅 PC Site Browser 🔶 🖲

PC Site Browser 🖳 Bookmarks **Fa**Saved Pages 🖼 Enter URI 🗟 History RSS Feed 🖌 Yahoo! Keitai 🗑 PC Site Browser...

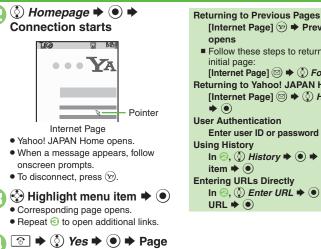

closes

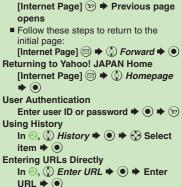

### Advanced

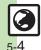

Switching Browsers Deleting History Using Previously Entered URLs (P.5-9)

Resetting browser settings and stored information (Bookmarks, Saved Pages, etc.) Restoring default handset settings Hiding PC Site Browser activation/change confirmation (P.12-10)

# **Basic Operations**

### Page Browsing

### **Scrolling Pages**

If page content continues beyond view, use 💮 to scroll pages.

Long Press 🚱 to scroll continuously. On PC sites, use Page Navigation to confirm current page position.

#### **Switching Frames**

On framed pages, Long Press (1) to select other frames.

When pointer navigation is active, point to a frame and press  $\textcircled{\bullet}$  to select it.

#### Viewing Single Frame Select frame ♦ ☺ ♦ ۞ Convenient Functions ♦ ● ♦ ۞ Frame In ♥ ● ■ To return, press .

### Tabbed Browsing

Open another page in a new tab and switch between tabs.

### Opening a New Tab

- On a page, � (select menu item) ♦ © ♦ ② *Tab Menu*
- 🔇 Open in New Tab 🕈 🖲

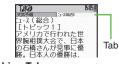

## Switching Tabs

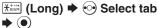

• When pointer navigation is active, point to a tab and press () to open it.

### **Closing Tabs**

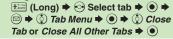

### Advanced

- Switching View Zooming on Pages (Zoom Factor) Jumping to Specific Locations Zooming Specific Areas Copying Text Sending URLs via Mail Searching Current Page (P.5-9)
- Changing character size Changing scroll unit Activating pointer navigation Changing pointer speed Disabling automatic image display Disabling automatic sound playback Hiding navigation map for continuous scroll Changing scroll unit (PC Site Browser) (P.12-10)

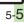

#### Browsing

### Selecting Text

Activate pointer navigation and Long Press (•) to enable text selection (Drag Mode). Select text to copy or search via Web Search.

Follow these steps to copy text:

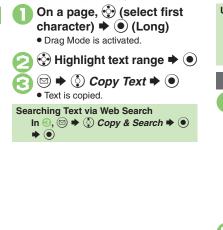

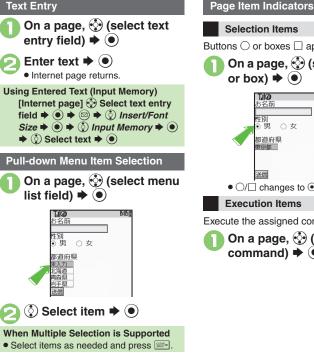

### Advanced

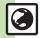

Using Web Search Saving Files to Data Folder Using Linked Info Jumping to Page Top/Bottom Opening Function Shortcuts Playing Media Streams (P.5-10)

Clearing cache (temporarily saved information) Using Memory Card as primary download storage (P.12-10)

Selection Items Buttons  $\bigcirc$  or boxes  $\square$  appear. On a page, 😯 (select button or box) 🗭 💿 Til@ お名前 性別 の男 〇女 都道府県 東京都 ● ○/□ changes to ●/☑ Execution Items Execute the assigned command. On a page, 🔅 (select command) **(** 

# **Using Bookmarks & Saved Pages**

#### Bookmarks

Bookmark sites for quick access.

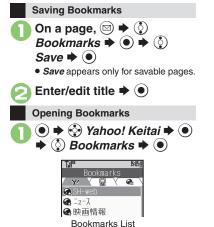

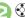

😯 Select title 🕈 🖲

• Corresponding page opens.

Opening Bookmarks Online [Internet Page] ☺ ♦ ◊ Bookmarks ♦ ● ♦ ◊ Open List ♥ ● ♥ ◊ Select title ♥ ●

## Saved Pages

Save page content; handset opens saved pages without connecting to the Internet.

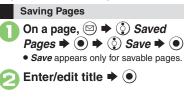

 Opening Saved Pages

 ●
 ◆
 Yahoo! Keitai ◆
 ●

 ●
 ◆
 Saved Pages ◆
 ●

 Image: Saved Pages ●
 ●
 Image: Saved Pages ●
 ●

 Image: Saved Pages List
 Image: Saved Pages List
 ●
 ●
 ●

 Image: Saved Pages List
 Image: Saved Pages Online
 ●
 ●
 ●
 ●
 ●
 ●
 ●
 ●
 ●
 ●
 ●
 ●
 ●
 ●
 ●
 ●
 ●
 ●
 ●
 ●
 ●
 ●
 ●
 ●
 ●
 ●
 ●
 ●
 ●
 ●
 ●
 ●
 ●
 ●
 ●
 ●
 ●
 ●
 ●
 ●
 ●
 ●
 ●
 ●
 ●
 ●
 ●
 ●
 ●
 ●
 ●
 ●
 ●
 ●
 ●
 ●
 ●
 ●
 ●
 ●
 ●
 ●
 ●
 ●
 ●
 ●
 ●
 ●
 ●
 ●
 ●
 ●
 ●
 ●
 ●
 ●
 ●
 ●
 ●
 ●
 ●
 ●
 ●

### Advanced

Deleting Titles/Pages Editing Titles Editing Bookmarked URLs Sending Bookmarked URLs via Mail (P.5-11)

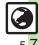

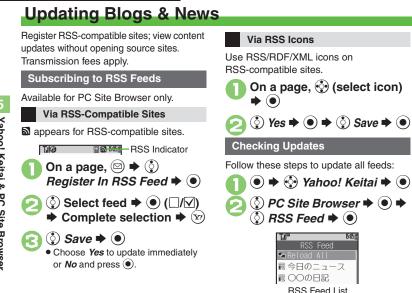

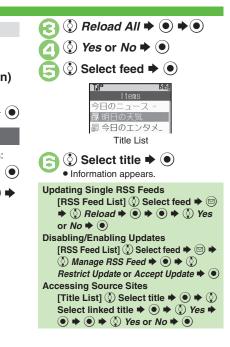

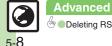

## **Additional Functions**

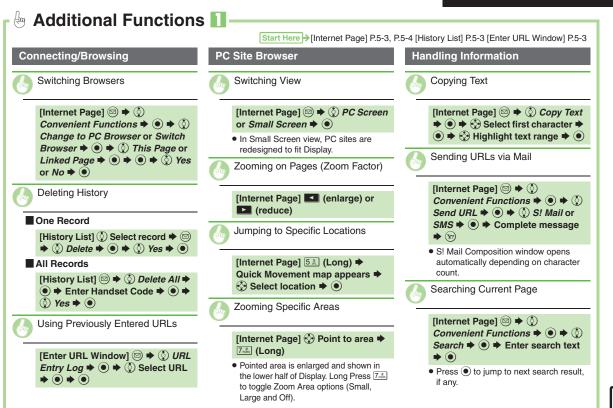

Yahoo! Keitai & PC Site Browse

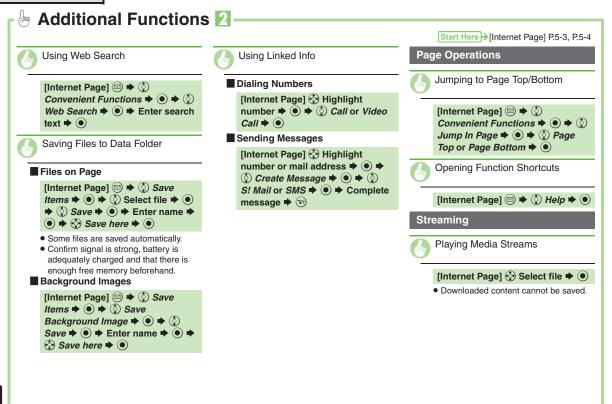

5-10

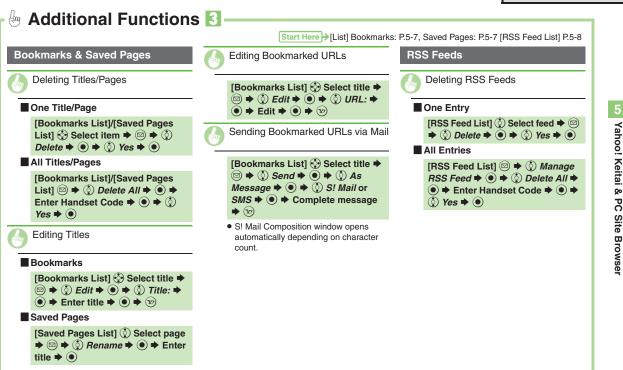

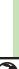

5-**1**1

| Camera                 | 6-2 |
|------------------------|-----|
| Getting Started        | 6-2 |
| Photo Camera           | 6-4 |
| Capturing Still Images | 6-4 |
| Video Camera           | 6-5 |
|                        | 0.5 |
| Recording Video        |     |
| Shooting Modes         |     |

| Editing Images     | 6-8  |
|--------------------|------|
| Getting Started    | 6-8  |
| Editing Procedures |      |
| - · · ·            |      |
| Printing           | 6-11 |
| Printing Images    |      |

# 6

# Camera & Imaging

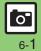

# **Getting Started**

Capture still images or record video.

### Various Image Sizes

Select small sizes to send captured images/recorded video via S! Mail\*; select larger sizes for higher resolutions.

### **Multiple Shooting Modes**

Apply effect or add frame, capture sequential/panoramic or scan images.

### Auto Focus

Measures the distance between subjects and camera to adjust focus.

# **Imaging Functions**

Edit captured images or print on a compatible printer.

\*Images/video may not be delivered as sent depending on file size or recipient device.

### Precautions

- Clean dust/smudges from lens cover with a soft cloth before use.
- Mobile camera is a precision instrument, however, some pixels may appear brighter or darker.
- Shooting/saving images while handset is hot may affect the image quality.
- Subjecting the lens to direct sunlight will damage the camera's color filter.

### Auto Shut-off

- Before image capture/recording, mobile camera shuts down after a period of inactivity and handset returns to Standby.
   Shutter Click
- Shutter click and Self-timer tone sound at fixed volume regardless of handset settings.

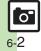

### **Display Indicators**

The following indicators appear at the top of Display.

### **Photo Viewfinder**

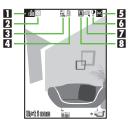

| 1 | Memory          | 6 | Exposure         |
|---|-----------------|---|------------------|
| 2 | Picture Quality | 7 | Continuous Shoot |
| 3 | Picture Size    | 8 | Scene            |
| 4 | Save to         | 0 | Self-timer       |
| 5 | Focus           |   |                  |

### Video Viewfinder

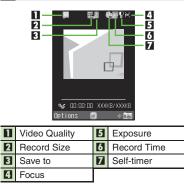

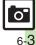

# Photo Camera

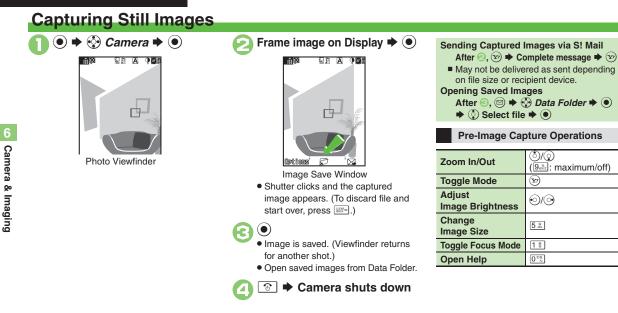

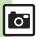

Adjusting Focus Quickly for Close-up Shots
 Adjusting Focus
 Manually
 Locking Focus
 Sending Images Wirelessly
 Changing Image Size
 Changing Mode According to Lighting or Subject (P.6-12)

Changing save location Activating automatic saving Selecting image quality Changing shutter click sound (P.12-11)

# Video Camera

# **Recording Video**

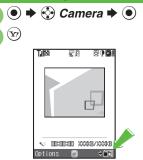

Video Viewfinder

- Omit 🕑 if Video Camera is already active.
- For pre-recording operations, see P.6-4 "Pre-Image Capture Operations."

# E

### Frame image on Display **▶** ●

- Recording starts after a tone. (To start over, press <u>start</u>.)
- Press (\*) to pause/resume recording (may be unavailable depending on file size).

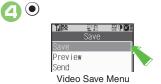

 Recording stops with a tone. (To discard file and start over, press .)

# 🔇 Save ♥ ●

- Video is saved. (Viewfinder returns for another shot.)
- Play saved video from Data Folder or Media Player.

# 🕤 💿 🕈 Camera shuts down

Playing Unsaved Video In ③, ③ Preview ♦ ④ Playing Saved Video After ③, ⑤ ♦ ④ Data Folder ♦ ④ ♦ ③ Select file ♥ ④ Sending Recorded Video via S! Mail In ⑤, ③ Send ♥ ④ ♥ ③ Save and Send ♥ ● ♥ Complete message ♥ ♡ ■ May not be delivered as sent depending on file size or recipient device. Incoming Calls

• If a call arrives before video is saved, recorded clip is temporarily saved. End the call to return.

### When Battery Runs Low

• Recording stops. (Recorded clip is saved.)

### Advanced

Adjusting Focus Quickly for Close-up Shots Adjusting Focus Manually Locking Focus Sending Images Wirelessly Changing Recording Time/Size (P.6-12) Changing save location Activating automatic saving Selecting image quality Recording video without sound Enlarging Viewfinder size (P.12-11)

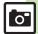

# **Shooting Modes**

# **Using Shooting Modes**

May be unavailable depending on selected image/video size.

### Self-timer

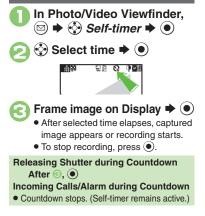

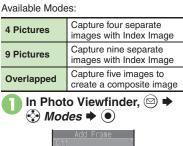

**Continuous Shoot (Photo Camera)** 

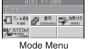

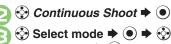

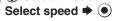

🐴 Frame image on Display 🕈 💽

- After image capture, Index Image or a composite image appears.
- When shooting speed is set to Manual (4 Pictures and 9 Pictures modes), repeat (2) for each frame.

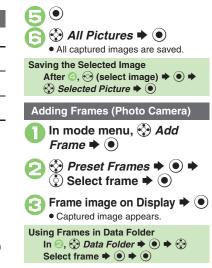

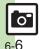

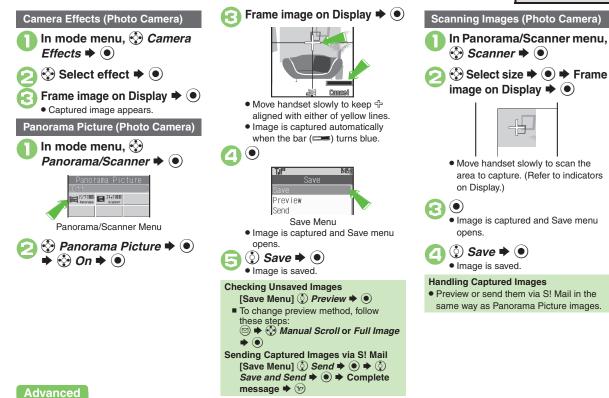

🖑 Sending Images Wirelessly (P.6-12)

**0**<sup>-</sup>

# **Editing Images**

# **Getting Started**

The following options are available. Some images may not be editable depending on file type and size.

### Picture Editor

| Resize               | Select from preset sizes<br>or crop image for size                  |  |
|----------------------|---------------------------------------------------------------------|--|
| Frame                | Add Frame to images                                                 |  |
| Paste                | Add text/dates to images                                            |  |
| Retouch              | Dress up images with<br>preloaded visual effects                    |  |
| Stamp                | Add stamps to images                                                |  |
| Face Arrange         | Make smiley, angry or sad faces                                     |  |
| Correction           | Correct images                                                      |  |
| Rotate               | Rotate images                                                       |  |
| File Format          | Format Convert file format and change file size                     |  |
| Correction<br>Rotate | faces<br>Correct images<br>Rotate images<br>Convert file format and |  |

### Composite

| Split Picture     | Combine up to four images into one |  |
|-------------------|------------------------------------|--|
| Merge<br>Panorama | Combine two still images into one  |  |

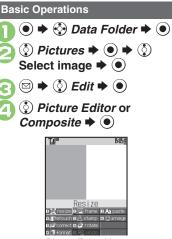

Picture Editor Menu

Composite Menu

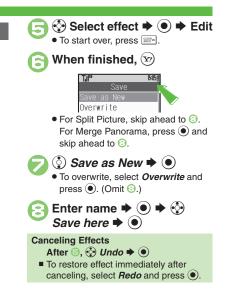

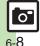

Camera

ø

Imaging

# **Editing Procedures**

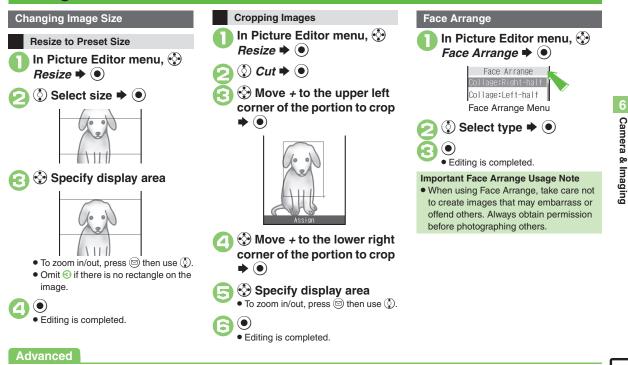

Adding Text Adding Frames Adding Stamps (P.6-13)

0

### **Editing Images**

### **Adjusting Positions**

Change the default positions and sizes of targets to fit the image.

- In Face Arrange menu, 🖾
- A rectangle appears with + in the upper left corner.
- Move + to top left of face

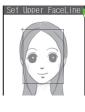

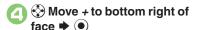

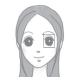

· Face line is set. Set the eyes and then mouth in the same way.

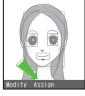

- $\textcircled{\bullet} \clubsuit \textcircled{\bullet} Yes \clubsuit \textcircled{\bullet} \clubsuit \textcircled{\bullet}$ Save here 🔶 🖲
  - Image is saved as a new entry with Face Arrange positions adjusted. Complete Face Arrange. Face Arrange is applied to the adjusted positions.

### Panorama Images

Panorama Image Effects:

| Near View | Best suited for close-up shots |
|-----------|--------------------------------|
| Document  | Use for images with text       |
| Standard  | Apply to other images          |

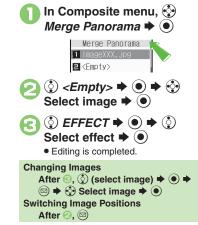

### Advanced

F7

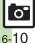

Section of the section of the sectio Format Combining Reduced Images (P.6-13)

# **Printing Images**

### Digital Print Order Format (DPOF)

Select images from Memory Card and specify the number of copies to print on DPOF-compatible printers, or at digital printing services.

DPOF settings made on other devices are unusable; delete existing settings to create new ones on handset.

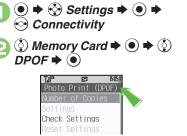

Photo Print Menu

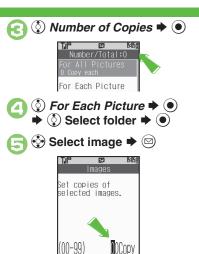

Enter a number of copies to print ⇒ ●
 For more settings, repeat □ - □.
 To more settings, repeat □ - □.
 To more settings, repeat □ - □.
 To more settings, repeat □ - □.
 To more settings
 In □, ① For All Pictures ⇒ ● ⇒
 Enter a number of copies to print ⇒ ●
 Enter a number of copies to print ⇒ ●
 Canceling Specified Number
 In □, ① + ○ ⇒ ♥
 Viewing Current Print Settings
 In □, ② Check Settings ⇒ ●

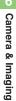

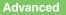

6-11

# **Additional Functions**

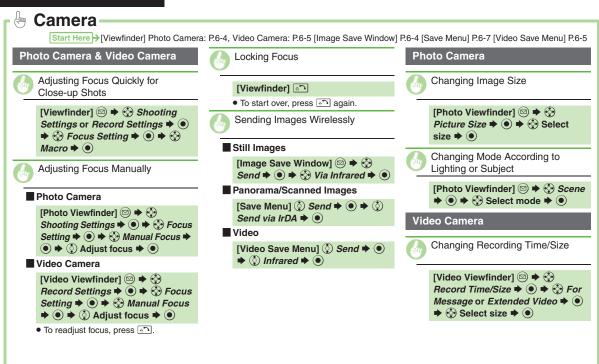

Camera

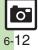

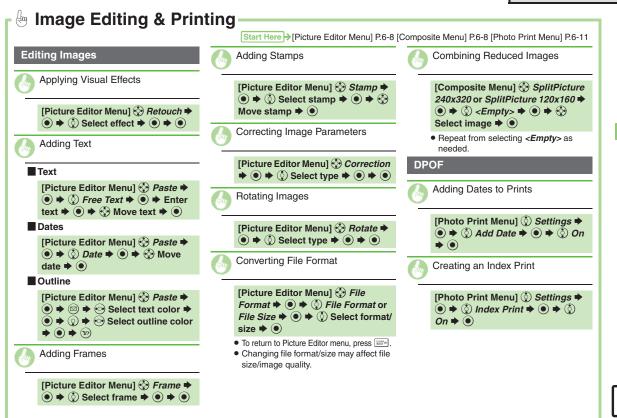

O'

Camera & Imaging

| Media Player    | 7-2 |
|-----------------|-----|
| Media Basics    |     |
| Music           | 7-4 |
| Playing Music   | 7-4 |
| Video           | 7-6 |
| Playing Video   | 7-6 |
| Playlists       | 7-8 |
| Using Playlists |     |
|                 |     |

| Editing Video         | 7-9  |
|-----------------------|------|
| Crop                  | 7-9  |
| Adding Subtitles      | 7-10 |
| S! Appli              | 7-11 |
| Using S! Applications | 7-11 |
| Additional Functions  | 7-13 |

Media Player & S! Applications

Â/

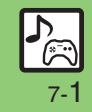

# **Media Player**

# **Media Basics**

Use Media Player to play music/video on 830SH.

- Download media files from Mobile Internet sites via Media Player directly.
- Transfer PC music files and save them on Memory Card.

### Features & File Support:

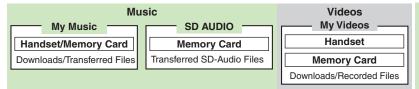

### **SD-Video Files**

- When using a Memory Card with SD-Video files recorded on other devices, open them from SD VIDEO.
   Plavback Precautions
- Media Player is not compatible with some recording/playback formats. Files may not play depending on the Memory Card status.
- Playback stops for incoming calls.
- When battery is low, Media Player will not play. If battery runs low during playback, Media Player shuts off.
- Turn down the volume if distortion is noticeable in Speaker sound.
- Handset plays media while it downloads (streaming); downloaded media cannot be saved. Packet transmission fees apply even while stream is paused.

### Compatibility

• Files transferred from PCs cannot be used as ringtones or System Sounds.

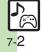

### **Obtaining Music**

### **Downloading Music**

Download music from the Internet. Read information (price, expiry date, etc.) on the source site.

Media Player
 Music
 Music
 Music
 Music
 Last Played Music
 Last Played Music
 Music Search
 Settings
 Music Menu
 Download Music
 Follow the links to download media.

### Download via Music Search (Japanese)

- In ⓒ, ② *Music Search* ➡ ●
- Follow onscreen instructions.

### Saving Music Files from PCs

Convert PC music files to 830SH-compatible format (**P.13-20**), then save to corresponding Memory Card folder (**P.13-22**).

- Install Utility Software CD-ROM (Japanese) beforehand.
- Use software to convert music file format.
- For software usage and specifications, see the provider's website, etc.
- SoftBank does not guarantee compatibility with any software.
- USB Cable may be purchased separately.

### Handling Transferred Files

- Copyright laws limit duplicated material to private use only.
- Files created with PC software, etc. may not play.
- Comply with copyright and other intellectual property laws when using obtained files.

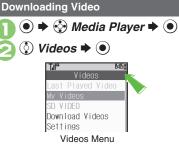

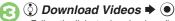

• Follow the links to download media.

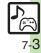

# Music

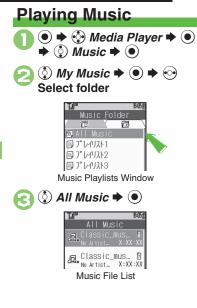

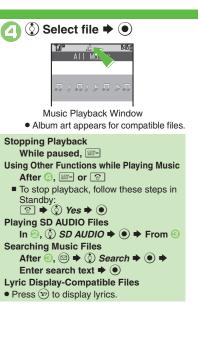

### Music Playback Window Indicators

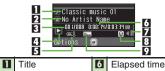

| L | The           |   | Liapseu time     |
|---|---------------|---|------------------|
| 2 | Artist name   | 7 | Volume           |
| 3 | Track number  | 8 | Information link |
| 4 | Status        | 9 | Sound Effects    |
| 5 | Playback Mode |   |                  |

Title and elapsed time appear on External Display during playback.

### **Music Playback Operations**

| Skip Forward     Omega       Pause     Image       Volume Down     Image       (Long Press: mute)     Image |
|----------------------------------------------------------------------------------------------------|
| Volumo Down                                                                                                 |
| Volume Down (Long Press: mute)                                                                              |
| ()                                                                                                    |
| Volume Up or<br>Cancel Mute                                                                                 |
| Open Help                                                                                                   |

Release for playback.

### Advanced

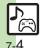

Deleting SD AUDIO Files (P.7-5) Resuming from Stopped Point
 Playing Repeatedly or Randomly Changing Sound Effects Sorting
 Files (P.7-13 - 7-14)

### **Deleting Files**

Delete other music files from Data Folder.

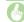

Deleting SD AUDIO Files

### Single Files

| [Music File List] ③ Select file 🗭 |   |
|-----------------------------------|---|
| 🖻 🔶 🕑 Delete Track 🕈 💽 🕈 🔇        | 9 |
| Yes ➡ ●                           |   |

### All Files

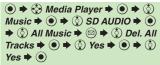

• Source files will be deleted.

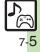

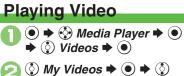

Phone Memory or Memory Card **+** •

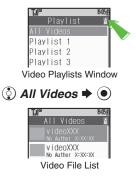

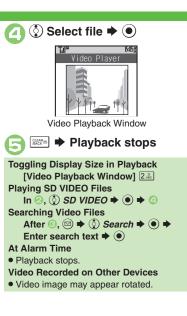

### Video Playback Window Indicators

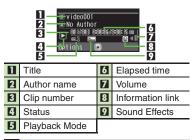

### Video Playback Operations

For pause, volume up/down or help, see **P.7-4** "Music Playback Operations."

| Replay          | <ul> <li>⊙</li> <li>(Long Press: fast rewind<sup>*</sup>)</li> </ul>                                                            |
|-----------------|----------------------------------------------------------------------------------------------------|
| Skip<br>Forward | <ul> <li>Composition</li> <li>(Long Press: fast forward<sup>*</sup>,<br/>Long Press while paused:<br/>advance frame)</li> </ul> |

\*Release for playback.

### Advanced

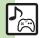

Deleting SD VIDEO Files (P.7-7) Resuming from Stopped Point
 Playing Repeatedly or Randomly Changing Sound Effects Sorting
 Files (P.7-13 - 7-14)

Setting Backlight status Hiding linked information (P.12-12)

### **Deleting Files**

Delete other video files from Data Folder.

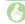

Deleting SD VIDEO Files

• Source files will be deleted.

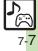

# Playlists

# **Using Playlists**

Playlists store playback orders. Add favorite media files to Playlists, or organize files by artist/genre. Playlists store only file locations. Source files remain in All Music or All Videos.

### Adding to Playlist

Follow these steps to add a music file to **7° V4UX1+1**:

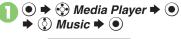

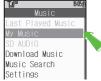

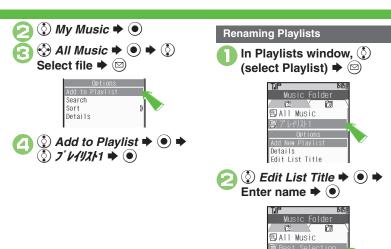

回 プレイリスト2 回 プレイリスト3

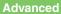

Adding New Playlists Deleting Playlist Files Deleting Playlists
Changing File Order (P.7-14)

# **Editing Video**

# Crop

Some files may not be edited.

Clip Portions between Two Points

- ♦ 🔮 Media Player ♦ ♦ ③ Videos ♦ ●
- ② My Videos ⇒ ⇒ ③
   Phone Memory or Memory
   Card ⇒ ●

♦ Select Playlist or All
Videos ♦ ● ♦ ♦ Select
file ● ●

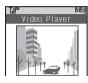

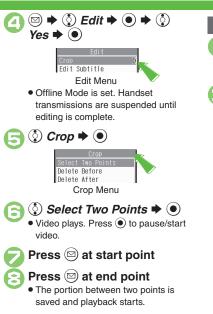

### **Delete Before/After**

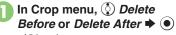

Video plays.

# Press 🖾 at crop point

 The portion before or after the selected point is deleted and playback starts.

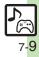

### **Editing Video**

# **Adding Subtitles**

Adjust settings via Advanced. (Some effects cannot be applied at the same time.) Follow these steps to add left-to-right scrolling text:

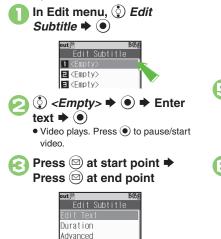

Edit Subtitle Menu

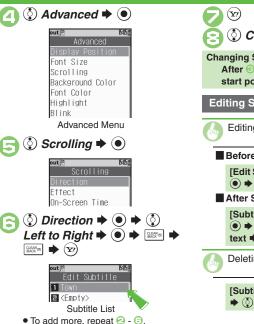

() Create New 🕈 🔘 **Changing Start/End Point** start point 

minipide in the start point is a start point in the start point is a start point in the start point in the start point is a start point in the start point is a start point in the start point is a start point in the start point is a start point in the start point is a start point in the start point is a start point in the start point in the start point in Editing Subtitles Editing Text Before Saving Text [Edit Subtitle Menu] () Edit Text → ● **→** Edit text **→** ● After Saving Text [Subtitle List] () Select entry ● ♦ () Edit Text ♦ ● ♦ Edit text 🗭 💿 🌩 💬 **Deleting Subtitles** [Subtitle List] () Select entry  $\Rightarrow$  () Delete  $\Rightarrow$  ()  $\Rightarrow$  () Yes  $\Rightarrow$  ()

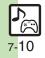

Media Player & S! Applications

# **Using S! Applications**

Try out the preloaded S! Applications or download and use 830SH-compatible S! Applications, including games. Refer to the S! Application's help menu or the source Internet site, etc. for operational instructions.

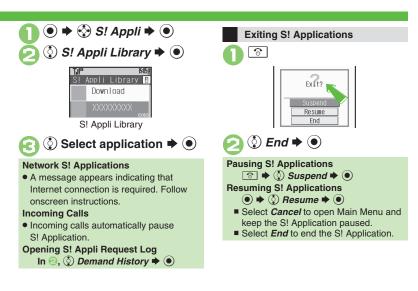

Advanced

Obwnloading S! Applications Setting S! Application to Activate in Standby Deleting S! Applications (P.7-12) Adjusting S! Application sound volume Showing incoming transmission notice Pausing S! Application for incoming mail Setting handset to show notice at Alarm Time Showing incoming S! Appli Request notice Changing Screensaver Activation Time Restoring default S! Application settings Restoring default S! Appli Library (P.12-12)

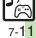

### S! Appli

handset

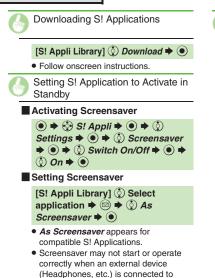

```
[S! Appli Library] (\bigcirc Select
application \Rightarrow (\bigcirc \Rightarrow (\bigcirc) Delete \Rightarrow
(\bullet) \Rightarrow (\bigcirc) Yes \Rightarrow (\bullet)
```

• Handset Code may be required.

**Deleting S! Applications** 

• Cancel Screensaver to delete Screensaver S! Application.

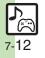

# **Additional Functions**

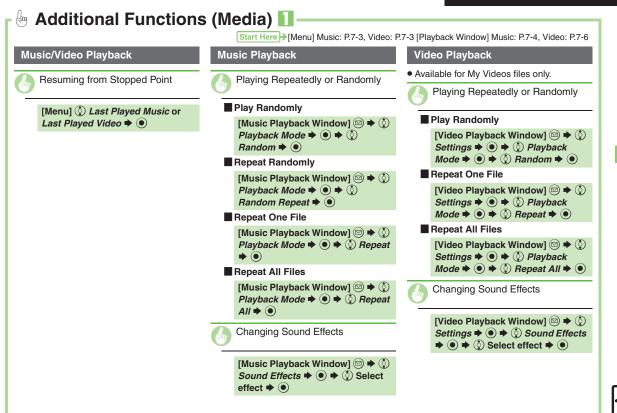

Media Player & S! Applications

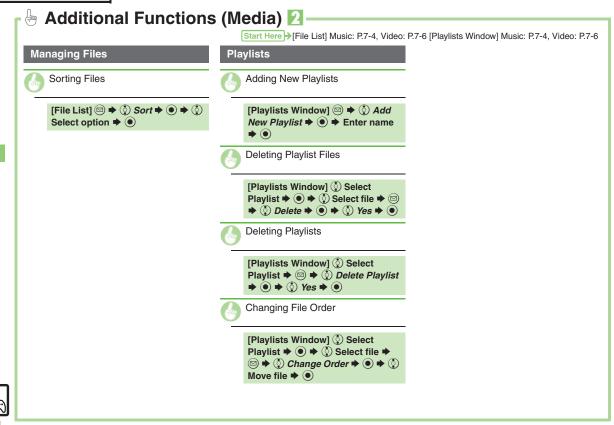

7-14

| Phone Help                            | 8-2  |
|---------------------------------------|------|
| Calendar & Tasks                      | 8-3  |
| Calendar                              | 8-3  |
| Tasks                                 | 8-5  |
| Alarms                                | 8-7  |
| Using Alarms                          | 8-7  |
| Calculator                            | 8-9  |
| Using Calculator                      | 8-9  |
| Expenses Memo                         | 8-10 |
| Adding Expenses                       | 8-10 |
| Osaifu-Keitai <sup>®</sup>            | 8-11 |
| Osaifu-Keitai <sup>®</sup> (Japanese) | 8-11 |
| Locking IC Card                       | 8-12 |
| Pretense Call                         | 8-14 |
| Faking Incoming Calls                 | 8-14 |
| Stopwatch                             | 8-15 |
| Using Stopwatch                       | 8-15 |
| Countdown Timer                       | 8-16 |
| Using Countdown Timer                 | 8-16 |
| World Clock                           | 8-17 |
| Opening World Clock                   |      |
| Hour Minder                           | 8-18 |
| Using Hour Minder                     |      |

| Document Viewer                  | 8-19 |
|----------------------------------|------|
| Opening PC Documents             | 8-19 |
| Notepad                          | 8-20 |
| Saving Text                      | 8-20 |
| Voice Recorder                   | 8-21 |
| Recording/Playing Voice          | 8-21 |
| Scan Barcode                     | 8-22 |
| Scanning Printed Barcodes        | 8-22 |
| Create QR Code                   | 8-23 |
| Scan Card                        | 8-24 |
| Scanning Business Cards          | 8-24 |
| Text Scanner                     | 8-25 |
| Scanning Text                    | 8-25 |
| S! Quick News                    | 8-26 |
| Receiving Content Updates (Japan | ese) |
|                                  | 8-26 |
| S! Information Channel           | 8-27 |
| S! Information Channel & Weather |      |
| Indicator (Japanese)             | 8-27 |
| e-Books                          | 8-28 |
| Reading e-Books (Japanese)       |      |
| Additional Functions             | 8-29 |

8

# Handy Extras

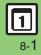

# **Phone Help**

# **Phone Help**

Access this handy guide to handset settings and key functions/shortcuts.

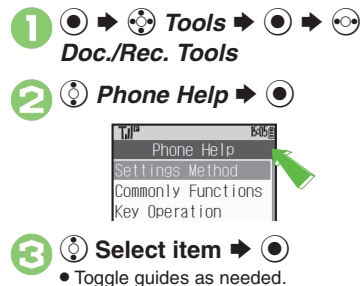

Handy Extras

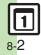

# Calendar

**Opening Calendar** 

● 🔶 🎲 *Tools* 🕈 ● 🗭 In PIM/LifestyleTools menu, () Calendar 🔶 (•)

saved per entry.

| Til             | 63 |     |     |     |     |    | 5:05Ē |
|-----------------|----|-----|-----|-----|-----|----|-------|
| 18              |    | X/) | (X/ | XX  | (Mc |    | Ð     |
|                 | S  | М   | Т   | W   | Т   | F  | S     |
|                 |    |     |     |     |     | 1  | Š     |
|                 | Э  |     |     | 6   |     | 8  | 9     |
|                 | 10 | ш   | 15  | 13  | 14  | 15 | 16    |
|                 |    | 18  |     |     |     |    |       |
|                 | 24 | 25  | 56  | гı  | 58  | 59 | 30    |
|                 | 31 |     | 2   | sta | amp |    |       |
| Calendar Window |    |     |     |     |     |    |       |

### **Kev Assignments**

| ¥****       | Open<br>previous page | 8 <sup>*</sup>    | Go to<br>(Enter Date)    |
|-------------|-----------------------|-------------------|--------------------------|
| #` <u>`</u> | Open<br>next page     | 9 <sub>mXrz</sub> | Find<br>(By Category)    |
| 2 #c        | Stamp <sup>1</sup>    | <sup>₹0</sup>     | Help                     |
| 4 čH        | Set Color             | ¥7)               | Toggle view              |
| 5 <u>š</u>  | Go to (Today)         | ٢                 | Select week <sup>2</sup> |
| 6 MNO       | Find<br>(By Subject)  | •                 | Select date              |

<sup>1</sup>Available in Month View

<sup>2</sup>In Week View, select time block.

### Advanced

Beneficial Changing Date Color Changing Alarm Tone/Video Hiding Entries Saving Repetitive Schedules (P.8-29)

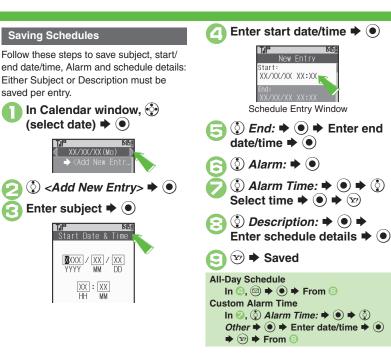

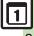

### Calendar & Tasks

### At Alarm Time

Alarm activates; sounds/vibrates by related settings.

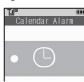

To stop Alarm, press a key,

### **Opening Schedule**

While Alarm sounds/vibrates. (Y) When Another Function is Active

 Alarm may not activate until handset returns to Standby.

### Incoming Calls

• Active Alarm stops for incoming calls. Information window opens after handset returns to Standby.

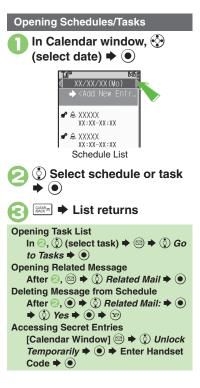

# **Deleting Schedules** One Entry In schedule list, () (select schedule) 🗭 🖾 🔇 Delete Þ 🖲 ( $\mathbf{\dot{s}}$ ) This Appointment $\mathbf{\Rightarrow}$ ( $\mathbf{\ddot{s}}$ ) ♦ () Yes All Entries of the Day In Calendar window, 🔅 (select date) (Select date) $\textcircled{O} Delete \Rightarrow \textcircled{O} \Rightarrow \textcircled{O} All This$ $Day \Rightarrow \textcircled{O} \Rightarrow \textcircled{O} Yes \Rightarrow \textcircled{O}$

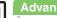

Advanced

Editing Schedules Deleting All Schedules (P.8-29 - 8-30)

8-4

### Tasks Enter subject 🕈 🔘 ③ Alarm Time: ⇒ ● ⇒ ③ Æ R Saving Tasks Select time $\Rightarrow$ $\bigcirc$ $\Rightarrow$ $\bigcirc$ Follow these steps to save subject, due Due Date & Time Description: date/time, Alarm and task details: Either Subject or Description must be Enter task details 🗭 🖲 XXXX / XX / XX YYYY MM DD saved per entry. 🖅 🗭 Saved : XX XX HH PIM/LifestyleTools menu, () Task with No Due Date/Time Enter due date/time Tasks 🌩 🔘 **Custom Alarm Time** Till TJP In ⓒ, ◊ Alarm Time: ▶ ● ♦ ◊ New Entry Other ♦ ● ♦ Enter date/time ♦ ● Subject: VØ 1 XXXX 🔶 🐨 🌩 From 🕗 Add New Entr. Due Date: XX/XX/XX XX:XX <Add New Entry> 🕈 🖲 Task Entry Window ③ Alarm: ➡ ● 15-056 Assign Tone/Video: Alert 1 Duration: 10 sec.

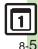

Changing Alarm Tone/Video Hiding Entries (P.8-29)

Advanced

### Calendar & Tasks

### At Alarm Time

Alarm activates; sounds/vibrates by related settings.

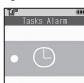

To stop Alarm, press a key.

### **Opening Task**

While Alarm sounds/vibrates, 🕅 When Another Function is Active

Alarm may not activate until handset returns to Standby.

### Incoming Calls

Advanced

• Active Alarm stops for incoming calls. Information window opens after handset returns to Standby.

## ● **◆ ⑦** *Tools* **◆** ● **♦** In PIM/LifestyleTools menu, 🔅 Tasks 🗭 🖲 O V D → <Add New Entr</p> XX/XX/XX XX:XX Task List • Use • to open completed or uncompleted task list. 🔅) Select task 🗭 🗩 XXXX IXXXX/XX/XX XX:XX AXXXX/XX/XX 📰 🗭 List returns **Accessing Secret Entries** After 1, 🖾 🕈 🔅 Unlock Code Marking Tasks as Completed After 1, () (select task) + 💬

**Opening Tasks** 

### **Deleting Tasks**

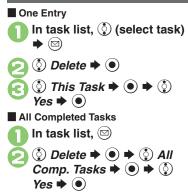

8-6

# **Using Alarms**

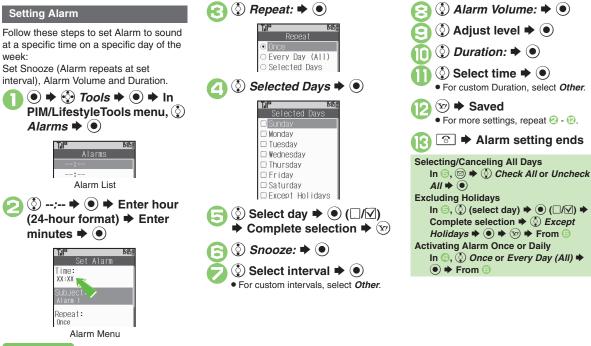

### Advanced

Saving Entry Name Changing Alarm Tone/Video Setting Handset to Vibrate at Alarm Time (P.8-30)

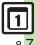

Handy Extras

### Alarms

### At Alarm Time

Alarm activates; sounds/vibrates by related settings.

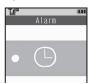

To stop Alarm, press a key.

### When Another Function is Active

 Alarm may not activate until handset returns to Standby.

### **Incoming Calls**

• Active Alarm stops for incoming calls. Information window opens after handset returns to Standby.

### When Snooze is Set

Alarm repeats at the set interval. Other Alarms do not activate while handset is Snoozing.

### **Canceling Snooze**

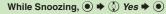

 Snooze is automatically canceled after a period of time.

### **Canceling Alarm**

In Alarm list, 🔅 (select entry) 🗭 🖾

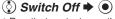

· Reactivate entry to use the same settings.

### **Reactivating Entry**

In  $\ensuremath{\oslash}$ ,  $\ensuremath{\textcircled{}}$  Switch On  $\ensuremath{\Rightarrow}$   $\ensuremath{\bigcirc}$ 

**Deleting Alarm** One Entry In Alarm list, 🔅 (select entry) 🗭 🖾 🔇 Reset Alarm Þ 💽 (:) Yes Þ 🔘 All Entries In Alarm list, 🔇 (select entry) ♦ 🖾 ♦ 🔅 Clear All ▶ ) Enter Handset Code 🗭 🖲 ♦ ③ Yes ♦ ●

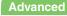

# **Using Calculator**

● ◆ ۞ Tools ◆ ● ◆ In PIM/LifestyleTools menu, ③ Calculator ◆ ●

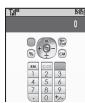

Calculator Window

## Use Keypad to enter digits Calculate

• Clear Memory before starting new Memory calculations.

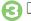

Calculator ends

| Key | Assign | ments |
|-----|--------|-------|
|-----|--------|-------|

| + (Add)                       | $\odot$       |
|-------------------------------|---------------|
| - (Subtract)                  | $\odot$       |
| x (Multiply)                  | ٥             |
| ÷ (Divide)                    | $\odot$       |
| = (Sum)                       | ullet         |
| C.CE (Clear)                  | GLEAR IS      |
| CM (Clear Memory)             | (計画)<br>(丸×7) |
| RM (Recall Memory)            | θ.            |
| M+ (Add to Memory)            | ¥7)           |
| . (Decimal)                   | ¥+***         |
| +/- (Positive/Negative Value) | #`;;          |
| % (Percentage)                |               |

#### **Memory Calculation**

• Numbers saved in Memory are cleared when handset power is turned off.

#### Incoming Calls

• Calculations are not affected. End the call to return to Calculator.

#### Using % Function

Use  $\textcircled{\mathbb{R}}$  to find definite percentage of a known value.

Example: Calculate 30% of 800,000

- Enter 800,000 **→** x **→** 30 **→** %
- 240,000 appears.

Advanced

Copying Calculation Results Changing Exchange Rate for Currency Conversion Converting Currencies (P.8-30)

## **Adding Expenses**

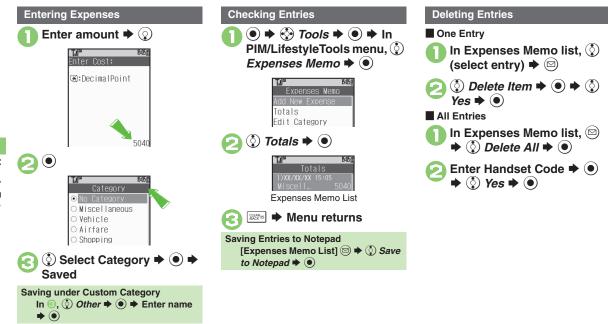

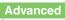

Changing Category of Saved Entry Changing Amount (P.8-31)

Handy Extras

8-10

# **Osaifu-Keitai<sup>®</sup> (Japanese)**

Osaifu-Keitai<sup>®</sup> describes IC Card-equipped handsets that support e-money or credit functions/services. Osaifu-Keitai<sup>®</sup> encompasses a range of IC Card-based services on FeliCa-compatible SoftBank handsets. 830SH supports Osaifu-Keitai<sup>®</sup>. To use e-money, e-ticketing and reward points, etc., hold handset over a compatible reader/writer at shops, restaurants, and other retail outlets, etc.

#### Basics

Before using Osaifu-Keitai<sup>®</sup>, activate Lifestyle-Appli, complete registration, customize settings and charge accounts.

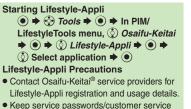

 Keep service passwords/customer service contact information, etc. in a separate place.

## Using Osaifu-Keitai®

Follow these steps to conduct a transaction: Example: Making an electronic payment

- Complete transactions without activating a Lifestyle-Appli. Make sure battery is adequately charged.
- Transactions are possible even when handset power is off or during calls or Internet transmissions.

## 

#### Important Osaifu-Keitai® Usage Note

SoftBank is not liable for damages resulting from accidental loss/alteration of IC Card data/settings.

#### When Placed Over Sensor

- If recognition is slow, move handset around slightly.
- Handset may respond automatically for some services.

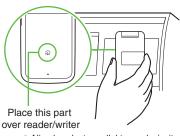

• Align handset parallel to reader/writer.

## Advanced

 Senabling to View E-Money Balances Moving Applications Up/Down Balance Info List Removing Applications from Balance Info List

Checking E-Money Balance on External Display (P.8-31)

#### Osaifu-Keitai®

# Locking IC Card

## IC Card Lock

Advanced

Use this function to restrict access to/prevent unauthorized use of Osaifu-Keitai® on handset.

PIM/LifestyleTools menu, () Osaifu-Keitai 🜩 🔘 ® IC Card Settings () IC Card Settings ⇒ ● IC Card Settings IC Card Lock 0ff IC Card Settings Menu () IC Card Lock → () → () On **→** ● 🔶 🔇 Yes 🗭 🖲 Canceling IC Card Lock In ⓒ, () IC Card Lock ♦ () ♦ () Off ♦ ● ♦ Enter Handset Code ♦ ●

Changing IC Card Lock Notice Recipient (P.8-31)

## Remote Lock

Disable Osaifu-Keitai<sup>®</sup> remotely by mail or phone.

| Lock                | Send mail to activate<br>Remote Lock                |
|---------------------|-----------------------------------------------------|
| Call Remote<br>Lock | Call from a specified phone to activate Remote Lock |

Mail Remote Lock

Preparation on Handset

In IC Card Settings menu, ③ *Remote Lock* ◆ ● ◆ Enter Handset Code ◆ ●

```
      Remote Lock

      Wail Remote Lock

      Off

      Call Remote Lock

      Off

      Mail Remote Lock

      Switch On/Off

      Off

      Remote Lock

      Wail Remote Lock

      Mail Remote Lock

      Mail Remote Lock

      Mail Remote Lock

      Mail Remote Lock PW

      Mail Bemote Lock Menu
```

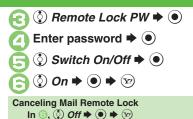

Activating Remote Lock via Mail If handset cannot receive mail IC Card Lock is not set.

## Send S! Mail or e-mail to handset with password as subject

- Leave other fields blank.
- After handset receives message, IC Card Lock is set and notice is sent as a reply.

Handy Extras

8-12

8

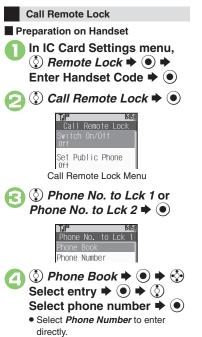

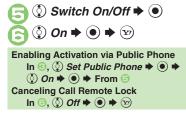

Activating Remote Lock via Phone If handset cannot receive calls IC Card Lock is not set.

Using one of the specified phones, call handset

Send Caller ID.

## Handset receives call ➡ End the call

• The call is recorded as a Missed Call.

Within three minutes, repeat • • • • twice

| 16 | _  |       | 69   | 15:05Ē |
|----|----|-------|------|--------|
|    | IC | Card  | Lock |        |
|    | A  | nswer | ing  |        |

 After the third Missed Call, IC Card Lock is set; a message announces Remote Lock activation. Confirm the message and end the call.

If Series is Interrupted by Another Call

• Missed Call count is reset. Start over from the beginning.

## Advanced

Changing Required Missed Call Count for Call Remote Lock (P.8-31)

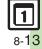

## Pretense Call

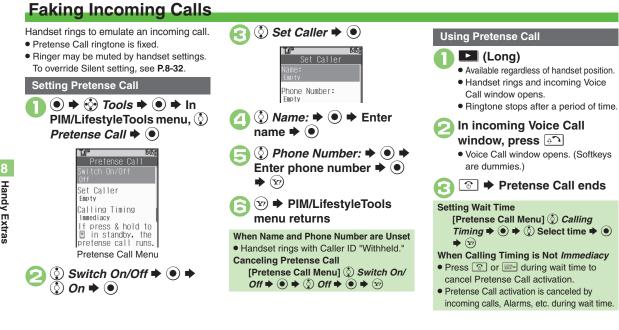

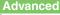

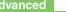

Clearing Caller Information Overriding Silent Volume Setting (P.8-32)

Handy Extras

8-14

# **Using Stopwatch**

Stopwatch stops when battery runs low.

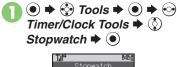

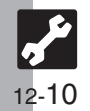

- ⇒ Stopwatch starts
   ⇒ Stopwatch stops
  - Press 

     to resume.
  - Image: Stopwatch ends
  - Records are deleted when Stopwatch ends.

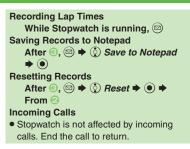

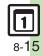

## **Countdown Timer**

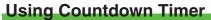

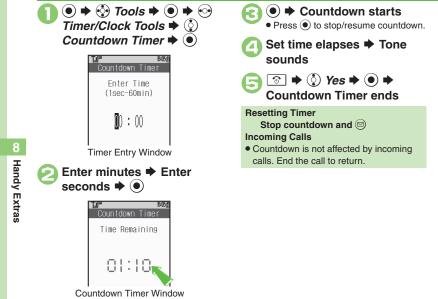

• Press 🖾 to change time.

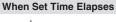

Tone sounds.

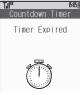

To stop tone instantly, press D or a Side Key. (Tone stops automatically after a period of time.)

When Timer Time Elapsed during a Call
Tone sounds after the call.

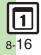

## World Clock

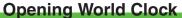

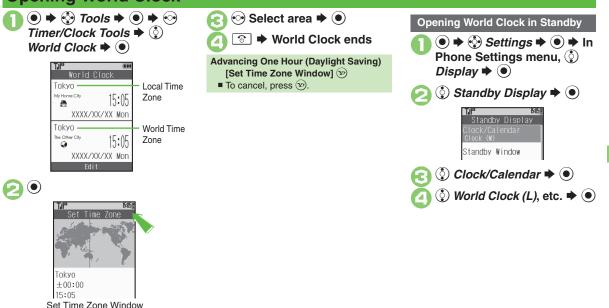

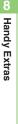

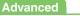

Adding Custom Time Zone (P.8-33)

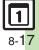

## **Hour Minder**

# **Using Hour Minder**

**Setting Hour Minder** 

Follow these steps to activate the hourly time signal at selected hours:

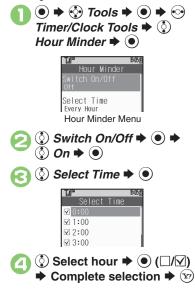

#### Saved (Y?) Hour Minder setting ends **Adjusting Hour Minder Volume** In (2, (3) Advanced $\Rightarrow (0) \Rightarrow (3)$ Volume: O Solution Solution ● **◆** 🐨 **◆** From 🕞 **Changing Hour Minder Duration** In (2, (2)) Advanced $\Rightarrow (3) \Rightarrow (2)$ Duration: ♦ () ♦ () Select time ♦ ● **◆** 🐨 **◆** From 🕞 For custom Duration, select Other. Selecting/Canceling All Hours *All* **⇒** ●

## At Hour Minder Time

Hour Minder activates; sounds/vibrates by related settings.

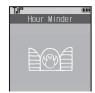

To stop tone instantly, press a key.

#### When Another Function is Active

Hour Minder does not activate.

Incoming Calls

• Active Hour Minder stops for incoming calls.

## **Canceling Hour Minder**

In Hour Minder menu, Switch On/Off → Off → Switch On/Off → Switch On/Off → Off → Switch On/Off → Switch On/Off → Switch Off → Switch Off → Sw

**1** 8-18 Advanced

Handy Extras

Changing Hour Minder Tone/Video Setting Handset to Vibrate at Hour Minder Time (P.8-33) Sounding Hour Minder Time tone even in Manner mode Activating Hour Minder based on World Clock time (P.12-13)

# **Opening PC Documents**

Supported File Formats:

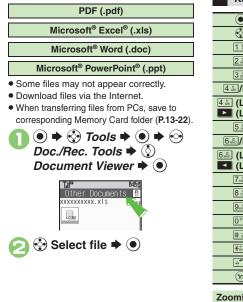

| Key Assignments        |                                |  |  |  |
|------------------------|--------------------------------|--|--|--|
| ۲                      | View whole page                |  |  |  |
| ٢                      | Scroll                         |  |  |  |
| 1 💿                    | View upper left                |  |  |  |
| 2 #C                   | Toggle full screen view on/off |  |  |  |
| 3 100                  | View upper right               |  |  |  |
| 4 wa                   | Zoom out                       |  |  |  |
| 4ﷺ (Long)<br>▶ (Long)  | Continuous zoom out            |  |  |  |
| 5 <sup>#</sup>         | View center                    |  |  |  |
| 6 🔤 / 🗖                | Zoom in                        |  |  |  |
| 6ﷺ (Long)<br>【 【 Long] | Continuous zoom in             |  |  |  |
| 7 <sub>PORs</sub>      | View lower left                |  |  |  |
| 8 <sup>*</sup>         | Jump to page                   |  |  |  |
| 9 <sub>nxrz</sub>      | View lower right               |  |  |  |
| 0 <sup>20</sup>        | Open Help                      |  |  |  |
| #                      | Next page                      |  |  |  |
| X to a                 | Previous page                  |  |  |  |
| Ĵ.                     | Fit width                      |  |  |  |
| ¥7)                    | Rotate 90°                     |  |  |  |
|                        |                                |  |  |  |

Zooming In/Out with Loupe (Magnifier) In open file, ﷺ (Long) ♥ ♦ Select portion ♥ 🖾 ♥ ♦ 2000 Out or Zoom In ♥ ●

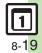

## Notepad

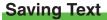

**New Notepad Entry** 

Doc./Rec. Tools ♦ () Notepad <Add New Entrv> ♪ ガンパレ日本画 ★ おめでとう 🕲 ✔ 花束鳳 Notepad List () <Add New Entry> ♦ ●

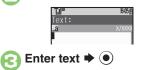

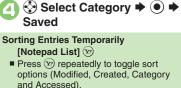

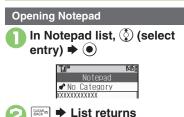

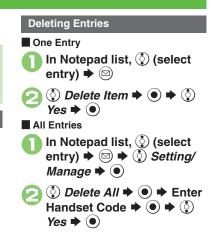

## Advanced

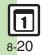

Handy Extras

Notepad Text into Message Text Sending Notepad Entries via S! Mail Inserting Notepad Text during Text Entry (P.8-34)

Editing Notepad Searching Text within All Entries Inserting

## **Recording/Playing Voice**

## Recording

- If battery runs low while recording, Voice Recorder shuts off.
- Record conversations during calls via Record Caller Voice (P.3-11).

Doc./Rec. Tools 
Voice Recorder

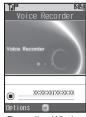

Recording Window

| ② ● ➡ Recording starts                                                                                                    | Playback                                                                                                    |
|----------------------------------------------------------------------------------------------------|----------------------------------------------------------------------------------------------------|
|                                                                                                    | <ul> <li>In recording window, ♥     <li>In recording window, ♥     <li>In recording window, ♥     <li>In recording window, ♥     <li>In recording window, ♥     <li>In recording window,      <li>In recording window, ♥     <li>In recording window, In recording window,      <li>In recording window, In recording window,      <li>In recording window, In recording window,      <li>In recording window, </li> <li>In recording window, </li> <li>In recording window,</li></li></li></li></li></li></li></li></li></li></li></ul> |
| <ul> <li>Vorce recorder</li> <li>Save</li> <li>Playback</li> <li>Save and Send</li> <li>For <i>Extended Voice</i>, recording is saved automatically.</li> </ul> | Ring Songs-Tones<br>Free: XXWe<br>Need size:KB<br>∞ voiceXXX<br>voiceXXX                                                                                                    |
| ④ Save ➡ ●                                                                                                    | <ul> <li>② ③ Select file ⇒ ④</li> <li>● Use ③ to adjust volume.</li> </ul>                                                                                                    |
| Play Before Saving<br>In ②, ③ <i>Playback</i> ➡ ● ➡ Playback                                                                                                    | <ul> <li>Press          <ul> <li>to pause/resume. Press              </li> <li>to stop playback.</li> </ul> </li> </ul>                                                                                                    |
| starts ♥ I Playback stops<br>Starting Over<br>In ②, I ♥ From ⊘                                                                                                  | Playing Data Folder Files<br>● ♦ ﴿ Data Folder ♥ ● ♦ ﴿<br>Ring Songs Tones ♥ ● ♥ ﴿<br>Select file ♥ ●                                                                                                    |

## Advanced

🖑 
Saving Longer Recordings
Sending Voice Files via S! Mail

Switching Storage Media (P.8-34)

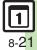

Handy Extras

## Scan Barcode

## **Scanning Printed Barcodes**

Scan UPC/JAN (1D barcodes) or QR Codes (2D barcodes).

- Membership file or password may be required when scanning barcodes.
- · Some barcodes may not be scanned.

● ♦ 
 ⑦ Tools ♦ 
 ● ♦ 
 Ø Doc./Rec. Tools ♦ 
 Ø Barcode/Scan ♥

 Image: Procession
 Barcode/Scan

 Scan Barcode
 Dpen Barcode

 Open Barcode
 Create OR Code

 Scan Card
 Scan Text

 Scanned Results
 Barcode/Scan Menu

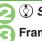

🔇 Scan Barcode 🕈 🖲

Frame barcode in center of Display

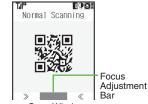

Scan Window

- Use Focus Adjustment Bar as a guide (better focus in darker blue).
- ) 🖲 🕈 Scan starts
- If recognition takes time, slowly adjust the distance between handset and barcode.
- Press 🕑 to stop scan.

| results appear                                                                                                    |
|----------------------------------------------------------------------------------------------------|
| Scan Result           XX restaurant<br>(Doen Hours)<br>Lunch: 11 an - 3 pm<br>Dinner: 6 am - 10 pm<br>(Contact)<br>abblexxx.xxx           Barcode Scan Results Window                                        |
| Key Assignments in Scan Window<br>(3)): Toggle focus mode<br>(1): Focus Lock<br>(2): Adjust brightness<br>(0): Open Help                                                                                     |
| <ul> <li>Split Data</li> <li>After scanning, confirmation appears.<br/>Follow onscreen prompt(s).</li> <li>Scan results do not appear until all split<br/>data is scanned.</li> <li>Starting Over</li> </ul> |
| After $\bigcirc$ , $\heartsuit$ $\Rightarrow$ $\bigcirc$ Yes $\Rightarrow$ $\bigcirc$ $\Rightarrow$ From $\oslash$                                                                                           |

Tone sounds Scan

## Advanced

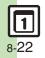

Scanning during Text Entry
 Reading Saved Barcode Images
 Using Linked Info
 Saving Scan Results
 Opening Saved Scan Results
 Using Images as Wallpaper
 Saving Linked Info to Phone

Book Saving Images & Melodies Opening or Playing Files Using Images for System Graphics Saving to Notepad Pasting to Message Text Copying Text (P.8-35 - 8-36)

Handy Extras

8

## **Create QR Code**

# **Creating QR Codes**

Create QR Codes from these items on handset:

| Phone Book       | Text Input |
|------------------|------------|
| Ring Songs-Tones | Pictures   |
| Notepad          |            |

Large items are divided into multiple QR Codes.

## Procedure

Follow these steps to create QR codes from Data Folder files:

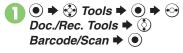

| T.II <sup>o</sup> | 15:05 |
|-------------------|-------|
| Barcode/Scan      |       |
| Scan Barcode      |       |
| Open Rarcode      |       |
| Create QR Code    |       |
| Scan Card         |       |
| Scan Text         |       |
| Scanned Results   |       |
|                   |       |

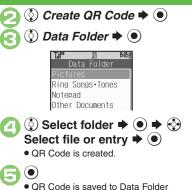

• QR Code is saved to Data Folder (Pictures).

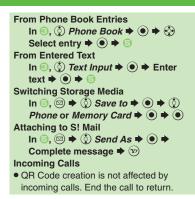

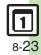

## Scan Card

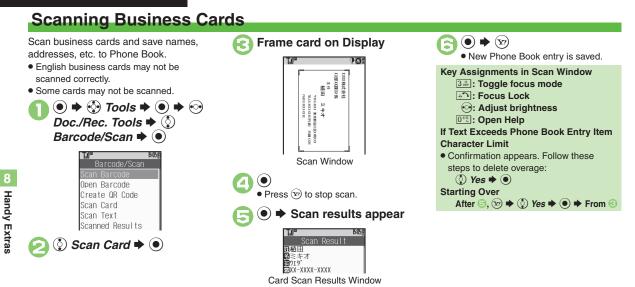

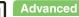

Saving to Notepad Pasting to Message Text Copying Text (P.8-36)

8-24

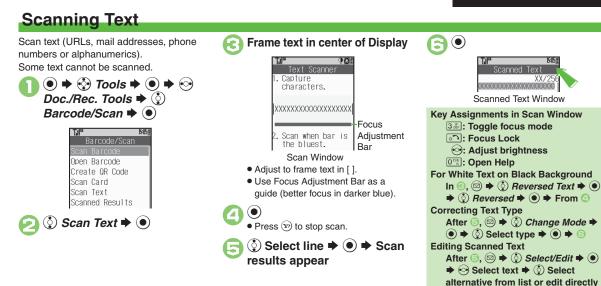

➡ ☺
Starting Over

In  $(\bigcirc, \bigtriangledown) \Rightarrow (\bigcirc)$  Yes  $\Rightarrow (\bigcirc) \Rightarrow$  From  $(\bigcirc)$ 

## Advanced

Scanning during Text Entry Using Linked Info Saving Scan Results Opening Saved Scan Results Saving Linked Info to Phone Book Saving to Notepad Pasting to Message Text Copying Text (P.8-35 - 8-36)

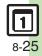

Handy Extras

## S! Quick News

# **Receiving Content Updates (Japanese)**

(③) 登録はこちら ◆ ● ◆ ③)

Yes ➡ (●)

View content updates or breaking news. Transmission fees apply.

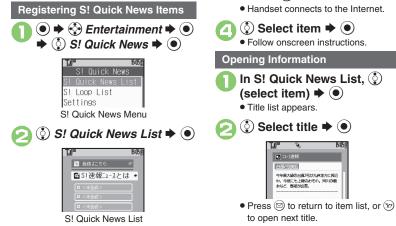

Updating Items Manually [S! Quick News List] ③ Select item  $\Rightarrow \odot \Rightarrow ③$ *更新* $+ • • <math>\Rightarrow$  ○ *-件* or *全件* + ●

#### Indicators

| <b>(</b> | Unread Special news  |
|----------|----------------------|
| <b>P</b> | Read Special news    |
| •        | Unread News Flash    |
| •        | Read News Flash      |
| Ľ        | Unread General news  |
|          | Read General news    |
| X        | Auto update disabled |

#### Advanced

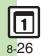

Receiving S! Loop Item Updates Updating List Automatically
 Checking Update Schedule Changing Background Image
 Deleting S! Quick News Items (P.8-37)

# S! Information Channel & Weather Indicator (Japanese)

Transmission fees apply.

Service Registration & Content Subscription

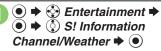

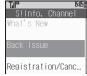

S! Information Channel Menu

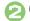

Registration/Cancel 🕈 💽

 Handset connects to the Internet. Follow onscreen instructions.

## **New Received Information**

Information window opens for new S! Information Channel info delivery.

# While Information window appears, () *S! Info. Channel*

- S! Information Channel page opens. Follow onscreen instructions.
- S! Information Channel page handling is similar to that of Yahoo! Keitai.

## ⑦ ➡ Page closes

## **Using Weather Indicator**

After S! Information Channel registration, local area weather indicator appears in Standby.

| ۲ | Clear skies (day)   | 8 | Snow             |
|---|---------------------|---|------------------|
| J | Clear skies (night) | ş | Thunder showers  |
| ω | Cloudy              |   | Then             |
| ۴ | Rain                | / | Partly/chance of |

Example: ∞/♥ ➡ Partly cloudy with a chance of rain Indicators other than the above also

appear for more information.

#### Manual Update

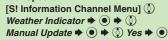

Handy Extras

## Advanced

Saving Files to Data Folder Changing Display Size Changing Scroll Unit Copying Text Requesting Re-Delivery Checking Weather Forecast (P.8-38) Hiding Weather Indicator in Standby Canceling Weather Indicator automatic updates (P.12-13)

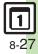

## e-Books

# **Reading e-Books (Japanese)**

#### **Downloading e-Books**

- - )書籍・コミック・写真集 ቅ 🖲
  - Follow onscreen instructions.
  - Downloaded e-Books are saved to Data Folder (Books).

#### Note

 Alternatively, visit SH-web to download e-Books.

## e-Book Viewer

Read XMDF books and dictionary files. Some files may not be supported.

- - e-Book Viewer starts. Refer to the e-Book Viewer help menu for operational instructions.

## **BookSurfing**®

Download Contents Keys and read CCF files. Some files may not be supported.

- In Entertainment menu, ③ *BookSurfing* **→** ●
  - BookSurfing<sup>®</sup> S! Application starts. Refer to the BookSurfing<sup>®</sup> help menu for operational instructions.

#### Moving CCF Files via Memory Card

• When purchasing a new handset, move CCF files and retrieve Contents Keys to open the files. Some files may need to be re-downloaded.

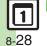

## **Additional Functions**

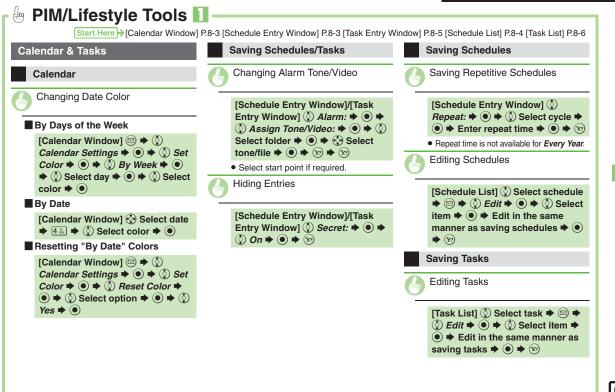

Handy Extras

|                                                                                                    | endar Window] P.8-3 [Task List] P.8-6 [Alarm Menu]                                                                                                    | P.8-7 [Alarm List] P.8-7 [Calculator Window] P.8-9                                                                                             |
|----------------------------------------------------------------------------------------------------|----------------------------------------------------------------------------------------------------|----------------------------------------------------------------------------------------------------|
| Managing Schedules                                                                                                    | Alarms                                                                                                    | Editing Entries                                                                                                    |
| Deleting All Schedules                                                                                                    | Saving Entry Name                                                                                                    | [Alarm List] <sup>(</sup> Select entry <b>▶</b> ●                                                                                              |
| [Calendar Window] $\bigcirc$ $\diamond$ $\bigcirc$ Delete<br>$\diamond$ $\bigcirc$ $\diamond$ $\bigcirc$ All Appointments $\diamond$ $\bigcirc$<br>$\diamond$ Enter Handset Code $\diamond$ $\bigcirc$ $\diamond$ $\diamondsuit$ | [Alarm Menu] () Subject: $\Rightarrow \odot \Rightarrow$<br>Enter name $\Rightarrow \odot \Rightarrow \heartsuit$                                                                                                    | <ul> <li>♦ (2) Select item </li> <li>● </li> <li>♦ Edit in the same manner as saving entries</li> <li>● </li> <li>♦ </li> </ul>                |
| Yes                                                                                                    | Changing Alarm Tone/Video                                                                                                    | Calculator                                                                                                    |
| Managing Tasks                                                                                                    | Using Preset Tone or Data Folder File                                                                                                    | G Copying Calculation Results                                                                                                    |
| Deleting All Tasks [Task List] ☺ ♦ ◊ Delete ♦ ● ♦                                                                                                    | [Alarm Menu] ()Assign Tone/Video:()()Select folder()()()()()()()()()()()()()()()()()()()()()()()()()()()()()()()()()()()()()()()()()()()()()()()()()()()()()()()()()()()()()()()()()()()()()()()()()()()()()()()()()()()()()()()()()()()()()()()()()()()()()()()()()()()()()()()()()()()()()()()()()()() | While result appears, $\boxdot$ $\blacklozenge$ $\diamondsuit$<br>Copy $\blacklozenge$ $\textcircled{o}$                                       |
| $\begin{bmatrix} \text{Iask List}   @ \Rightarrow @ Delete \Rightarrow @ \Rightarrow \\ \bigcirc All Tasks \Rightarrow @ \Rightarrow Enter Handset \\ Code \Rightarrow @ \Rightarrow \bigcirc Yes \Rightarrow @ \end{bmatrix}$   | <ul> <li>Select start point if required.</li> <li>Using Customized Screen Tone/Video</li> </ul>                                                                                                    | Changing Exchange Rate for<br>Currency Conversion                                                                                              |
|                                                                                                    |                                                                                                    | [Calculator Window] (○ ◆ ③ Money<br>Converter ◆ ● ◆ ③ Exchange                                                                                 |
|                                                                                                    | Setting Handset to Vibrate at Alarm                                                                                                    | Rate $\bigcirc$ $\bigcirc$ $\bigcirc$ $\bigcirc$ $\bigcirc$ Foreign $\bigcirc$ $\bigcirc$ $\bigcirc$ Enter rate $\bigcirc$                     |
|                                                                                                    | [Alarm Menu] () Vibration: • • • •                                                                                                    | Converting Currencies                                                                                                    |
|                                                                                                    | <ul> <li>On or Link to Sound          <ul> <li>Select Link to Sound to allow compatible SMAF files to control vibration.</li> </ul> </li> </ul>                                                                                                    | [Calculator Window] Enter amount<br>of money ◆ ② ◆ ③ Money<br>Converter ◆ ● ◆ ③ To Domestic<br>or To Foreign ◆ ●<br>• Set Exchange Rate first. |

**1** 8-30

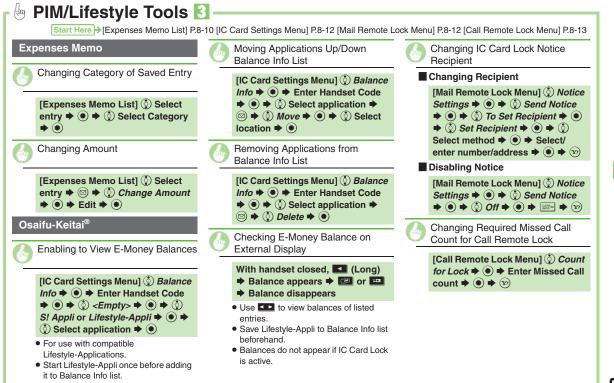

|         | PIM/Lifestyle Tools                                                                                                    | nn                                       |
|---------|----------------------------------------------------------------------------------------------------|------------------------------------------|
|         |                                                                                                    | Start Here → [Pretense Call Menu] P.8-14 |
|         | Pretense Call                                                                                                    |                                          |
|         | Clearing Caller Information                                                                                                    |                                          |
|         | [Pretense Call Menu] ( $\bigcirc$ Set Caller<br>$\Rightarrow$ ( $\bigcirc$ $\Rightarrow$ ( $\bigcirc$ $\Rightarrow$ ( $\bigcirc$ ) Yes $\Rightarrow$ ( $\bigcirc$ $\Rightarrow$ ( $\bigcirc$<br>$\Rightarrow$ ( $\bigcirc$ $\Rightarrow$ ( $\bigcirc$ ) $\Rightarrow$ ( $\bigcirc$ ) $\Rightarrow$ ( $\bigcirc$ |                                          |
| 0       | Overriding Silent Volume Setting                                                                                                    |                                          |
| 8 Handy | [Pretense Call Menu] $$ Set Silent<br>$\Rightarrow  \Rightarrow $ Ring $\Rightarrow  \Rightarrow $ Yes<br>$\Rightarrow  \Rightarrow \bigtriangledown$                                                                                                    |                                          |
| Extr    |                                                                                                    |                                          |

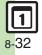

## **Timer/Clock Tools** μŋ Start Here → [Set Time Zone Window] P.8-17 [Hour Minder Menu] P.8-18 World Clock Hour Minder Adding Custom Time Zone Changing Hour Minder Tone/Video Using Preset Tone or Data Folder File [Set Time Zone Window] 🖾 🗭 Enter city name ♦ ● ♦ () + or - ♦ • + [Hour Minder Menu] () Advanced Enter time difference ♦ ● ♦ ③ Assign Tone/Video: ● ● ♦ ③ Select folder ♦ ● ♦ ④ Select tone/file $\Rightarrow$ ( $\bigcirc$ ) $\Rightarrow$ ( $\checkmark$ ) $\Rightarrow$ ( $\checkmark$ ) Select start point if required. Using Customized Screen Tone/Video [Hour Minder Menu] () Advanced ♦ ● ♦ ③ Assign Tone/Video: ● ● ◆ ③ Customized Screen ◆ ● ★ (¥?) ★ (¥?) Setting Handset to Vibrate at Hour Minder Time [Hour Minder Menu] () Advanced + ● ♦ () Vibration: ♦ ● ♦ () On or Link to Sound $\Rightarrow \bigcirc \Rightarrow \heartsuit \Rightarrow \heartsuit$ • Select Link to Sound to allow compatible SMAF files to control vibration.

Handy Extras

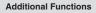

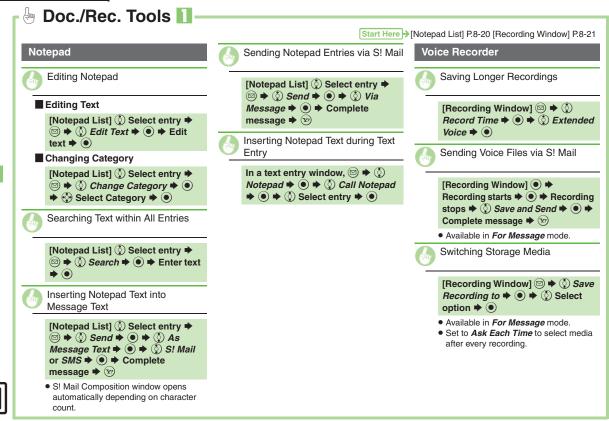

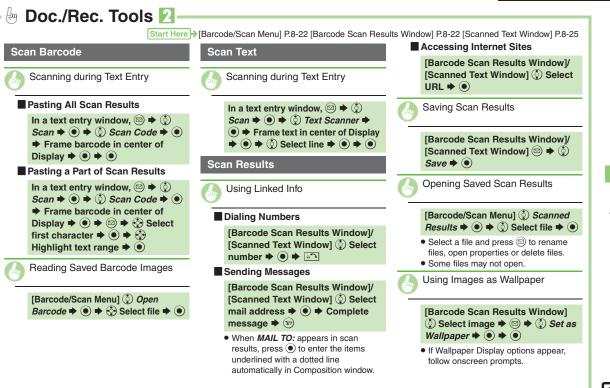

#### **Additional Functions**

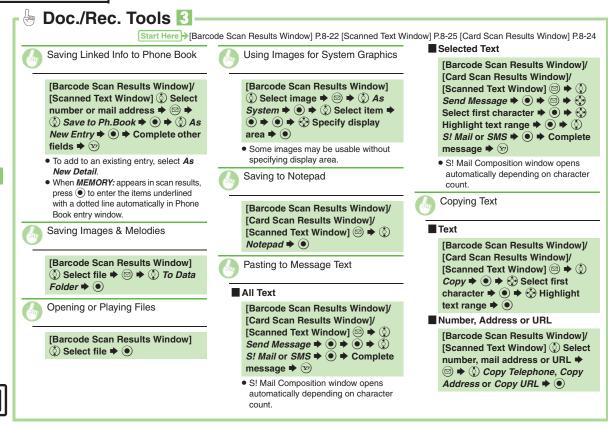

Handy Extras

# 🗄 Entertainment 🚺

## S! Quick News

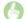

Receiving S! Loop Item Updates

Registering with S! Loop Items

[S! Quick News Menu] ② S! Loop List ➡ ● ➡ ③ S!ħ-7' I\_7½X ➡ ● ➡ ③ Yes ➡ ●

 Handset connects to the Internet. Refer to the S! Loop help menu for operational instructions.

Opening Information

[S! Quick News Menu]  $\bigcirc$  S! Loop List  $\Rightarrow$   $\bigcirc$   $\Rightarrow$   $\bigcirc$  Select item  $\Rightarrow$   $\bigcirc$  $\Rightarrow$   $\bigcirc$  Select title  $\Rightarrow$   $\bigcirc$ 

Indicators:

| Ľ | Unread S! Loop       |
|---|----------------------|
|   | Read S! Loop         |
| X | Auto update disabled |

S! Quick News List [S! Quick News Menu] () Settings ♦ ● ♦ ③ Automatic Update ● ● ♦ () S! Quick News ♦ ● ♦ () Select item  $\Rightarrow$  ()  $\Rightarrow$  () Select interval or choose  $On \Rightarrow \odot$  When a confirmation appears, press . • When Special is set to On, items are updated every four hours. • When General is set to On. items are updated once a day. To cancel automatic update, choose One Entry Off and press (). Updating items may incur high charges. • Only available in Japan. S! Loop List Yes 🌩 🔘 [S! Quick News Menu] () Settings All Entries ♦ ● ♦ ③ Automatic Update ● ● **◆** ③ S! Loop **◆** ● **◆** ④  $On \Rightarrow \bigcirc \Rightarrow \bigcirc$ · Items are updated about four times a day. Yes 🌩 💿 • Only available in Japan.

Updating List Automatically

[S! Quick News Menu] () Settings ♦ ● ♦ ○ Check Schedule ● ● Changing Background Image [S! Quick News Menu] () Settings ♦ ● ♦ ♦ Change Skin ♦ ● ♦ () Select pattern 🗭 🔘 **Deleting S! Quick News Items** [S! Quick News List] () Select item  $\Rightarrow \boxtimes \Rightarrow \bigcirc -\# \Rightarrow \odot \Rightarrow \bigcirc$ [S! Quick News List] () Select

Start Here → [S! Quick News Menu] P.8-26 [S! Quick News List] P.8-26

Checking Update Schedule

item  $\Rightarrow \textcircled{O} \Rightarrow \textcircled{O} \pounds \# \Rightarrow \textcircled{O} \Rightarrow$ Enter Handset Code  $\Rightarrow \textcircled{O} \Rightarrow \textcircled{O}$ *Yes*  $\Rightarrow \textcircled{O}$ 

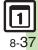

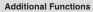

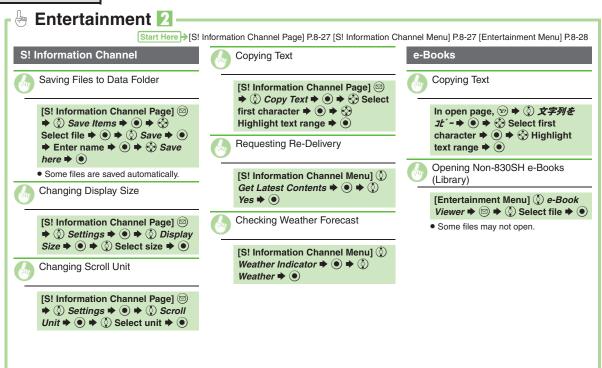

Handy Extras

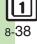

| S! Circle Talk 9-      | 7 |
|------------------------|---|
| Using S! Circle Talk9- | 7 |

# **G** Communication Services

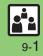

## S! Town & S! Loop

# Using S! Town & S! Loop (Japanese)

## S! Town

2

Select an avatar to enter this 3D virtual town, where you can play games and meet other users.

- To use S! Town, agree to the terms of service then complete free user registration.
- Internet connection is required; may incur high charges.

Communication

- ③ S! Town ⇒ ●
- S! Town (S! Application) starts.
- Refer to the S! Town help menu for operational instructions.
- When an upgrade notice appears, follow onscreen instructions to upgrade.

#### S! Town Library

 Downloaded S! Town-compatible S! Applications are saved to S! Town Library. To start an application in S! Town Library, follow these steps:
 ● ♦ ③ Communication ● ● ◆ ③
 S! Town ● ◎ ● ④ Select application ● ●

## S! Loop

S! Loop is an online communication service. Share your diary, join BBS, etc. Internet connection is required; may incur high charges.

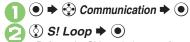

 Refer to the S! Loop help menu for operational instructions.

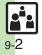

# **Using S! Friend's Status**

- S! Friend's Status requires a separate contract and basic monthly fee.
- Set Connection status to *Online* beforehand.

## **Changing My Status**

Follow these steps to change Status, Availability and Comment; new status is sent to the members.

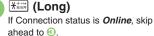

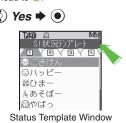

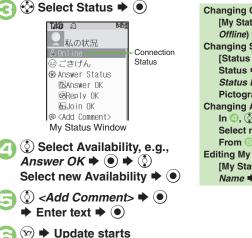

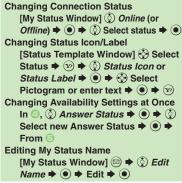

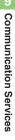

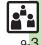

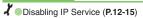

Advanced

#### S! Friend's Status

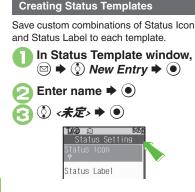

♦ Status Icon ♦ ● ♦ Select Pictogram 
(
) ♦ Status Label 61 Enter text  $\Rightarrow$  ( $\bullet$ )  $\Rightarrow$  ( $\mathbf{Y}$ ) Repeat ⓒ - ⓒ ♥ 🐨 ♥ Saved 6 Saving to Data Folder [Status Template Window] 📀 Select template ♦ 🖾 ♦ 🔅 Save to DF ♦ ● ♦ 💮 Save here ♦ ● Loading Templates from Data Folder [Status Template Window] 🖾 🔶 🔅 Add Template ♦ (•) ♦ 🔅 Select template 🗭 🖲 **Renaming Templates** [Status Template Window] • Select template  $\Rightarrow \boxtimes \Rightarrow ()$  Edit Temp. *Name*  $\Rightarrow$   $\bigcirc$   $\Rightarrow$  Enter name  $\Rightarrow$   $\bigcirc$ 

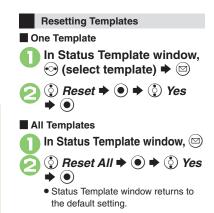

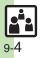

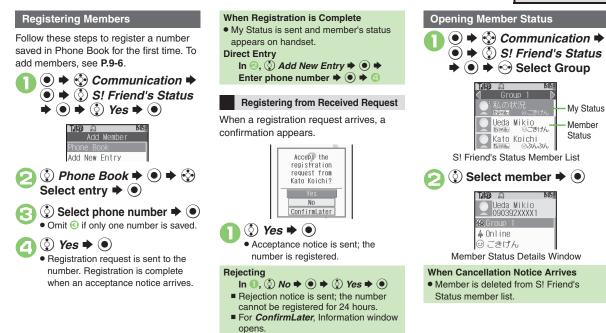

## Advanced

Adding Members Deleting Members Moving Members
 Renaming Groups Updating Manually Opening Notices (P.9-6)

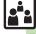

#### S! Friend's Status

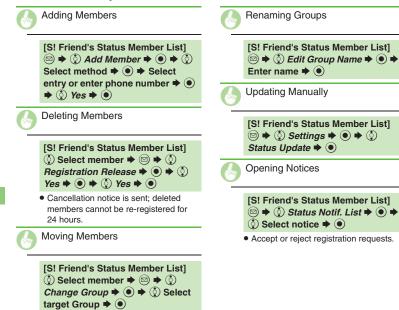

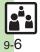

# **Using S! Circle Talk**

- A subscription to S! Friend's Status is required.
- Transmission fees apply during S! Circle Talk.

#### **Registering Members**

Follow these steps to register a number saved in Phone Book:

When registering a member for the first time, a confirmation appears. Choose *Yes* and press (•), then skip ahead to (•).

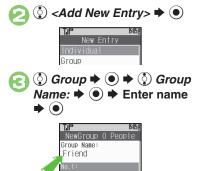

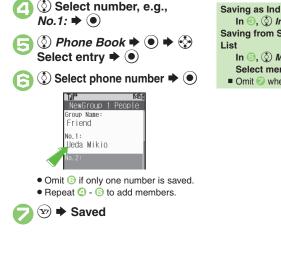

- Saving as Individuals In ⓒ, ② Individual ♥ ④ ♥ ⑤ - ⓒ Saving from S! Friend's Status Member List In ⑤, ③ Members List ♥ ● ♥ ④
- Select member  $\Rightarrow \bigcirc \Rightarrow \oslash$
- Omit 🤣 when *Individual* is selected in 😔.

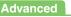

Editing Member List (P.9-9)

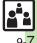

#### **Initiating S! Circle Talk**

Follow these steps to send S! Circle Talk requests to members: Set My Status to **Online** first (**P.9-3**).

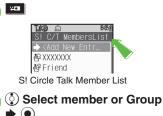

# ✓ ✓ ✓ Transmission starts

 S! Circle Talk starts when request is accepted by a receiver.

#### **Direct Entry**

ю

Enter phone number  $\Rightarrow \square \Rightarrow \bigcirc \Rightarrow$ Transmission starts

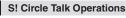

#### Speaking

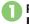

- Press and hold when Press and Hold appears
- You have the floor

| T.II 🕼 의 👌     | ) <b>15:05</b> |
|----------------|----------------|
| S! Circle Talk | Х              |
| Ueda Mikio     | 荷              |
| XXXXXXX        | ð              |
| XXXXXXX        | ð              |

• **S**:Own appears when you have the floor.

Keep holding <sup>₩</sup> to speak → Release <sup>₩</sup> → Floor is released

• Warning tone sounds before time limit.

#### Canceling Loudspeaker

During S! Circle Talk, 🖲

■ To reactivate, follow these steps:
 ● ● While message appears. ●

#### Exiting S! Circle Talk

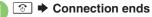

• S! Circle Talk ends automatically when there is only one participant left, including yourself.

#### **Rejoining S! Circle Talk**

- An error message appears when S! Circle Talk has ended or maximum number of participants are already engaged.

#### Accepting S! Circle Talk Request

- While handset is ringing/ vibrating, ➡ S! Circle Talk starts
  - Alternatively, press
  - S! Circle Talk Operations: left

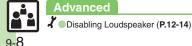

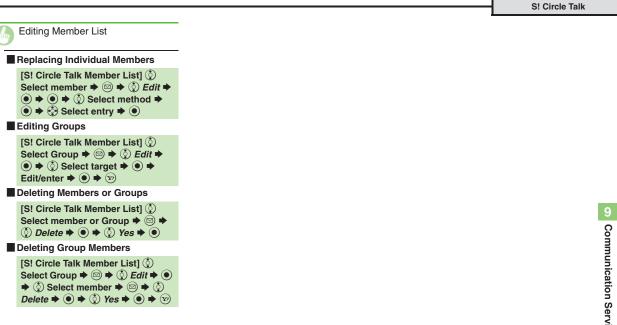

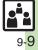

| Handset Security 10-2     |  |  |
|---------------------------|--|--|
| Operations Security10-2   |  |  |
| Information Security10-3  |  |  |
| Additional Functions 10-4 |  |  |

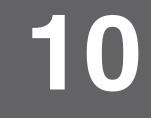

**Handset Security** 

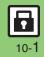

# **Operations Security**

#### **Function Lock**

Restrict access to handset functions.

| Auto                                                                                                    | Lock when Display turns off<br>or handset is closed |  |
|----------------------------------------------------------------------------------------------------|-----------------------------------------------------|--|
| Once                                                                                                    | One time lock                                       |  |
| At Power On Lock when handset is turned on                                                                                                    |                                                     |  |
| Image: A strain and a strain and a strai |                                                     |  |

Phone Settings menu, () Locks •

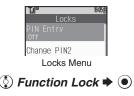

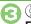

♦ Select item
 ♦ ●
 Enter Handset Code
 ●

#### **Unlocking Handset**

In Standby, enter Handset Code 
◆ ●
When Function Lock is Active

 Press corresponding key to turn handset on/off, answer calls, place callers on hold, end calls, etc.

#### **PIN Entry**

Activate PIN Entry to require PIN entry each time handset is turned on.

In Locks menu, 
 PIN Entry
 ●
 ●
 Switch On/Off
 ●
 ●

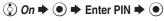

#### Secure Remote Lock

Lock a lost handset remotely via PC or another handset. Secure Remote Lock disables all operations except turning handset on, and activates IC Card Lock (**P.8-12**).

For more about Secure Remote Lock, see SOFTBANK MOBILE Corp. Website (**P.13-21**) or contact SoftBank Customer Center, General Information (**P.13-38**).

#### Accessing My SoftBank

Access My SoftBank as needed.

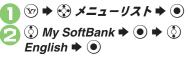

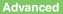

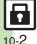

Changing PIN Changing PIN2 Setting Secure Remote Lock Activation Message to Appear (P.10-4)

Activation Message to

# Information Security

#### Application Lock

Restrict access to these functions:

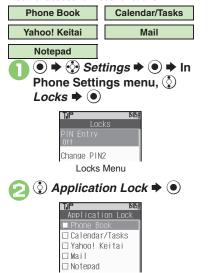

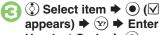

appears)  $\Rightarrow$  (x)  $\Rightarrow$  Enter Handset Code 🌩 🔘

**Temporary Access to Functions**  When accessing functions, enter Handset Code and press ().

## **History Lock**

Restrict access to Call Log and sent/ received mail records.

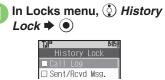

Select item ⇒ ● ( appears) 
Symbol Enter Handset Code 🔶 🖲

When accessing records, enter Handset

**Temporary Access to Records** 

Code and press (•).

#### Show Secret Data

Activate Show Secret Data to access Secret entries.

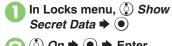

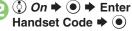

When Show Secret Data is Active

Predictive is not available for text entry.

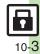

# **Additional Functions**

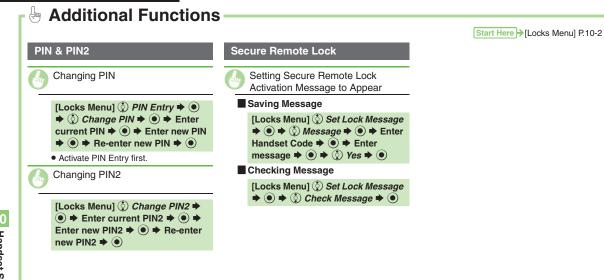

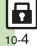

| Infrared                        | 11-2 |
|---------------------------------|------|
| Transferring Files via Infrared | 11-3 |
| Mass Storage                    | 11-5 |
| Connecting to PC                | 11-5 |
| Backup                          | 11-6 |
| Backup & Restore                | 11-6 |

| S! Addro | essboo | k Back-up | (SAB) | . 11-8 |
|----------|--------|-----------|-------|--------|
| About    | SAB    |           |       | 11-8   |
|          |        |           |       |        |

| Backup & Restore     | 11-10   |
|----------------------|---------|
| Additional Functions | . 11-11 |

# Connectivity & File Backup

11

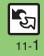

# Infrared

Wirelessly transfer the following files between 830SH and compatible devices.

| Phone Book | Received Msg. |
|------------|---------------|
| Calendar   | Sent Messages |
| Tasks      | Drafts        |
| Notepad    | Templates     |
| Bookmarks  | Data Folder   |

- Copy/forward protected files are not transferable.
- Some files may not be transferable; some settings may be lost, or files may not be saved properly.

#### **Getting Started**

#### Infrared Precautions

Align Infrared Ports of both devices.

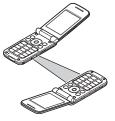

- Do not place objects between devices.
- Keep Infrared Ports aligned during transfer.

#### **Transfer Options**

| One File<br>Transfer | Transfer single files          |  |
|----------------------|--------------------------------|--|
| All File<br>Transfer | Transfer all files by function |  |

- Some transfer options may be unavailable depending on file type.
- Transfer Memory Card files one by one.

#### Authorization Code

• Four-digit code required for infrared transfers. All File Transfers possible when codes match. (Authorization Code is changeable for each transfer.)

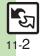

# **Transferring Files via Infrared**

#### **Receiving Files**

# 🕑 (Long)

- Infrared is activated.
- Handset receives files if sent within three minutes.
- Handset must be in Standby to accept connection requests.
- To cancel infrared, Long Press .

# **Connection request arrives**

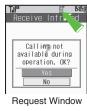

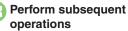

• To cancel transfer, press 🗐.

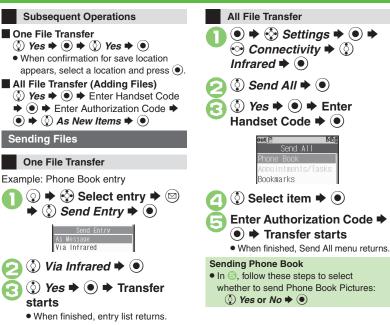

#### Advanced

Overwriting Existing Files Sending My Details Sending Non-Phone Book Files (P.11-4)

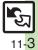

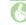

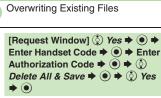

• For Phone Book, My Details except handset phone number is overwritten as well.

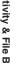

Sending My Details

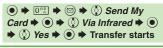

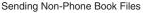

In file list, 😯 (select file) Þ 🖾 🕈 ③ Send ⇒ ● ⇒ ③ Via Infrared ⇒  $\bullet$   $\bullet$   $\bullet$   $\bullet$   $\bullet$   $\bullet$   $\bullet$  Transfer starts

# **Connecting to PC**

#### Accessing Memory Card from PC

Connect handset to a PC via USB Cable to access Memory Card from the PC without removing the card from handset.

- USB Cable may be purchased separately.
- If handset is connected to a PC via USB Cable, disconnect it first.

● ◆ ♦ Settings ◆ ● ◆
 Ocnnectivity ◆ ◊ Mass
 Storage ◆ ●

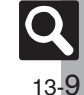

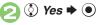

# Connect handset to a PC via USB Cable

• Use PC to access Memory Card.

# Image: Second second secon

 Safely remove handset (recognized as removable hardware device) on the PC, then disconnect USB Cable.

#### **Utility Software (Japanese)**

Supplied CD-ROM contains these utility software programs:

| Modem Wizard                              | Use handset as a modem                                                                                              |  |
|-------------------------------------------|----------------------------------------------------------------------------------------------------|--|
| Memory Card<br>Transfer<br>Software       | Transfer files on Memory<br>Cards formatted for other<br>SoftBank handsets by<br>SHARP to Memory Cards<br>for 830SH |  |
| SoftBank Utility<br>Software <sup>*</sup> | Transfer files between<br>handset and PC                                                                            |  |

\*Access download page from Utility Software CD-ROM.

- USB Cable driver is also contained.
- For details, see Utility Software Starter Guide (Japanese) on Utility Software CD-ROM.

#### Mobile Data Communication Fees

• Using the Internet by connecting handset to PC/PDA may incur high charges as large-volume packet transmissions tend to occur in a short period of time; check transmission fees while online.

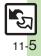

**Connectivity & File Backup** 

11

# **Backup & Restore**

Back up information to Memory Card, and restore to handset as needed.

The following folders/entries can be transferred at once:

| Phone Book <sup>*</sup> | Drafts <sup>*</sup> |
|-------------------------|---------------------|
| Calendar                | Templates           |
| Tasks                   | Contents Keys       |
| Bookmarks               | Data Folder         |
| Notepad <sup>*</sup>    | S! Town             |
| Received Msg.*          | Mail Groups         |
| Sent Messages           | User Dictionary     |

<sup>\*</sup>Selectable simultaneously via *Check Selection* in Options menu.

#### Precautions

- Not available if battery is low.
- Some items may not be transferable; some settings may be lost, or files may not transfer properly.

#### Transferring All Items

Use blank Memory Card for **Backup All** Items. Do not use the card to save other files after **Backup All Items**; backed up content may not be restored properly.

#### Transferring Selected Items

#### Received Msg.

- Transfer deletes Auto Sort Keys.
- Mail Notices are restored as messages, invalidating complete message retrieval.
- If spam filter is available on recipient handset, Spam Folder messages are saved in spam folder regardless of the setting. (If unavailable, they are saved as normal received messages.)

#### Sent Messages

Transfer deletes Auto Sort Keys.

#### Drafts

If transferred from Drafts, only the first entered recipient remains or SMS addressed to multiple recipients may not be saved.

#### Bookmarks

- Yahoo! Keitai, Streaming and PC Site Browser Bookmarks are all backed up.
- Streaming Bookmarks are saved as Yahoo! Keitai Bookmarks.

#### Contents Keys

Moving Keys to Memory Card creates a special file. Performing Backup again on the same Memory Card overwrites that file. Perform Restore beforehand.

#### Handset to Memory Card

Follow these steps to back up selected items at once:

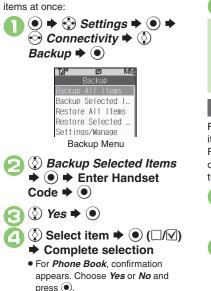

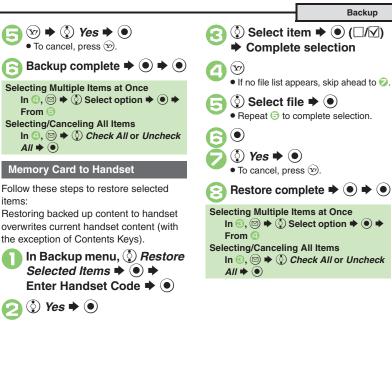

# Connectivity & File Backup 11

#### Advanced

Backing Up All Items Encoding Data for Backup Restoring All Items Deleting Backup Files (P.11-11)

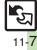

# **About SAB**

Back up Phone Book content in SAB; add Phone Book changes to SAB anytime. Edit SAB online via PC; add SAB changes to Phone Book anytime. Restore lost or altered Phone Book content from SAB.

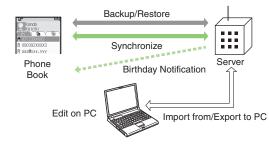

- SAB requires a separate contract and basic monthly fee.
- Use SAB to add Phone Book content to a new compatible SoftBank handset; some conditions apply (P.11-9).
- Use a PC to edit SAB online.
- For more about SAB, see the corresponding Website (P.13-21).
- Sync commands (Backup, Restore and Synchronize) all incur transmission fees.

#### **SAB Sync Commands & Features**

|                             | I                                                                |                                                            |
|-----------------------------|------------------------------------------------------------------|------------------------------------------------------------|
| Backup/                     | Backup                                                           | Export Phone Book content to SAB <sup>1</sup>              |
| Restore                     | Restore                                                          | Import SAB content to Phone Book <sup>2</sup>              |
|                             | Synchronize                                                      | Synchronize Phone Book and SAB <sup>3</sup>                |
| Synchronize                 | Sync from Client                                                 | Add Phone Book changes to SAB <sup>4</sup>                 |
|                             | Sync from Server                                                 | Add SAB changes to Phone Book <sup>5</sup>                 |
|                             | Import from PC                                                   | Upload PC address book info to SAB                         |
| Edit on PC                  | Export to PC                                                     | Export SAB content to PC address book                      |
|                             | Birthday<br>Notification                                         | SAB sends reminders via SMS to<br>handset                  |
| Send<br>Notice <sup>6</sup> | Email Address<br>Notification <sup>7</sup>                       | Send new handset mail address to specified addresses       |
| House                       | "Disaster Message<br>Board" Message<br>Notification <sup>8</sup> | Send emergency message board update to specified addresses |
| Spam Filter                 | Tomodachi<br>Email Filter <sup>9</sup>                           | Always accept messages from<br>mail addresses saved in SAB |

<sup>1</sup>Any existing SAB content is deleted.

<sup>2</sup>Any existing Phone Book content is deleted.

<sup>3</sup>If the same entry item is edited in Phone Book and SAB, SAB content is referenced.

<sup>4</sup>Unrelated SAB changes remain.

<sup>5</sup>Unrelated Phone Book changes remain.

<sup>6</sup>Access this function via handset or a PC.

<sup>7</sup>Backup resets notification setting; handset address is sent to all addresses.

<sup>8</sup>Backup resets notification setting; updates are not sent to any address.

<sup>9</sup>Export Phone Book content to SAB beforehand.

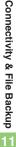

S! Addressbook Back-up (SAB)

#### Service Usage Outline

#### **Complete Contract**

Visit a SoftBank Shop, dial 157 from a SoftBank handset for SoftBank Customer Center, General Information or access My SoftBank (Japanese) via Yahoo! Keitai.

#### **Receive User ID & Password**

#### After subscription, User ID and Password arrive via SMS.

User ID and Password are required to use SAB via a PC.

## Use SAB

Export Phone Book content to SAB.

#### Precautions

#### Unsynchronizable Items

SAB restoration cancels these Phone Book settings:

- Picture, Tone/Video, Vibration
- Unintentional Phone Book or SAB Content Deletion
- When no Phone Book content exists, selecting *Synchronize*, *Sync from Client* or *Backup* deletes all SAB content.
- When no SAB content exists, selecting *Synchronize*, *Sync from Server* or *Restore* deletes all Phone Book content.

#### ■ Phone Book ⇔ SAB Content Capacity Disparities

When the number of savable items varies between Phone Book and SAB entries, Synchronization reflects lower limit.

#### Contract Termination

SAB content is deleted upon contract termination.

- SAB Transfers to New Handsets
- SAB-Compatible 3G Handsets SAB remains as last saved and is fully accessible.
- Other 3G Handsets SAB remains as last saved and is accessible via PC.
- V3/V4/V5/V6/V8 Series

Service contract is terminated and SAB content is deleted.

Advanced

Confirming User ID & Password (P.11-11)

27 11-9

# **Backup & Restore**

Backup (Phone Book  $\rightarrow$  SAB)

Any existing SAB content is deleted.

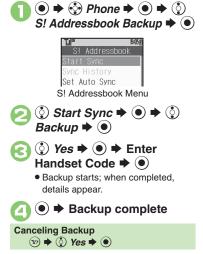

#### Restore (SAB → Phone Book)

Any existing Phone Book content is deleted.

- In S! Addressbook menu. () Start Sync ⇒ ● ⇒ () Restore 🗭 (•)
- () Yes ♦ () ♦ Enter Handset Code 🌩 (•)
  - Restore starts; when completed, details appear.

Restore complete

**Canceling Restore** ( y) ⇒ ( ) Yes ⇒ ( )

#### Synchronizing Phone Book

Synchronize Options:

| Synchronize      | Synchronize Phone<br>Book and SAB |
|------------------|-----------------------------------|
| Sync from Client | Add Phone Book<br>changes to SAB  |
| Sync from Server | Add SAB changes to<br>Phone Book  |

If this is your first use of SAB (new handset), Synchronization is performed via Synchronize regardless of selection.

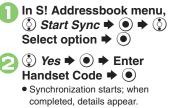

complete

Synchronization

**Canceling Synchronization** (∞) ⇒ (○) Yes ⇒ (●)

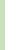

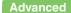

Auto Synchronization Opening Log (P.11-11)

Connectivity & File Backup

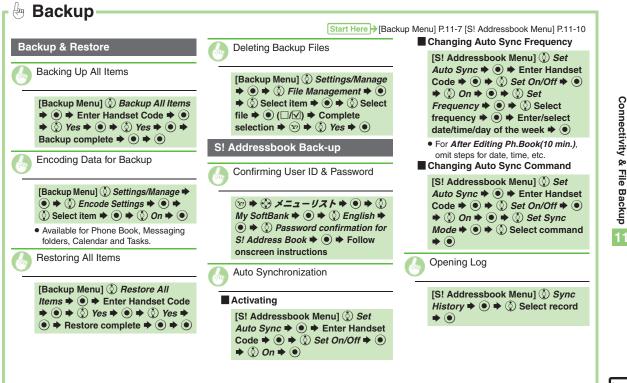

11

| Phone Settings                    | . 12-2 |
|-----------------------------------|--------|
| Display & Key                     | . 12-3 |
| Ringtones & Sounds                | . 12-5 |
| Text Entry & Phone Book           | . 12-6 |
| Calling                           | .12-7  |
| Messaging                         | . 12-8 |
| Yahoo! Keitai & PC Site Browser ' | 12-10  |

| Camera                         | 12-11 |
|--------------------------------|-------|
| Media Player & S! Applications | 12-12 |
| Handy Extras                   | 12-13 |
| Communication Services         | 12-14 |
| Connectivity                   | 12-15 |
| Reset                          | 12-16 |

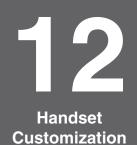

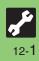

# **Phone Settings**

#### X Phone Settings Mode Start Here 🗲 🔿 🔶 Settings 🕈 💿 🕈 In Phone Settings menu, 🔅 Mode Settings 🕈 🔘 ③ Select mode ➡ ● Selecting a handset mode (i) Select mode → (ii) → (ii) Select item → (iii) → Adjust settings Customizing handset modes Not available for Normal mode. Date & Time Start Here → • → · Settings → • + In Phone Settings menu, · Date & Time → • (◊) Set Date/Time ● ● ● Enter the year ● Enter the month ● Enter the day Setting the date and time ➡ Enter the time ➡ ● ( $\bigcirc$ Time Correction $\Rightarrow$ ( $\bigcirc$ $\Rightarrow$ ( $\bigcirc$ Manual $\Rightarrow$ ( $\bigcirc$ $\Rightarrow$ ( $\bigcirc$ Yes $\Rightarrow$ ( $\bigcirc$ ) Correcting Clock manually Daylight Saving Activating Daylight Saving Changing Time Zone 🔇 Time Format 🕈 💽 🕈 🔇 12 Hour 🕈 🔘 Changing time format to 12 hour () Date Format () () Select option () Changing date format ③ Calendar Format ➡ ● ➡ ③ Monday-Sunday ➡ ● Starting the Calendar week on Monday

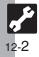

| X Display & Key Settings                               | n                                                                                                    |
|--------------------------------------------------------|----------------------------------------------------------------------------------------------------|
|                                                        | ■<br>ere → ● → ♦ Settings → ● → Phone Settings menu                                                                                                    |
| Switching interface between Japanese and English       | ③ Language or 言語選択 ◆ ● ◆ ③ English or 日本語 ◆ ●                                                                                                    |
| Display Image Start He                                 | ere ় ● ♦ 🔮 Settings ♦ ● ♦ In Phone Settings menu, ③ Display ♦ ●                                                                                                    |
| Showing preloaded images for incoming calls, etc.      | ( $\bigcirc$ System Graphics $\Rightarrow \bigcirc \Rightarrow \bigcirc$ Select item $\Rightarrow \odot \Rightarrow \bigcirc$ Preset Animation (or Pattern 1 to Pattern 3) $\Rightarrow \odot$                           |
| Showing Data Folder images for incoming calls, etc.    | <ul> <li>♦ System Graphics ♦ ● ♦ ♦ Select item ♦ ● ♦ ♦ Select folder ♦ ● ♦</li> <li>♦ Select image ● ● ♦ ● ♦ ♦ Specify display area ● ●</li> <li>• Some images may be usable without specifying display area.</li> </ul> |
| Showing Customized Screen for incoming calls, etc.     | <ul> <li>③ System Graphics ◆ ④ ◆ ③ Select item ◆ ● ◆ ③ Customized Screen</li> <li>● ● ●</li> <li>● Not available for Power On or Power Off.</li> </ul>                                                                   |
| Display Illumination Start He                          | ere ় ● ● 🔮 Settings ● ● ● In Phone Settings menu, ③ Display ● ●                                                                                                    |
| Changing display transition effects                    | ③ Display Effects ⇒ ● ⇒ ③ Select option ⇒ ●                                                                                                    |
| Changing Display/Keypad Backlight illumination time    | $\bigcirc$ Backlight $\Rightarrow$ $\bigcirc$ $\Rightarrow$ $\bigcirc$ Time Out $\Rightarrow$ $\bigcirc$ $\Rightarrow$ $\bigcirc$ Select time $\Rightarrow$ $\bigcirc$                                                   |
| Changing Display Brightness                            | 🔇 Backlight ♦ ● ♦ 🔇 Brightness ♦ ● ♦ 🔇 Adjust level ♦ ●                                                                                                    |
| Changing inactivity time after which Display turns off |                                                                                                    |

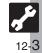

| Display a | & Key |
|-----------|-------|
|-----------|-------|

| External Display Start H                                        | lere ➔ ● ♦ ♦ Settings ➡ ● ➡ In Phone Settings menu, ◊ Display ➡ ●                                                                                                    |
|-----------------------------------------------------------------|----------------------------------------------------------------------------------------------------|
|                                                                 |                                                                                                    |
| Changing inactivity time after which External Display turns off | $ \textcircled{O} External Display \Rightarrow \textcircled{O} \Rightarrow \textcircled{O} Duration \Rightarrow \textcircled{O} \Rightarrow \textcircled{O} Select time \Rightarrow \textcircled{O} $ |
| Hiding new received messages                                    | (2) External Display ⇒ (2) ⇒ (2) Messages ⇒ (2) ⇒ (2) Not Display ⇒ (2)                                                                                                    |
| Hiding caller's number/name                                     | ③ External Display ⇒ ④ ⇒ ③ Caller Display ⇒ ● ⇒ ③ Off ⇒ ●                                                                                                    |
| Additional Display Settings Start H<br>Changing Clock/Calendar  | ere<br>→ ● → ③ Settings → ● → In Phone Settings menu, ③ Display → ●<br>③ Standby Display → ● → ③ Clock/Calendar → ● → ③ Select type → ●                                                               |
| Hiding indicators in Standby                                    | <ul> <li>③ Standby Display ◆ ● ◆ ③ Show Indicators ◆ ● ◆ ③ Status Area ◆ ●</li> <li>◆ ③ Off ◆ ●</li> </ul>                                                                                            |
| Showing Softkeys in Standby                                     | <ul> <li>③ Standby Display ◆ ● ◆ ③ Show Indicators ◆ ● ◆ ③ Softkey Area ◆</li> <li>● ◆ ③ On ◆ ●</li> </ul>                                                                                            |
| Handset Keys Start H                                            | ere ➔ ● ✦ ঔ <i>Settings</i> ✦ ● ✦ Phone Settings menu                                                                                                    |
|                                                                 |                                                                                                    |

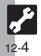

| X | Ringtone | & | Sound | Settings - |
|---|----------|---|-------|------------|
|---|----------|---|-------|------------|

| Changing ringtone volume                                            | () Volume $\Rightarrow$ () $\Rightarrow$ () Select item $\Rightarrow$ () $\Rightarrow$ () Adjust level $\Rightarrow$ ()                                     |
|---------------------------------------------------------------------|----------------------------------------------------------------------------------------------------|
| Answering calls with other keys                                     | <ul> <li>◊ Any Key Answer ◆ ● ◆ ◊ On ◆ ●</li> <li>● Use 0<sup>∞</sup>.</li> <li>★<sup>∞</sup>.</li> <li>★<sup>∞</sup>.</li> <li>♥ 0<sup>∞</sup>.</li> </ul> |
| Changing Event Light illumination option                            | (a) Event Light $\Rightarrow$ (b) $\Rightarrow$ (c) Select item $\Rightarrow$ (c) On, Link to Sound or Off $\Rightarrow$ (c)                                |
| Enabling/disabling illumination for missed incoming<br>ransmissions | $ ( ) Status Light \Rightarrow ( ) \Rightarrow ( ) Select item \Rightarrow ( ) \Rightarrow ( ) On or Off \Rightarrow ( ) $                                  |
| System Sound                                                        | tere ≯  ●  ♦                                                                                                    |
| Enabling Keypad Tones                                               | () System Sounds $\Rightarrow$ () $\Rightarrow$ () Keypad Tones $\Rightarrow$ () $\Rightarrow$ () Select tone $\Rightarrow$ ()                              |
| Changing S! Circle Talk tone                                        |                                                                                                    |
| Changing other System Sounds                                        | ③ System Sounds ★ ④ ★ ③ Select item ★ ● ★ ③ Tone ★ ● ★ ③ Select folder ★ ● ★ ④ Select tone/file ★ ●                                                         |
|                                                                     | <ul> <li>For files with limited usage period, choose Yes and press .</li> </ul>                                                                             |
| Additional Sound Setting                                            | tere ➔ ● ಈ 🚱 Settings ➡ ● ➡ Phone Settings menu                                                                                                    |
| Disabling Speaker when using Headphones                             | ③ Ringer Output                                                                                                    |
|                                                                     |                                                                                                    |
|                                                                     |                                                                                                    |
|                                                                     |                                                                                                    |

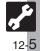

# ш.

| I Text Entry & Phone Book                                          | c Settings                                                                                                    |
|--------------------------------------------------------------------|----------------------------------------------------------------------------------------------------|
| Text Entry Start Her                                               | ອَ≯[Text Entry Window] ☺ ♦ ۞ Input/Conversion ♦ ●                                                                 |
| Disabling suggestions based on entered characters                  | () Predictive $\Rightarrow$ () $\Rightarrow$ () Off $\Rightarrow$ ()                                              |
| Disabling suggestions based on entered words                       | <ul> <li>◊ Previous Usage </li> <li>♦ ◊ Off </li> <li>● </li> </ul>                                               |
| Disabling emoticon/Pictogram suggestions based on<br>entered words | ( $\)$ EmoticonWordLink $\Rightarrow$ ( $\)$ $\Rightarrow$ ( $\)$ Off $\Rightarrow$ ( $\)$                        |
| Lowering type priorities in suggestion list                        | ③ Set Low Priority ➡ ● ➡ ③ Select type ➡ ● (☑ appears) ➡ ☺                                                        |
| Using Keypad to enter words/phrases from suggestion list           | 🔇 Select Candidate 🕈 🖲 🕈 🔇 Enable 1-9, 0, 🕺 # 🌢 💿                                                                 |
| Phone Book Start Her                                               | e≯● ♦ 🏵 Phone ♦ ● ♦ 🔇 Ph.Book Settings ♦ ●                                                                        |
| Switching reference Phone Book                                     | ③ Select Phone Book ⇒ ● ⇒ ③ USIM Memory or Both ⇒ ●                                                               |
| Changing default storage media for new entries                     | ◊ Save New Entry ♦ ● ♦ ◊ USIM Memory or Ask Each Time ♦ ●                                                         |
| Hiding confirmation after calls to/from unsaved numbers            | <ul> <li>♦ New Number Prompt ♦ ● ♦ </li> <li>♦ Incoming Call or Outgoing Call ♦ ● ♦</li> <li>♦ Off ♥ ●</li> </ul> |

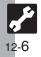

| X Advanced Call Settings-                                   |                                                                                                    |
|-------------------------------------------------------------|----------------------------------------------------------------------------------------------------|
| Voice Call & Video Call Start Her                           | ē≯● ♦ 🍪 Settings ♦ ● ♦ 😔 Call/Video Call                                                                                           |
| Setting handset to beep once each minute during Voice Calls | <ul> <li>♦ Minute Minder ♦ ● ♦ ♦ 0 On ♦ ●</li> </ul>                                                                               |
| Showing Call Cost after each call                           | ③ Disp. Time/Cost ⇒ ● ⇒ ③ Display Call Cost ⇒ ● ⇒ ③ On ⇒ ●                                                                         |
| Hiding Call Time during calls                               | ③ Disp. Time/Cost ⇒ ● ⇒ ③ Call Time Counter ⇒ ● ⇒ ③ Off ⇒ ●                                                                        |
| Video Call Start Her                                        | ∎≯ ● 🐳 Settings 🕈 ● 🕈 😔 Call/Video Call 🕈 💱 Video Call 🕈 ●                                                                         |
| Changing Alternative Image                                  | <ul> <li>(2) Camera Picture ♦ ● ♦ (2) Alternative Image ♥ ● ♥ (2) Select folder ♥</li> <li>● ♥ (2) Select image ♥ ● ♥ ●</li> </ul> |
| Changing quality of Incoming/Outgoing Images                | ③ Incoming Picture or Outgoing Picture 	● ④ 	● ③ Select quality 	● ●                                                               |
| Disabling Loudspeaker for Video Calls                       | 🔇 Loudspeaker 🕈 🖲 🕈 🔇 Off 🌩 🖲                                                                                                    |
| Packet Transmission Start Her                               | €) ● 📎 Settings Þ ● Þ ☉ Call/Video Call Þ 🖞 Call Time & Cost Þ ●                                                                   |
| Checking the most recent packet transmission volume         | 🔮 Data Counter 🕈 🖲 🕈 🔮 Last Data 🕈 🖲                                                                                               |
| Checking all packet transmission volume                     | 🔇 Data Counter 🕈 🖲 🕈 🔇 All Data 🕈 🖲                                                                                                |

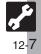

| General Settings Start H                                                                                                    | ere 🗲 🖻 🕈 🔇 Settings 🕈 💿 🕈 🔇 General Settings 🕈 💿                                                                                                    |
|----------------------------------------------------------------------------------------------------|----------------------------------------------------------------------------------------------------|
| Changing message window scroll unit                                                                                                    |                                                                                                    |
| Changing message list view                                                                                                    | ③ Message List View ♦ ④ ♦ ③ Select option ♦ ●                                                                                                    |
| Showing complete sent/received message addresses                                                                                                    | ③ Address View ⇒ ● ⇒ ③ Show All ⇒ ●                                                                                                    |
| Changing view for Received Msg. folder                                                                                                    | ③ Received Msg. View ➡ ● ➡ ③ Select option ➡ ●                                                                                                    |
| Changing view for Sent Messages folder                                                                                                    | ( $\bigcirc$ Sent Msg. View $\Rightarrow$ ( $\bigcirc$ Select option $\Rightarrow$ ()                                                                                                    |
| Canceling automatic deletion of oldest received message                                                                                                    | s ◊ Auto Delete ♦ ● ♦ ◊ Received Msg. ♦ ● ♦ ◊ Off ♦ ●                                                                                                    |
| Concelling outemptic deletion of eldest cent messages                                                                                                    |                                                                                                    |
| Canceling automatic deletion of oldest sent messages                                                                                                    |                                                                                                    |
| 0                                                                                                    | ler View by Account is selectable when a PC Mail Account exists.                                                                                                    |
| For Received Msg. View and Sent Msg. View, Fold                                                                                                    |                                                                                                    |
| For Received Msg. View and Sent Msg. View, Fold                                                                                                    | ler View by Account is selectable when a PC Mail Account exists.                                                                                                    |
| For Received Msg. View and Sent Msg. View, Fold Sending/Composing Start H                                                                                                    | Ier View by Account is selectable when a PC Mail Account exists.<br>ere → ⓒ → ⓒ Settings → ⓒ → ⓒ General Settings → ⓒ → ⓒ Send/Compose → ⓒ                                                                                                    |
| For Received Msg. View and Sent Msg. View, Fold Sending/Composing Requesting Delivery Report for all messages Disabling automatic resend of unsent messages                   | Image: selectable when a PC Mail Account exists.         Image: selectable when a PC Mail Account exists.         Image: selectable when                                                                                                  |
| For Received Msg. View and Sent Msg. View, Fold Sending/Composing Requesting Delivery Report for all messages Disabling automatic resend of unsent messages                   | Image: Second term       Image: Second term         Image: Second term       Image: Second term         Image: Second                                                                                                    |
| For Received Msg. View and Sent Msg. View, Fold Sending/Composing Requesting Delivery Report for all messages Disabling automatic resend of unsent messages Receiving Start H | Image: Second to the selectable when a PC Mail Account exists.         Image: Second to the selectable when a PC Mail Account exists.         Image: Second to the selectable when a PC Mail Account exists. </td |

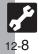

Messaging

| X Advanced Messaging Se<br>S! Mail Start Her                                                                 | ∎≯© ♦ ◊ Settings ♦ ● ♦ ◊ S! Mail Settings ♦ ●                                                                                                    |
|----------------------------------------------------------------------------------------------------|----------------------------------------------------------------------------------------------------|
| Disabling automatic S! Mail retrieval in Japan                                                               | 🔇 Message DL(Japan) ♦ ● ♦ 🔇 Manual ♦ ●                                                                                                    |
| Disabling automatic S! Mail retrieval abroad                                                                 | <ul> <li>♦ Message DL(Abroad) ♦ ● ♦ ♦ Manual ♦ ●</li> <li>• When set to Auto (AII), complete S! Mail messages including attachments are retrieved; may incur high charges.</li> </ul>                                                                                                    |
| Enabling image auto-resize                                                                                   | ③ Picture Appearance ⇒ ● ⇒ ③ Double-Sized ⇒ ●                                                                                                    |
| Disabling image auto-open                                                                                    | <ul> <li>♦ Auto Play File </li> <li>♦ </li> <li>♦ </li></ul> |
| Enabling sound auto-play                                                                                     | ﴿ Auto Play File ♦ ● ♦ ﴿ Sounds ♦ ● ♦ ﴿ On ♦ ●                                                                                                    |
| Settings in Picture Appearance and Auto Play File ap     PC Mail     Start Her                               | ply to PC Main as well.                                                                                                    |
| Retrieving complete PC Mail messages                                                                         | 🔇 PC Mail DL ♦ ● ♦ 🕄 PC Mail DL ♦ ● ♦ 🔇 All Contents ♦ ●                                                                                                    |
| Retrieving new messages automatically                                                                        | $ (\bigcirc Check New Mail \Rightarrow \textcircled{o} \Rightarrow \bigcirc Check New Mail \Rightarrow \textcircled{o} \Rightarrow \bigcirc On \Rightarrow \textcircled{o} \Rightarrow \bigcirc $<br>Select account $\Rightarrow \textcircled{o} ( \bigtriangledown appears) \Rightarrow \textcircled{o} \Rightarrow \textcircled{o} $                                                                                                    |
| Changing interval between automatic message retrieval                                                        | ♦ Check New Mail ♦ ● ♦ ♦ Interval ♦ ● ♦ ♦ ♦ Select interval ♦ ●                                                                                                    |
| Disabling automatic word wrap                                                                                | 🔇 Word wrap ♦ ● ♦ ③ Off ♦ ●                                                                                                    |
| Remember this, especially when using handset outsi<br>• Other functions may slow while handset is checking f | •                                                                                                    |
|                                                                                                    | e 🕫 🗸 🕤 Settings 4 🕲 4 🖓 SMS Settings 4 🕲                                                                                                    |
| Changing Server sent message storage limit                                                                   | ③ Expiry Time ➡ ● ➡ ③ Select option ➡ ●                                                                                                    |
|                                                                                                    |                                                                                                    |
|                                                                                                    |                                                                                                    |

| Yahoo! Keitai Start H                                                            | ere≯● ♦ 😵 Yahoo! Keitai ♦ ● ♦ 🔇 Browser Settings ♦ ●                                                                                                    |
|----------------------------------------------------------------------------------|----------------------------------------------------------------------------------------------------|
|                                                                                  |                                                                                                    |
| Changing character size                                                          | ③ Font Size ➡ ● ➡ ③ Select size ➡ ●                                                                                                    |
| Changing scroll unit                                                             | ③ Scroll Unit ⇒ ● ◆ ③ Select unit ⇒ ●                                                                                                    |
| Activating pointer navigation                                                    |                                                                                                    |
| Changing pointer speed                                                           |                                                                                                    |
| Disabling automatic image display                                                | ( $\bigcirc$ Downloads $\Rightarrow$ ( $\bigcirc$ $\Rightarrow$ ( $\bigcirc$ ) Images $\Rightarrow$ ( $\bigcirc$ $\Rightarrow$ ( $\bigcirc$ ) Do not Show $\Rightarrow$ ( $\bigcirc$                                                                                 |
| Disabling automatic sound playback                                               | (a) Downloads $\Rightarrow$ (b) $\Rightarrow$ (c) Sounds $\Rightarrow$ (c) $\Rightarrow$ (c) Do not Play $\Rightarrow$ (c)                                                                                                    |
| Clearing cache (temporarily saved information)                                   | ③ Memory Operation ⇒ ● ⇒ ③ Delete Cache ⇒ ● ⇒ ③ Yes ⇒ ●                                                                                                    |
| Clearing cookies                                                                 | ③ Memory Operation ⇒ ● ⇒ ③ Delete Cookies ⇒ ● ⇒ ③ Yes ⇒ ●                                                                                                    |
| Clearing authentication information                                              | () Memory Operation $\Rightarrow$ () $\Rightarrow$ () Delete Auth Info $\Rightarrow$ () $\Rightarrow$ () Yes $\Rightarrow$ ()                                                                                                    |
| Using Memory Card as primary download storage                                    | <ul> <li>Download to &gt; • &gt; Prefer Card &gt; •</li> <li>Some files may be saved to handset regardless of this setting.</li> </ul>                                                                                                    |
| Resetting browser settings and stored information (Bookmarks, Saved Pages, etc.) | $ () Initialized Browser \Rightarrow () \Rightarrow Enter Handset Code \Rightarrow () \Rightarrow () Yes \Rightarrow () $                                                                                                    |
| Restoring default handset settings                                               | ③ Reset Settings 	● ● 	■ Enter Handset Code 	■ ● 	③ Yes 	■ ●                                                                                                    |
| PC Site Browser Start H                                                          | ere ≯ ● ♦ ﴾ Yahoo! Keitai ≯ ● ♦ ۞ PC Site Browser ≯ ● ♦ ۞ PC Site Browser Settings ♥                                                                                                    |
| Hiding navigation map for continuous scroll                                      | ③ Scroll Settings ♦ ● ♦ ③ Page Navigation ♦ ● ♦ ③ Off ♦ ●                                                                                                    |
| Changing scroll unit (PC Site Browser)                                           | ③ Scroll Settings ➡ ● ➡ ③ Scroll Unit ➡ ● ➡ ③ Select unit ➡ ●                                                                                                    |
| Hiding PC Site Browser activation/change confirmation                            | ③ Warning Message ◆ ● ◆ ③ PC Site Browser or Yahoo! Keitai ◆ ● ◆ ④<br>Off ◆ ●                                                                                                    |
| Deleting all RSS feeds                                                           | $ \textcircled{0} Memory Operation \Rightarrow \textcircled{0} \Rightarrow \textcircled{0} Delete RSS Feed List \Rightarrow \textcircled{0} \Rightarrow Enter Handset Code \Rightarrow \textcircled{0} \Rightarrow \textcircled{0} Yes \Rightarrow \textcircled{0} $ |

• Yahoo! Keitai settings above are also available in PC Site Browser Settings.

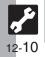

| Photo/Video Camera            | <b>Start Here</b> $\Rightarrow \odot \Rightarrow \textcircled{Camera} \Rightarrow \odot$ (For Video Camera, then press $\textcircled{D}$ )                                                                                          |
|-------------------------------|----------------------------------------------------------------------------------------------------|
| Changing save location        | <ul> <li>(∅) ♦ ◊ Settings ♦ ● ♦ ◊ Save Pictures to or Save Videos to ♦ ● ♦ ◊ Select location or Ask Each Time ♦ ●</li> <li>• Ask Each Time is available for video recording when Record Time/Size is set to For Message.</li> </ul> |
| Activating automatic saving   | Settings ♦ ● ♦ ♦ Auto Save ♦ ● ♦ 0n ♦ ●                                                                                                    |
| Selecting image quality       | 🖾 🕈 🚱 Picture Quality or Video Quality 🕈 💿 🌩 🤣 Select quality 🕈 🔘                                                                                                    |
| Photo Camera                  | Start Here → ● ◆ Camera → ●                                                                                                    |
| Changing shutter click sound  | <ul> <li></li></ul>                                                                                                    |
| Video Camera                  | Start Here → ● → � Camera → ● → છ                                                                                                    |
| Recording video without sound | 🖾 🔶 🏵 Microphone 🔶 🌒 🔶 Off 🕈 🔘                                                                                                    |
| Enlarging Viewfinder size     | 🖾 🕈 🚱 Display Size 🕈 ● 🕈 🚱 Enlarge 🕈 ●                                                                                                    |

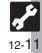

# Advanced Media Player & S! Application Settings-

| Video Playback Start                           | Here 👌 ● 🐳 Media Player ♦ 💿 ♦ 🔇 Videos ♦ 💿 ♦ 🔇 Settings ♦ 🖲                                                                                                    |
|------------------------------------------------|----------------------------------------------------------------------------------------------------|
| Setting Backlight status                       | <ul> <li>♦ Backlight ♦ ● ♦ ♦ Select option ♦ ●</li> <li>• Selecting Normal Settings applies Display Backlight setting.</li> </ul>                                                                                                    |
| Hiding linked information                      | ③ Web Link Setting 		● 		●                                                                                                    |
| Operational Settings (S! Appli) Start          | Here ➔ ● ♦ ♦ S! Appli ➡ ● ➡ ◊ Settings ➡ ●                                                                                                    |
| Adjusting S! Application sound volume          |                                                                                                    |
| Showing incoming transmission notice           |                                                                                                    |
| Pausing S! Application for incoming mail       | <ul> <li>(2) Calls &amp; Alarms ⇒ ● ⇒ (2) Incoming Message ⇒ ● ⇒ (2) Message</li> <li>Priority ⇒ ●</li> </ul>                                                                                                    |
| Setting handset to show notice at Alarm Time   | ③ Calls & Alarms ♦ ● ♦ ③ Alarm ♦ ● ♦ ③ Alarm Notice ♦ ●                                                                                                    |
| Showing incoming S! Appli Request notice       | ③ Calls & Alarms ⇒ ● ⇒ ③ Start Demand ⇒ ● ⇒ ③ Start Notice ⇒ ●                                                                                                    |
| Changing Screensaver Activation Time           | () Screensaver $\Rightarrow$ () $\Rightarrow$ () Activation Time $\Rightarrow$ () $\Rightarrow$ Enter time $\Rightarrow$ ()                                                                                                    |
| When an S! Application started from Screensave | r is active, a message appears for incoming transmissions regardless of settings.                                                                                                    |
| Reset Settings (S! Appli) Start                | Here ≯ ● ♦ ﴾ S! Appli ♦ ● ♦ ۞ Settings ♦ ●                                                                                                    |
| Restoring default S! Application settings      | (2) Set to Default ⇒ ● ⇒ Enter Handset Code ⇒ ● ⇒ (2) Yes ⇒ ●                                                                                                    |
| Restoring default S! Appli Library             | <ul> <li>♦ Memory All Clear ♦ ● ♦ Enter Handset Code ♦ ● ♦ ♦ Yes ♦ ●</li> <li>● Delete IC Card data beforehand. (Procedures to delete IC Card data vary by Lifestyle-Appli; contact Osaifu-Keitai<sup>®</sup> service providers for details.)</li> </ul> |

• Memory All Clear deletes all downloaded S! Applications and Lifestyle-Applications.

# Handy Extras

| Alarm Start Hei                                                                         | P→● → ⑦ Tools → ● → In PIM/LifestyleTools menu, ⑦ Alarms → ●                                                                                                    |
|-----------------------------------------------------------------------------------------|----------------------------------------------------------------------------------------------------|
|                                                                                         |                                                                                                    |
| Sounding Alarm Time tone even in Manner mode Activating Alarm based on World Clock time | <ul> <li>♦ ● ◆ ◊ For Manner Mode ◆ ● ◆ ◊ Ring ◆ ● ◆ ◊ Yes ◆ ●</li> <li>♦ Settings ◆ ● ◆ ◊ Link to World Clk ◆ ● ◆ ◊ On ◆ ●</li> </ul>                                                                                                    |
|                                                                                         | $ \Rightarrow  \Rightarrow  Tools \Rightarrow  \Rightarrow \text{In PIM/LifestyleTools menu, }  Osaifu-Keitai \Rightarrow $                                                                                                    |
| Restoring default Osaifu-Keitai® settings                                               | <ul> <li>♦ Card Settings ♦ ● ♦ Set to Default ● ● ► Enter Handset Code ●</li> <li>♦ Yes ● ●</li> <li>Settings in IC Card Lock, Remote Lock, Interface Settings and Balance Info return to their defaults. (Downloaded Lifestyle-Applications remain.)</li> </ul> |
| Hour Minder Start Her                                                                   | ຍັ≱ ම 🕈 🚱 Tools 뵺 🖲 🕈 🞯 Timer/Clock Tools 🕈 🔇 Hour Minder 🕈 🌒                                                                                                    |
| Sounding Hour Minder Time tone even in Manner mode                                      | $ \begin{array}{ c c } (\textcircled{O} Advanced \blacklozenge \textcircled{O} \blacklozenge \textcircled{O} \r{O} \r{O} \r{O} \r{O} \r{O} \r{O} \r{O} \r$                                                                                                    |
| Activating Hour Minder based on World Clock time                                        | $ \textcircled{O} Advanced \Rightarrow \textcircled{O} \Rightarrow \textcircled{O} Link to World Clk: \Rightarrow \textcircled{O} \Rightarrow \textcircled{O} On \Rightarrow \textcircled{O} \Rightarrow \textcircled{V} \Rightarrow \textcircled{V} $           |
| S! Information Channel Start Her                                                        | ● ◆ ③ Entertainment ◆ ● ◆ ③ S! Information Channel/Weather ◆ ●                                                                                                    |
| Hiding Weather Indicator in Standby                                                     | <ul> <li>③ Weather Indicator ◆ ● ◆ ③ Settings ◆ ● ◆ ③ Standby Setting ◆ ●</li> <li>◆ ③ Off ◆ ●</li> </ul>                                                                                                    |
| Canceling Weather Indicator automatic updates                                           | <ul> <li>♦ Weather Indicator ♦ ● ♦ ♦ Settings ♦ ● ♦ ♦ Icon Update ♦ ● ♦ ♦</li> <li>Off ● ●</li> </ul>                                                                                                    |

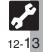

# **Communication Services**

# **Advanced Communication Service Settings-**

| S! Friend's Status Start Her            |                                                                                                    |
|-----------------------------------------|----------------------------------------------------------------------------------------------------|
| Rejecting requests from unsaved numbers | <ul> <li>Settings (Settings)</li> <li>Request Reply (Settings)</li> <li>Confirm if Registered</li> <li>Rejection notice is sent to rejected numbers automatically.</li> </ul> |
| Rejecting all requests                  | <ul> <li>Settings ♦ ● ♦ ③ Request Reply ● ● ◆ ③ Always Ignore ● ●</li> <li>Rejection notice is sent to all requesters automatically.</li> </ul>                               |
| Rejecting incoming images               | Settings ♦ ● ♦ ② Receiving Image ♦ ● ♦ ③ Reject ♥ ●                                                                                                    |
| S! Circle Talk Start Here → 📼 → 🖾       |                                                                                                    |
| Disabling Loudspeaker                   |                                                                                                    |

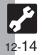

## Connectivity

# X Advanced Connectivity Settings PC Connection Start Here 🗲 🔿 🗢 🤄 Settings 🜩 💿 🗢 📀 Connectivity 🜩 🔇 USB Charge 🜩 🔘 **Disabling USB Charge** Disable Network Start Here 🗲 🔿 🔶 Settings 🕈 🔍 🕈 📀 Network Settings **Retrieving Network Information** () Retrieve NW Info ⇒ ● ⇒ () Yes ⇒ ● (1) Location Info $\Rightarrow$ (1) $\Rightarrow$ (2) Datum On/Off $\Rightarrow$ (1) $\Rightarrow$ (2) Off $\Rightarrow$ (1) $\Rightarrow$ Enter Hiding Location Information Handset Code 🕈 🖲 (2) Location Info ⇒ (●) ⇒ (2) Location Property ⇒ (●) ⇒ (2) Select option ⇒ (●) Changing Location Information confirmation option Enter Handset Code **IP Service** Start Here → • • Settings → • + In Phone Settings menu, () Locks → • () IP Service Setting $\Rightarrow$ () $\Rightarrow$ () Off $\Rightarrow$ () $\Rightarrow$ Enter Handset Code $\Rightarrow$ () **Disabling IP Service** • When Off, S! Friend's Status, S! Circle Talk and S! Appli Communication are disabled.

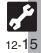

# X Reset Settings -

| Restoring Default Settings Start Her                     | €) ● ♦ 🚱 Settings ♥ ● ♥ In Phone Settings menu, ۞ Master Reset ♥ ●                                                                                                    |
|----------------------------------------------------------|----------------------------------------------------------------------------------------------------|
| Restoring default handset settings                       | <ul> <li>(◊) Reset Settings ⇒ ● ⇒ Enter Handset Code ⇒ ● ⇒ ◊) Yes ⇒ ● ⇒ ◊)</li> <li>Yes ⇒ ●</li> <li>• Some default settings may not be restored.</li> </ul>                                                                                                    |
| Clearing all Phone Book entries, Data Folder files, etc. | <ul> <li>(◊) Reset All ◆ ● ★ Enter Handset Code ★ ● ★ ◊) Yes ★ ● ★ ◊) Yes ★ ●</li> <li>Delete IC Card data beforehand. (Procedures to delete IC Card data vary by Lifestyle-Appli; contact Osaifu-Keital<sup>®</sup> service providers for details.)</li> <li>Files and records deleted by Reset All cannot be restored. Reset All deletes all downloaded S! Applications and Lifestyle-Applications.</li> <li>Handset Code returns to the default setting.</li> </ul> |

• A confirmation may appear before entering Handset Code; end the current function to proceed.

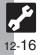

| USIM Card              | 13-2  |
|------------------------|-------|
| About USIM Card        | 13-2  |
| USIM Card Installation | 13-3  |
| Battery                | 13-4  |
| Battery Installation   | 13-4  |
| Software Update        | 13-5  |
| Troubleshooting        | 13-6  |
| Key Assignments        | 13-9  |
| Pager Codes            | 13-11 |
| Pager Code List        |       |

| Character Codes                  | . 13-12 |
|----------------------------------|---------|
| Character Code List              | 13-12   |
| Specifications                   | . 13-18 |
| Memory Card Structure & Contents | 13-22   |
| Menu List                        | . 13-23 |
| Index                            | . 13-29 |
| Warranty & Service 13-37         |         |
| Customer Service                 | . 13-38 |

13

Appendix

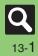

# **USIM Card**

# **About USIM Card**

USIM Card is an IC card containing customer and authentication information, including the handset number. USIM Card must be inserted to use this handset. Save Phone Book entries on USIM Card Phone Book to use them on other SoftBank handsets. Depending on the USIM Card in use, some entry items may not be supported, and some limits (character entry, etc.) may be lower.

#### Precautions

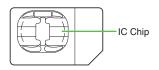

13

- Do not insert USIM Card into any other IC card device. SoftBank is not liable for resulting damages.
- Keep the USIM Card IC chip clean; malfunction may result. Use a dry, soft cloth to clean the USIM Card.
- Do not attach labels to USIM Card. Malfunction may result.

#### Important

- USIM Card is the property of SoftBank.
- USIM Card will be reissued for a fee if lost or damaged.
- Return USIM Card to SoftBank upon subscription termination.
- Returned USIM Cards are recycled.
- USIM Card specifications may change without prior notice.
- Back up USIM Card files. SoftBank is not liable for lost files.
- If your USIM Card or handset (with USIM Card inserted) is lost or stolen, suspend your service immediately. For details, contact SoftBank Customer Center, General Information (P.13-38).

#### **USIM PINs**

There are two Security Codes for USIM Card; both are *9999* by default.

| PIN  | Security Code to prevent unauthorized use of handset   |
|------|--------------------------------------------------------|
| PIN2 | Required to clear Call Costs and to set Max Cost, etc. |

#### **PIN Lock**

• Entering incorrect PIN or PIN2 three consecutive times activates PIN Lock or PIN2 Lock, limiting handset use.

#### **Canceling PIN Lock**

- Contact SoftBank Customer Center, General Information (P.13-38) for your Personal Unblocking Key (PUK Code) and follow these steps:
  - Enter PUK Code ⇒ ⇒ Enter new PIN/PIN2 ⇒ ● ⇒ Re-enter new PIN/ PIN2 ⇒ ●
- Write down PUK code. USIM Lock
- Entering incorrect PUK Code ten consecutive times locks USIM Card, disabling handset. To learn how to unlock USIM Card, contact SoftBank Customer Center, General Information (P.13-38).

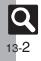

## **USIM Card Installation**

- Do not apply excessive force to insert/remove USIM Card.
- USIM Card must be inserted to use this handset.

#### Inserting

Remove battery (P.13-4)

Slide in USIM Card with IC chip facing down

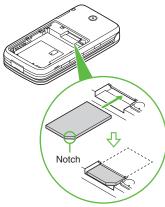

• Reinstall battery (P.13-4).

#### Removing

Take care not to lose removed USIM Card.

Remove battery (P.13-4) Gently slide out USIM Card as shown

• Reinstall battery (P.13-4).

#### After Repairs, USIM Card Replacement or Handset Upgrade/Replacement

 Some downloaded files may be inaccessible. In addition, S! Applications, BookSurfing<sup>®</sup> and S! Town may be disabled after USIM Card replacement.

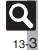

# **Battery Installation**

#### **About Battery**

- Charge battery at least once every six months; an uncharged battery may become unusable or affect files/settings.
- Depending on usage, bulges may appear near end of battery life; this does not affect safety.
- Replace battery if operating time shortens noticeably.
- Clean device charging terminals with a dry cotton swab.

#### Lithium-ion Battery

 This product requires a lithium-ion battery. Lithium-ion batteries are a recyclable resource. To recycle a used

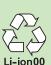

- lithium-ion battery, take it to any shop displaying the symbol shown above.
- To avoid fire or electric shock, do not short-circuit or disassemble battery.

#### **Inserting & Removing**

**Remove cover** 

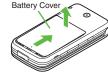

Press and slide as shown

## Insert battery

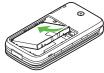

• With logo side up, fit tabs into battery cavity slots.

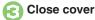

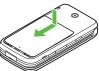

 Position and slide the cover gently as shown until it stops.

#### Removing

• Turn handset power off, then take hold of Battery Tab (printed "PULL") and lift as shown.

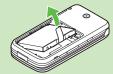

 If Battery Tab rips off and battery cannot be removed, contact a SoftBank Shop,

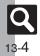

Appendix

13

# **Software Update**

Check for firmware updates and download as required.

#### Precautions

- Handset is disabled until update is complete. Update may take up to approximately 30 minutes.
- Update failure may disable handset. To reduce failure risk, make sure signal is strong and stable, and charge battery beforehand.
- Update will not start if other functions are in use. Before updating software (or before scheduled update time), end all active functions/applications.
- Disconnect USB Cable beforehand to reduce failure risk.
- Always back up important information. SoftBank cannot be held liable for damages from lost information, etc.

#### **Updating Software**

Packet transmission fees do not apply to updates (including checking, downloading and rewriting).

● ◆ ③ Settings ◆ ● ◆ In
 Phone Settings menu, ③
 Software Update ◆ ●

♦ Software Update ♦ ♦

| [ T,//°          | 1505 |
|------------------|------|
| Software Updat   |      |
| Update software  |      |
| place where sign | al   |
| conditions are   |      |
| strong/stable. A | 11   |
| incoming and     |      |
| butgoing signals |      |
| will be disabled | for  |
| the duration of  | this |
| update.          |      |
| Continue?        |      |
| ow oncereen inst |      |

Follow onscreen instructions.

#### Setting Update Period (Japanese) In ⊘, ③ Update Period ⇒ ●

Follow onscreen instructions.

#### Update Result

In 🕗, 🔇 Update Result 🕈 🖲

#### Scheduled Update

Confirmation appears at scheduled update time. Press () or wait a while for update to start.

#### When Updated

A message appears and handset reboots.

| Software Update       |  |  |
|-----------------------|--|--|
|                       |  |  |
|                       |  |  |
| Updated Successfully, |  |  |
| Rebooting phone       |  |  |
| Rebooting phone       |  |  |

After reboot, completion message appears and Information window opens.

#### Update Result

While Information window appears, () Update Result 
♦ ●

#### **Reboot Failure**

 If handset does not return to Standby after update, turn power off, reinsert battery, then restart it. If it still does not restart, contact SoftBank Customer Center, Customer Assistance (P.13-38).

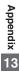

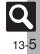

## Troubleshooting

# Troubleshooting

#### General

| Problem                                                                                                    | Possible Cause                                                                                                    | Solution                                                                                                    |  |
|----------------------------------------------------------------------------------------------------|----------------------------------------------------------------------------------------------------|----------------------------------------------------------------------------------------------------|--|
|                                                                                                    | Was 💿 pressed long enough?                                                                                                    | Press 💿 longer.                                                                                                    |  |
| Handset won't<br>turn on                                                                                               | Battery may need to be charged or replaced.                                                                                           | Charge battery or install a<br>charged battery.                                                                                                    |  |
|                                                                                                    | Battery may not be properly installed.                                                                                                | Install battery properly (P.13-4).                                                                                                    |  |
| Handset won't<br>respond                                                                                               | Is <i>Switch On/Off</i> in<br>PIN Entry <i>On</i> ?                                                                                   | If <b>On</b> , PIN is required. Enter<br>PIN according to onscreen<br>prompt.                                                                      |  |
| Insert USIM Card appears                                                                                               | USIM Card may not be<br>properly inserted.                                                                                            | Turn power off and check that<br>USIM Card is properly<br>inserted, then restart handset.<br>If the message still appears,<br>USIM may be damaged. |  |
|                                                                                                    | The correct USIM Card<br>may not be inserted. Make sure the correct USIM<br>Card is inserted. The insert<br>USIM Card may not be vali |                                                                                                    |  |
|                                                                                                    | There may be debris on IC chip/terminals.                                                                                             | Clean relevant parts with a dry cloth and re-insert.                                                                                               |  |
| REFRESH<br>appears and<br>handset returns<br>to Standby<br>Handset may have<br>been dropped or<br>subjected to shocks. |                                                                                                    | Handset failed to recognize<br>USIM Card temporarily. This is<br>not a malfunction.                                                                |  |
| Keypad won't respond                                                                                                   | Keypad Lock may be active (III: appears).                                                                                             | Cancel Keypad Lock (P.1-13).                                                                                                    |  |
|                                                                                                    | Function Lock may be active ( appears).                                                                                               | Cancel Function Lock (P.10-2).                                                                                                    |  |
| Battery strength<br>indicator flashes<br>when not charging                                                             | Ambient temperature<br>may be outside 5°C to<br>35°C.                                                                                 | Use within an ambient temperature of 5°C - 35°C.                                                                                                   |  |

| Problem                                                                                   | Possible Cause                                         | Solution                                                                                                    |  |
|-------------------------------------------------------------------------------------------|--------------------------------------------------------|----------------------------------------------------------------------------------------------------|--|
| Saved entry/folder<br>does not appear<br>on handset Entry/folder may be set<br>to Secret. |                                                        | Activate Show Secret Data ( <b>P.10-3</b> ).                                                                              |  |
| Cannot use<br>Predictive                                                                  | Show Secret Data may be active.                        | Cancel Show Secret Data.                                                                                                  |  |
|                                                                                           | Handset/accessories<br>may warm while<br>charging.     | Unless handset/accessories                                                                                                |  |
| Handset/AC<br>Charger/Desktop<br>Holder feels warm                                        | Handset may warm<br>during extended<br>periods of use. | are too hot to touch, warmth is<br>considered normal. Always<br>avoid prolonged skin contact to<br>prevent burn injuries. |  |
|                                                                                           | Handset may warm<br>during Video Calls.                |                                                                                                    |  |
| Cannot access<br>Memory Card files                                                        | Memory Card may not<br>be properly formatted.          | Use 830SH-formatted Memory Cards.                                                                                         |  |
| Cannot receive/                                                                           | Handset may not be in Standby.                         | Return to Standby and retry.                                                                                              |  |
| accept connection<br>requests even                                                        | Keypad Lock/Function<br>Lock may be active.            | Cancel Keypad Lock/Function Lock.                                                                                         |  |
| when Infrared is On                                                                       | Software Update may<br>be in progress.                 | Wait until update is complete.                                                                                            |  |

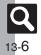

| Problem                    | Possible Cause                                                                                                    | Solution                                                                              |  |
|----------------------------|----------------------------------------------------------------------------------------------------|---------------------------------------------------------------------------------------|--|
|                            | Remaining charge shortens charging time.                                                                                                    | This is normal.                                                                       |  |
| Battery charges<br>quickly | Battery may be<br>terminally exhausted or<br>defective. (Small Light<br>flashes red.)                                                                      | Replace battery with a new one.                                                       |  |
| Battery charges            | Charging slows during<br>Video Calls.                                                                                                    | End the call to charge faster.                                                        |  |
| slowly                     | Battery may be charging via USB.                                                                                                    | Use AC Charger.                                                                       |  |
|                            | AC Charger or Desktop<br>Holder may not be<br>properly connected to<br>handset.                                                                            | Make sure connector is securely inserted and retry.                                   |  |
|                            | AC Charger may not be<br>firmly plugged in to AC<br>outlet.                                                                                                | Remove plug from outlet, re-insert and retry.                                         |  |
| Battery won't              | Battery may not be properly installed.                                                                                                    | Install battery properly (P.13-4).                                                    |  |
| charge                     | Battery, AC Charger, or<br>handset/Desktop Holder<br>charging terminals, or<br>Device/Desktop Holder<br>Connection Port may be<br>obstructed by dust, etc. | Clean terminals, connector and<br>Port with a dry cotton swab and<br>retry.           |  |
|                            | Charger/holder, etc.<br>may not be supported.                                                                                                    | Use specified AC Charger,<br>Desktop Holder, etc. only;<br>others may damage battery. |  |

| Problem                     | Possible Cause                                                   | Solution                                                                                                    |
|-----------------------------|------------------------------------------------------------------|----------------------------------------------------------------------------------------------------|
| Battery Time                | High power consuming operations are in use.                      | Keep handset closed in Standby;<br>reduce S! Application, Media<br>Player and Camera use, and<br>limit transmissions/external<br>connections. |
| seems shorter<br>than usual | Using handset in poor<br>conditions may shorten<br>Battery Time. | Avoid prolonged use of handset out-of-range or in poor signal conditions.                                                                     |
|                             | Power hungry settings may be active.                             | Lower Brightness, select shorter<br>Display Saving/Backlight time, etc.                                                                       |
| Calling                     |                                                                  |                                                                                                    |

| Problem                       | Possible Cause                                        | Solution                                              |  |
|-------------------------------|-------------------------------------------------------|-------------------------------------------------------|--|
|                               | Keypad Lock may be active ( R appears).               | Cancel Keypad Lock (P.1-13).                          |  |
| Cannot place call             | Function Lock may be active ( appears).               |                                                       |  |
|                               | Offline Mode may be active (層 appears).               | Cancel Offline Mode (P.1-15).                         |  |
| Call won't connect            | Did you include the area code or the first <b>0</b> ? | Dial the number including the area code or <b>0</b> . |  |
| and there's a<br>beeping tone | Handset may be<br>out-of-range (out<br>appears).      | Move to a place where signal is strong and retry.     |  |

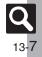

#### Troubleshooting

## Calling (continued)

| Problem Possible Cause                                                                              |                                             | Solution                                                                                                    |  |
|----------------------------------------------------------------------------------------------------|---------------------------------------------|----------------------------------------------------------------------------------------------------|--|
| Call is choppy or                                                                                   | Network signal may be weak.                 | Move to a place where signal is strong and retry.                                                                                                    |  |
| cut off                                                                                             | Battery may need to be charged or replaced. | Charge battery or install a<br>charged battery.                                                                                                    |  |
| moving into another                                                                                 |                                             | Noise is heard when Network signal switches. This is normal.                                                                                           |  |
| Cannot hear<br>other party's<br>voice Earpiece Volume may<br>be low. Increase Earpiece<br>(P.3-10). |                                             | Increase Earpiece Volume (P.3-10).                                                                                                    |  |
| Cannot use<br>Answer Phone or<br>Caller Voice                                                       | Memory may be full.                         | Answer Phone and Caller Voice<br>are disabled when less than<br>12 seconds remain or<br>20 messages are recorded.<br>Delete messages ( <b>P.3-3</b> ). |  |
|                                                                                                    | Is the call a Video Call?                   | Answer Phone and Caller Voice are not available for Video Calls.                                                                                       |  |
| Cannot save<br>phone number for<br>Call Forwarding                                                  |                                             | Public service numbers,<br>international call numbers<br>starting with 00, toll-free<br>numbers and fee-based service<br>numbers cannot be saved.      |  |

## Messaging

| Problem                                                                                            | Possible Cause   | Solution                                                                                                    |  |
|----------------------------------------------------------------------------------------------------|------------------|----------------------------------------------------------------------------------------------------|--|
| Cannot receive                                                                                     | Does 🖾 appear?   | Memory is full. Delete messages ( <b>P.4-22</b> ).                                                                                                    |  |
| messages                                                                                           | Does out appear? | Move to a place where signal is strong.                                                                                                    |  |
| S! Mail is not<br>delivered as sent<br>Be S! Mail-compatible.                                      |                  | Recipient must be subscribed to<br>SI Mail, Super Mail or Long Mail.<br>The maximum size of messages/<br>attachments handsets can<br>receive varies by make and<br>model. Confirm compatibility<br>with recipient handsets. |  |
| Still images are<br>not delivered as<br>sent Recipient handset may<br>not be JPEG-compatible.      |                  | Convert JPEG files to PNG ( <b>P.6-13</b> ).                                                                                                    |  |
| Video clips are<br>not delivered as<br>sent Recipient handset m<br>not support the file<br>format. |                  | Send video clips to S! Mail- or<br>VGS-compatible SoftBank<br>handsets supporting MPEG-4.                                                                                                    |  |

#### Other Functions

| Problem Possible Cause                                                                        |  | Solution                                        |  |
|-----------------------------------------------------------------------------------------------|--|-------------------------------------------------|--|
| Mobile camera won't activate Battery may need to be charged or replaced.                      |  | Charge battery or install a<br>charged battery. |  |
| Cannot use<br>Osaifu-Keitai®<br>(S! FeliCa)<br>Battery may need to be<br>charged or replaced. |  | Charge battery or install a charged battery.    |  |

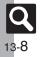

## **Key Assignments**

# **Key Assignments**

| Key                              | Kanji (Hiragana)<br>[Double-byte]                           | Katakana<br>[Double & Single-byte] | Alphanumerics<br>[Double & Single-byte] | Numbers<br>[Single-byte]       | Character Codes |
|----------------------------------|-------------------------------------------------------------|------------------------------------|-----------------------------------------|--------------------------------|-----------------|
| 1 *                              | あいうえお<br>ぁぃぅぇぉ                                              | <b>アイウエオ</b><br>アイウエオ              | @./-1<br>(space)                        | 1                              | 1               |
| 2 #<br>ABC                       | かきくけこ                                                       | カキクケコ                              | ABCabc2                                 | 2                              | 2               |
| 3 <sup>to</sup>                  | さしすせそ                                                       | サシスセソ                              | DEFdef3                                 | 3                              | 3               |
| 4 čH                             | たちつてとっ                                                      | タチツテトッ                             | GHIghi4                                 | 4                              | 4               |
| 5 <sup>14</sup> / <sub>201</sub> | なにぬねの                                                       | ナニヌネノ                              | JKLjkI5                                 | 5                              | 5               |
| 6 MNO                            | はひふへほ                                                       | ハヒフヘホ                              | MNOmno6                                 | 6                              | 6               |
| 7,**                             | まみむめも                                                       | マミムメモ                              | PQRSpqrs7                               | 7                              | 7               |
| 8 tov                            | やゆよゃゅょ                                                      | ヤユヨャュョ                             | TUVtuv8                                 | 8                              | 8               |
| 9 <sub>mxrz</sub>                | らりるれろ                                                       | ラリルレロ                              | WXYZwxyz9                               | 9                              | 9               |
| 0 <sup>56</sup>                  | わをんー                                                        | ワヲンー                               | 0                                       | 0                              | 0               |
| ¥****                            | * 0                                                         | * ° _1                             |                                         | ★ + P (pause) ? - <sup>2</sup> |                 |
| V #029                           | Log, Pictogram List (double-byte), Symbol List <sup>3</sup> |                                    |                                         |                                |                 |
| # 🐷                              |                                                             | 0                                  | ,.                                      | #                              |                 |
| (# W                             | •                                                           | l (line break) ? ! 🗌 (space        | 9)                                      | π                              |                 |

<sup>1</sup> - is available only in single-byte katakana entry.
 <sup>2</sup>Available for phone number entry; some characters may not be enterable in some windows.
 <sup>3</sup>May not be enterable in some windows.

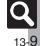

#### **Key Assignments**

| Key         | Kanji (Hiragana)<br>[Double-byte]                   | Katakana<br>[Double & Single-byte]           | Alphanumerics<br>[Double & Single-byte] | Numbers<br>[Single-byte] | Character Codes |  |  |  |  |  |  |  |  |  |
|-------------|-----------------------------------------------------|----------------------------------------------|-----------------------------------------|--------------------------|-----------------|--|--|--|--|--|--|--|--|--|
| ٢           | Conversion (up) <sup>4</sup>                        |                                              | Curs                                    | or up                    |                 |  |  |  |  |  |  |  |  |  |
| $\bigcirc$  | Conversion (down) <sup>5</sup>                      |                                              | Cursor down                             | 🕯 (line break)           |                 |  |  |  |  |  |  |  |  |  |
| $\odot$     |                                                     | Cursor left                                  |                                         |                          |                 |  |  |  |  |  |  |  |  |  |
| •           |                                                     |                                              |                                         |                          |                 |  |  |  |  |  |  |  |  |  |
|             |                                                     |                                              | Change entry mode                       |                          |                 |  |  |  |  |  |  |  |  |  |
|             | Τος                                                 | ggle case (for some charact                  | ers)                                    |                          |                 |  |  |  |  |  |  |  |  |  |
| (P)         |                                                     | Toggle mode (upper/<br>lower and lower case) |                                         |                          |                 |  |  |  |  |  |  |  |  |  |
| CLEAR R     |                                                     |                                              | Delete one character                    |                          |                 |  |  |  |  |  |  |  |  |  |
|             | Cancel conversion                                   |                                              |                                         |                          | Delete code     |  |  |  |  |  |  |  |  |  |
| ∭<br>(Long) |                                                     | 1                                            | Delete before or after curso            | r                        |                 |  |  |  |  |  |  |  |  |  |
|             |                                                     |                                              | Recover <sup>6</sup>                    |                          |                 |  |  |  |  |  |  |  |  |  |
| θ.          | Re-convert <sup>7</sup>                             |                                              |                                         |                          |                 |  |  |  |  |  |  |  |  |  |
| ۲           |                                                     |                                              | OK                                      |                          |                 |  |  |  |  |  |  |  |  |  |
|             | Phonetic Conversion                                 |                                              |                                         |                          |                 |  |  |  |  |  |  |  |  |  |
| ¥           | Hiragana to Katakana/<br>Alphanumeric<br>Conversion |                                              |                                         |                          |                 |  |  |  |  |  |  |  |  |  |

<sup>4</sup>Cursor moves up except during conversion.
 <sup>5</sup>Cursor moves down except during conversion.
 <sup>6</sup>Recover deleted characters. (Not available after using [10]).)

<sup>7</sup>Press immediately after inserting characters to re-convert them.

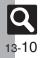

## **Pager Code List**

Gray background indicates upper and lower case available. Press 🛞 to switch immediately after character entry.

#### Double-byte Upper Case

|        |   |   |       | Se          | cond | Digit | (Pre | ss Ne | ext)  |    |    |
|--------|---|---|-------|-------------|------|-------|------|-------|-------|----|----|
|        |   | 1 | 2     | 3           | 4    | 5     | 6    | 7     | 8     | 9  | 0  |
|        | 1 | あ | こ     | う           | え    | お     | А    | В     | С     | D  | Е  |
| First) | 2 | か | も     | き く け こ F G |      | Н     | -    | J     |       |    |    |
|        | 3 | さ | し     | す           | せ    | そ     | Κ    | L     | М     | Ν  | 0  |
| (Press | 4 | た | ち     | 0           | て    | Ł     | Ρ    | Q     | R     | S  | Т  |
| Pre    | 5 | な | に     | む           | ね    | の     | U    | V     | W     | Х  | Υ  |
| it (   | 6 | は | ひ     | ふ           | <    | ほ     | Ζ    | ?     | !     |    | /  |
| Digit  | 7 | ま | み     | む           | め    | も     | ¥    | &     |       | 围  | *1 |
| st     | 8 | や | (     | ø           | )    | よ     | X    | #     | Space | \$ | *2 |
| First  | 9 | 6 | り     | る           | れ    | ろ     | 1    | 2     | 3     | 4  | 5  |
|        | 0 | わ | わをん゛゜ |             | 6    | 7     | 8    | 9     | 0     |    |    |

Double-byte Lower Case

|                           |   |   |         | Se | cond | Digit | (Pre | ss Ne | ext) |   |    |  |  |  |  |  |  |
|---------------------------|---|---|---------|----|------|-------|------|-------|------|---|----|--|--|--|--|--|--|
|                           |   | 1 | 2       | 3  | 4    | 5     | 6    | 7     | 8    | 9 | 0  |  |  |  |  |  |  |
|                           | 1 | あ | い       | う  | え    | お     | а    | b     | С    | d | е  |  |  |  |  |  |  |
| rst)                      | 2 |   |         |    |      |       | f    | g     | h    | i | j  |  |  |  |  |  |  |
| ιĒ                        | 3 |   | k l m n |    |      |       |      |       |      |   |    |  |  |  |  |  |  |
| SS                        | 4 |   |         | 0  |      |       | р    | q     | r    | s | t  |  |  |  |  |  |  |
| Pre                       | 5 |   |         |    |      |       | u    | V     | w    | х | У  |  |  |  |  |  |  |
| E E                       | 6 |   |         |    |      |       | z    |       |      |   |    |  |  |  |  |  |  |
| Dig                       | 7 |   |         |    |      |       |      |       |      |   | *1 |  |  |  |  |  |  |
| st                        | 8 | や |         | ø  |      | よ     |      |       |      |   | *2 |  |  |  |  |  |  |
| First Digit (Press First) | 9 |   |         |    |      |       |      |       |      |   |    |  |  |  |  |  |  |
|                           | 0 |   |         |    | 、    | 0     |      |       |      |   |    |  |  |  |  |  |  |

<sup>1</sup>Press (7.4.9, 0<sup>ng</sup>) to insert # (line break) in mail message text, Notepad, etc. <sup>2</sup>Press (8.9.9, 0<sup>ng</sup>) to toggle upper and lower case modes.

#### Single-byte Upper Case

|        |   |   |    | Se | cond | Digit | (Pre | ss Ne | ext)  |    |    |
|--------|---|---|----|----|------|-------|------|-------|-------|----|----|
|        |   | 1 | 2  | 3  | 4    | 5     | 6    | 7     | 8     | 9  | 0  |
|        | 1 | 7 | 1  | Ċ  | I    | 1     | Α    | В     | С     | D  | Е  |
| First) | 2 | h | +  | ク  | ታ    | П     | F    | G     | Н     | -  | J  |
| Ξ      | 3 | Ħ | ý  | λ  | セ    | У     | К    | L     | М     | Ν  | 0  |
| (Press | 4 | g | £  | Ÿ  | Ŧ    | ~     | Р    | Q     | R     | S  | Т  |
| Pre    | 5 | ナ | П  | R  | À    | 1     | U    | V     | W     | Х  | Υ  |
| it (   | 6 | ٨ | Ł  | 7  | ٨    | *     | Ζ    | ?     | !     | -  | /  |
| Digit  | 7 | र | "  | 4  | ×    | ŧ     | ¥    | &     |       | Ø  | *1 |
|        | 8 | Þ | (  | 1  | )    | Ξ     | X    | #     | Space | \$ | *2 |
| First  | 9 | Ī | IJ | ŀ  | V    | П     | 1    | 2     | 3     | 4  | 5  |
| _      | 0 | 7 | 7  | 7  | *    | ٥     | 6    | 7     | 8     | 9  | 0  |

#### Single-byte Lower Case

|                    |   |   |   | Se | cond | Digit | (Pre | ss Ne | ext) |   |    |
|--------------------|---|---|---|----|------|-------|------|-------|------|---|----|
|                    |   | 1 | 2 | 3  | 4    | 5     | 6    | 7     | 8    | 9 | 0  |
|                    | 1 | 7 | 1 | ņ  | I    | 1     | а    | b     | с    | d | е  |
| First)             | 2 |   |   |    |      |       | f    | g     | h    | i | j  |
|                    | 3 |   |   |    |      |       | k    | -     | m    | n | 0  |
| SS                 | 4 |   |   | ÿ  |      |       | р    | q     | r    | s | t  |
| Pre                | 5 |   |   |    |      |       | u    | v     | w    | х | У  |
| it (I              | 6 |   |   |    |      |       | z    |       |      |   |    |
| Dig                | 7 |   |   |    |      |       |      |       |      |   | *1 |
| st                 | 8 | Þ |   | ı  |      | Э     |      |       |      |   | *2 |
| First Digit (Press | 9 |   |   |    |      |       |      |       |      |   |    |
|                    | 0 |   |   |    | ,    |       |      |       |      |   |    |

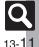

## **Character Code List**

| First Three              | Last Digit                                                                                                    | First Three              | Last Digit                                                                                                    | First Three              | Last Digit                                                     | First Three              | Last Digit                                                                                                    |
|--------------------------|----------------------------------------------------------------------------------------------------|--------------------------|----------------------------------------------------------------------------------------------------|--------------------------|----------------------------------------------------------------|--------------------------|----------------------------------------------------------------------------------------------------|
| Digits                   | 0 1 2 3 4 5 6 7 8 9                                                                                                    | Digits                   | 0 1 2 3 4 5 6 7 8 9                                                                                                    | Digits                   | 0 1 2 3 4 5 6 7 8 9                                            | Digits                   | 0 1 2 3 4 5 6 7 8 9                                                                                                    |
| 010<br>011<br>012        | <sup>Space</sup>   、 。 、 ; ?<br>! 、 、 ゞ 〃 仝 々 〆 〇 一 一                                                                                                    | 047<br>048               | ゆょよらりるれろゎわ<br>ゐゑをん                                                                                                    | 161<br>162<br>163        | 葵茜穐悪握渥旭葦芦鯵<br>梓圧斡扱宛姐虻飴絢綾<br>鮎或粟袷安庵按暗案闇                         | 188<br>189<br>190        | 介会解回塊壞迴快怪悔<br>恢懐戒拐改<br>魁晦械海灰界皆絵芥                                                                                                    |
| 013<br>014<br>015        | -     /     ~     □                                                                                                    | 050<br>051<br>052        | ァアィイゥウェエォ<br>オカガキギクグケゲコ<br>ゴサザシジスズセゼソ                                                                                                    | 164<br>164               | 鞍杏<br><u>い</u> い<br>以伊位依偉囲夷委                                   | 191<br>192<br>193        | 蟹開階貝凱劾外咳害崖<br>慨概涯碍蓋街該鎧骸浬<br>馨蛙垣柿蛎鈎劃嚇各廓                                                                                                    |
| 016<br>017<br>018<br>019 | $\begin{array}{c} + - \pm \times \div = \neq < > \leq \\ \geq \infty \therefore \diamond \uparrow \circ & ' & \circ \\ \$ & c \neq & k & * @ \\ \$ & c \neq & k & * @ \\ \bigstar & \bigcirc \\ \blacksquare & \bigcirc \\ \blacksquare & \bigcirc \\ \blacksquare & \bigcirc \\ \blacksquare & \bigcirc \\ \blacksquare & \bigcirc \\ \blacksquare & \bigcirc \\ \blacksquare & \bigcirc \\ \blacksquare & \bigcirc \\ \blacksquare & \bigcirc \\ \blacksquare & \bigcirc \\ \blacksquare & \blacksquare & \\ \blacksquare & \blacksquare & \\ \blacksquare & \blacksquare & \\ \blacksquare & \blacksquare &$                                                                                                    | 053<br>054<br>055<br>056 | 「ゾタダチヂスペハツジテデ<br>「シタオニヌスノハババ<br>ドビピフブスへべれ<br>ボポマミムメモャヤュ                                                                                                    |                          | 威尉惟意慰易椅為畏異<br>移維緯胃萎衣謂違遺医<br>并亥域育郁磯一壱溢逸<br>稲茨芋鰯允印咽員因姻           | 194<br>195<br>196<br>197 | 拡撹格核殻獲確穫覚角<br>赫較郭閣隔革学岳楽額<br>顎掛笠樫橿梶鰍澙割喝<br>恰括活渇滑葛褐轄且鰹                                                                                                    |
| 020<br>021<br>022        | $ \stackrel{\wedge}{\to} \stackrel{\bullet}{\frown} \blacksquare \stackrel{\wedge}{\frown} \blacktriangle \checkmark \checkmark \lor \lor \raiset \raiset  aiset \raiset \raiset \raiset \raiset \raiset \raiset \raiset \raiset \raiset  aiset \raiset \raiset \raiset \raiset  aiset \raiset  aise$ | 057<br>058               | ユョヨラリルレロヮワ<br>ヰヱヲンヴヵヶ                                                                                                    | 169<br>170               | 引飲淫胤蔭<br>院陰隠韻吋<br>う                                            | 198<br>199<br>200        | 叶 椛 樺 鞄 株 兜 竃 蒲 釜 鎌<br>噛 鴨 栢 茅 萱<br>粥 刈 苅 瓦 乾 侃 冠 寒 刊                                                                                                    |
| 023<br>024<br>026        | $ \begin{array}{c} \square \square \square \square \square \square \square \square \square \square \square \square \square \square \square \square \square \square \square$                                                                                                    | 060<br>061<br>062<br>063 | $\begin{array}{c} A B \Gamma \Delta E Z H \Theta I \\ K \Lambda M N \Xi O \Pi P \Sigma T \\ \Upsilon \Phi X \Psi \Omega \\ \alpha \beta \gamma \delta \varepsilon \zeta \eta \end{array}$ | 170<br>171<br>172<br>173 | 右 宇 烏 羽<br>迂 雨 卯 鵜 窺 丑 碓 臼 渦 嘘<br>唄 欝 蔚 鰻 姥 厩 浦 瓜 閏 噂<br>云 運 雲 | 201<br>202<br>203<br>204 | 勘勧巻喚堪姦完官育官<br>幹患感慣憾換敢柑楦楦<br>款歓汗漢澗潅環柑監看<br>竿管簡緩缶翰肝艦莞観                                                                                                    |
| 027<br>028<br>029        | △ ☆ ∵ ∫ ∬<br>Å ‰ ♯ ♭ ♪ † ‡ ¶                                                                                                    | 064<br>065               | θικλμνξοπρ<br>στυφχψω                                                                                                    | 173<br>174               | え<br>荏餌叡営嬰影映<br>曳栄永泳洩瑛盈穎頴英                                     | 204<br>205<br>206<br>207 | 諌貫還鑑間閑関陥韓館<br>舘丸含岸巌玩癌眼岩翫<br>贋雁頑顔願                                                                                                    |
| 031<br>032<br>033        | 0 1 2 3<br>4 5 6 7 8 9<br>A B C D E F G                                                                                                    |                          | АБВГДЕЁЖЗ<br>ИЙКЛМНОПРС<br>ТУФХЦЧШЩЪЫ<br>ЬЭЮЯ                                                                                                    | 175<br>176<br>177<br>178 | 衛詠銳液疫益駅悦謁越<br>閱榎厭円園堰奄宴延怨<br>掩援沿演炎焔煙燕猿縁<br>艷苑薗遠鈶(鴛塩             | 207<br>208<br>209        |                                                                                                    |
| 034<br>035<br>036<br>037 | HIJKLMNOPQ<br>RSTUVWXYZ<br>abcde<br>fghijklmno                                                                                                    | 075<br>076<br>077        | а<br>б в г д е ё ж з и й<br>к л м н о п р с т у<br>ф х ц ч ш щ ъ ы ь э                                                                                                    | 178<br>179<br>180        |                                                                | 210<br>211<br>212<br>213 | 古成場式,<br>市<br>市<br>市<br>市<br>市<br>市<br>市<br>市<br>市<br>市<br>市<br>市<br>市<br>市<br>市<br>市<br>明<br>朝<br>教<br>気<br>貴<br>記<br>志<br>成<br>場<br>報<br>教<br>気<br>貴<br>記<br>史<br>載<br>約<br>編<br>数<br>気<br>貴<br>記<br>史<br>載<br>約<br>約<br>記<br>前<br>成<br>。<br>二<br>本<br>季<br>橋<br>局<br>和<br>教<br>気<br>貴<br>記<br>支<br>記<br>前<br>成<br>約<br>一<br>約<br>5<br>記<br>5<br>記<br>前<br>5<br>2<br>記<br>前<br>5<br>2<br>記<br>前<br>5<br>3<br>2<br>記<br>5<br>3<br>2<br>記<br>5<br>3<br>5<br>3<br>2<br>2<br>2<br>3<br>3<br>5<br>3<br>5<br>3<br>5<br>3<br>5<br>3<br>5<br>3<br>5 |
| 038<br>039<br>040<br>041 | pqrstuvwxy<br>z<br>ぁあぃいううぇえぉ<br>おかがきぎくぐけげこ                                                                                                    | 078<br>080<br>081        | юя<br>  с¬_J └ ┝┯┤<br>↓↓ <b>↓ Г с¬_J └</b> ┝ <b>ੵ</b> ┯                                                                                                    | 181<br>182<br>182        | 鴎黄岡沖荻億屋憶臆桶<br>牡乙俺卸恩温穏音<br>か────<br>下化                          | 214<br>215<br>216<br>217 | 吉吃喫桔橘詰砧杵黍却<br>客脚虐逆丘久仇休及吸<br>宮弓急救朽求汲泣灸球<br>究窮笈級糾給旧牛去居                                                                                                    |
| 042<br>043<br>044<br>045 | ごさざしじすずせぜそ<br>ぞただちぢっつづてで<br>とどなにぬねのはばは<br>ひびぴふぶぷへべぺほ                                                                                                    | 083                      | 4 ▲ +   ÷ 1 → +   ÷ †<br>  4 ▲ +<br>  あ                                                                                                    | 183<br>184<br>185<br>186 | 仮何伽価佳加可嘉夏<br>家寡科暇果架歌河火珂<br>禍禾稼箇花苛茄荷華菓<br>蝦課嘩貨迦過霞蚊俄峨            | 218<br>219<br>220<br>221 | 巨拒拠挙渠虚許距鋸漁<br>禦魚亨享京<br>供侠僑兇競共凶協匡<br>卿叫喬境峡強彊怯恐恭                                                                                                    |
| 045                      | ぼぽまみむめもゃやゅ                                                                                                    | 160                      | <u></u> 亜 唖 娃 阿 哀 愛 挨 姶 逢                                                                                                    | 187                      | 報課準員過過最致做戰                                                     | 221                      | 拱教橋況狂狭矯胸脅興                                                                                                    |

**Q** 13-12

| First Three           | Last Digit                                                                                    | First Three | Last Digit                                                                                                    | First Three | Last Digit                                                                                                    | First Three | Last Digit                                                                                                    |
|-----------------------|-----------------------------------------------------------------------------------------------|-------------|----------------------------------------------------------------------------------------------------|-------------|----------------------------------------------------------------------------------------------------|-------------|----------------------------------------------------------------------------------------------------|
| First Three<br>Digits | 0 1 2 3 4 5 6 7 8 9                                                                           | Digits      | 0 1 2 3 4 5 6 7 8 9                                                                                                    | Digits      | 0 1 2 3 4 5 6 7 8 9                                                                                                    | Digits      | 0 1 2 3 4 5 6 7 8 9                                                                                                    |
|                       | 新鄉鏡響饗驚仰凝尭暁                                                                                    | 257         |                                                                                                    | 293         |                                                                                                    | 329         |                                                                                                    |
| 223                   | 蕎鄉鏡響饗驚仰凝尭暁<br>業局曲極玉桐粁僅勤均                                                                      | 258         | 号合壕拷濠豪轟麹克刻<br>告国穀酷鵠黒獄漉腰甑                                                                                                    | 293         | 従 戎 柔 汁 渋 獣 縦 重 銃 叔<br>夙 宿 淑 祝 縮 粛 塾 熟 出 術                                                                                                    | 330         | 繊羨腺舛船薦詮賎践                                                                                                    |
| 225                   | 巾錦斤欣欽琴禁禽筋緊                                                                                    | 259         | 号合壕拷濠豪轟麹克刻<br>告国穀酷鵠黒獄漉腰甑<br>忽惚骨狛込                                                                                                    | 295         | ボ 俊 峻 春 瞬 竣 舜 駿 准 循                                                                                                    | 331         | 煽旋穿箭線<br>繊羨腺舛船薦詮賎践<br>選遷銭銑閃鮮前善漸然                                                                                                    |
| 226                   | <mark>蕎鄉鏡響饗驚仰凝尭暁</mark><br>業局曲極玉桐粁僅勤均<br>巾錦斤欣欽琴禁禽筋緊<br>芹菌衿襟謹近金吟銀                              | 260         | 此頃今困坤墾婚恨懇                                                                                                    | 296         | 旬 楯 殉 淳 準 潤 盾 純 巡 谭                                                                                                    | 332         | 全禅繕膳糎                                                                                                    |
|                       |                                                                                               | 261         | 昏昆根梱混痕紺艮魂                                                                                                    | 297         | 醇 順 処 初 所 暑 曙 渚 庶 緒                                                                                                    |             |                                                                                                    |
| 226<br>227            | 九<br>俱句区狗玖矩苦躯駆駈                                                                               | 261         | さ<br>此                                                                                                    | 298<br>299  | 署書薯諸諸助叙女序徐                                                                                                    | 332<br>333  | 噌 塑 岨 措 曾<br>曽 楚 狙 疏 疎 礎 祖 租 粗 素                                                                                                    |
| 227                   | 俱句区狗玖矩苦躯駆駈<br>駒具愚虞喰空偶寓遇隅                                                                      | 261         | 佐叉唆嵯左差査沙瑳砂                                                                                                    | 300         | 記動除傷償<br>勝匠升召哨商唱嘗奨                                                                                                    | 334         | 曽 楚 狙 疏 疎 礎 祖 租 粗 素<br>組 蘇 訴 阻 遡 鼠 僧 創 双 叢                                                                                                    |
| 229                   | 倶駒市 (1) (1) (1) (1) (1) (1) (1) (1) (1) (1)                                                   | 263         | 詐鎖裟坐座挫債催再最                                                                                                    | 301         | 房 值 行 日 符 尚 唱 昌 突<br>妾 娼 宵 将 小 少 尚 庄 床 廠                                                                                                    | 335         | 倉喪壮奏爽宋層匝惣想                                                                                                    |
| 230                   | 掘窟沓靴轡窪熊隈粂                                                                                     | 264         | l詐鎖裟坐座挫債催再最<br>哉塞妻宰彩才採栽歳済<br>災采犀砕砦祭斎細菜裁                                                                                                    | 302         | 妾娼宵将小少尚庄床廠<br>彰承抄招掌捷昇昌昭晶<br>松梢樟樵沼消渉湘焼焦                                                                                                    | 336         | 倉喪壮奏爽宋層匝惣想<br>捜掃挿掻操早曹巣槍槽<br>漕燥争痩相窓糟総綜聡                                                                                                    |
| 231                   | 栗繰桑鍬勲君薫訓群軍                                                                                    | 265         | L詐哉災害。<br>「<br>北<br>二<br>本<br>形<br>祭<br>引<br>二<br>本<br>考<br>生<br>本<br>来<br>宗<br>志<br>式<br>彩<br>宗<br>部<br>志<br>、<br>彩<br>来<br>扉<br>本<br>志<br>村<br>宗<br>志<br>派<br>志<br>派<br>新<br>細<br>末<br>宗<br>志<br>元<br>本<br>志<br>が<br>新<br>細<br>志<br>二<br>本<br>本<br>お<br>宗<br>志<br>新<br>紙<br>二<br>本<br>本<br>来<br>宗<br>志<br>六<br>新<br>細<br>元<br>本<br>志<br>二<br>本<br>本<br>志<br>二<br>本<br>本<br>志<br>二<br>本<br>本<br>志<br>二<br>本<br>本<br>志<br>二<br>本<br>志<br>二<br>本<br>志<br>二<br>本<br>志<br>二<br>本<br>二<br>本<br>二<br>二<br>二<br>本<br>二<br>二<br>二<br>二<br>二<br>二<br>二<br>本<br>二<br>二<br>二<br>二<br>二<br>二<br>二<br>二<br>二<br>二<br>二<br>二<br>二 | 303         | 妾彰松梢<br>4小捷<br>2<br>小<br>2<br>小<br>2<br>一<br>4<br>2<br>一<br>4<br>2<br>2<br>3<br>2<br>3<br>2<br>3<br>2<br>3<br>3<br>3<br>3<br>3<br>4<br>5<br>4<br>5<br>4<br>5<br>4<br>5<br>4<br>5<br>4<br>5<br>5<br>4<br>5<br>5<br>5<br>5 | 337         | ચ倉<br>捜<br>掃<br>上<br>奏<br>操<br>年<br>曹<br>光<br>橋<br>七<br>奏<br>操<br>相<br>慶<br>源<br>早<br>唐<br>兼<br>橋<br>御<br>史<br>橋<br>七<br>奏<br>操<br>相<br>慶<br>八<br>惣<br>紀<br>居<br>一<br>麗<br>第<br>総<br>第<br>二<br>奏<br>操<br>相<br>を<br>奏<br>操<br>日<br>四<br>三<br>約<br>第<br>約<br>5<br>二<br>約<br>5<br>二<br>約<br>5<br>二<br>約<br>5<br>二<br>約<br>5<br>二<br>約<br>5<br>二<br>約<br>5<br>二<br>約<br>5<br>二<br>約<br>5<br>二<br>約<br>5<br>二<br>約<br>5<br>二<br>約<br>5<br>二<br>8<br>二<br>8<br>二<br>8<br>二<br>8<br>二<br>8<br>二<br>8<br>二<br>8<br>二<br>8<br>二<br>8<br>二                                                                                                    |
| 232                   | 郡                                                                                             | 266<br>267  | 載際剤在材罪財冴坂阪<br>堺榊肴咲崎埼碕鷺作削                                                                                                    | 304<br>305  | 照症省硝礁祥称章笑粧                                                                                                    | 338<br>339  | 草荘葬蒼藻装走送遭鎗                                                                                                    |
| 232                   | <u></u><br>卦 架 邓 係 傾 刑 炅 改 丰                                                                  | 267         | 載除剤在材非防涝攻阪<br>堺枠着咲崎猗驚索錯<br>桜<br>察り<br>り<br>し<br>の<br>た<br>の<br>た<br>の<br>た<br>の<br>た<br>の<br>、<br>の<br>、<br>の<br>、<br>の<br>、<br>の<br>、<br>の<br>、                                                                                                    | 305         | 照加目前碼信标拿                                                                                                    | 339         | 千霜 騷 億 増 造 保 化 人 的 一 和 其 新 在 化 的 一 和 其 新 在 化 的 和 史 忠 化 属 賊 族 続 平 油 其 揃 存 孫 尊 損 村 遜                                                                                                    |
| 233                   | <u></u><br>量型契形径恵慶慧憩掲                                                                         | 269         | 鮮笹匙冊刷                                                                                                    | 307         |                                                                                                    | 341         | 捉束測足速俗属賊族続                                                                                                    |
| 234                   | 携敬景桂渓畦稽系経継                                                                                    | 270         | 察拶撮擦札殺薩雑皐                                                                                                    | 308         | 「                                                                                                    | 342         | 卒袖其揃存孫尊損村遜                                                                                                    |
| 235                   | 繋 罫 茎 荊 蛍 計 詣 警 軽 頚<br>鶏 芸 迎 鯨 劇 戟 撃 激 隙 桁                                                    | 271         | 鯖捌錆鮫皿晒三傘参山<br>惨撒散桟燦珊産算纂蚕                                                                                                    | 309         | 醸 碇 偓 埴 飾                                                                                                    |             |                                                                                                    |
| 236<br>237            | 鶏 芸 迎 鯨 劇 戟 撃 激 隙 桁<br>傑 欠 決 潔 穴 結 血 訣 月 件                                                    | 272<br>273  | 惨撒散桟燦珊産算纂蚕<br>讃賛酸餐斬暫残                                                                                                    | 310<br>311  | 拭植殖燭織職色触食<br>蝕辱尻伸信侵唇娠寝審                                                                                                    | 343<br>344  | 他 多 太 汰 詑 唾 堕 妥 惰 打<br>柁 舵 楕 陀 駄 騨 体 堆 対 耐                                                                                                    |
| 237                   | 傑 欠 決 潔 穴 結 血 訣 月 件<br>倹 倦 健 兼 券 剣 喧 圏 堅 嫌                                                    | 273         |                                                                                                    | 311         | 拭植殖燭織職色触食<br>蝕辱尻伸信侵唇娠寝審<br>心慎振新晋森榛浸深申                                                                                                    | 344<br>345  | 柁 舵 楕 陀 駄 騨 体 堆 対 耐<br>岱 帯 待 怠 態 戴 替 泰 滞 胎                                                                                                    |
| 239                   | K 侯建<br>大健<br>大健<br>大健<br>大健<br>大<br>大<br>大<br>大<br>大<br>大<br>大<br>大<br>大<br>大<br>大<br>大<br>大 | 273         | 1 仕仔伺                                                                                                    | 313         | 試結型場後<br>一個<br>一個<br>一個<br>一個<br>一個<br>一個<br>一個<br>一個<br>一個<br>一個<br>一個<br>一個<br>一個                                                                                                    | 346         | 他柁舵玉<br>、<br>一<br>他<br>柁<br>能<br>志<br>壁<br>壁<br>生<br>束<br>前<br>耐<br>胎<br>代<br>念<br>態<br>退<br>虚<br>壁<br>体<br>を<br>索<br>前<br>特<br>念<br>意<br>態<br>退<br>虚<br>壁<br>体<br>泰<br>索<br>前<br>特<br>念<br>意<br>態<br>退<br>虚<br>麗<br>体<br>本<br>泰<br>橋<br>符<br>念<br>意<br>退<br>麗<br>滅<br>夢<br>義<br>述<br>第<br>本<br>参<br>篇<br>二<br>の<br>世<br>体<br>本<br>泰<br>二<br>二<br>の<br>世<br>体<br>本<br>泰<br>二<br>二<br>の<br>地<br>売<br>志<br>志<br>読<br>志<br>思<br>惑<br>逮<br>隊<br>二<br>こ<br>龍<br>志<br>志<br>歌<br>道<br>郎<br>二<br>二<br>和<br>合<br>に<br>念<br>思<br>惑<br>逮<br>隊<br>二<br>こ<br>鹿<br>二<br>派<br>自<br>四<br>篇<br>二<br>系<br>二<br>千<br>代<br>会<br>こ<br>題<br>思<br>二<br>二<br>和<br>二<br>一<br>和<br>二<br>一<br>和<br>二<br>一<br>二<br>一<br>二<br>一<br>二<br>一<br>二<br>一<br>二<br>一<br>二<br>一<br>二<br>一<br>二<br>一<br>二<br>一<br>二<br>一<br>二<br>一<br>二<br>一<br>二<br>一<br>二<br>一<br>二<br>一<br>二<br>一<br>二<br>一<br>二<br>一<br>二<br>一<br>二<br>一<br>二<br>二<br>二<br>二<br>二<br>二<br>二<br>二<br>二<br>二<br>二<br>二<br>二 |
| 240                   | 検権牽犬献研硯絹県                                                                                     | 274         | 使刺司史嗣四十始姉姿                                                                                                    | 314         | 身 辛 進 針 震 人 仁 刈 塵 壬                                                                                                    | 347         | 台大第醍題鷹滝瀧卓啄<br>宅托択拓沢濯琢託鐸濁                                                                                                    |
| 241                   | 肩見謙賢軒遣鍵険顕験                                                                                    | 275         | 子屍市師志思指支孜斯                                                                                                    | 315         |                                                                                                    | 348         | 毛 托 択 拓 沢 凗 塚 託 鐸 漸                                                                                                    |
| 242<br>243            | 鹸 元 原 厳 幻 弦 減 源 玄 現<br>絃 舷 言 諺 限                                                              | 276<br>277  | 施旨枝止死氏獅祉私糸紙紫肢脂至視詞詩試誌                                                                                                    | 315         |                                                                                                    | 349<br>350  | 諾 茸 凧 蛸 只<br>叩 但 達 辰 奪 脱 巽 竪 辿                                                                                                    |
| 243                   |                                                                                               | 277         | 紅 糸 収 加 主 代 詞 討 迅 認<br>諮 資 賜 雌 飼 歯 事 似 侍 児                                                                                                    | 315         | 司 觋<br>須 酢 図 厨 逗 吹 垂 帥 推 水                                                                                                    | 351         | 叩 但 達 辰 奪 脱 巽 竪 辿<br>棚 谷 狸 鱈 樽 誰 丹 単 嘆 坦                                                                                                    |
| 243                   | · · · · · · · · · · · · · · · · · · ·                                                         | 279         | 字寺慈持時                                                                                                    | 317         | 須酢図厨逗吹垂帥推水<br>炊睡粋翠衰遂酔錐錘随<br>瑞髄崇嵩数枢趨雛据杉                                                                                                    | 352         | #P2/2/2/2/2/2/2/2/2/2/2/2/2/2/2/2/2/2/2/                                                                                                    |
| 244                   | 姑孤己庫弧戸故枯湖狐                                                                                    | 280         | 次滋治爾璽痔磁示而                                                                                                    | 318         | 瑞髄崇嵩数枢趨雛据杉                                                                                                    | 353         | 担探旦歎淡湛炭短端箪<br>綻耽胆蛋誕鍛団 壇弾断                                                                                                    |
| 245                   | 糊袴股胡菰虎誇跨鈷雇                                                                                    | 281         | 耳自蒔辞汐鹿式識鴫竺                                                                                                    | 319         | 倡菅頗雀裾<br>澄摺寸                                                                                                    | 354         | 暖檀段男談                                                                                                    |
| 246<br>247            | 糊袴股胡菰虎誇跨鈷雇<br>顧鼓五互伍午呉吾娯後<br>御悟梧檎瑚碁語誤護醐                                                        | 282<br>283  | 軸只雫七叱執失嫉室悉湿漆疾質実蔀篠偲柴芝                                                                                                    | 320         |                                                                                                    | 354         | ち<br>値知地弛恥                                                                                                    |
| 247                   |                                                                                               | 283         | 应 凉 浜 員 天 部 條 临 未 之<br>屡 蕊 縞 舎 写 射 捨 赦 斜 煮                                                                                                    | 320         |                                                                                                    | 355         | 但 元 元 元 元<br>智 池 痴 稚 置 致 蜘 遅 馳 築                                                                                                    |
| 249                   | 动勾厚口向                                                                                         | 285         | 社紗者謝車遮蛇邪借勺                                                                                                    | 321         | 世瀬畝是凄制<br>勢姓征性成政整星晴棲                                                                                                    | 356         | 畜竹筑蓄逐秩窒茶嫡着                                                                                                    |
| 250                   |                                                                                               | 286         | 尺杓灼爵酌釈錫若寂弱                                                                                                    | 322         | 勢姓征性成政整星晴樓<br>栖正清牲生盛精聖声製<br>西誠誓請逝醒青静斉税                                                                                                    | 357         | 中仲宙思抽昼柱注虫表                                                                                                    |
| 251                   | 巧 巷 幸 広 庚 康 弘 恒 慌 抗                                                                           | 287         | ¥湿屡社尺惹腫徑<br>「大薬高利助用」<br>「大薬高利助用」<br>「大薬高利助用」<br>「一個一個一個一個一個一個一個<br>「一個一個一個一個一個一個一個一個一個一個<br>「一個一個一個一個                                                                                                    | 323         | 勢                                                                                                    | 358         | 註酎鋳駐樗潴猪苧著貯                                                                                                    |
| 252<br>253            | 拘控攻昂晃更杭校梗構<br>江洪浩港溝甲皇硬稿糠                                                                      | 288<br>289  | 腫趣酒首儒受呪寿授樹<br>綬需囚収周                                                                                                    | 324<br>325  | 脆隻席惜戚斥昔析石積<br>籍績脊責赤跡蹟碩切拙                                                                                                    | 359<br>360  | 丁兆凋喋寵<br>帖帳庁弔張彫徴懲挑                                                                                                    |
| 253                   | 江 洪 浩 港 溝 甲 皇 硬 稿 糠<br>紅 紘 絞 綱 耕 考 肯 肱 腔 膏                                                    | 203         | 一 宗 就 州 修 愁 拾 洲 秀 秋                                                                                                    | 326         | 籍績脊責赤跡蹟碩切拙<br>接摂折設窃節説雪絶舌                                                                                                    | 361         | 暢朝潮牒町眺聴脹腸蝶                                                                                                    |
| 255                   | 航荒行衡講貢購郊酵鉱                                                                                    | 291         | 終繡習臭舟蒐衆襲讐蹴                                                                                                    | 327         | 蝉仙先千占宣専尖川戦                                                                                                    | 362         | 調 諜 超 跳 銚 長 頂 鳥 勅 捗                                                                                                    |
| 256                   | 砿鋼閤降項香高鴻剛劫                                                                                    | 292         | 輯週酋酬集醜什住充十                                                                                                    | 328         | 扇撰栓栴泉浅洗染潜煎                                                                                                    | 363         | 直朕沈珍賃鎮陳                                                                                                    |

**Q** 13-**1**3

| First Three<br>Digits                  | Last Digit                                      | First Three<br>Digits                  |                                                                                             | First Three<br>Digits                  |                                                                   | First Three<br>Digits                  | Last Digit                                                                                                    |
|----------------------------------------|-------------------------------------------------|----------------------------------------|---------------------------------------------------------------------------------------------|----------------------------------------|-------------------------------------------------------------------|----------------------------------------|----------------------------------------------------------------------------------------------------|
| Digits                                 | 0123456789                                      | •                                      |                                                                                             | -                                      |                                                                   | Digits                                 |                                                                                                    |
| 363<br>364<br>365<br>366               | 2 建墜椎<br>4 追鎚痛通塚栂掴槻佃<br>遺柘辻蔦綴鍔樁潰坪壷<br>嬬紬爪吊釣鶴    | 392<br>393<br>393<br>394               | 粘乃廼之埜嚢悩濃納能<br>脳膿農覗蚤<br>                                                                     | 424<br>425<br>426<br>426               | 僻壁癖碧別瞥蔑箆偏変<br>片篇編辺返遍便勉娩弁<br>(まーー)<br>保舗鋪面捕歩甫補輔<br>穂募墓慕戊暮母簿菩倣      | 449<br>450<br>451<br>452               | ゆ<br>前愈油癒<br>動輸催有柚湧涌猶猷由<br>祐裕誘遊邑郵雄融夕                                                                                                    |
| 366<br>367<br>368<br>369<br>370        | て<br><br><br><br><br>                           | 395<br>396<br>397<br>398<br>399<br>400 | 波拜倍陪柏爆<br>動用。<br>一般<br>一般<br>一般<br>一般<br>一般<br>一般<br>一般<br>一般<br>一般<br>一般<br>一般<br>一般<br>一般 | 427<br>428<br>429<br>430<br>431<br>432 | 俸包呆報奉宝峰峯崩庖<br>抱捧放方朋<br>法泡烹砲縫胞芳萌蓬<br>蜂褒訪豊邦鋒飽鳳鵬乏                    | 452<br>453<br>454<br>455<br>456        | よ<br>一<br>一<br>よ<br>一<br>予<br>着<br>期<br>て<br>備<br>幼<br>妖<br>容<br>席<br>開<br>編<br>様<br>洋<br>踏<br>躍<br>環<br>褐<br>様<br>洋<br>踏<br>踊<br>遇<br>え<br>三<br>一<br>予<br>着<br>、<br>、<br>、<br>空<br>席<br>市<br>幼<br>妖<br>密<br>容<br>席<br>明<br>酒<br>積<br>様<br>洋<br>踏<br>踊<br>通<br>様<br>美<br>三<br>四<br>福<br>様<br>洋<br>踏<br>踊<br>通<br>読<br>一<br>三<br>一<br>音<br>二<br>一<br>新<br>一<br>、<br>一<br>空<br>晴<br>句<br>幼<br>妖<br>密<br>容<br>席<br>用<br>ま<br>三<br>雅<br>躍<br>壊<br>表<br>空<br>二<br>二<br>四<br>掲<br>様<br>洋<br>三<br>四<br>韻<br>長<br>三<br>三<br>四<br>過<br>長<br>三<br>三<br>四<br>過<br>伝<br>三<br>四<br>過<br>こ<br>岡<br>過<br>こ<br>岡<br>過<br>二<br>岡<br>過<br>二<br>岡<br>過<br>し<br>二<br>四<br>過<br>し<br>二<br>の<br>四<br>二<br>岡<br>過<br>二<br>岡<br>過<br>一<br>四<br>二<br>〇<br>〇<br>二<br>〇<br>一<br>一<br>一<br>一<br>一<br>一<br>一<br>一<br>一<br>一<br>一<br>一<br>一 |
| 371<br>372<br>373<br>373               | 的笛適鏑溺哲徹撒轍迭<br>鉄典填天展店添纏甜貼<br>転顛点伝殿澱田電<br>        | 401<br>402<br>403<br>404<br>405        | 抜 筏 阀 隝 噺 塙 蛤 隼 伴 判<br>半 反 叛 帆 搬 斑 板 氾 汎 版<br>犯 班 畔 繁 般 藩 販 範 釆 煩<br>頒 飯 挽 晩 番 盤 磐 蕃 蛮      | 433<br>434<br>435<br>436               | 望某棒冒紡肪膨謀貌貿<br>鉾防吠頬北僕卜墨撲朴<br>牧睦穆釦勃没殆堀幌奔<br>本翻凡盆<br>ま               | 456<br>457<br>458                      |                                                                                                    |
| 374<br>375<br>376<br>377<br>378<br>379 | 堵塗妬屠徒斗杜渡登菟<br>城都後走初<br>察走<br>初                  | 405<br>406<br>407<br>408<br>409        |                                                                                             | 436<br>437<br>438<br>439<br>440        | 摩磨魔麻埋妹<br>味枚毎哩槙幕膜枕鮪柾<br>鱒桝亦俣又抹末沫迄侭<br>繭<br>置<br>夏<br>み<br>ーーー     | 458<br>459<br>460<br>461<br>462<br>463 | 利吏 立<br>案,<br>新時期<br>一,<br>本<br>之<br>和<br>東<br>昭<br>昭<br>昭<br>第<br>二<br>第<br>第<br>第<br>第<br>第<br>第<br>第<br>第<br>第<br>第<br>第<br>第<br>第<br>第<br>第                                                                                                    |
| 380<br>381<br>382                      | 董蕩藤討謄豆踏逃透<br>鐙陶頭騰闘働動同堂導<br>憧撞洞瞳童胴萄道銅峠           | 409<br>410<br>411<br>412<br>413        | 日診依応保小法訓売衣                                                                                  | 440<br>441<br>441                      | 味未魅巳箕岬密<br>蜜湊蓑稔脈妙粍民眠<br>む<br>務                                    |                                        | 厘林淋燐琳臨輪隣鱗麟                                                                                                    |
| 385<br>386                             | 独読栃橡凸突椴届鳶苫<br>寅酉瀞噸屯惇敦沌豚遁<br>頓呑曇鈍<br>な           | 414<br>415<br>415                      | 蛭鰭品彬斌浜瀕貧賓頻<br>敏瓶<br>                                                                        | 442                                    | <ul> <li>夢無牟矛霧鵡椋婿娘</li> <li>名命明盟迷銘鳴姪牝滅</li> <li>免棉綿緬直垂</li> </ul> | 467<br>468                             | 嶺 怜玲礼 苓鈴 隷零 霊 麗<br>齢 暦 歴 列 劣 烈 裂 廉 恋 憐<br>漣 煉 簾 練 聯<br>蓮 連 錬                                                                                                    |
| 386<br>387<br>388<br>388               | 奈那内乍凪薙<br>謎灘捺鍋楢馴縄畷南楠<br>軟難汝<br>に<br>二尼弐迩匂賑肉     | 416<br>417<br>418<br>419<br>420        | 府膚武爾 建丁酮 化二乙酸 化乙酸 化乙酸 化乙酸 化乙酸 化乙酸 化乙酸 化乙酸 化乙酸 化乙酸 化                                         | 444<br>444<br>445<br>446               | 摸模茂妄<br>孟毛猛盲網耗蒙儲木黙                                                | 470<br>471<br>472<br>473               | ろ                                                                                                    |
| 389<br>390<br>390                      | 虹廿日乳入<br>如尿韮任妊忍認<br>——ぬ~の——<br>満禰<br>称寧葱猫熱年念捻撚燃 | 421<br>422<br>422<br>422<br>423        | 物對分吻噴噴竹分焚奮<br>粉糞紛雰文型<br>一个一一<br>肉併兵塀<br>幣平弊柄並蔽閉陛米頁                                          | 447<br>447<br>448<br>449               | 目 杢勿餅尤戻 籾貰 問 悶<br>紋門 勾<br>也 冶 夜 爺 耶野 弥<br>矢 厄 役 約 薬 訳 躍 靖 柳 薮     | 473<br>474<br>475<br>476               | が<br>使和話歪賄脇惑<br>枠鷲亙亘鰐詫藁蕨椀湾<br>碗腕                                                                                                    |

**Q** 13-14

| First Three       |                  |                         |                       |                    | First Three  |                   | I                                                                                                    | Last                  | Digi       | t                                      |                  | First Three    |                         |     | La       | ast I                                                                                     | Digit                 |         |                                         | First Thre                                                                             | e l                   |       | La                    | ast                                          | Digi                         | t                 | _    |                                                                                                    |                    |
|-------------------|------------------|-------------------------|-----------------------|--------------------|--------------|-------------------|----------------------------------------------------------------------------------------------------|-----------------------|------------|----------------------------------------|------------------|----------------|-------------------------|-----|----------|-------------------------------------------------------------------------------------------|-----------------------|---------|-----------------------------------------|----------------------------------------------------------------------------------------|-----------------------|-------|-----------------------|----------------------------------------------|------------------------------|-------------------|------|----------------------------------------------------------------------------------------------------|--------------------|
| Digits            | 0 1              |                         |                       | 78                 | 39           | Digits            | 0 1                                                                                                    |                       | 3 4        | -                                      |                  | 7 8            |                         | 0   | 1 1      |                                                                                           | 4                     | 5       |                                         | 8 :                                                                                    |                       |       | ) 1                   |                                              | 3 4                          |                   |      | 78                                                                                                    | 3 9                |
| 477<br>478        |                  |                         |                       |                    |              | 517<br>518        | 嚀嚊囁                                                                                                    | 「囃」                   | 嚔囀         | 「贈                                     | 嚮喝               |                | 558                     | 恊   | 恆也       | 平快恣                                                                                       | 、恃                    | 恚恤      | <b></b> 舌                               | 各 恷 竹<br>后 恫 売                                                                         | 598                   | 李     | た相                    | 梭根                                           | 5 棹                          | 裙                 | 椁    |                                                                                                    | 毛桴棘                |
| 479<br>480<br>481 | 弌乖乘              | 丐 丕 个<br>亂 」 豫          | 丱、<br>爭舒              |                    | - X          | 519<br>520<br>521 | 囹 圀<br>圏<br>野 坦                                                                                                    | 國                     |            | 團                                      | 圖習               |                |                         |     | 悄惶       | 具体学                                                                                       | 2 悗                   | 悃       | 利悟                                      |                                                                                        |                       |       | 国樹橋                   | 棧枋                                           | 2 ~ 假板                       | 椒椚                | 接到   |                                                                                                    | 東<br>椥<br>南<br>楹   |
| 482<br>483        | 亟 <u>一</u><br>仂仗 | 亢京 亳<br>勿 仭 仟           | 亶 从<br>价 伉            | 仍仄                 | て小り          | 522<br>523        | 均 堆<br>埔 埒                                                                                                    | ] 垓<br>  埓            | 垠 垳<br>堊 坊 | 」<br>垤:<br>吃 埣:                        | 垪ュ               | 長埃は<br>要 堝 は   | 角 562<br>易 563          | 衍   | 惶烈       | <b></b>                                                                                   | と懦                    | 焊       | 宣憶                                      | 8.惻憎<br>[[[開                                                                           | 新 602<br>長 603        | 権柄    | 者 楜 :<br>林 椰 :        | 楸樟                                           | ≩楔<br>₩                      | 線棒                | 楮枚   | 甚样                                                                                                    | <sup>春</sup> 椽     |
| 484<br>485<br>486 | 侑 佯<br>俑 俚       | 來 侖 儘<br>利 俤 俥          | 保俟低                   | 俎俘                 | 免俛           | 524<br>525<br>526 | 堡墟塡                                                                                                    | 〕<br>墺<br>5<br>単      | 壞增         | 「」」「」」「」」「」」「「」」」                      | 埋堕難              | 重壓響            | <u>×</u> 565            | 慴憇  | 傷性       | 恿<br>(標<br>(標<br>)<br>(開<br>)<br>)<br>)<br>)<br>)<br>)<br>)<br>)<br>)<br>)<br>)<br>)<br>) | 診慳働憊燥                 | 慷 / 愿 / | 参票関                                     | 高葱                                                                                     | 犬 605                 | 相     |                       | 槓 榾<br>榑<br>樟<br>榰                           | <b>尾榜</b>                    | 寨榕槧               | 榴林   | 島樟樟                                                                                                    | 『樂                 |
| 487<br>488<br>489 | 偃假               | 叔 倡 倩<br>會 偕 偐          | 倬 俾<br>偈 做            | 俯倌                 |              | 527<br>528<br>529 | 壻<br>壹<br>夭<br>夲                                                                                                    | 壽                     | 夂 夊<br>夾 音 | 2 算:                                   | 夛り               |                |                         | 應懣  | 懷悄       | 截111                                                                                      | 2 電谷                  | "罹"     | 愁瞿憧                                     |                                                                                        |                       | 榰     | 最相:                   | 樊格                                           | 密櫁                           | 樣樟                | 樓枝   | 敢                                                                                                    |                    |
| 490<br>491        | 僅價               | 僵儉儁                     | 儂儖                    | 儕信                 | 豪儚           | 530<br>531        | 姜妍                                                                                                    | F姙i                   | 姚娥         |                                        | 娑姐               |                | 長 570<br>男 571          | 扞   | 扣扎       |                                                                                           | 、扨                    | 扼       | 王技                                      | ·找打                                                                                    | L 610<br>7 611        | 楯     | 晶 櫟 :                 | 物葉檪根                                         | �� 歴                         | 樱                 | 欅    | 賓薩福                                                                                                    | 晶欒                 |
| 492<br>493<br>494 | 兢競               | 兩兪兮                     | 儿<br>工<br>宜<br>冠<br>冦 | 囘册                 | 日冉           | 532<br>533<br>534 | 婀嫋嬌                                                                                                    | 媽                     | 娵          | 冒嫦                                     | 婪<br>妭<br>嫁<br>嬶 | 票嫺如            | 毒 572<br>喝 573<br>戦 574 | 拆   | 擔打       | 龙<br>抃<br>拜<br>邦                                                                          | 拌                     | 拊       | 甘邦托                                     | 抛打                                                                                     | ž 613                 | 兼     |                       | <b>欟                                    </b> | 欠歛                           | <u></u><br>歟<br>昭 | 歡島   | 飲帚瘍                                                                                                    | 死殁                 |
| 495<br>496<br>497 |                  | 互 冲 冰<br>凩 凭 凰          | 沢  冽                  | <b>固</b> 済<br>刃 チ  | 刂刔           | 535<br>536<br>537 | 孀孑                                                                                                    | 孕孺                    | 学亡寛渡       | 察察:                                    | 孩宸寥              | 包寇智            |                         | 捍   | 搜扎 按非    | 呈掖捫揄                                                                                      | う<br>持<br>捩           | 掾 !     | 取皆    技                                 | 較換措                                                                                    | 着 616                 |       | 蜜<br>電<br>示<br>汨<br>に | 瑞辺                                           | 「白口                          | ,吉几               | 區公 f | 开缸                                                                                                    | な少                 |
| 498<br>499        | 剞剔<br>劎剱         | 剪剴剩<br>劈劑辨              | 剳 剿                   | 剽僉                 | 刘劔           | 538<br>539        | 寳克<br>尹 厄                                                                                                    | t將<br>  屆             | 專業属        | す<br>「<br>「                            | 尠ナ               | 七尨月            | 578<br>579              | 攝   | 搗打       | 卵頻寮禽                                                                                      | 摧摧                    | 撃:      | 專摎                                      | ₿攪排                                                                                    | 所 618<br>619          | *>>   | 动洞                    | 山泛沮泛                                         | 「江秋記」                        | 泄                 | 没?   |                                                                                                    |                    |
| 500<br>501<br>502 | 勣勦               | 劬劭劼<br>飭勠勳<br>匐 匏 匕     | 勵勸                    | 勹匆                 | 四            | 540<br>541<br>542 |                                                                                                    | 岸岸                    | 房山城        | €∥́́́́́́́́́́́́́́́́́́́́́́́́́́́́́́́́́́́́ | し 単 単 単          | 民峅山            | 581                     | 舉   | 擠打       | 禽 擅<br>臺 抬<br>攘                                                                           | う擣                    | 擯       | <del>罉</del> 攬 羶<br>羶<br>羶<br>鐘         | 箭擴撐                                                                                    | <b>§</b> 621          | 济泛    | 合 洸 :                 | 洙 泎                                          | 〕洳                           | 洒                 | 洌〗   | <b>汀</b> 滨<br>〔<br>〔<br>〔<br>〔<br>〕<br>〔<br>〕<br>〕<br>〕<br>〔<br>〕<br>〔<br>〕<br>〔<br>〕<br>〕<br>〕<br>〔<br>〕<br>〕<br>〕<br>〔<br>〕<br>〕<br>〕<br>〕<br>〕<br>〕<br>〕<br>〕<br>〕<br>〕<br>〕<br>〕<br>〕 | 引浤                 |
| 503<br>504        | 同応和して            | 2世世                     | <b>卉</b> 卍<br>厖 厠     | 厦贸                 | 「「「「「「「「「」」」 | 543<br>544        | 崗嵜飯                                                                                                    | 崟 <br>                | 「山」」       | 「産産」                                   | 崢峒               | 凌 崙 Lu         | 育 583<br>章 584          | 反敞  | 放り       | <b>友</b> 攸<br>討 數                                                                         | て町7100                | 效影      | 敦<br>東<br>美<br>角                        | ↓<br>殺<br>斜<br>斟<br>私<br>し<br>し<br>し<br>し<br>し<br>し<br>し<br>し<br>し<br>し<br>し<br>し<br>し | 女 623<br>〒 624        | 泥池    | 函淇                    | 淦 湄                                          | 毛囿ぐ重加                        | 「淬淪」              | 淞注   | 尚淨                                                                                                    | 〕<br>凄<br>酒<br>満   |
| 505<br>506<br>507 | 叭 叭<br>吩 吝       | 吁吽呀<br>呎咏呵              | 咎呟                    | 吼叫                 | 1 些          | 547               | 嶢<br>顧<br>経<br>幕                                                                                                    | 巖帶                    | 嶮 征<br>幅   | 2日)                                    | 嶷国帧              | 后带巾            | 長 586<br>夏 587          | 无易  | 早月       | (帝杲光                                                                                      | ▶<br>廃<br>県<br>泉<br>晁 | 旌旻晞暎    | 流 許 新 新 新 新 新 新 新 新 新 新 新 新 新 新 新 新 新 新 | 212月21日月                                                                               | 626<br>627            | ビチルほう | ■渺                    | <b>湎</b><br>澤<br>澤                           | 록 溯                          | 倉                 | 游溲   | 泉剌舀                                                                                                    |                    |
| 508<br>509<br>510 | 咒呼咬四             | 咀 呶 咄<br>供 哈 咨          | 附咆                    | . 哇 뮉              |              | 548<br>549<br>550 | 「<br>「<br>「<br>「<br>「<br>「<br>「<br>「<br>「<br>「<br>「<br>「<br>「<br>「                                                                                                    | 「幣<br>「度」             | 幇廐廚        | F 并:<br>g                              |                  | 蔤 广 『          | 589                     | 晟暨  | 哲遅時      | 析韓曖                                                                                       | 量階                    | 暎日      | 軍暄<br>広晴                                | 目腸り                                                                                    | ₹ 628<br>629<br>∃ 630 | 演演    | 事滂:                   | 溟凝                                           | <b>東</b><br>派<br>展<br>源<br>漢 | 濯                 | 滬    | 許法                                                                                                    | & 漿<br>Z 潯         |
| 511<br>512        | 唔 哽<br>售 啜       | 哮哭哺<br>卓啖啗              | 哢唹                    | <u></u> 喱 啮<br>啝 嗲 | 1 空雨         | 551<br>552        | 廬裔代                                                                                                    | 腰                     | 画聴弓象       | ·抽·                                    | <u>廾</u><br>弸 引  | う 井 郵<br>哥 弾 引 | 秦 591<br>爾 592          | 曵朶  | 曷月<br>杁札 | 出朖<br>力朷                                                                                  | !<br>朞<br>月<br>杆      | 朦!      | 龍霸                                      | 肩朮ヮ<br>に杣札                                                                             | र 631<br>5 632        | 涯     | <sup>播</sup><br>風澣    | 潭澤                                           | 女 滝                          | 潘濆                | 澎澪   | 畱 濂<br>齊 濕                                                                                                    | <b>東</b><br>濱<br>濬 |
| 513<br>514<br>515 | 喻喇               | 喟 啻 啾<br>喨 嗚 嗅<br>嘖 嗾 嗽 |                       | 嗜哨                 | 冒順           | 553<br>554<br>555 | 灣 22 2 2 2 3 4 4 | 5<br>日<br>伊<br>福<br>福 | 象種個物       | ■<br>見徑<br>                            |                  |                |                         | 杠枷柢 | 柯札       | 叧柬                                                                                        | ; 杪                   | 柩       | <b></b> 方   相   示                       | 1柞杉                                                                                    |                       | 源澄流   | 劉濾:                   | 瀛滩                                           | 業潴炒                          | 讈                 | 瀘》   | 養漏                                                                                                    | 蘭瀾                 |
| 516               |                  | 朝嘸噫                     |                       |                    |              | 556               | 慮る                                                                                                    | 悟                     | 施せ         | 前向                                     | 怩怎               |                |                         | 桀   |          | 考桎                                                                                        |                       |         | <u></u><br>牟<br>柱                       |                                                                                        |                       |       | 10/201                |                                              |                              |                   | 烽火   |                                                                                                    |                    |

| First Three | Last Digit                                          | First Three | Last Digit                                         | First Three | Last Digit                                 | First Three | Last Digit                                                                                                    |
|-------------|-----------------------------------------------------|-------------|----------------------------------------------------|-------------|--------------------------------------------|-------------|----------------------------------------------------------------------------------------------------|
| Digits      | 0 1 2 3 4 5 6 7 8 9                                 | Digits      | 0 1 2 3 4 5 6 7 8 9                                | Digits      | 0 1 2 3 4 5 6 7 8 9                        | Digits      | 0 1 2 3 4 5 6 7 8 9                                                                                           |
| 637         | 熙熙煦煢煌煖煬熏燻熄                                          | 677         | 竊计竏竕竓站竚竝竡竢                                         | 717         | 艷艸艾芍芒芫芟芻芬苡                                 | 757         | 諞 諛 謌 謇 謚 諡 謖 謐 謗 謠                                                                                           |
| 638         | 熕熨熬燗熹熾燒燉燔燎                                          | 678         | 竦竭竰笂笏笊笆笳笘笙                                         | 718         | 苣苟苒苴苳苺莓范苻苹<br>苞茆苜茉苙                        | 758         | 謳鞫謦謪謾謨譁譌譏譎                                                                                                    |
| 639         | 燠燬燧燵燼                                               | 679         | 答笵笨笑筐                                              | 719         | 苞茆苜茉芸                                      | 759         | 證諧譛譚譫                                                                                                    |
| 640<br>641  | 燹燿爍爐爛爨爭爬爰<br>爲爻爼爿牀牆牋牘牴牾                             | 680<br>681  | 筺笄筍笋筌筅筵筥筴<br>筧筰筱筬筮箝箘箟箍箜                            | 720<br>721  | 茵 茴 茖 茲 茱 荀 茹 荐 荅<br>茯 茫 茗 茘 莅 莚 莪 莟 莢 莖   | 760<br>761  | 髞譬譯譴譽讀讌讎讒<br>讓讖讙讚谺豁谿豈豌豎                                                                                       |
| 642         | 爲 爻 爼 爿 牀 牆 牋 牘 牴 牾<br> 犂 犁 犇 犒 犖 犢 犧 犹 犲 狃         | 682         | 筧 筰 筱 筬 筮 箝 箘 箟 箍 箜<br>箚 箋 箒 箏 箏 箙 篋 篁 篌 篏         | 721         | 茯 茫 茗 茘 莅 莚 莪 莟 莢 莖<br>茣 莎 莇 莊 茶 莵 荳 荵 莠 莉 | 762         | 讓 讖 讙 讚 谺 豁 谿 豈 豌 豎<br>豐 豕 豢 豬 豸 豺 貂 貉 貅 貊                                                                    |
| 643         | 4 年 年 福 年 省 儀 5. 5                                  | 683         | 箚箋箒箏箏箙篋篁篌篏<br>箴篆篝篩簑簔篦篥籠簀                           | 723         | 茣莎莇莊茶莵荳荵莠莉<br>莨菴萓菫菎菽萃菘萋菁                   | 763         | 豐豕豢豬豸豺貂貉貅貊<br>貍貎貔豼貘戝貭貪貽貲                                                                                      |
| 644         | 猗猊猜猖猝猴猯猩猥猾                                          | 684         | 簇簓篳篷簗簍篶箐簧簪                                         | 724         | 蒂萇菠菲萍萢萠莽萸蓤                                 | 764         | 貳 貮 貶 賈 賁 賤 曺 眘 賽 賺                                                                                           |
| 645         | 獎獏默獗獪獨獰獸獵獻                                          | 685         | <b>簟簷簫簽籌籃籔籏籀籐</b>                                  | 725         | 菻 葭 萪 萼 蕚 蒄 葷 葫 蒭 葮                        | 765         | 膊 暬 <b>督</b> 贊 誓 驘 贍 贐 齌 贓                                                                                    |
| 646         | 獺 珈 玳 珎 玻 珀 珥 珮 珞 璢                                 | 686         | 籘籟籤籖籥籬籵粃粐粤                                         | 726         | 蒂 葩 葆 萬 葯 葹 萵 蓊 葢 蒹                        | 766         | 賍贔贖赧赭赱赳趁趙跂                                                                                                    |
| 647         | 琅瑯號珸琲琺瑕琿瑟瑙                                          | 687         | 粭粢 <b>粫</b> 粡粨粳粲粱粮粹                                | 727         | 蒿蒟蓙蓍蒻蓚蓐蓁蓆蓖                                 | 767         | 趾 趺 跏 跚 跖 跌 跛 跋 跪 跫                                                                                           |
| 648         | 瑁瑜瑩瑰瑣瑪瑶瑾璋璞<br>暗啼 <sup>[11]</sup>                    | 688         | 粽糀糅糂糘糒糜糢鬻糯                                         | 728         | 蒡 蔡 蓿 蓴 蔗 蔘 蔬 蔟 蔕 蔔                        | 768         | 跟跣跼踈踉跿踝踞踐踟                                                                                                    |
| 649<br>650  | 璧瓊瓏瓔珱<br>瓠瓣瓧瓩瓮瓲瓰瓱瓸                                  | 689<br>690  | 編 糴 糶 糺 紆<br>紂 紜 紕 紊 絅 絋 紮 紲 紿                     | 729<br>730  | 蓼 蕀 蕣 蕘 蕈<br>蕁 蘂 蕋 蕕 薀 薤 薈 薑 薊             | 769<br>770  | 蹂踵踰踴蹊<br>蹇蹉蹌蹐蹈蹙蹤蹠踪                                                                                            |
| 651         | 瓷甄甃甅甌甎甍甕甓甞                                          | 691         | 約 私 礼 糸 椚 私 糸 袍 和<br>紵 絆 絳 絖 絎 絲 絨 絮 絏 絣           | 731         | - 尋梁 ☲ 酒 温 ⊈ 曾 重 魝<br>薨 蕭 薔 薛 藪 薇 薜 蕷 蕾 薐  | 771         | え に 唱 明 田 定 따 品 际<br>瞞 蹕 蹶 蹲 蹼 躁 躇 躅 躄 躋                                                                      |
| 652         | 赴 甬 早 畄 畍 畊 畉 畛 畆 畚                                 | 692         | 經綉絛綏絽綛綺綮綣綵                                         | 732         | 藉薺藏薹貌藕藝藥藜藹                                 | 772         | っった<br>時間<br>の<br>ひ<br>い<br>い<br>い<br>い<br>い<br>い<br>い<br>い<br>い<br>い<br>い<br>い<br>い<br>い<br>い<br>い<br>い<br>い |
| 653         | 甦甬甼畄畍畊畉畛畆畚<br>畩畤畧畫畭畸當疆疇畴                            | 693         | 緇 綽 綫 總 綢 綯 縣 綸 綟 綰                                | 733         | 蘊蘓蘋藾藺蘆蘢蘚蘰蘿                                 | 773         | 照 躾 軅 軈 軋 軛 軣 軼 軻 軫                                                                                           |
| 654         | 疊疊疂疔疚疝疥疣痂疳                                          | 694         | 緘 緝 緤 緞 緻 緲 緡 縅 縊 縣                                | 734         | <b>虍乕虔號虧虱蚓蚣</b> 蚩蚪                         | 774         | 軾輊輅輕輒輙輓輜輟輛                                                                                                    |
| 655         | 痃 疵 疽 疸 疼 疱 痍 痊 痒 痙                                 | 695         | 縡 縒 縱 縟 縉 縋 縢 繆 繦 縻                                | 735         | 蚋蚌蚶蚯蛄蛆蚰蛉蠣蚫                                 | 775         | 輌 輦 輳 輻 輹 轅 轂 輾 轌 轉                                                                                           |
| 656         | 痣痞痾痿痼瘁痰痺痲痳                                          | 696         | 縵 縹 繃 縷 縲 縺 繧 繝 繖 繞                                | 736         | 蛔蛞蛩蛬蛟蛛蛯蜒蜆蜈                                 | 776         | 轆轎轗轜轢轣轤辜辟辣                                                                                                    |
| 657         | 瘋瘍瘉瘟瘧瘠瘡瘢瘤瘴                                          | 697         | 繙繚繹繪繩繼繻纃緕繽                                         | 737         | 蜀 蜃 蛻 蜑 蜉 蜍 蛹 蜊 蜴 蜿<br>蜷 蜻 蜥 蜩 蜚 蝠 蝟 蝸 蝌 蜴 | 777         | 辭辯辷迚迥迢迪迯邇迴                                                                                                    |
| 658<br>659  | 瘰 瘻 癇 癈 癆 癜 癘 癡 癢 癨<br>癩 癪 癧 癬 癰                    | 698<br>699  | 辮繿纈纉續纒纐纓纔纖<br>纎纛纜缸缺                                | 738<br>739  | 蜷 蜻 蜥 蜩 蜚 蝠 蝟 蝸 蝌 蝎<br>蝴 蝗 蝨 蝮 蝙           | 778<br>779  | 逅 迹 迺 逑 逕 逡 逍 逞 逖 逋<br>逧 逶 逵 逹 迸                                                                              |
| 660         | 癲癶癸發皀皃皈皋皎                                           | 700         | au<br>罅 罌 罍 罎 罐 网 罕 罔 罘                            | 740         | <sup>꽤 둋 轀 璦 </sup>                        | 780         | 坦 这 逞 迂 辺<br>遏 遐 遑 遒 逎 遉 逾 遖 遘                                                                                |
| 661         | 皖皓皙皚皰皴皸皹皺盂                                          | 701         | 罅罌罍罎罐网罕罔罘<br>罠罨罩罧罸羂羆鷣鸅<br>蘜羌羔羞羝羚羣羯羲羮<br>羮羶臝譱翅翆翊翕翔翡 | 741         | 螽蟀蟐雖螫蟄螳暮蟆螻                                 | 781         | 透透透透透透透透透透透透透透透透透透透透透透透透透透透透透透透透透透透透透                                                                         |
| 662         | 溘盖盒盞盡盥盧盪蘯盻<br>眈眇眄眩眤眞眥眦眛眷                            | 702         | 羇 羌 羔 羞 羝 羚 羣 羯 羲 羹                                | 742         | 蟯蟲蟠蠏蠍蟾蟶蟷蠎蟒                                 | 782         | 邊邊邏邨邯邱邵郢郤扈                                                                                                    |
| 663         | 助 眇 眄 眩 眤 眞 眥 眦 眛 眷                                 | 703         | 羮 羶 羸 譱 翅 翆 翊 翕 翔 翡                                | 743         | 蠑蠖蠕蠢蠡蠱蠶蠧蠧蠻                                 | 783         | 郛鄂鄒鄙鄲鄰酊酖酘酣                                                                                                    |
| 664         | 眸睇睚睨睫睛脾睿睾睹                                          | 704         | 翦 翩 翳 翹 飜 耆 耄 耄 耒 耘                                | 744         | 衄衂衒衙衞衢衫袁衾袞                                 | 784         | 酥酪酳酲醋醉醂醢醫醯                                                                                                    |
| 665         | 瞎順瞑瞠瞞瞰瞶曖瞿臉                                          | 705         | 耙耜耡耨耿耻聊聆聒聘                                         | 745         | 衵 衽 袵 衲 袂 袗 袒 袮 袙 袢                        | 785         | 醪醵醴醺釀釁釉釋釐釖                                                                                                    |
| 666<br>667  | 瞽瞻矇矍矗矚矜矣矮矼 御吡 確 毋 確 毋 毋 毋 毋 毋 毋 毋 毋 毋 毋 毋 毋 毋 毋 毋 毋 | 706<br>707  | 聚智聢聨聳聲聰聶聹聽<br>聿肄肆肅肛肓肚肭冐肬                           | 746<br>747  | 袍 袤 袰 袿 袱 裃 裄 裔 裘 裙<br>裝 裹 褂 裼 裴 裨 裲 褄 褌 褊 | 786<br>787  | 釟 釜 釛 釼 釵 釶 鈞 釿 鈔 鈬<br>鈕 鈑 鉞 鉗 鉅 鉉 鉤 鉈 銕 鈿                                                                    |
| 668         | 砌砒礦砠礪硅碎硴碆硼<br>碚碌碣碵碪碯磑磆磋磔                            | 707         | 聿 肄 肆 肅 肛 肓 肚 肭 冐 肬<br>  胛 胥 胙 胝 冑 胚 胖 脉 胯 胱       | 747         | 裝 裹 褂 裼 裴 裨 裲 褄 褌 褊<br>褓 褎 褞 褥 褪 褫 襁 襄 褻 褶 | 787         | 鈕 鈑 鉞 鉗 鉅 鉉 鉤 鉈 銕 鈿<br>鉋 鉐 銜 銖 銓 銛 鉚 鋏 銹 銷                                                                    |
| 669         | 碾碼磅磊磬                                               | 709         | <u>所育</u> 所 感 育 <u>旅</u> 所 励                       | 740         | 被 禪 禅 襠 襞                                  | 789         | 鋩 錏 鋺 鍄 錮                                                                                                    |
| 670         | 磧 磚 磽 磴 礇 礒 礑 礙 礬                                   | 710         | 「 隋 腆 脾 腓 腑 胼 腱 腮 腥                                | 750         | 一 補 襤 補 襪 襯 襴 襷 襾 覃                        | 790         | 錙錢錚錣錺錵錻鍜鍠                                                                                                    |
| 671         | 礫祀祠祗祟祚祕祓祺祿                                          | 711         | 腦 腴 膃 膈 膊 膀 膂 膠 膕 膤                                | 751         | 覈 覊 覓 覘 覡 覩 覦 覬 覯 覲                        | 791         | 鍼鍮鍖鎰鎬鎭鎔鎹鏖鏗                                                                                                    |
| 672         | 禊 禝 禧 齋 禪 禮 禳 禹 禺 秉                                 | 712         | 膣 腟 膓 膩 膰 膵 膾 膸 膽 臀                                | 752         | 覺覽覿觀觚觜觝鮮觴觸                                 | 792         | 鏨鏥鏘鏃鏝鏐鏈鏤鐚鐔                                                                                                    |
| 673         | <u> </u> 秕 秧 秬 秡 秣 稈 稍 稘 稙 稠                        | 713         | 臂膺臉臍臑臙臘臈臚臟                                         | 753         | 訃訖訐訌訛訝訥訶詁詛                                 | 793         | 鐓鐃鐇鐐鐶鐫鐵鐡鐺 <b>鑁</b>                                                                                            |
| 674         | 稟禀稱稻稾稷穃穗 <b>穉穡</b>                                  | 714         | 臠臧臺臻臾舁舂舅與舊                                         | 754         | 治 詆 詈 詼 詭 詬 詢 誅 誂 誄                        | 794         | 鑒鑄鑛鑠鑢鑞鑪鈩鑰鑵                                                                                                    |
| 675<br>676  | 穢 穩 龝 欀 穹 穽 窈 窗 窕 窘<br>窖 窩 竈 窰 窶 竅 竄 窿 邃 竇          | 715<br>716  | 舍舐舖舩舫舸舳艀艙艘<br>艝艚艟鱶艢艨艪艫舮艱                           | 755<br>756  | 誨誡誑誥誦誚誣諄諍諂<br>諚諌諳諧諤諱謔諠諢諷                   | 795<br>796  | 鑷鑽鑚鑼鑾钁鑿閂閇閊<br>閔閖閘閙閠閨閧閭閦閻                                                                                      |
| 0/0         | 窖窩竈窰窶薂鼠窿邃竇                                          | 017         | NA NA NA NA NA NA NA NA NA NA NA NA NA N           | 700         |                                            | 790         | 閔 閑 閘 鬧 閠 閨 閧 閭 閼 閻                                                                                           |

**Q** 13-16

| Circle Thurson        | Last Digit                                                                                                    | First Three |     |    | Las | Last Digit First |     |    |     |   | First Three |   |   |   | Las | st D | Digi | t |     |     | First Three | 1 |   |   | la | st D | iait |     |   |   |
|-----------------------|----------------------------------------------------------------------------------------------------|-------------|-----|----|-----|------------------|-----|----|-----|---|-------------|---|---|---|-----|------|------|---|-----|-----|-------------|---|---|---|----|------|------|-----|---|---|
| First Three<br>Digits | 0 1 2 3 4 5 6 7 8 9                                                                                                    | Digits      | 0 ' | 2  |     | 4                |     |    | 8   |   | Digits      | 0 | 1 |   |     |      |      |   | 7 8 | 3 9 |             |   | 1 |   |    |      |      | 6 7 | 8 | 9 |
|                       |                                                                                                    |             |     |    |     |                  |     |    |     |   |             | ~ |   | - | -   |      | -    | - |     |     | -           | Ť |   | - | -  |      |      |     | - | - |
| 798                   | 關闡闢解阡阨阮阯陂陌                                                                                                    | 838         | 計調  | 句齫 | 齠   | 斎                | 最高  | の声 | 「齪」 | 齷 |             |   |   |   |     |      |      |   |     |     |             |   |   |   |    |      |      |     |   |   |
| 799                   | 陏 陋 陷 陜 陞                                                                                                    | 839         | 電戯歯 | 号龕 | 龜   | 龠                |     |    |     |   |             |   |   |   |     |      |      |   |     |     |             |   |   |   |    |      |      |     |   |   |
| 800                   | 闂翾闢陌<br>躢<br>灁<br>闢<br>蘭<br>闢<br>蘭<br>阿<br>陀<br>陸<br>陸<br>陽<br>陽<br>関<br>関<br>随<br>陸<br>陸<br>陸<br>陸<br>陸<br>陸<br>陸<br>陸<br>陸<br>陸<br>陸<br>陸<br>陸<br>陸<br>陸<br>陸<br>陸 | 840         | 手   | 毛槇 | 遙   | 瑤ど               | 県 県 | Ŕ  |     |   |             |   |   |   |     |      |      |   |     |     |             |   |   |   |    |      |      |     |   |   |
| 801<br>802            | 險 隧 隐 隝 隴 汞 禄 生 雎<br>雋 雉 雍 襍 雜 霍 雕 雹 霄 霆                                                                                                    |             |     |    |     |                  |     |    |     |   |             |   |   |   |     |      |      |   |     |     |             |   |   |   |    |      |      |     |   |   |
| 803                   | R 電 霎 霑 罪 霖 霙 霤 室 霰                                                                                                    |             |     |    |     |                  |     |    |     |   |             |   |   |   |     |      |      |   |     |     |             |   |   |   |    |      |      |     |   |   |
| 804                   | <b>霞霽霾靄齂霛霹雳靜靠</b>                                                                                                    |             |     |    |     |                  |     |    |     |   |             |   |   |   |     |      |      |   |     |     |             |   |   |   |    |      |      |     |   |   |
| 805                   | 靤 靦 靨 勒 靫 靱 靹 鞅 靼 鞁                                                                                                    |             |     |    |     |                  |     |    |     |   |             |   |   |   |     |      |      |   |     |     |             |   |   |   |    |      |      |     |   |   |
| 806<br>807            | 靺鞆鞋鞏鞐鞜鞨鞦鞣鞳<br>鞴韃韆韈韋韜韭齏韲竟                                                                                                    |             |     |    |     |                  |     |    |     |   |             |   |   |   |     |      |      |   |     |     |             |   |   |   |    |      |      |     |   |   |
| 808                   | 鞴韃韆韈韋韜韭齏韲竟<br>韶韵頏頌頸頥頡頷頺顆                                                                                                    |             |     |    |     |                  |     |    |     |   |             |   |   |   |     |      |      |   |     |     |             |   |   |   |    |      |      |     |   |   |
| 809                   | 顏顋顫顯顰                                                                                                    |             |     |    |     |                  |     |    |     |   |             |   |   |   |     |      |      |   |     |     |             |   |   |   |    |      |      |     |   |   |
| 810                   | 顱顴顳颪颯颱颶飄飃                                                                                                    |             |     |    |     |                  |     |    |     |   |             |   |   |   |     |      |      |   |     |     |             |   |   |   |    |      |      |     |   |   |
| 811<br>812            | 飆飩飫餃餉餒餔餘餡餝<br>餞餤餠餬餮餽餾饂饉饅                                                                                                    |             |     |    |     |                  |     |    |     |   |             |   |   |   |     |      |      |   |     |     |             |   |   |   |    |      |      |     |   |   |
| 813                   |                                                                                                    |             |     |    |     |                  |     |    |     |   |             |   |   |   |     |      |      |   |     |     |             |   |   |   |    |      |      |     |   |   |
| 814                   | 馬馼駟駛駝駘駑駭駮駱                                                                                                    |             |     |    |     |                  |     |    |     |   |             |   |   |   |     |      |      |   |     |     |             |   |   |   |    |      |      |     |   |   |
| 815                   | 駲駻駸騁騏騅騈騙騫騷                                                                                                    |             |     |    |     |                  |     |    |     |   |             |   |   |   |     |      |      |   |     |     |             |   |   |   |    |      |      |     |   |   |
| 816<br>817            | 驅驂驀驃騾驕驍驛驗驟<br>黸驥驤驩驫驪骭骰骼髀                                                                                                    |             |     |    |     |                  |     |    |     |   |             |   |   |   |     |      |      |   |     |     |             |   |   |   |    |      |      |     |   |   |
| 818                   | <sup>猏膒驂驀賩騾驕驍驛</sup> 驗<br>驑驥驤驩驫驪骭骰骼<br>闄<br>髗<br>髄<br>髓<br>體<br>髄<br>髭<br>影                                                                                          |             |     |    |     |                  |     |    |     |   |             |   |   |   |     |      |      |   |     |     |             |   |   |   |    |      |      |     |   |   |
| 819                   | 髏觸髓體髞髟髢髣髦髯<br>髫髮髴髱髷<br>髺鬆鬘鬚鬤鬢鬣鬥鬧                                                                                                    |             |     |    |     |                  |     |    |     |   |             |   |   |   |     |      |      |   |     |     |             |   |   |   |    |      |      |     |   |   |
| 820                   | 髫髮髴髱髷<br>髺鬆鬘鬚鬟髾鬣門閙<br>鬨鬪鬪鬮鬯鬲魄魃魏魍                                                                                                    |             |     |    |     |                  |     |    |     |   |             |   |   |   |     |      |      |   |     |     |             |   |   |   |    |      |      |     |   |   |
| 821<br>822            | 鬨鬩鬪鬮鬯鬲魄魃魏魍<br>魎魑魘魴鮓鮃鮑鮖鮗鮟                                                                                                    |             |     |    |     |                  |     |    |     |   |             |   |   |   |     |      |      |   |     |     |             |   |   |   |    |      |      |     |   |   |
| 823                   | 鮠鮨鮴鯀鯊鮹鯆鯏鯑鯒                                                                                                    |             |     |    |     |                  |     |    |     |   |             |   |   |   |     |      |      |   |     |     |             |   |   |   |    |      |      |     |   |   |
| 824                   | 鯣鯢鯤鯔鯡鰺鯲鯱鯰鰕                                                                                                    |             |     |    |     |                  |     |    |     |   |             |   |   |   |     |      |      |   |     |     |             |   |   |   |    |      |      |     |   |   |
| 825                   | 鰔鰉鰓鰌鰆鰈鰒鰊鰄鰮                                                                                                    |             |     |    |     |                  |     |    |     |   |             |   |   |   |     |      |      |   |     |     |             |   |   |   |    |      |      |     |   |   |
| 826<br>827            | 鰛鰥鰤鰡鰰鱇鰲鱆鰾鱚<br>鱠鱧鱶鱸鳧鳬鳰鴉鴈鳫                                                                                                    |             |     |    |     |                  |     |    |     |   |             |   |   |   |     |      |      |   |     |     |             |   |   |   |    |      |      |     |   |   |
| 828                   | <u>歸 牖 牖 鴦 鶯 鴣 鴟 鵄 鴕 鴒</u>                                                                                                    |             |     |    |     |                  |     |    |     |   |             |   |   |   |     |      |      |   |     |     |             |   |   |   |    |      |      |     |   |   |
| 829                   | 鵁 鴿 鴾 鵆 鵈                                                                                                    |             |     |    |     |                  |     |    |     |   |             |   |   |   |     |      |      |   |     |     |             |   |   |   |    |      |      |     |   |   |
| 830                   |                                                                                                    |             |     |    |     |                  |     |    |     |   |             |   |   |   |     |      |      |   |     |     |             |   |   |   |    |      |      |     |   |   |
| 831<br>832            | 鶫鵯鵺鶚鶤鶩鶲鷄鷁鶻<br>鶸鶺鷆鷏鷂鷙鷓鵗鷦                                                                                                    |             |     |    |     |                  |     |    |     |   |             |   |   |   |     |      |      |   |     |     |             |   |   |   |    |      |      |     |   |   |
| 833                   | ] 鶸 鶺 鷆 鷏 鷂 鷙 鷓 鷸 鷦 鷭<br>. 鷯 鷽 鸚 鸛 鸞 鹵 鹹 鹽 麁 麈                                                                                                    |             |     |    |     |                  |     |    |     |   |             |   |   |   |     |      |      |   |     |     |             |   |   |   |    |      |      |     |   |   |
| 834                   | <b>麋 麌 麒 麕 麑 麝 麥 麩 麸 麪</b>                                                                                                    |             |     |    |     |                  |     |    |     |   |             |   |   |   |     |      |      |   |     |     |             |   |   |   |    |      |      |     |   |   |
| 835                   | 麭 靡 黌 黎 黏 黐 黔 黜 點 黝                                                                                                    |             |     |    |     |                  |     |    |     |   |             |   |   |   |     |      |      |   |     |     |             |   |   |   |    |      |      |     |   |   |
| 836                   | 點黥黨黯黴黶黷黹黻黼                                                                                                    |             |     |    |     |                  |     |    |     |   |             |   |   | _ |     |      |      |   |     |     |             |   |   |   |    |      |      |     |   |   |

#### SoftBank 830SH

| Weight                       | Approximately 105 g                                                                      |
|------------------------------|------------------------------------------------------------------------------------------|
| Continuous<br>Talk Time      | Approximately 260 minutes (3G)<br>Approximately 240 minutes (GSM)                        |
| Continuous<br>Standby Time   | Approximately 350 hours (3G)<br>Approximately 320 hours (GSM)<br>(handset closed)        |
| Charging Time<br>(power off) | AC Charger: Approximately<br>130 minutes<br>In-Car Charger: Approximately<br>140 minutes |
| Dimensions<br>(W x H x D)    | Approximately 49 x 97 x 17.6 mm<br>(handset closed, without protruding<br>parts)         |
| Maximum<br>Output            | 0.25 W (3G)<br>2.0 W (GSM)                                                               |

- Above values calculated with battery installed.
- Continuous Talk Time is an average measured with a new, fully charged battery, with stable signals.
- Continuous Standby Time is an average measured with a new, fully charged battery, with handset closed without calls or operations, in Standby with stable signals.
- Talk Time/Standby Time may vary by environment, status, settings, etc.
- Display employs precision technology, however, some pixels may appear brighter/ darker.

#### Handset Materials

| Parts                                                                                                    | Materials & Finishing                                                                                                    |
|----------------------------------------------------------------------------------------------------|----------------------------------------------------------------------------------------------------|
| Housing (Display side),<br>Display ornament                                                                                                    | ABS resin/Acrylic UV<br>curing painting<br>(sealer: discontinuous<br>deposition)                                         |
| Housing (Display back,<br>Keypad side, Keypad<br>back), hinge cover<br>(Keypad side), Battery<br>Cover                                                 | ABS resin/Acrylic UV<br>curing painting<br>(sealer: acrylic<br>painting)                                                 |
| Hinge housing (left & right, Display side)                                                                                                    | Nylon-based resin<br>(with glass fibers)/<br>Acrylic UV curing<br>painting (sealer:<br>acrylic and urethane<br>painting) |
| External Display<br>ornament panel                                                                                                    | Acrylic resin/Acrylic<br>UV curing painting<br>(sealer: printed foil)                                                    |
| Display window, External Camera window                                                                                                    | Acrylic resin                                                                                                    |
| Infrared Port                                                                                                    | ABS resin (infrared grade)                                                                                               |
| Multi Selector (center,<br>Cursor Keys)                                                                                                    | ABS resin (chrome<br>plating on nickel<br>plating)                                                                       |
| Start Key, Power On/Off<br>Key, Mail Key, Yahoo!<br>Keitai Key, Shortcuts &<br>A/a Key, Clear/Back Key,<br>Dictionary & Text Key,<br>Side Keys, Keypad | PC resin/Painting                                                                                                    |
| Memory Card Slot Cover,<br>Headphone Port Cover                                                                                                    | Urethane-based resin,<br>PC resin/Acrylic UV<br>curing painting<br>(sealer: acrylic<br>painting)                         |

| Parts                         | Materials & Finishing                         |
|-------------------------------|-----------------------------------------------|
| External Device Port<br>Cover | Elastomeric resin/<br>Urethane painting       |
| Display stop rubber           | Silicon rubber                                |
| Battery, screw cover          | PC resin                                      |
| Charging Terminals            | SUS/Gold plating<br>(sealer: nickel)          |
| Screw (all pieces)            | SWCH12A/Ni plating                            |
| USIM pin                      | Copper alloy/Gold<br>plating (sealer: nickel) |

#### Accessories

#### Battery

| Voltage                   | 3.7V                                                          |
|---------------------------|---------------------------------------------------------------|
| Battery Type              | Lithium-ion                                                   |
| Capacity                  | 780 mAh                                                       |
| Dimensions<br>(W x H x D) | Approximately 37.7 x 44.4 x 4.6 mm (without protruding parts) |

#### Desktop Holder

| Input Voltage/<br>Current  | DC 5.4V/700 mA                   |  |
|----------------------------|----------------------------------|--|
| Output Voltage/<br>Current | DC 5.4V/700 mA                   |  |
| Charging<br>Temperature    | 5°C to 35°C                      |  |
| Dimensions<br>(W x H x D)  | Approximately 65.5 x 23 x 124 mm |  |

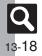

Appendix

13

#### **Basic Operations**

#### Wallpaper/Standby Window

Standby Window 3 tags (100 characters each)

#### Text Entry

|                                   | 250 entries (5 per reading)<br>Word: 60 bytes<br>Reading: 8 hiragana |  |
|-----------------------------------|----------------------------------------------------------------------|--|
| Acquire Dictionary                | / 5 dictionaries                                                     |  |
| Paste List                        | 10 text strings                                                      |  |
| Recoverable<br>Deleted Characters | 60 KB                                                                |  |

#### Phone Book

| Entry        | 1,000 entries                                                                      |  |
|--------------|------------------------------------------------------------------------------------|--|
| Name/Reading | Last/First: 32 characters each                                                     |  |
| Phone Number | 5 numbers (32 digits each)                                                         |  |
| Mail Address | 5 addresses (128 characters each)                                                  |  |
| Category     | 16 Categories                                                                      |  |
| Address      | Postal Code: 20 characters<br>Country: 32 characters<br>Others: 64 characters each |  |
| Office       | Office Name/Division/Post:<br>32 characters each                                   |  |
| Homepage     | 1,024 bytes                                                                        |  |
| Note         | 256 characters                                                                     |  |
| Mail Groups  | 20 Groups (20 members each)<br>Group name: 16 characters                           |  |
| Data Folder  |                                                                                    |  |

#### Data Folder

| Memory                        | 50 MB (shared with Templates<br>folder and S! Appli Library) |  |  |
|-------------------------------|--------------------------------------------------------------|--|--|
|                               |                                                              |  |  |
| Calling                       |                                                              |  |  |
| Dialed Numbers                | Dialed Numbers: 30 records<br>Dialed Frequency: 10 records   |  |  |
| <b>Received Calls</b>         | 30 records                                                   |  |  |
| Answer Phone/<br>Caller Voice | 20 messages or 90 seconds                                    |  |  |
| Auto Answer Lis               | t 10 numbers                                                 |  |  |
|                               |                                                              |  |  |

#### Messaging

|                            | Received                                                                            | 10 MB or                        |  |
|----------------------------|-------------------------------------------------------------------------------------|---------------------------------|--|
|                            | Msg.                                                                                | 3,000 messages                  |  |
|                            | Drafts                                                                              |                                 |  |
|                            | Sent                                                                                | 5 MB (or                        |  |
| Memory                     | Messages                                                                            | 1,000 messages for              |  |
|                            | Unsent                                                                              | Sent Messages)                  |  |
|                            | Messages                                                                            |                                 |  |
|                            |                                                                                     | 50 MB (shared with              |  |
|                            | Templates                                                                           | Data Folder and                 |  |
|                            |                                                                                     | S! Appli Library)               |  |
| PC Mail/S! Mail<br>Subject | 512 single-by                                                                       | te characters                   |  |
| PC Mail/S! Mail            | Approximatel                                                                        | V                               |  |
| Message                    |                                                                                     | -byte characters                |  |
| SMS Message                | 160 single-byte alphanumerics                                                       |                                 |  |
| Auto Resend                | 2 times                                                                             |                                 |  |
| Attachment                 | 20 files or 300 KB                                                                  |                                 |  |
| Send Reservation           | 10 messages                                                                         |                                 |  |
| Speed Dial/<br>Mail        | 100 numbers/addresses                                                               |                                 |  |
| Signature                  | 256 single-byte characters                                                          |                                 |  |
| Recipient                  | 20 numbers/addresses                                                                |                                 |  |
| Folder                     | 20 folders (20 Auto Sort Keys each)                                                 |                                 |  |
|                            | Memory                                                                              | 300 messages per                |  |
| Chat Folder                |                                                                                     | folder                          |  |
|                            | Folder                                                                              | 10 folders<br>(20 members each) |  |
|                            | 1 cound or Ele                                                                      |                                 |  |
| Graphic Mail               | 1 sound or Flash <sup>®</sup> file, or 40 images/<br>My Pictograms (with 1 sound or |                                 |  |
|                            | Flash <sup>®</sup> file)                                                            |                                 |  |
| 3D Pictogram               | 150 characte                                                                        |                                 |  |
| Auto Reply                 | 20 numbers/addresses                                                                |                                 |  |
| Auto hepty                 | (256 single-byte characters each)                                                   |                                 |  |
| Anti Spam                  | Individual 20 entries                                                               |                                 |  |
| Measures                   | Permitted List                                                                      | 20 entries                      |  |
|                            | •                                                                                   |                                 |  |

#### PC Mail Settings

| PC Mail          | Account               | 3 accounts     |
|------------------|-----------------------|----------------|
| Account          | Account Name          | 20 characters  |
|                  | User Name             | 128 characters |
| Set<br>Receiving | Password              | 32 characters  |
|                  | ReceivingServer       | 128 characters |
|                  | Port Number           | 1 to 65535     |
| Set Sending      | Sender Name           | 20 characters  |
|                  | Mail Address          | 128 characters |
| PC Mail DL       | Individual<br>Address | 20 addresses   |

#### Yahoo! Keitai & PC Site Browser

| Download                  | Yahoo! Keitai 300 KB per page |               |  |
|---------------------------|-------------------------------|---------------|--|
|                           | PC Site<br>Browser            | 1 MB per file |  |
| History                   | 300 pages                     |               |  |
| URL Entry Log             | 10 URLs                       |               |  |
| Bookmarks/<br>Saved Pages | 100 pages                     |               |  |
| Tab                       | 3 tabs at one time            |               |  |
| Input Memory              | 20 entries                    |               |  |
| Streaming<br>History      | 10 URLs                       |               |  |
| RSS Feeds                 | 30 entries (30 KB per entry)  |               |  |
|                           |                               |               |  |

## Dictionary

| Meikyo Mobile Japanese Dictionary:<br>Approximately 47,100 words/phrases<br>Genius Mobile EJ Dictionary:<br>Approximately 45,700 words/phrases<br>Genius Mobile JE Dictionary: |
|----------------------------------------------------------------------------------------------------|
| Approximately 55,800 words/phrases                                                                                                    |
|                                                                                                    |

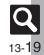

#### Camera & Imaging

#### Mobile Camera

| Effective Pixe                        | Effective Pixels 2.                                     |   | 0 Megapixels           |  |
|---------------------------------------|---------------------------------------------------------|---|------------------------|--|
| Auto Shut-off Time                    |                                                         | A | pproximately 3 minutes |  |
| Photo Camera                          |                                                         |   |                        |  |
| Zoom                                  | 1x - 20                                                 | х |                        |  |
|                                       | 2M                                                      |   | 1200 x 1600 (UXGA)     |  |
|                                       | 1.2M                                                    |   | 960 x 1280 (Quad-VGA)  |  |
| Picture Size<br>(W x H dots)          | VGA                                                     |   | 480 x 640              |  |
| (w x ii dots)                         | Mail L                                                  |   | 240 x 320 (QVGA)       |  |
|                                       | Mail S                                                  |   | 120 x 160 (QQVGA)      |  |
| Scanner<br>Image Size<br>(W x H dots) | Free, 1200 x 640, 480 x 1488,<br>1280 x 960             |   |                        |  |
| File Format                           | JPEG                                                    |   |                        |  |
| Memory                                | Approximately 3,200 files with<br>default settings      |   |                        |  |
| File Name                             | ImageXXX.jpg (XXX: 3 digits)                            |   |                        |  |
| Shooting<br>Distance                  | Macro: 10 cm                                            |   |                        |  |
| Other                                 | Use 40 KB or smaller transparent<br>PNG files as Frames |   |                        |  |

#### Video Camera

| Zoom                        | 1x - 9.4x (                  | SubQCIF)                     |
|-----------------------------|------------------------------|------------------------------|
| Record Size<br>(W x H dots) | Extended<br>Video            | 320 x 240 (QVGA)             |
|                             |                              | 240 x 176 (HQVGA)            |
|                             |                              | 176 x 144 (QCIF)             |
|                             |                              | 128 x 96 (SubQCIF)           |
|                             | For<br>Message               | 176 x 144 (QCIF)             |
|                             |                              | 128 x 96 (SubQCIF)           |
| File Format                 | 3GP                          |                              |
| Recording<br>Time per Shot  | Extended<br>Video            | 30 minutes on<br>Memory Card |
|                             | For<br>Message               | 295 KB                       |
| File Name                   | videoXXX.3gp (XXX: 3 digits) |                              |
| Recording<br>Distance       | 1.5 m in good light          |                              |

#### Editing Images

| Picture<br>Editor | Resize<br>(W x H dots)                                                          | Wallpaper (240 x 320)<br>Power On/Off (240 x 320)<br>Incoming Call (180 x 120)<br>Alarm (240 x 104)<br>Cut |  |
|-------------------|---------------------------------------------------------------------------------|----------------------------------------------------------------------------------------------------|--|
|                   | Retouch                                                                         | 52 x 52 dots or larger<br>JPEG/PNG images                                                                  |  |
|                   | Paste                                                                           | 16 characters                                                                                              |  |
|                   | Correction                                                                      | 52 x 52 dots or larger<br>JPEG/PNG images                                                                  |  |
| Composite         | Merge<br>Panorama JPEG images between<br>W 48 x H 64 dots and<br>240 x 320 dots |                                                                                                    |  |
|                   | Split Picture                                                                   |                                                                                                    |  |

#### Media Player & S! Applications

#### Media Player

| Supported<br>Formats | AAC (.mp4/.3gp/.m4a), Secure AAC<br>(Secure SD-Audio standard)<br>(Some files may not play depending<br>on sampling frequency and bit rate) |                                                  |  |
|----------------------|----------------------------------------------------------------------------------------------------|--------------------------------------------------|--|
| Editing              | Size                                                                                                    | W 176 x H 144 dots or smaller                    |  |
| Editing<br>Video     | Subtitle                                                                                                    | 10 subtitles<br>(48 single-byte characters each) |  |

#### S! Applications

| Memory | 100 items or 50 MB (shared with<br>Templates folder and other folders in<br>Data Folder) |
|--------|------------------------------------------------------------------------------------------|
|--------|------------------------------------------------------------------------------------------|

#### Handy Extras

#### PIM/Lifestyle Tools

| Calendar <sup>•</sup> /<br>Tasks | 300 entries, Subject: 32 characters<br>Description: 128 characters<br>Location: 16 characters<br>Set Holiday: 10 holidays |  |
|----------------------------------|----------------------------------------------------------------------------------------------------|--|
| Alarms                           | 5 entries, Subject: 9 characters                                                                                          |  |
| Calculator                       | 999,999,999,999                                                                                                    |  |
| Expenses<br>Memo                 | 30 entries (999,999.99 yen each)                                                                                          |  |
| Osaifu-Keitai <sup>®</sup>       | Remote Lock password:<br>5 - 16 single-byte alphanumerics                                                                 |  |
| Pretense Call                    | Name: 10 characters<br>Phone Number: 17 digits<br>Calling Timing: 5 options (up to<br>3 minutes later)                    |  |

Preset holidays are based on Japanese calendar as of July 2008.

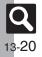

#### Timer/Clock Tools

| Stopwatch          | 23 hours 59 minutes 59.9 seconds<br>in 0.1-second increments<br>Lap time: 4 records |
|--------------------|-------------------------------------------------------------------------------------|
| Countdown<br>Timer | 60 minutes in 1-second<br>increments                                                |
| World Clock        | City name: 16 characters                                                            |

#### Doc./Rec. Tools

| Document<br>Viewer   | Supported<br>Formats                                        | PDF (.pdf)<br>Microsoft <sup>®</sup> Excel <sup>®</sup> (.xls)<br>Microsoft <sup>®</sup> Word (.doc)<br>Microsoft <sup>®</sup> PowerPoint <sup>®</sup><br>(.ppt) |
|----------------------|-------------------------------------------------------------|----------------------------------------------------------------------------------------------------|
|                      | File Size                                                   | 10 MB                                                                                                    |
| Notepad              | 500 entries (8,192 characters each)                         |                                                                                                    |
| Voice<br>Recorder    | For<br>Message                                              | Approximately<br>3 minutes per file                                                                                                    |
|                      | Extended<br>Voice                                           | 99 hours 59 minutes<br>59 seconds                                                                                                    |
| Scan Barcode         | UPC/JAN                                                     | 50 codes                                                                                                    |
| (Continuous<br>Mode) | QR Code                                                     | 16 codes                                                                                                    |
| Create QR<br>Code    | Equivalent of 513 digits,<br>311 alphanumerics or 131 kanji |                                                                                                    |
| Scan Text            | 256 characters                                              |                                                                                                    |

#### Entertainment

| S! Quick News | Special: 1 item<br>News Flash: 1 item<br>General: 4 items |
|---------------|-----------------------------------------------------------|
| e-Books       | Copy text strings of up to<br>20 characters               |

#### **Communication Services**

#### S! Loop

S! Loop List 5 items

#### S! Friend's Status

| Member              | 30 members                                                                 |
|---------------------|----------------------------------------------------------------------------|
| My Status           | Name: 7 characters<br>Comment: 15 characters<br>Status Label: 4 characters |
| Status<br>Templates | Template name: 12 characters                                               |

#### S! Circle Talk

 Participant
 11 members

 Speak Time
 30 seconds each

 Member List
 30 entries (10 members per Group)

#### **Connectivity & File Backup**

#### Infrared

| nfrared  | IrMC 1.1 |              |
|----------|----------|--------------|
| Transfer | Range    | Within 20 cm |

#### Memory Card

Backup File Name yymmddXX<sup>\*</sup> (XX: 2 digits/alphabets)

\*yymmdd for Contents Keys.

#### S! Addressbook Back-up

|  | 10 Backup/Restore/<br>Synchronization records |
|--|-----------------------------------------------|
|--|-----------------------------------------------|

#### Network Settings

| 5 Networks<br>Country/Network code: 3 digits |
|----------------------------------------------|
| <br>Name: 25 single-byte characters          |

#### **Reference URLs**

#### SOFTBANK MOBILE Corp. http://mb.softbank.jp/mb/en/ ■ microSD<sup>™</sup> Memory Card Compatibility From PC (Japanese) http://k-tai.sharp.co.jp/peripherals/sd\_support.html From Handset (Japanese) http://shweb.sharp.co.jp/ S! Addressbook Back-up http://mb.softbank.ip/mb/en/service/advanced/sab/ SVG-T From Handset (Japanese) http://shweb.sharp.co.jp/svgt/index\_pdc.html Association for Promotion of Digital Broadcasting From PC http://www.dpa.or.jp/english/

From Handset (Japanese) http://www.dpa.or.jp/1seg/k/

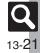

# Memory Card Structure & Contents

| Memory Card Structure |          |                | ire                 | Contents (Location when Viewed on Handset)                         |  |
|-----------------------|----------|----------------|---------------------|--------------------------------------------------------------------|--|
| DCIM                  | XXXSHARP |                |                     | Still images in DCIM                                               |  |
|                       |          | Local Contents |                     | SD Local Contents                                                  |  |
|                       |          | Mail           |                     | Messaging folder backups (Received Msg., Sent Messages and Drafts) |  |
|                       |          |                | Book                | e-Book files in Data Folder (Books)                                |  |
|                       |          |                | Bookmarks           | Yahoo! Keitai Bookmarks                                            |  |
|                       |          |                | Character           | PNG files in Data Folder (Character)                               |  |
|                       |          |                | Custom Screens      | Customized Screen files in Data Folder (Customized Screen)         |  |
|                       |          | My Items       | Flash(R)            | Flash <sup>®</sup> Wallpaper files in Data Folder (Flash®)         |  |
|                       |          |                | Flash(R) Ringtones  | Flash <sup>®</sup> ringtones in Data Folder (Flash® Ringtones)     |  |
|                       |          |                | Games and More      | S! Applications                                                    |  |
|                       | MYFOLDER |                | Hot Status Template | Template files in Data Folder (Status Templates)                   |  |
| PRIVATE               | MYFOLDER |                | Message Templates   | Graphic Mail templates in Templates folder                         |  |
|                       |          |                | Music               | Music files in Data Folder (Music)                                 |  |
|                       |          |                | Other Documents     | Other files in Data Folder (Other Documents)                       |  |
|                       |          |                | Pictograms          | GIF files in Data Folder (My Pictograms)                           |  |
|                       |          |                | Pictures            | Still images in Data Folder (Pictures)                             |  |
|                       |          |                | Sounds & Ringtones  | Melodies and other sound files in Data Folder (Ring Songs-Tones)   |  |
|                       |          |                | Videos              | Video files in Data Folder (Videos)                                |  |
|                       |          |                | Virtual Space       | S! Town files                                                      |  |
|                       |          | SH_Folder      |                     | Application management files                                       |  |
|                       |          | Utility        |                     | Backup files (Phone Book), etc.                                    |  |
|                       | SHARP    | MOBILE         |                     | Backup files (User Dictionary), etc.                               |  |
| SD_AUDIO              |          |                |                     | SD-Audio files for Media Player (SD AUDIO)                         |  |

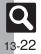

## Messaging

| Function      |                    | Refer to |
|---------------|--------------------|----------|
| Received Msg  | P.4-14             |          |
| Create Messa  | ge                 | P.4-4    |
| Retrieve New  | Msg.               | P.4-12   |
| Drafts        |                    | P.4-22   |
| Templates     |                    | P.4-9    |
| Sent Message  | es                 | P.4-14   |
| Unsent Messa  | ages               | P.4-23   |
| Chat Folder   |                    | P.4-17   |
|               | Mail List          | P.4-12   |
| Server Mail   | Retrieve All Mails | -        |
| Box           | Delete All Mails   | -        |
|               | Mailbox Volume     | -        |
| Create New S  | MS                 | P.4-7    |
|               | Address Settings   | P.4-3    |
|               | General Settings   | P.12-8   |
|               | S! Mail Settings   | P.12-9   |
| Settings      | PC Mail Settings   | P.4-20   |
|               | SMS Settings       | P.12-9   |
|               | Speed Dial/Mail    | P.4-8    |
|               | Set Mail Group     | P.4-18   |
| Memory Status |                    | -        |

| Settings: General Settings |                   |          |
|----------------------------|-------------------|----------|
| Function                   |                   | Refer to |
|                            | Delivery Report   | P.12-8   |
|                            | Reply to Settings | -        |
| Send/                      | Auto Reply        | P.4-13   |
| Compose                    | Set Quick Reply   | P.4-13   |
|                            | Auto Resend       | P.4-2    |
|                            | Sending Status    | -        |
|                            | Message Notice    | P.12-8   |
| Receive                    | Link to Feeling   | P.12-8   |
| Receive                    | 3D Pictogram      | P.12-8   |
|                            | Animation View    | -        |
| Anti Spam Measures         |                   | P.4-16   |
| Report Spam                |                   | -        |
| Scroll Unit                |                   | P.12-8   |
| Message List               | View              | P.12-8   |
| Address View               | P.12-8            |          |
| Received Msg               | P.12-8            |          |
| Sent Msg. View             |                   | P.12-8   |
| Auto Delete                | Received Msg.     | P.12-8   |
| Auto Delete                | Sent Messages     | P.12-8   |
|                            |                   |          |

## Settings: S! Mail Settings

| Function           |          | Refer to |
|--------------------|----------|----------|
| Message DL(Japan)  |          | P.12-9   |
| Message DL(Abroad) |          | P.12-9   |
| Signature Settings |          | P.4-8    |
| Picture Appearance |          | P.12-9   |
| Auto Play          | Pictures | P.12-9   |
| File               | Sounds   | P.12-9   |
| Send File Settings |          | -        |

#### Settings: PC Mail Settings

| Function        | Refer to |
|-----------------|----------|
| PC Mail Account | P.4-20   |
| PC Mail DL      | P.12-9   |
| Check New Mail  | P.12-9   |
| Word wrap       | P.12-9   |

#### Settings: SMS Settings

| Function       | Refer to |
|----------------|----------|
| Expiry Time    | P.12-9   |
| Message Center | -        |
| Char-code      | -        |

#### Yahoo! Keitai

| Function         | Refer to |
|------------------|----------|
| Yahoo! Keitai    | P.5-3    |
| Bookmarks        | P.5-7    |
| Saved Pages      | P.5-7    |
| Enter URL        | P.5-3    |
| History          | P.5-3    |
| PC Site Browser  | P.5-4    |
| Browser Settings | P.12-10  |

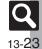

#### PC Site Browser

|                    | Refer to            |         |
|--------------------|---------------------|---------|
| Homepage           |                     | P.5-4   |
| Bookmarks          |                     | P.5-7   |
| Saved Pages        |                     | P.5-7   |
| Enter URL          |                     | P.5-4   |
| History            |                     | P.5-4   |
| RSS Feed           |                     | P.5-8   |
| Yahoo! Keitai      |                     | P.5-3   |
|                    | Font Size           | P.12-10 |
|                    | Scroll Settings     | P.12-10 |
|                    | Cursor Settings     | P.12-10 |
|                    | Downloads           | P.12-10 |
|                    | Memory Operation    | P.12-10 |
| PC Site<br>Browser | Security Settings   | -       |
| Settings           | Download to         | P.12-10 |
| coningo            | Initialized Browser | P.12-10 |
|                    | Reset Settings      | P.12-10 |
|                    | Warning Message     | P.12-10 |
|                    | Zoom Factor         | P.5-9   |
|                    | Zoom Area           | P.5-9   |
| Browser Settings   |                     |         |
|                    |                     |         |

#### Function Refer to Font Size P.12-10 Scroll Unit P.12-10 **Cursor Settings** P.12-10 P.12-10 Downloads Memory Operation P.12-10 Security Settings Download to P.12-10 Initialized Browser P.12-10 P.12-10 **Reset Settings**

## S! Appli

| Function         | Refer to |
|------------------|----------|
| S! Appli Library | P.7-11   |
| Osaifu-Keitai    | P.8-11   |
| Demand History   | P.7-11   |
| Settings         | P.12-12  |
| Information      | -        |
|                  |          |

#### Settings

| Function         |                 | Refer to |
|------------------|-----------------|----------|
| Application V    | olume           | P.12-12  |
| Backlight        |                 | -        |
| Vibration        |                 | -        |
| Synchronization  |                 | -        |
| Communication    |                 | -        |
| Calls & Alarms   |                 | P.12-12  |
|                  | Switch On/Off   | P.7-12   |
| Screensaver      | Activation Time | P.12-12  |
| Stop Auto Start  |                 | -        |
| Set to Default   |                 | P.12-12  |
| Memory All Clear |                 | P.12-12  |

#### Dictionary

| Function   | Refer to |
|------------|----------|
| Dictionary | P.2-13   |

#### Camera

#### Photo Camera

| Function       |                    | Refer to |
|----------------|--------------------|----------|
| Shooting       | Exposure           | P.6-4    |
| Settings       | Focus Setting      | P.6-12   |
|                | Add Frame          | P.6-6    |
| Modes          | Continuous Shoot   | P.6-6    |
| Modes          | Camera Effects     | P.6-7    |
|                | Panorama/Scanner   | P.6-7    |
| Barcode/Scar   | 1                  | P.8-22   |
| Data Folder    |                    | P.6-4    |
| Picture Size   |                    | P.6-12   |
| Scene          | P.6-12             |          |
| Picture Qualit | у                  | P.12-11  |
| Self-timer     |                    | P.6-6    |
|                | Display Indicators | -        |
|                | Shutter Sound      | P.12-11  |
| Settings       | Save Pictures to   | P.12-11  |
|                | Auto Save          | P.12-11  |
|                | Panorama Settings  | -        |
| Help           |                    | P.6-4    |

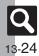

#### Video Camera

| Function           |                | Refer to |
|--------------------|----------------|----------|
| Record<br>Settings | Exposure       | P.6-4    |
|                    | Focus Setting  | P.6-12   |
| Display Size       |                | P.12-11  |
| Data Folder        |                | P.6-5    |
| Record Time/Size   |                | P.6-12   |
| Microphone         |                | P.12-11  |
| Video Quality      |                | P.12-11  |
| Self-timer         |                | P.6-6    |
| Cattings           | Save Videos to | P.12-11  |
| Settings           | Auto Save      | P.12-11  |
| Help               |                | P.6-4    |

## Entertainment

| Function                              |                     | Refer to |
|---------------------------------------|---------------------|----------|
| S! Quick News                         |                     | P.8-26   |
| S! Information<br>Channel/<br>Weather | What's New          | P.8-27   |
|                                       | Back Issue          | P.8-27   |
|                                       | Registration/Cancel | P.8-27   |
|                                       | Get Latest Contents | P.8-38   |
|                                       | Notification        | -        |
|                                       | Weather Indicator   | P.8-27   |
| BookSurfing                           |                     | P.8-28   |
| e-Book Viewer                         |                     | P.8-28   |

#### S! Quick News

| Function           |                               | Refer to |
|--------------------|-------------------------------|----------|
| S! Quick News List |                               | P.8-26   |
| S! Loop List       |                               | P.8-37   |
|                    | Automatic Update              | P.8-37   |
|                    | Show Image                    | -        |
| Settings           | Check Schedule                | P.8-37   |
| Settings           | Change Skin                   | P.8-37   |
|                    | Delete S! Quick News<br>Lists | -        |

#### S! Information Channel/Weather: Weather Indicator

| Function      |                 | Refer to |
|---------------|-----------------|----------|
| Weather       |                 | P.8-38   |
| Manual Update |                 | P.8-27   |
|               | Standby Setting | P.12-13  |
| Settings      | Weather Notif.  | -        |
|               | Icon Update     | P.12-13  |

## Tools

#### PIM/LifestyleTools

| Function      | Refer to |
|---------------|----------|
| Calendar      | P.8-3    |
| Alarms        | P.8-7    |
| Tasks         | P.8-5    |
| Calculator    | P.8-9    |
| Expenses Memo | P.8-10   |
| Osaifu-Keitai | P.8-11   |
| Pretense Call | P.8-14   |
|               |          |

#### PIM/LifestyleTools: Osaifu-Keitai

| Function            |                    | Refer to |
|---------------------|--------------------|----------|
| Lifestyle-Appli     |                    | P.8-11   |
| IC Card<br>Settings | IC Card Status     | -        |
|                     | IC Card Lock       | P.8-12   |
|                     | Remote Lock        | P.8-12   |
|                     | Interface Settings | -        |
|                     | Balance Info       | P.8-31   |
|                     | Set to Default     | P.12-13  |

#### Timer/Clock Tools

| Function        | Refer to |
|-----------------|----------|
| Stopwatch       | P.8-15   |
| Countdown Timer | P.8-16   |
| World Clock     | P.8-17   |
| Hour Minder     | P.8-18   |
|                 |          |

#### Doc./Rec. Tools

| Function          |                   | Refer to |
|-------------------|-------------------|----------|
| Search            |                   | P.2-14   |
| Document V        | iewer             | P.8-19   |
| Notepad           |                   | P.8-20   |
|                   | Record Time       | P.8-34   |
| Voice<br>Recorder | Ring Songs-Tones  | P.8-21   |
|                   | Save Recording to | P.8-34   |
|                   | Scan Barcode      | P.8-22   |
|                   | Open Barcode      | P.8-35   |
| Barcode/<br>Scan  | Create QR Code    | P.8-23   |
|                   | Scan Card         | P.8-24   |
|                   | Scan Text         | P.8-25   |
|                   | Scanned Results   | P.8-35   |
| Phone Help        |                   | P.8-2    |

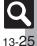

## Data Folder

| Function          | Refer to |
|-------------------|----------|
| Pictures          | P.2-18   |
| DCIM              | P.2-18   |
| Ring Songs Tones  | P.8-21   |
| S! Appli          | P.7-11   |
| Music             | P.2-18   |
| Videos            | P.2-18   |
| Lifestyle-Appli   | P.8-11   |
| Books             | P.2-18   |
| Customized Screen | P.2-5    |
| Status Templates  | P.2-18   |
| Flash®            | P.2-18   |
| Other Documents   | P.2-18   |
| Memory Status     | P.2-18   |

#### Videos

-

| Function        |                  | Refer to |
|-----------------|------------------|----------|
| Last Played V   | ideo             | P.7-13   |
| My Videos       |                  | P.7-6    |
| SD VIDEO        |                  | P.7-6    |
| Download Videos |                  | P.7-3    |
| Settings        | Playback Mode    | P.7-13   |
|                 | Backlight        | P.12-12  |
|                 | Display Size     | P.7-6    |
|                 | Sound Effects    | P.7-13   |
|                 | Web Link Setting | P.12-12  |
|                 |                  |          |

#### Communication

| Function           | Refer to |
|--------------------|----------|
| S! Town            | P.9-2    |
| S! Loop            | P.9-2    |
| S! Friend's Status | P.9-3    |
| S! Circle Talk     | P.9-7    |

#### Phone

| Function              |                   | Refer to |
|-----------------------|-------------------|----------|
| Phone Book            |                   | P.2-17   |
| Add New Entr          | 'y                | P.2-15   |
| Information           |                   | P.1-17   |
| Call Log              |                   | P.3-6    |
| Play Message          | s                 | P.3-3    |
| Call Voicemai         | I                 | P.3-9    |
| Category Cor          | itrol             | P.2-16   |
| My Details            |                   | P.1-14   |
| Speed Dial/Mail       |                   | P.3-5    |
| Mail Groups           |                   | P.4-18   |
| S! Addressbook Backup |                   | P.11-10  |
|                       | Sort Entries      | P.2-17   |
| Ph.Book               | Select Phone Book | P.12-6   |
| Settings              | Save New Entry    | P.12-6   |
| New Number Prompt     |                   | P.12-6   |
|                       | Copy All          | -        |
| Manage<br>Entries     | Memory Status     | P.2-15   |
|                       | Delete All        | P.2-26   |

## Media Player

| Function  | Refer to |
|-----------|----------|
| Music     | P.7-4    |
| Videos    | P.7-6    |
| Streaming | P.5-10   |

#### Music

| Function       |                   | Refer to |
|----------------|-------------------|----------|
| Last Played M  | Last Played Music |          |
| My Music       |                   | P.7-8    |
| SD AUDIO       |                   | P.7-4    |
| Download Music |                   | P.7-3    |
| Music Search   |                   | P.7-3    |
| Settings       | Sound Effects     | P.7-13   |
|                | Playback Mode     | P.7-13   |

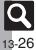

#### Settings

#### Phone Settings

| Function        |                | Refer to |
|-----------------|----------------|----------|
| Mode Settings   | 6              | P.12-2   |
| Display         |                | P.12-3   |
| Customize       |                | P.2-23   |
| Sounds & Ale    | rts            | P.2-6    |
| Date & Time     |                | P.12-2   |
| Set Key Light   |                | P.12-4   |
| 言語選択 (Language) |                | P.12-3   |
| User Dictionary |                | P.2-12   |
| Ringer Output   |                | P.12-5   |
| Earpiece Volume |                | P.3-10   |
| Change Menu     |                | P.1-11   |
| Locks           |                | P.10-2   |
| Software Update |                | P.13-5   |
| Master<br>Reset | Reset Settings | P.12-16  |
|                 | Reset All      | P.12-16  |

## Phone Settings: Display

| Function         |                    | Refer to |
|------------------|--------------------|----------|
| Wallpaper        |                    | P.2-4    |
| System Graphics  |                    | P.12-3   |
| Display Effects  |                    | P.12-3   |
| Font Settings    |                    | P.2-2    |
|                  | Clock/Calendar     | P.12-4   |
| Standby          | Standby Window     | P.2-3    |
| Display          | Show Indicators    | P.12-4   |
|                  | Show Operator Name | -        |
| Greeting Message |                    | -        |

| Function            |                   | Refer to |
|---------------------|-------------------|----------|
| External<br>Display | Duration          | P.12-4   |
|                     | Messages          | P.12-4   |
|                     | Display Date&Time | -        |
|                     | Clock Type        | -        |
|                     | Caller Display    | P.12-4   |
| Backlight           |                   | P.12-3   |
| Display Saving      |                   | P.12-3   |
| Dial Number         |                   | -        |
|                     |                   |          |

#### Phone Settings: Sounds & Alerts

| Function        | Refer to |
|-----------------|----------|
| Volume          | P.12-5   |
| Ringtone/videos | P.2-6    |
| System Sounds   | P.12-5   |
| Vibration       | P.2-6    |
| Event Light     | P.12-5   |
| Status Light    | P.12-5   |
| Any Key Answer  | P.12-5   |

#### Phone Settings: Date & Time

| •               |          |
|-----------------|----------|
| Function        | Refer to |
| Set Date/Time   | P.12-2   |
| Time Correction | P.12-2   |
| Daylight Saving | P.12-2   |
| Set Time Zone   | P.12-2   |
| Clock/Calendar  | P.12-4   |
| World Clock     | P.8-17   |
| Alarms          | P.8-7    |
| Set Holiday     | -        |
| Time Format     | P.12-2   |
| Date Format     | P.12-2   |
| Calendar Format | P.12-2   |
|                 |          |

#### Phone Settings: Locks

| Function           | Refer to |
|--------------------|----------|
| PIN Entry          | P.10-2   |
| Change PIN2        | P.10-4   |
| Function Lock      | P.10-2   |
| IP Service Setting | P.12-15  |
| Application Lock   | P.10-3   |
| History Lock       | P.10-3   |
| Show Secret Data   | P.10-3   |
| Set Lock Message   | P.10-4   |
| Chg. Handset Code  | P.1-16   |

#### Connectivity

| Function    |                        | Refer to |
|-------------|------------------------|----------|
| Infrared    | Switch On/Off          | P.11-3   |
| IIIIIareu   | Send All               | P.11-3   |
| Mass Storag | je                     | P.11-5   |
| USB Charge  |                        | P.12-15  |
| Memory Card |                        | P.2-22   |
| Backup      | Backup All Items       | P.11-11  |
|             | Backup Selected Items  | P.11-7   |
|             | Restore All Items      | P.11-11  |
|             | Restore Selected Items | P.11-7   |
|             | Settings/Manage        | P.11-11  |

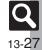

## Connectivity: Memory Card

| Function          |                  | Refer to |
|-------------------|------------------|----------|
|                   | Number of Copies | P.6-11   |
|                   | Settings         | P.6-13   |
| DPOF              | Check Settings   | P.6-11   |
|                   | Reset Settings   | -        |
| SD Local Contents |                  | -        |
| Format Card       |                  | P.2-22   |
| Memory Status     |                  | P.2-18   |

#### Call/Video Call

| Function            |                    | Refer to |
|---------------------|--------------------|----------|
| Call Time &<br>Cost | Call Timers        | P.3-7    |
|                     | Data Counter       | P.12-7   |
| 0001                | Call Costs         | P.3-7    |
|                     | Switch On/Off      | P.3-3    |
| Answer              | Answer Time        | -        |
| Phone               | Outgoing Message   | -        |
|                     | Volume             | -        |
|                     | Voicemail          | P.3-8    |
| Voicemail/          | Diverts            | P.3-8    |
| Divert              | Cancel All         | P.3-9    |
|                     | Status             | P.3-12   |
|                     | Camera Picture     | P.12-7   |
|                     | Incoming Picture   | P.12-7   |
|                     | Outgoing Picture   | P.12-7   |
| Video Call          | Hold Guidance Pict | -        |
| Video Call          | Backlight          | -        |
|                     | Loudspeaker        | P.12-7   |
|                     | Mute Microphone    | -        |
|                     | Remote Monitor     | P.3-10   |
| Show My Number      |                    | P.3-13   |
| out Missed Calls    |                    | P.3-9    |
| Int'l Calling       |                    | -        |

| Function      |                    | Refer to |
|---------------|--------------------|----------|
| Disp. Time/   | Display Call Cost  | P.12-7   |
| Cost          | Call Time Counter  | P.12-7   |
|               | Outgoing Calls     | -        |
| Call Barring  | Incoming Calls     | -        |
|               | Rejected Numbers   | P.3-13   |
|               | Change NW Password | P.3-13   |
| Minute Minder |                    | P.12-7   |
| Auto Answer   |                    | -        |
| Call Waiting  |                    | P.3-12   |

#### Network Settings

|                | Function          | Refer to |
|----------------|-------------------|----------|
| Select Networ  | 'k                | -        |
| Select Service | 9                 | -        |
| Offline Mode   |                   | P.1-15   |
| Retrieve NW I  | nfo               | P.12-15  |
|                | URL Setting       | -        |
| Location Info  | Datum On/Off      | P.12-15  |
|                | Location Property | P.12-15  |
| Network Info   |                   | -        |
| External Devi  | ce                | -        |

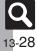

## Number

3D Pictogram ...... 4-10, 12-8

#### Α

| AC Charger<br>Accessories                                                            | v                  |
|--------------------------------------------------------------------------------------|--------------------|
| After-Sales Services                                                                 |                    |
|                                                                                      |                    |
| Canceling                                                                            |                    |
| Deleting                                                                             | 8-8                |
| Editing entries                                                                      |                    |
| For Manner Mode                                                                      | 12-13              |
| Link to World Clk                                                                    | 12-13              |
| Animation View                                                                       | 4-10               |
|                                                                                      | 2 2 2 10           |
| Answer Phone                                                                         |                    |
| Answer Phone<br>Anti Spam Measures                                                   |                    |
|                                                                                      | 4-16, 4-24         |
| Anti Spam Measures                                                                   | 4-16, 4-24<br>12-5 |
| Anti Spam Measures<br>Any Key Answer                                                 |                    |
| Anti Spam Measures<br>Any Key Answer<br>Application Lock                             |                    |
| Anti Spam Measures<br>Any Key Answer<br>Application Lock<br>Auto Focus               |                    |
| Anti Spam Measures<br>Any Key Answer<br>Application Lock<br>Auto Focus<br>Auto Reply |                    |

#### В

| Backlight<br>Backup      |           |
|--------------------------|-----------|
| Settings/Manage          |           |
| Battery                  | 1-4, 13-4 |
| Battery Cover            | 1-2       |
| Bookmarks                | 5-7       |
| Deleting titles          | 5-11      |
| Editing titles           | 5-11      |
| BookSurfing <sup>®</sup> | 8-28      |
| С                        |           |
| Calculator               | 8-9       |

| Copying Calculation Results                                                                                               | 8-30                                                                   |
|----------------------------------------------------------------------------------------------------|------------------------------------------------------------------------|
| Exchange Rate                                                                                                    | 8-30                                                                   |
| Money Converter                                                                                                    | 8-30                                                                   |
| Calendar                                                                                                    |                                                                        |
| Calendar Settings                                                                                                    | 8-29                                                                   |
| Deleting Schedules                                                                                                    | 8-4                                                                    |
| Editing Schedules                                                                                                    | 8-29                                                                   |
| Opening Schedules                                                                                                    | 8-4                                                                    |
| Saving Schedules                                                                                                    | 8-3                                                                    |
| Call Barring                                                                                                    | 3-8                                                                    |
| Black List                                                                                                    | 3-13                                                                   |
| Payphone                                                                                                    | 3-13                                                                   |
| Unavailable                                                                                                    | 3-13                                                                   |
| Unknown                                                                                                    | 3-13                                                                   |
| Withheld                                                                                                    |                                                                        |
| Call Forwarding                                                                                                    | 3-8                                                                    |
| Call Log                                                                                                    | 3-6                                                                    |
| Deleting records                                                                                                    | 3-11                                                                   |
| Call Time & Cost                                                                                                    | 3-7                                                                    |
| Data Counter                                                                                                    | 12-7                                                                   |
| Resetting                                                                                                    |                                                                        |
| Call Time Counter                                                                                                    |                                                                        |
| Call Waiting                                                                                                    | . 3-8, 3-12                                                            |
| Call Waiting (answering Line 2)                                                                                           |                                                                        |
| Caller ID                                                                                                    |                                                                        |
| Calling                                                                                                    |                                                                        |
| Camera                                                                                                    | 6.0                                                                    |
|                                                                                                    |                                                                        |
| Auto Save                                                                                                    | 12-11                                                                  |
| Capturing Still Images                                                                                                    | 12-11<br>6-4                                                           |
| Capturing Still Images<br>Macro                                                                                           | 12-11<br>6-4<br>6-12                                                   |
| Capturing Still Images                                                                                                    | 12-11<br>6-4<br>6-12                                                   |
| Capturing Still Images<br>Macro<br>Manual Focus<br>Picture Quality                                                        | 12-11<br>6-4<br>6-12<br>6-12<br>12-11                                  |
| Capturing Still Images<br>Macro<br>Manual Focus<br>Picture Quality<br>Recording Video                                     | 12-11<br>6-4<br>6-12<br>6-12<br>12-11<br>6-5                           |
| Capturing Still Images<br>Macro<br>Manual Focus<br>Picture Quality<br>Recording Video<br>Save Pictures to                 | 12-11<br>6-4<br>6-12<br>6-12<br>12-11<br>6-5<br>12-11                  |
| Capturing Still Images<br>Macro<br>Manual Focus<br>Picture Quality<br>Recording Video                                     | 12-11<br>6-4<br>6-12<br>6-12<br>12-11<br>6-5<br>12-11                  |
| Capturing Still Images<br>Marro<br>Picture Quality<br>Recording Video<br>Save Pictures to<br>Save Videos to<br>Self-timer | 12-11<br>6-4<br>6-12<br>6-12<br>12-11<br>6-5<br>12-11<br>12-11<br>6-6  |
| Capturing Still Images<br>Marual Focus<br>Picture Quality<br>Recording Video<br>Save Pictures to<br>Save Videos to        | 12-11<br>6-4<br>6-12<br>12-11<br>6-5<br>12-11<br>12-11<br>6-6<br>12-11 |

| Change NW Password           | 3-13  |
|------------------------------|-------|
| Change PIN                   | 10-4  |
| Change PIN2                  | 10-4  |
| Character Code List          | 13-12 |
| Charging                     | 1-4   |
| Charging Terminals           | 1-2   |
| Chat Folder                  | 4-17  |
| Delete Folder                | 4-24  |
| Deleting All Messages        | 4-24  |
| Reset                        | 4-24  |
| Clock/Calendar               | 12-4  |
| Communication Services       | 10-1  |
| Composite                    | 6-8   |
| Countdown Timer              | 8-16  |
| Crop                         | 7-9   |
| Customer Service             |       |
| Customized Screen (Japanese) | 2-5   |
| Web Access                   |       |
|                              |       |

#### D

| Data Folder              | 2-18        |
|--------------------------|-------------|
| Change List View         | 2-19        |
| Files (attaching)        | . 2-19, 4-5 |
| Files (moving/copying)   | 2-20        |
| Files (opening)          | 2-19        |
| Files (renaming)         | 2-27        |
| Files (sorting)          | 2-27        |
| Files (using)            | 2-27        |
| Files/folders (deleting) | 2-27        |
| Folders (adding)         | 2-20        |
| Folders (renaming)       | 2-20        |
| Selecting Multiple Files | 2-20        |
| Set Secret (folders)     | 2-20        |
| Slide Show               | 2-19        |
| Unset Secret (folders)   | 2-27        |
| Date & Time              | 12-2        |
| Calendar Format          | 12-2        |
| Date Format              | 12-2        |

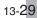

| Time Format                   | 12-2       |
|-------------------------------|------------|
| Daylight Saving               | 8-17, 12-2 |
| Delivery Report               | 4-9, 12-8  |
| Desktop Holder                | v, 1-4     |
| Dialing from Call Log Records | 3-11       |
| Dictionary                    | 2-13       |
| Add Dictionary                | 2-13       |
| Copy Index Word               |            |
| History                       |            |
| Keyword Search                |            |
| Display                       |            |
| Display (settings)            |            |
| Backlight                     |            |
| Clock/Calendar                |            |
| Display Saving                |            |
| Show Indicators               |            |
| System Graphics               |            |
| Display Call Cost             |            |
| Display Effects               |            |
| Display Saving                |            |
| Document Viewer               |            |
| Download Dictionary           |            |
| DPOF                          |            |
| Add Date                      |            |
| Check Settings                |            |
| For All Pictures              |            |
| Index Print                   | 6-13       |
| E                             |            |

| Earpiece           |      |
|--------------------|------|
| Earpiece Volume    |      |
| e-Book Library     | 8-38 |
| e-Book Viewer      | 8-28 |
| e-Books (Japanese) | 8-28 |
| Copying Text       | 8-38 |
| Downloading        | 8-28 |
| Reading            |      |
| Emergency Calls    |      |
| English            |      |
| Event Light        | 12-5 |

| Expenses Memo                    | 8-10    |
|----------------------------------|---------|
| Changing Amount                  | 8-31    |
| Changing Category of Saved Entry |         |
| External Camera                  | 1-2     |
| External Device Port             | 1-2     |
| External Display1-9              | 9, 12-4 |
|                                  |         |

#### F

| Face Arrange             | 6-9  |
|--------------------------|------|
| Feeling Mail (creating)  |      |
| Feeling Mail (receiving) | 4-10 |
| Focus Lock               | 6-12 |
| Focus Setting            | 6-12 |
| Font Size                |      |
| Format Card              | 2-22 |
| Function Lock            | 10-2 |

## G

| General Notes                       | xi        |
|-------------------------------------|-----------|
| Graphic Mail                        | 4-6       |
| Creating from templates             | 4-9       |
| Font Color/Size & Effect            | 4-9       |
| Group Calling                       | 3-8, 3-12 |
| Group Calling (opening another line | e) 3-12   |
| Guide Usage Notes                   | II        |

Н

| Handset Closed<br>Handset Code<br>Handset Keys<br>Handset mail address<br>Handset Menus<br>Handset Open<br>Handset Parts<br>Handset Positions<br>Handset Power On/Off<br>Handset Responses<br>Duration (ring time)<br>Biotones | 1-16<br>1-3<br>4-3<br>1-10<br>1-2<br>1-2<br>1-2<br>1-2<br>1-6<br>2-6 |
|----------------------------------------------------------------------------------------------------|----------------------------------------------------------------------|
| Duration (ring time)<br>Ringtones<br>Vibration                                                                                                    |                                                                      |
|                                                                                                    |                                                                      |

| Handy Extras                 | 8-1   |
|------------------------------|-------|
| Headphone Port               | 1-2   |
| Headphones (answering calls) | 3-10  |
| History Lock                 | 10-3  |
| Hold                         | 3-10  |
| Hour Minder                  | 8-18  |
| Assign Tone/Video            | 8-33  |
| For Manner Mode              | 12-13 |
| Link to World Clk            | 12-13 |
| Vibration                    | 8-33  |

н

| IC Card8-12                      |
|----------------------------------|
| IC Card Lock8-12                 |
| Remote Lock8-12                  |
| Indicators 1-7                   |
| Camera (Viewfinder)6-3           |
| Display1-7                       |
| External Display1-9              |
| Messaging (message list)4-11     |
| Music Playback Window7-4         |
| Video Playback Window7-6         |
| Information Window1-7            |
| Infrared 11-2                    |
| Receiving files 11-3             |
| Sending files11-3, 11-4          |
| Infrared Port1-2                 |
| Internal Antenna1-2              |
| International calls              |
| International calls (placing)3-2 |
| Internet 5-2                     |
| Accessing5-3, 5-4                |
| Basic Operations5-5              |
| Browser Settings 12-10           |
| Deleting History 5-9             |
| Handling Information5-9          |
| Saving pages/Bookmarks5-7        |
| Switch Browser5-9                |
| URL Entry Log5-9                 |
| Int'I Call                       |

**Q** 13-30

| IP Service Setting                                                                                                    | 12-15 |
|----------------------------------------------------------------------------------------------------|-------|
| К                                                                                                    |       |
| Keypad Lock                                                                                                    | 1-13  |
| L                                                                                                    |       |
| Language<br>Large Font Menu<br>Link to Feeling<br>Link to World Clk<br>Location Info<br>Datum On/Off.<br>Location Property<br>Locks<br>Loudspeaker |       |

## М

| Mail Groups                         |       |
|-------------------------------------|-------|
| Changing members                    | 4-24  |
| Deleting                            | 4-24  |
| Edit Name                           | 4-24  |
| Main Menu                           | 1-10  |
| Manner mode                         | 1-15  |
| Mass Storage                        | 11-5  |
| Master Reset                        |       |
| Format Card                         | 2-22  |
| Reset All                           | 12-16 |
| Reset Settings                      | 12-16 |
| Media Player                        | 7-2   |
| Backlight                           | 12-12 |
| Playlists                           |       |
| Web Link Setting                    | 12-12 |
| Memory All Clear (S! Applications). | 12-12 |
| Memory Card                         | 2-21  |
| Format Card                         |       |
| Opening files                       | 2-22  |
| Memory Card Structure & Contents    | 13-22 |
| Menu List                           | 13-23 |
| Camera                              | 13-24 |
| Communication                       | 13-26 |

| Data Folder13-26                           |
|--------------------------------------------|
| Dictionary13-24                            |
| Entertainment13-25                         |
| Media Player13-26                          |
| Messaging13-23                             |
| Phone                                      |
| S! Appli13-24                              |
| Settings                                   |
| Tools                                      |
| Yahoo! Keitai13-23                         |
| Menu Operations1-10                        |
| Message List View12-8                      |
| Message Notice12-8                         |
| Messages (creating/sending) 4-4, 4-7, 4-21 |
| Date & Time4-8                             |
| Drafts4-22                                 |
| Edit & Send4-23                            |
| Editing/resending4-23                      |
| Messaging Settings4-9                      |
| Preview Message                            |
| Recipients (adding)4-8                     |
| Recipients (selecting/entering)4-8         |
| Save to Drafts4-8                          |
| Set Auto Play File4-9                      |
| Set Sent Cancel4-8                         |
| Signature Settings4-8                      |
| Speed Dial/Mail4-8                         |
| Templates4-9                               |
| Within the Network4-8                      |
| Messages (deleting) 4-21, 4-22             |
| Auto Delete12-8                            |
| Messages (forwarding)4-22                  |
| Messages (protecting)4-14                  |
| Messages (receiving/checking)4-10          |
| 3D Pictogram4-10                           |
| Copying Text4-13                           |
| Mail List4-12                              |
| Opening New Mail Out of Standby4-12        |
| Retrieving New PC Mail4-21                 |
| Retrieving New S! Mail Manually4-12        |

| Save to Data Folder 4-12<br>Save to Phone Book 4-13 |
|-----------------------------------------------------|
| Scroll Unit 12-8                                    |
| Using Linked Info 4-12                              |
| View Mail Address 4-22                              |
| Messages (sorting) 4-16                             |
| Anti Spam Measures 4-16, 4-24                       |
| Classify 4-23                                       |
| Move to Folder 4-24                                 |
| Messaging (→ SMS, S! Mail, PC Mail) 4-2             |
| Color Label 4-22                                    |
| Folders (adding) 4-23                               |
| Folders (deleting) 4-23                             |
| Folders (renaming) 4-23                             |
| General Settings 12-8                               |
| Search                                              |
| Selecting Multiple Messages 4-22                    |
| Set Secret 4-15                                     |
| Sort                                                |
| Unset Secret 4-23                                   |
| Window Description 4-11                             |
| Microphone 1-2                                      |
| Minute Minder 12-7                                  |
| Missed Call Notification                            |
| Mode Settings 12-2                                  |
| Multi Job 1-12                                      |
| Music (deleting)                                    |
| Music (downloading)                                 |
| Music (playing)                                     |
| Last Played Music                                   |
| Playback Mode                                       |
| Sound Effects                                       |
| My Details 1-14                                     |
| Sending via Infrared 11-4                           |
| N                                                   |
|                                                     |

| Network Password          | 1-16 |
|---------------------------|------|
| Notepad                   | 8-20 |
| Edit Text/Change Category | 8-34 |

# Appendix 13

**Q** 13-31

## 0

| Offline Mode                        | 1-15   |
|-------------------------------------|--------|
| Optional Services                   |        |
| Optional Services (checking status) |        |
| Osaifu-Keitai <sup>®</sup>          | 8-11   |
| Balance Info                        | . 8-31 |
| Checking e-money balance            | 8-31   |
| IC Card Settings                    | 8-12   |
| Locking                             | 8-12   |
| Set to Default                      | 12-13  |

#### Ρ

| Pager Code List               | 13-11 |
|-------------------------------|-------|
| PC (connecting handset)       | 11-5  |
| PC Mail                       |       |
| PC Mail (sending)             | 4-21  |
| PC Mail Settings              | 4-20  |
| PC Site Browser               | 5-4   |
| Jumping to Specific Locations | 5-9   |
| Switching View                | 5-9   |
| Warning Message               | 12-10 |
| Zoom Factor                   |       |
| Zooming Specific Areas        | 5-9   |
| Phone Book                    | 2-15  |
| Category Control              | 2-16  |
| Create Message                | 2-26  |
| Deleting entries              | 2-26  |
| Editing entries               | 2-26  |
| New Number Prompt             | 12-6  |
| Opening from Other Functions  | 2-17  |
| Personal Ringtone             | 2-16  |
| Picture                       | 2-25  |
| Save New Entry                | 12-6  |
| Saving Other Information      | 2-25  |
| Secret                        | 2-16  |
| Select Phone Book             | 12-6  |
| Vibration Pattern             | 2-25  |
| Phone Book search             | 2-17  |
| Phone Help                    | 8-2   |

| Picture Editor |  |
|----------------|--|
| PIN            |  |
| PIN2           |  |
| PIN Entry      |  |
| PIN Lock       |  |
| Playlists      |  |
| Pretense Call  |  |
|                |  |

#### Q

| QR Code          | 8-23 |
|------------------|------|
| Quick Operations |      |
| Quick Reply      | 4-13 |
| D                |      |

#### R

| Described March March                                                                                                    | 40.0                                                                                                    |
|----------------------------------------------------------------------------------------------------|----------------------------------------------------------------------------------------------------|
| Received Msg. View                                                                                                    |                                                                                                    |
| Record Caller Voice                                                                                                    | 3-11                                                                                                    |
| Reference URLs                                                                                                    | 13-21                                                                                                    |
| Reject (calls)                                                                                                    |                                                                                                    |
| Remote Lock (Osaifu-Keitai®)                                                                                                    |                                                                                                    |
| Call Remote Lock                                                                                                    |                                                                                                    |
| Count for Lock                                                                                                    |                                                                                                    |
| Mail Remote Lock                                                                                                    |                                                                                                    |
| Notice Settings                                                                                                    |                                                                                                    |
| Remote Monitor                                                                                                    |                                                                                                    |
|                                                                                                    |                                                                                                    |
|                                                                                                    |                                                                                                    |
| Reply                                                                                                    | 4-11, 4-21                                                                                                    |
| Reply<br>Auto Reply                                                                                                    | <b>4-11, 4-21</b><br>4-13                                                                                      |
| Reply                                                                                                    | <b>4-11, 4-21</b><br>4-13<br>4-13                                                                              |
| Reply<br>Auto Reply<br>Quick Reply<br>Quoting Original Message Text                                                                              | <b>4-11, 4-21</b><br>4-13<br>4-13<br>4-13                                                                      |
| Reply         Auto Reply         Quick Reply         Quoting Original Message Text         Reset (→ Master Reset)                                | <b>4-11, 4-21</b><br>4-13<br>4-13<br>4-13<br><b>12-16</b>                                                      |
| Reply<br>Auto Reply<br>Quick Reply<br>Quoting Original Message Text<br>Reset (→ Master Reset)<br>Reset All                                       | <b>4-11, 4-21</b><br>4-13<br>4-13<br>4-13<br><b>12-16</b><br><b>12-16</b>                                      |
| Reply<br>Auto Reply<br>Quick Reply<br>Quoting Original Message Text<br>Reset (→ Master Reset)<br>Reset All<br>Reset Settings<br>Retrieve NW Info | <b>4-11, 4-21</b><br>4-13<br>4-13<br>4-13<br><b>12-16</b><br><b>12-16</b><br><b>12-16</b><br><b>1-6, 12-15</b> |
| Reply<br>Auto Reply<br>Quick Reply<br>Quoting Original Message Text<br>Reset (→ Master Reset)<br>Reset All                                       | <b>4-11, 4-21</b><br>4-13<br>4-13<br>4-13<br><b>12-16</b><br><b>12-16</b><br><b>12-16</b><br><b>1-6, 12-15</b> |

#### S

| S! Addressbook Back-up        | 11-8  |
|-------------------------------|-------|
| Confirming User ID & Password | 11-11 |
| Set Auto Sync                 | 11-11 |
| Sync History                  | 11-11 |
| S! Applications               | 7-11  |

| Activation Time (Screensaver)                                                            | 12-12                                                                                                    |
|------------------------------------------------------------------------------------------|----------------------------------------------------------------------------------------------------|
| Application Volume                                                                       |                                                                                                    |
| Calls & Alarms                                                                           | 12-12                                                                                                    |
| Deleting                                                                                 | 7-12                                                                                                    |
| Downloading                                                                              | 7-12                                                                                                    |
| Screensaver                                                                              | 7-12                                                                                                    |
| S! Circle Talk                                                                           | 9-7                                                                                                    |
| Accepting requests                                                                       |                                                                                                    |
| Editing Member List                                                                      | 9-9                                                                                                    |
| Initiating                                                                               | 9-8                                                                                                    |
| IP Service Setting                                                                       | 12-15                                                                                                    |
| Loudspeaker                                                                              | 12-14                                                                                                    |
| Registering Members                                                                      | 9-7                                                                                                    |
| S! Friend's Status                                                                       | 9-3                                                                                                    |
| Editing member list                                                                      | 9-6                                                                                                    |
| IP Service Setting                                                                       | 12-15                                                                                                    |
| Opening Member Status                                                                    | 9-5                                                                                                    |
| Registering Members                                                                      | 9-5                                                                                                    |
| Request Reply                                                                            | 12-14                                                                                                    |
| Status Notif. List                                                                       | 9-6                                                                                                    |
| Status Update                                                                            | 9-6                                                                                                    |
| S! Familiar Usability                                                                    | 2-5                                                                                                    |
| S! FeliCa (→ Osaifu-Keitai <sup>®</sup> )                                                | 8-11                                                                                                    |
| S! Information Channel (Japanese)                                                        | 8-27                                                                                                    |
| Get Latest Contents                                                                      | 8-38                                                                                                    |
| S! Information Channel page Options                                                      | 8-38                                                                                                    |
|                                                                                          |                                                                                                    |
| Weather Indicator                                                                        |                                                                                                    |
| Weather Indicator<br>S! Loop (Japanese)                                                  | 9-2                                                                                                    |
| Weather Indicator<br>S! Loop (Japanese)<br>S! Mail                                       | 9-2<br>4-2                                                                                                    |
| Weather Indicator<br>S! Loop (Japanese)<br>S! Mail<br>Attaching Files                    | <b> 9-2</b><br><b>4-2</b><br>4-5                                                                                                    |
| Weather Indicator<br>S! Loop (Japanese)<br>S! Mail<br>Attaching Files<br>Auto Play File. | <b>9-2</b><br><b>4-2</b><br>4-5<br>12-9                                                                                                    |
| Weather Indicator<br>SI Loop (Japanese)<br>SI Mail                                       | <b>9-2</b><br><b>4-2</b><br>4-5<br>12-9<br>1-2, 4-5                                                                                                    |
| Weather Indicator                                                                        | <b>9-2</b><br><b>4-2</b><br>4-5<br>12-9<br>1-2, 4-5<br>1-2, 4-6                                                                                                    |
| Weather Indicator                                                                        | 9-2<br>4-2<br>4-5<br>12-9<br>1-2, 4-5<br>1-2, 4-6<br>12-9                                                                                                    |
| Weather Indicator                                                                        | 9-2<br>4-5<br>12-9<br>1-2, 4-5<br>1-2, 4-6<br>12-9<br>12-9<br>12-9                                                                                                    |
| Weather Indicator                                                                        | 9-2<br>4-5<br>12-9<br>1-2, 4-5<br>1-2, 4-6<br>12-9<br>12-9<br>12-9                                                                                                    |
| Weather Indicator                                                                        | 9-2<br>                                                                                                    |
| Weather Indicator                                                                        | <b>9-2</b><br><b>4-2</b><br><b>4-5</b><br><b>12-9</b><br><b>1-2</b> , <b>4-5</b><br><b>1-2</b> , <b>4-6</b><br><b>12-9</b><br><b>1-2</b> , <b>4-6</b><br><b>12-9</b><br><b>1-2</b><br><b>12-9</b><br><b>1-2</b><br><b>1-21</b><br><b>1-2</b><br><b>1-2</b><br><b>1-21</b><br><b>1-21</b><br><b>1-21</b><br><b>1-21</b><br><b>1-211</b><br><b>1-21111111111111</b> |
| Weather Indicator                                                                        | 9-2<br>4-2<br>4-5<br>4-2, 4-5<br>4-2, 4-6<br>1-2, 4-6<br>1-2, 4-6<br>1-2, 4-6<br>1-2, 4-6<br>1-2, 4-6<br>1-2, 4-5<br>1-2, 4-5                                                                                                    |
| Weather Indicator                                                                        | 9-2<br>4-2<br>4-5<br>4-2, 4-5<br>4-2, 4-6<br>1-2, 4-6<br>1-2, 4-6<br>1-2, 4-6<br>1-2, 4-6<br>1-2, 4-6<br>1-2, 4-5<br>1-2, 4-5                                                                                                    |

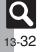

| S! Town (Japanese)               |           |
|----------------------------------|-----------|
| Safety Precautions               |           |
| SAR<br>Saved Pages               |           |
| Deleting pages                   |           |
| Editing titles                   |           |
| Scan Barcode                     |           |
| Open Barcode                     |           |
| Scanning during Text Entry       |           |
| Using scan results               |           |
| Scan Card                        | 8-24      |
| Using scan results               | 8-36      |
| Scan Text                        | 8-25      |
| Scanning during Text Entry       | 8-35      |
| Using scan results               | 8-35      |
| Schedules (→ Calendar)           | 8-3       |
| Search                           | 2-14      |
| Security Codes                   |           |
| Sent Msg. View                   |           |
| Set as Wallpaper                 |           |
| Set Date/Time                    |           |
| Set Key Light                    |           |
| Set Sent Cancel                  |           |
| Set Time Zone                    |           |
| Set to Default (S! Applications) |           |
| Shortcuts                        |           |
| Customizing                      |           |
| Show My Number                   |           |
| Show Secret Data                 |           |
| Side Keys                        |           |
| Signature Settings               |           |
| Simple Menu                      |           |
| Small Light                      |           |
| SMS                              |           |
| Expiry Time<br>SMS (sending)     |           |
| SMS (sending)<br>Snooze          |           |
| Snooze                           |           |
| Software Update                  |           |
| Sounds & Alerts                  |           |
| Sounds & Alerts                  | 2-0, 12-3 |

| Speaker                            |       |
|------------------------------------|-------|
| Speed Dial/Mail                    |       |
| Specifications                     | 13-18 |
| Specifications (by function)       | 13-19 |
| Basic Operations                   | 13-19 |
| Calling                            |       |
| Camera & Imaging                   |       |
| Communication Services             |       |
| Connectivity & File Backup         | 13-21 |
| Dictionary                         |       |
| Handy Extras                       | 13-20 |
| Media Player & S! Applications     | 13-20 |
| Messaging                          |       |
| Network Settings                   | 13-21 |
| Yahoo! Keitai & PC Site Browser    |       |
| Standby                            |       |
| Standby Window (Japanese)          |       |
| Calendar/Tag Panel                 |       |
| Display Panel                      |       |
| Display Window                     |       |
| Member Panel                       |       |
| News Panel                         |       |
| Shortcut Panel                     |       |
| Using Tags                         |       |
| Status Light                       |       |
| Status Templates                   |       |
| Still images (capturing)           |       |
| Add Frame                          |       |
| Camera Effects                     |       |
| Continuous Shoot                   |       |
| Panorama Picture                   |       |
| Picture Size                       |       |
| Scanner                            |       |
| Scene                              |       |
| Shutter Sound                      |       |
| Still images (capturing & sending) |       |
| Still images (editing)             |       |
| Additional editing options         |       |
| Changing sizes                     |       |
| Face Arrange                       |       |

| Merge Panorama  |           |
|-----------------|-----------|
| Strap Eyelet    |           |
| Streaming       | 5-3, 5-10 |
| Swap Calls      | 3-12      |
| System Graphics | 12-3      |
| System Sounds   | 12-5      |
| т               |           |

| Table of Contents                  |      |
|------------------------------------|------|
| Tasks                              | 8-5  |
| Deleting Tasks                     | 8-6  |
| Editing Tasks                      | 8-29 |
| Opening Tasks                      | 8-6  |
| Text (editing)                     | 2-11 |
| Text Entry                         | 2-7  |
| Emoticons                          | 2-9  |
| Hiragana                           | 2-8  |
| Hiragana to Katakana/Alphanumeric  |      |
| Conversion                         | 2-10 |
| Input/Conversion                   | 12-6 |
| Inserting Line Breaks              |      |
| Inserting Phone Book Entry Items   | 2-24 |
| Inserting Spaces                   | 2-24 |
| Katakana                           |      |
| Mail & Web Extensions              | 2-10 |
| One-Hiragana Conversion            | 2-9  |
| Phonetic Conversion                | 2-8  |
| Quick Conversion                   | 2-10 |
| Reset Log                          | 2-24 |
| Symbols & Pictograms               | 2-9  |
| Switching Entry Modes              | 2-7  |
| Undo Conversion or Recover Deleted |      |
| Characters                         |      |
| Using Character Codes              | 2-24 |
| Using Pager Code                   | 2-24 |
| When Target Word is Not Listed     | 2-8  |
| Time Correction                    | 12-2 |
| Troubleshooting                    | 13-6 |

Appendix 13

13-33

Q

#### USB Charge ..... 1-5, 12-15 User Dictionary ...... 2-12 Deleting entries ......2-24 USIM Card ..... 13-2 Utility Software ......v, 11-5 V

U

| Vibration                          |      |
|------------------------------------|------|
| Video (deleting)                   |      |
| Video (downloading)                |      |
| Video (editing)                    |      |
| Video (playing)                    |      |
| Display Size                       |      |
| Last Played Video                  | 7-13 |
| Playback Mode                      |      |
| Sound Effects                      |      |
| Video (recording)                  |      |
| Display Size                       |      |
| Microphone                         |      |
| Record Time/Size                   |      |
| Video (recording & sending)        | 6-5  |
| Video Calling                      |      |
| Incoming Picture                   | 12-7 |
| Loudspeaker                        | 12-7 |
| Outgoing Picture                   | 12-7 |
| Remote Monitor                     | 3-10 |
| Video Calls (answering)            | 3-4  |
| Video Calls (placing)              |      |
| Video subtitles                    | 7-10 |
| Deleting                           | 7-10 |
| Editing Text                       | 7-10 |
| Voice Calling                      |      |
| Voice Calls (answering)            | 3-2  |
| Voice Calls (placing)              | 3-2  |
| Voice Calls (placing while abroad) | 3-3  |
| Voice Recorder                     |      |
| Record Time                        | 8-34 |

| Save and Send      | 8-34 |
|--------------------|------|
| Save Recording to  | 8-34 |
| Voicemail          |      |
| Volume (ringtones) | 12-5 |
|                    |      |

#### W

| Wallpaper                      |       |
|--------------------------------|-------|
| Slide W paper                  |       |
| Warranty                       | 13-37 |
| Weather Indicator              | 8-27  |
| Icon Update                    | 12-13 |
| Manual Update                  | 8-27  |
| Standby Setting                | 12-13 |
| Weather                        | 8-38  |
| World Clock                    | 8-17  |
| Adding Custom Time Zone        | 8-33  |
| Opening World Clock in Standby | 8-17  |
| Y                              |       |

Yahoo! Keitai.....5-3

#### Accessing Secret Files/Entries

| Data Folder            | 2-20 |
|------------------------|------|
| Messaging folders      | 4-15 |
| Phone Book             |      |
| Schedules/tasks        | 8-4  |
| Accessing the Internet |      |
| From message text      | 4-12 |
| From scan results      | 8-35 |
| Media Player           | 7-3  |
| PC Site Browser        | 5-4  |
| RSS Feeds              |      |
| Yahoo! Keitai          |      |
| Browsing/Viewing       |      |
| Document Viewer        | 8-19 |
| e-Books                | 8-28 |
| PC Site Browser        | 5-4  |
| S! Information Channel | 8-27 |
| S! Quick News          | 8-26 |
|                        |      |

| Yahoo! Keitai              | 5-3      |
|----------------------------|----------|
| Calculating                |          |
| Calculator                 | 8-9      |
| Expenses Memo              | 8-10     |
| Canceling                  |          |
| Alarm                      | 8-8      |
| Answer Phone               | 3-3      |
| Call Forwarding            | 3-9      |
| Customized Screen          |          |
| Download Dictionary        | 2-12     |
| Function Lock              | 10-2     |
| Hour Minder                | 8-18     |
| IC Card Lock               | 8-12     |
| Keypad Lock                | 1-13     |
| Large Font Menu            | 2-2      |
| Manner mode                | 1-15     |
| Offline Mode               | 1-15     |
| S! Familiar Usability      |          |
| S! Information Channel     | 8-27     |
| Secret folders2-2          | 27, 4-23 |
| Simple Menu                |          |
| Speed Dial entries         | 3-5      |
| Voicemail                  | 3-9      |
| Changing                   |          |
| Font Size                  | 2-2      |
| Font Weight                | 2-2      |
| Handset Code               |          |
| Handset mail address       |          |
| Network Password           | 3-13     |
| PIN & PIN2                 | 10-4     |
| Changing Ringtones         |          |
| From Data Folder           |          |
| Phone Book                 | 2-16     |
| Ringtone/videos            | 2-6      |
| Composing/Sending Messages |          |
| Feeling Mail               |          |
| From Call Log records      | 3-11     |
| From Internet pages        |          |
| From message text          |          |
| From Phone Book            | 2-26     |

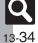

| From received messages              | 4-11 |
|-------------------------------------|------|
| From scan results                   | 8-35 |
| From sent messages                  |      |
| Graphic Mail 4-                     |      |
| PC Mail                             |      |
| S! Mail                             |      |
| SMS                                 |      |
| Copying                             |      |
| Calculation results                 | 8-30 |
| Data Folder files                   |      |
| From text entry window              |      |
| Scan results                        |      |
| Text (e-Books)                      | 8-38 |
| Text (Internet pages)               |      |
| Text (Messaging)                    |      |
| Text (S! Information Channel pages) |      |
| Exchanging Files                    |      |
| Infrared                            | 11-2 |
| Mass Storage                        | 11-5 |
| Hiding Files/Entries                |      |
| Data Folder                         | 2-20 |
| Messaging folders                   | 4-15 |
| Phone Book                          | 2-16 |
| Schedules/tasks                     | 8-29 |
| Inserting/Removing                  |      |
| Battery                             | 13-4 |
| Memory Card                         | 2-21 |
| USIM Card                           | 13-3 |
| Locking/Restricting                 |      |
| Application Lock                    | 10-3 |
| Call Log                            | 10-3 |
| Function Lock                       | 10-2 |
| Incoming/outgoing calls             | 3-13 |
| Keypad Lock                         | 1-13 |
| Mail records                        |      |
| Osaifu-Keitai <sup>®</sup>          | 8-12 |
| PIN Entry                           | 10-2 |
| Managing Schedules                  |      |
| Calendar                            |      |
| Tasks                               | 8-5  |

| Measuring Time                        |
|---------------------------------------|
| Countdown Timer8-16                   |
| Stopwatch8-15                         |
| Notifying Phone Number                |
| Opening My Details1-14                |
| Via Infrared11-4                      |
| Placing Calls                         |
| By entering phone numbers             |
| From Call Log records                 |
| From Internet pages5-10               |
| From message text4-12                 |
| From Phone Book2-17                   |
| From scan results8-35                 |
| International calls                   |
| Speed Dial                            |
| Video Calls                           |
| While abroad3-3                       |
| Playing                               |
| Answer Phone messages/Caller Voice3-3 |
| Files (Scan Barcode)8-36              |
| Music7-4                              |
| Streams5-10                           |
| Video7-6                              |
| Voice files8-21                       |
| Voicemail messages3-9                 |
| Rejecting                             |
| Calls from public phones              |
| Calls from specific numbers           |
| Calls from unsaved numbers3-13        |
| Calls with undisplayable Caller ID    |
| Calls without Caller ID3-13           |
| Resetting/Formatting                  |
| All settings12-16                     |
| Handset12-16                          |
| Memory Card2-22                       |
| Saving                                |
| Backup11-7                            |
| Captured still images 6-4, 6-6, 6-7   |
| Draft messages4-8                     |
| Edited still images6-8                |

| Files (Internet) 5-10                     |
|-------------------------------------------|
| Files (S! Information Channel pages) 8-38 |
| Graphic Mail templates 4-6                |
| Mail attachments 4-12                     |
| Notepad entries                           |
| Phone Book entries                        |
| Recorded video 6-5                        |
| Scan results 8-35, 8-36                   |
| Saving Phone Book Entries                 |
| Add New Entry 2-15                        |
| From Call Log records 3-11                |
| From message text 4-13                    |
| From received messages 4-13               |
| From scan results                         |
| Scanning                                  |
| Business cards 8-24                       |
| QR Codes 8-23                             |
| Text 8-25                                 |
| Searching                                 |
| Messages 4-15, 4-23                       |
| Music to download 7-3                     |
| Music to play 7-4                         |
| Notepad entries 8-34                      |
| Phone Book2-17                            |
| Text (Internet pages) 5-10                |
| Video to play 7-6                         |
| Web Search 2-14                           |
| Sending via Mail                          |
| Data Folder files 2-19, 4-5               |
| Notepad entries                           |
| QR Codes 8-23                             |
| Scan results 8-36                         |
| Still images 6-4, 6-7                     |
| URLs 5-9, 5-11                            |
| Video 6-5                                 |
| Voice files 8-34                          |
| Setting Wallpaper                         |
| From Data Folder 2-27                     |
| From Phone Settings2-4                    |
| From scan results 8-35                    |

Appendix 13

13-**35** 

Q

#### Showing in Standby

| Clock/Calendar             | 12-4 |
|----------------------------|------|
| S! Applications            | 7-12 |
| Standby Window             |      |
| Wallpaper                  |      |
| World Clock                | 8-17 |
| Using as Alarm Clock       |      |
| Alarm                      | 8-7  |
| Hour Minder                | 8-18 |
| Using Away from Home       |      |
| Alarm                      | 8-7  |
| Camera                     | 6-2  |
| Dictionary                 |      |
| Hour Minder                | 8-18 |
| Osaifu-Keitai <sup>®</sup> |      |
| Pretense Call              | 8-14 |
| Search                     | 2-14 |
| Voice Recorder             | 8-21 |

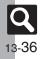

## Warranty & Service

## Warranty & Service

#### Warranty

Warranty is provided when you purchase handset.

- Check the name of distributor and date of purchase.
- Read contents and keep in a safe place.
- The warranty term is described in the warranty.

#### After-Sales Services

See **P.13-6** "Troubleshooting" before contacting SoftBank for service or repairs.

If you cannot find solutions or solve problems, contact SoftBank Customer Center, Customer Assistance (**P.13-38**) in your subscription area and provide a detailed description of the problem.

- Repairs within warranty are performed under terms and conditions described.
- Out of warranty, possible repairs are performed upon request at subscriber expense.

For other services, contact the distributor, the nearest SoftBank Shop or SoftBank Customer Center, General Information (**P.13-38**). Replacement parts are available for 6 years after termination of production.

- SoftBank is not liable for any damages resulting from use of this product.
- SoftBank is not liable for any damages resulting from accidental loss/alteration of handset data. Keep a copy of Phone Book entries, etc. in a separate place.
- Disassembling or modifying handset may violate the Radio Law. Modified handset will not be repaired.

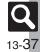

## **Customer Service**

For SoftBank handset or service information, call General Information. For repairs, call Customer Assistance.

## SoftBank Customer Centers

From a SoftBank handset, dial toll free at **157** for General Information or **113** for Customer Assistance

## SoftBank Global Call Center

From outside Japan, dial +81-3-5351-3491 (International charges apply.)

Call these numbers toll free from landlines.

| Subscription Area                                                                                                    | Service Center      | Phone Number  |
|----------------------------------------------------------------------------------------------------|---------------------|---------------|
| Hokkaido, Aomori, Akita, Iwate, Yamagata, Miyagi, Fukushima, Niigata, Tokyo,<br>Kanagawa, Chiba, Saitama, Ibaraki, Tochigi, Gunma, Yamanashi, Nagano,<br>Toyama, Ishikawa, Fukui | General Information | @0088-240-157 |
|                                                                                                    | Customer Assistance | @0088-240-113 |
| Aichi, Gifu, Mie, Shizuoka                                                                                                    | General Information | @0088-241-157 |
|                                                                                                    | Customer Assistance | @0088-241-113 |
| Osaka, Hyogo, Kyoto, Nara, Shiga, Wakayama                                                                                                    | General Information | @0088-242-157 |
|                                                                                                    | Customer Assistance | @0088-242-113 |
| Hiroshima, Okayama, Yamaguchi, Tottori, Shimane, Tokushima, Kagawa, Ehime,<br>Kochi, Fukuoka, Saga, Nagasaki, Oita, Kumamoto, Miyazaki, Kagoshima, Okinawa                       | General Information | @0088-250-157 |
|                                                                                                    | Customer Assistance | @0088-250-113 |

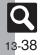

Appendix

13

## SoftBank 830SH Instruction Guide

October 2008, First Edition **SOFTBANK MOBILE Corp.** 

For additional information, please visit a SoftBank Shop.

Model: SoftBank 830SH Manufacturer: SHARP CORPORATION

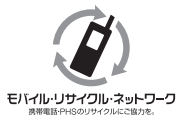

Please help the mobile industry maintain high environmental standards. Recycle your old handsets, batteries and charger units (all manufacturers and brands). Before you recycle, please remember these important points:

- Handsets, batteries and chargers submitted for recycling cannot be returned.
- Always erase all data recorded on old handsets (Phone Book entries, call records, mail, etc.) before recycling.

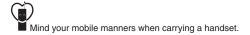